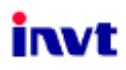

# **Instrukcja Obsługi**

# **Falownik Goodrive 200A**

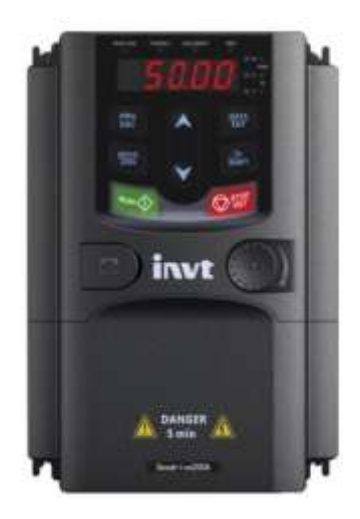

**SHENZHEN INVT ELECTRIC CO., LTD.**

# **Wstęp**

<span id="page-1-0"></span>Dziękujemy za wybór naszych produktów.

Falowniki z serii Goodrive200A zostały na nowo zaprojektowane przez naszą firmę do sterowania pracą asynchronicznych silników indukcyjnych prądu przemiennego. Stosując najbardziej zaawansowaną technologię sterowania wektorowego bez czujnika prędkości oraz sterowaniem DSP, nasz produkt posiada zwiększoną niezawodność, aby móc sprostać wymaganiom środowiska, indywidualnym i przemysłowym , bardziej zoptymalizowanymi funkcjami, elastyczniejszymi aplikacjami i bardziej stabilną wydajnością.

Sterowanie wektorowe falowników serii Goodrive200A jest tak samo wyjątkowe jak w przypadku najbardziej zaawansowanych falowników na rynku światowym. W porównaniu z innymi typami ich regulacja prędkości i momentu obrotowego może być prowadzona jednocześnie, dzięki funkcji zapobiegającej blokowaniu i dobrej adaptacji do sieci o gorszych parametrach, warunków temperatury, wilgotności i zapylenia, spełniając wysokie wymagania stawiane przez klienta.

Falowniki z serii Goodrive200A mają konstrukcję modułową, aby w sposób elastyczny sprostać specyficznym wymaganiom klientów, jak również zapotrzebowaniu całej branży i podążać za trendem zastosowań przemysłowych w falownikach spełniając ogólne potrzeby rynku. Wydajna regulacja prędkości obrotowej, kontrola momentu obrotowego, proste sterowanie PLC, uniwersalność wejść/wyjść, zadawana częstotliwość impulsów, kontrola poprzeczna pozwalają realizować różne skomplikowane napędy o wysokiej dokładności i dostarczać producentom urządzeń przemysłowych rozwiązania integracyjne, co przyczynia się do redukcji kosztów i zwiększa niezawodność.

Falowniki serii Goodrive200A spełniają wymagania ochrony środowiska, które koncentrują się na niskim poziomie hałasu i osłabieniu zakłóceń elektromagnetycznych w miejscach aplikacji klientów.

Niniejsza instrukcja zawiera informacje na temat instalacji i konfiguracji, ustawień parametrów, diagnozowania usterek i codziennej konserwacji oraz odpowiednich środków ostrożności dla klientów. Przed przystąpieniem do instalacji należy dokładnie przeczytać niniejszą instrukcję, aby zapewnić prawidłową instalację i działanie oraz wysoką wydajność falowników serii Goodrive200A.

Jeżeli produkt zostanie ostatecznie użyty do celów wojskowych lub produkcji broni, zostanie wymieniony na liście kontrolnej kontroli eksportu sformułowanej w prawie handlu zagranicznego Chińskiej Republiki Ludowej. W przypadku eksportu konieczne jest przeprowadzenie gruntownego przeglądu i dokonanie niezbędnych formalności wywozowych.

Nasza firma zastrzega sobie prawo do uaktualniania informacji o naszych produktach.

# Spis treści

<span id="page-2-0"></span>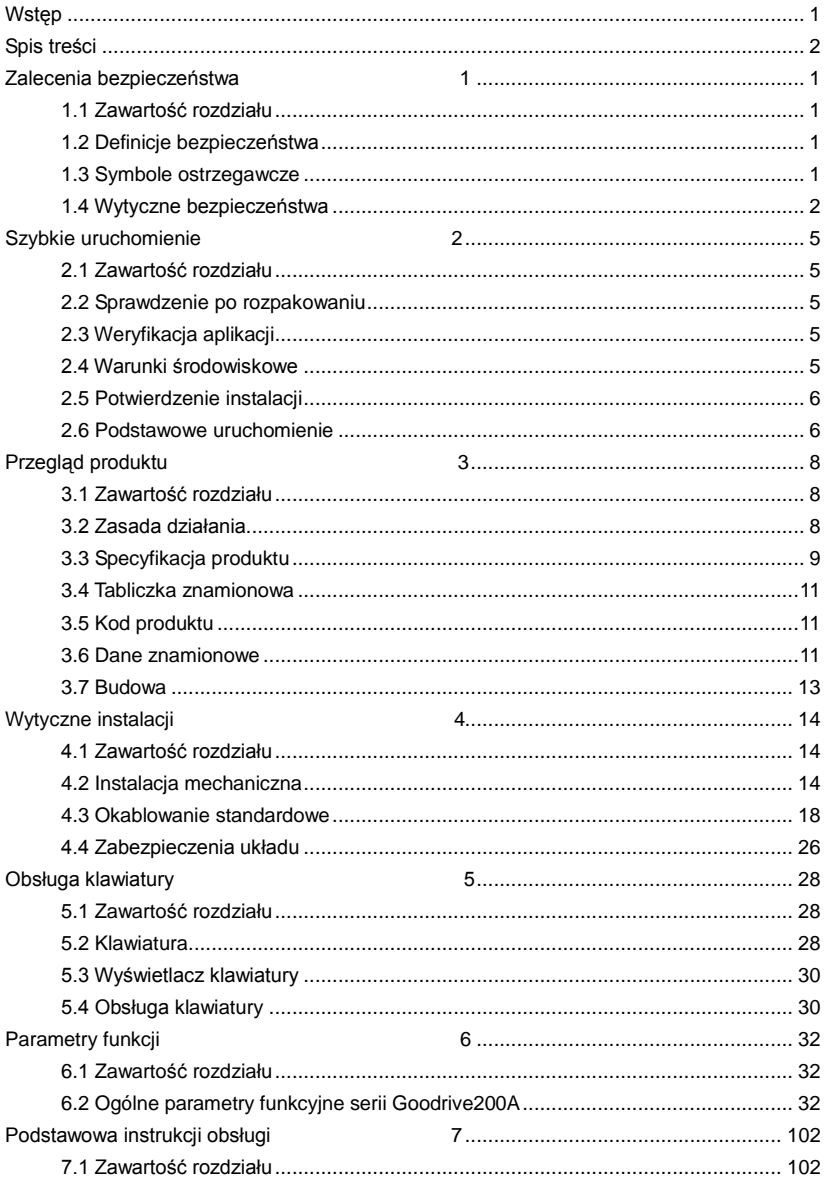

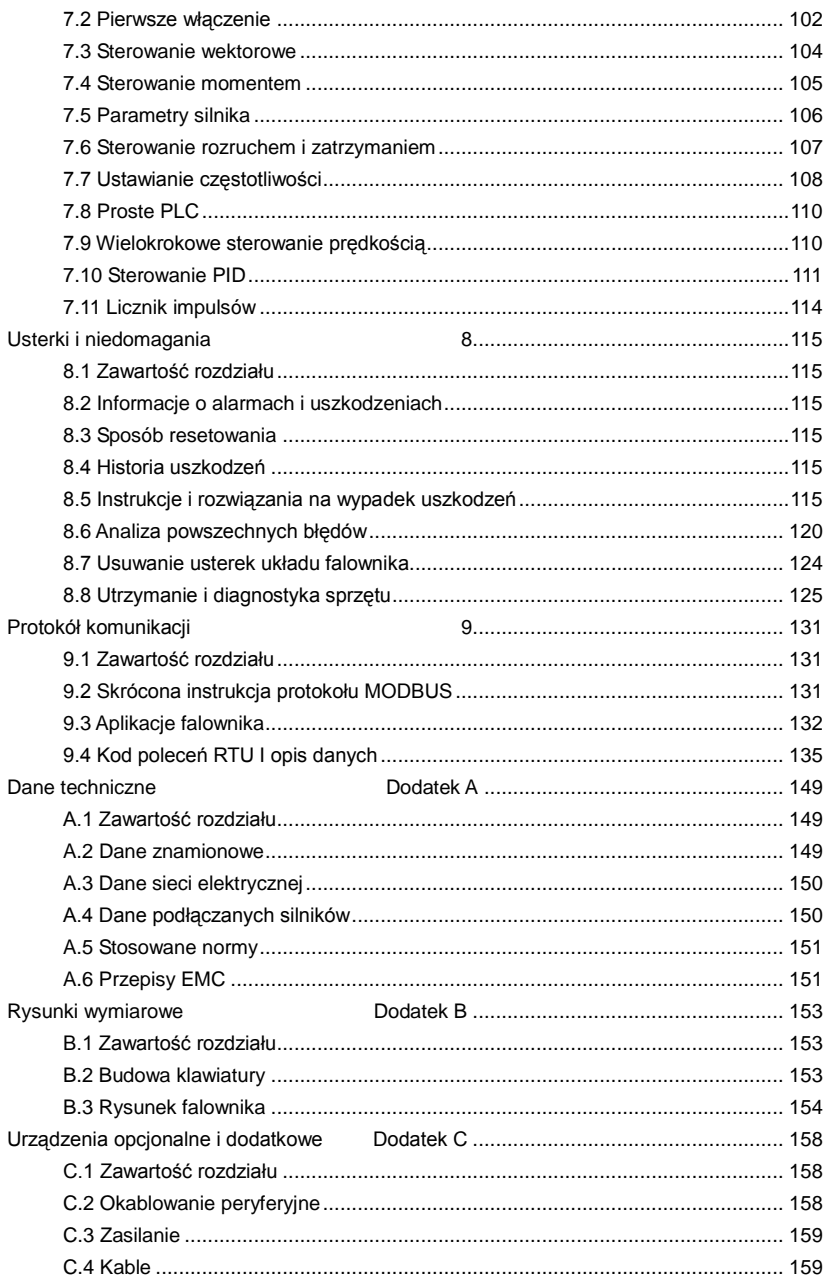

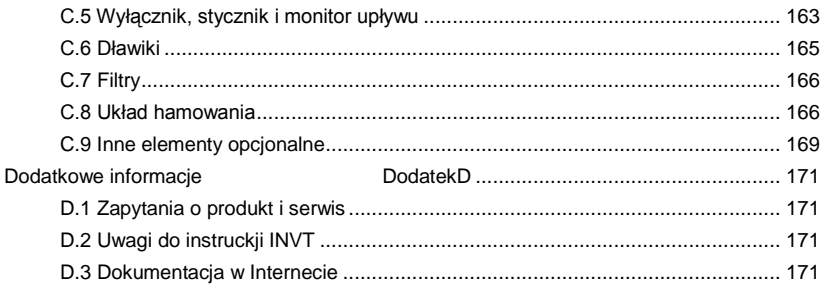

# <span id="page-5-0"></span>**Zalecenia bezpieczeństwa 1**

# <span id="page-5-1"></span>**1.1 Zawartość rozdziału**

Należy uważnie przeczytać niniejszą instrukcję i przestrzegać wszystkich zasad bezpieczeństwa przed przystąpieniem do przenoszenia, instalacji, obsługi i konserwacji falownika. Zignorowanie może spowodować obrażenia ciała, śmierć lub uszkodzenie urządzenia.

Jeśli jakiekolwiek obrażenia ciała, śmierć lub uszkodzenie urządzeń wynikają z nieprzestrzegania zaleceń bezpieczeństwa zawartych w instrukcji obsługi, nasza firma nie ponosi odpowiedzialności prawnej za jakiekolwiek szkody.

# <span id="page-5-2"></span>**1.2 Definicje bezpieczeństwa**

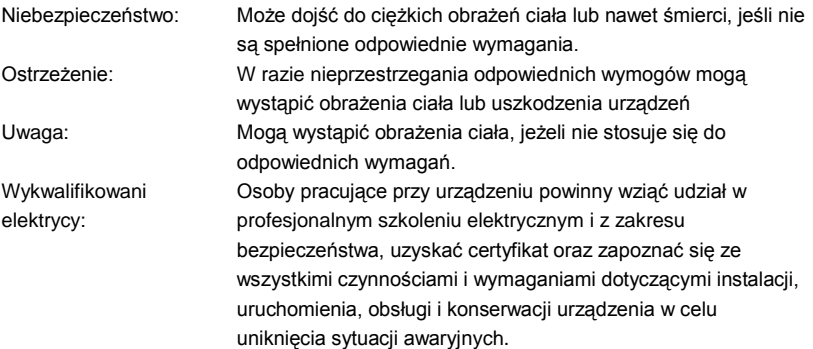

# <span id="page-5-3"></span>**1.3 Symbole ostrzegawcze**

Ostrzeżenie o warunkach, które mogą spowodować poważne obrażenia ciała lub śmierć i/lub uszkodzenie sprzętu oraz wskazówki dotyczące unikania niebezpieczeństwa. W niniejszej instrukcji używane są następujące znaki ostrzegawcze:

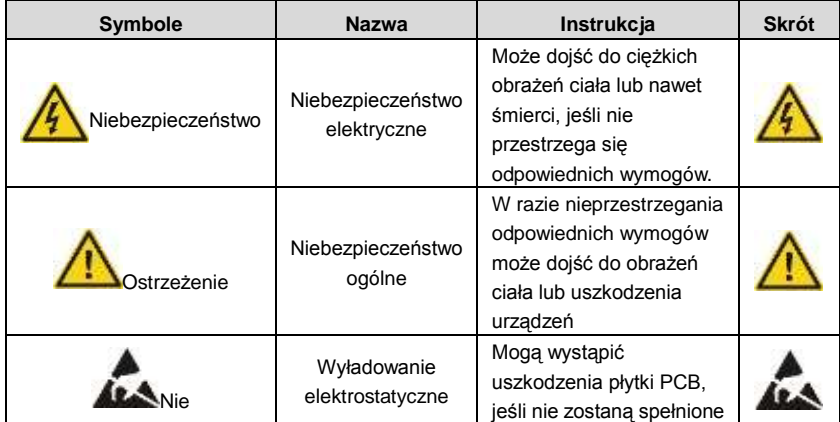

Falowniki Goodrive200A <br>
Zalecenia bezpieczeństwa

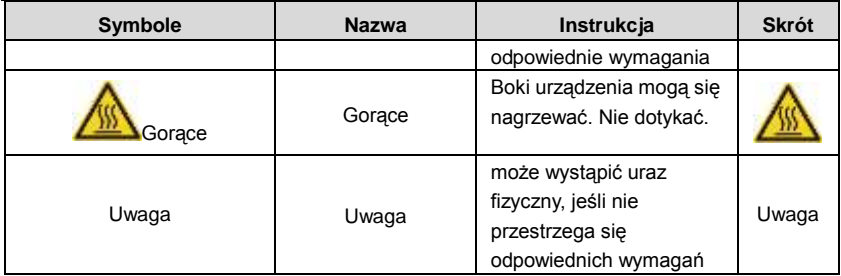

# <span id="page-6-0"></span>**1.4 Wytyczne bezpieczeństwa**

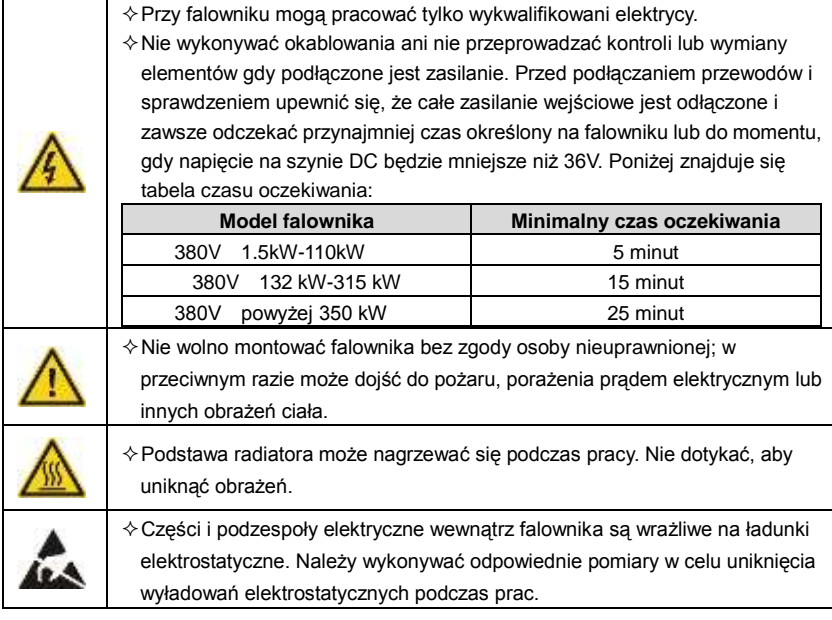

# **1.4.1 Dostawa i instalacja**

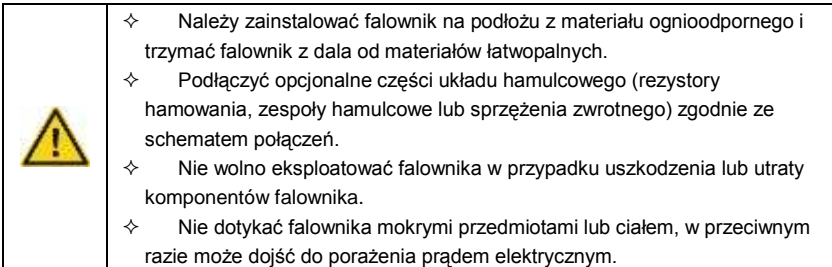

**Uwaga:** 

- $\Diamond$  Należy wybrać odpowiednie narzedzia do przenoszenia i instalowania, aby zapewnić bezpieczną i prawidłową pracę falownika oraz aby uniknąć obrażeń ciała lub śmierci. Dla bezpieczeństwa fizycznego, instalator powinien mieć zapewnione mechaniczne środki ochronne, takie jak buty i ubranie robocze.
- $\Diamond$  Podczas dostawy i montażu urządzenia należy unikać udarów lub wibracji.
- $\Diamond$  Nie wolno przenosić falownika za pokrywe. Pokrywa może odpaść.
- $\div$  Trzymać z dala od dzieci i innych miejsc publicznych.
- $\Diamond$  Jeżeli wysokość nad poziomem morza w miejscu instalacii przekracza 2000m, falownik nie może spełnić wymagań dotyczących ochrony przed niskim napięciem zgodnie wg IEC61800-5-1.
- $\diamond$  Należy używać falownika w odpowiednim stanie (patrz rozdział "Warunki instalacji").
- $\Diamond$  Nie dopuszczać, aby do wewnatrz falownika przedostały się śruby, kable i inne elementy przewodzące.
- $\div$  Prad upływu falownika może w trakcie pracy wynosić powyżej 3.5 mA. Uziemić falownik przy użyciu odpowiednich technik i upewnić się, że rezystancja uziemienia jest mniejsza niż 10ohm. Przewodność uziemienia PE powinna być taka sama jak przewodność przewodu fazowego (o tym samym przekroju poprzecznym).
- $\Diamond$  R, S i T są zaciskami wejściowymi zasilacza, natomiast U, V i W są zaciskami do podłączenia silnika. Kable zasilające i przewody silnika należy podłączać zgodnie z odpowiednimi technikami, w przeciwnym razie może dojść do uszkodzenia falownika.

# **1.4.2 Uruchomienie i włączenie**

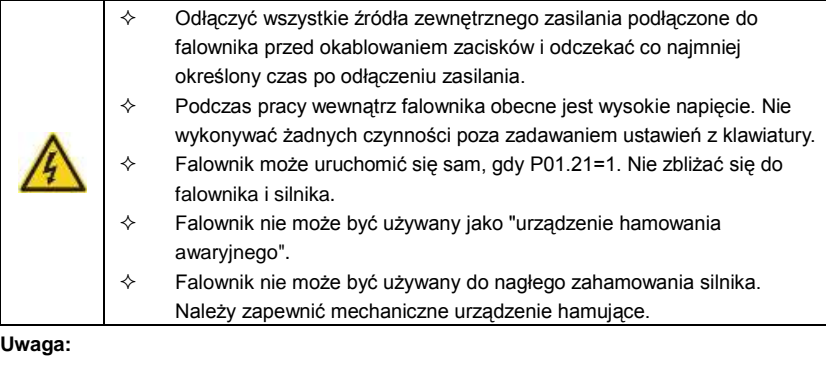

- $\Diamond$  Nie wolno często włączać ani wyłączać zasilania wejściowego falownika.
- $\diamond$  W przypadku falowników, które są przechowywane przez dłuższy czas, sprawdzić i ustalić pojemność i spróbować uruchomić je ponownie przed użyciem (patrz Konserwacja i diagnostyka przy awarii sprzętu).
- $\diamond$  Przed uruchomieniem należy przykryć płytę czołową, w przeciwnym razie może dojść do porażenia prądem elektrycznym.

# **1.4.3 Utrzymanie i wymiana podzespołów**

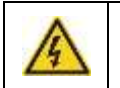

 $\diamond$  Konserwację, przeglądy i wymianę podzespołów falownika mogą wykonywać wyłącznie wykwalifikowani elektrycy. Przed podłączeniem zacisków należy odłączyć wszystkie źródła

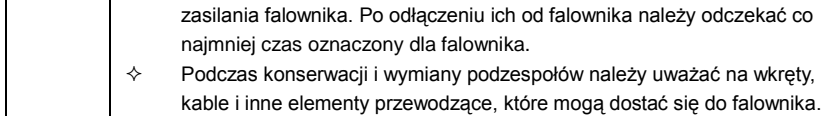

### **Uwaga:**

- $\Diamond$  Należy wybrać odpowiedni moment dokręcenia śrub.
- Podczas konserwacji i wymiany podzespołów należy chronić falownik, jego części i podzespoły przed materiałami łatwopalnymi.
- $\Diamond$  Nie przeprowadzać próby izolacji i ciśnienia na falowniku i nie mierzyć obwodu sterującego falownika megametrem.
- Podczas konserwacji i wymiany podzespołów należy zapewnić skuteczną ochronę falownika i jego wewnętrznych podzespołów przed wyładowaniem elektrostatycznym.

## **1.4.4 Utylizacja**

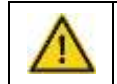

 W falowniku znajdują się metale ciężkie. Metody utylizacji jak dla odpadów przemysłowych.

# <span id="page-9-0"></span>**Szybkie uruchomienie 2**

# <span id="page-9-1"></span>**2.1 Zawartość rozdziału**

W niniejszym rozdziale opisano przede wszystkim podstawowe wskazówki podczas instalacji i procedury uruchamiania falownika, które mogą być stosowane w celu szybkiej instalacii i szybkiego uruchomienia falownika.

# <span id="page-9-2"></span>**2.2 Sprawdzenie po rozpakowaniu**

Elementy podlegające sprawdzeniu po otrzymaniu produktu:

1. Sprawdzić, czy opakowanie nie jest uszkodzone i mokre. Jeśli jest, prosimy o kontakt z lokalnymi agentami lub biurami INVT.

2. Sprawdź informacje na etykiecie oznaczenia typu na zewnątrz opakowania, aby sprawdzić, czy napęd jest właściwego typu. Jeśli nie jest, prosimy o kontakt z lokalnymi dealerami lub biurami INVT.

3. Sprawdzić, czy w opakowaniu nie ma śladów wody i czy falownik nie jest uszkodzony lub zniszczony. Jeśli jest, prosimy o kontakt z lokalnymi dealerami lub biurami INVT.

4. Sprawdzić informacje na tabliczce oznaczenia typu na zewnętrznej stronie opakowania, aby sprawdzić, czy tabliczka znamionowa jest właściwego typu. Jeśli nie, prosimy o kontakt z lokalnymi dealerami lub biurami INVT..

5. Sprawdzić, czy akcesoria (w tym instrukcja obsługi, klawiatura sterująca i karta rozszerzeń) wewnątrz urządzenia są kompletne. Jeśli nie, prosimy o kontakt z lokalnymi dealerami lub biurami INVT.

# <span id="page-9-3"></span>**2.3 Weryfikacja aplikacji**

Przed rozpoczęciem pracy z falownikiem należy:

1. Sprawdzić typ obciążenia i upewnić się, czy falownik nie jest przeciążony podczas pracy i sprawdzić, czy napęd nie wymaga modyfikacji obciążenia.

2. Sprawdzić, czy rzeczywisty prąd silnika jest mniejszy niż prąd znamionowy falownika.

3. Sprawdzić, czy dokładność regulacji obciążenia jest taka sama jak dla falownika.

4. Sprawdzić, czy napięcie zasilające jest zgodne z napięciem znamionowym falownika.

# <span id="page-9-4"></span>**2.4 Warunki środowiskowe**

Przed instalacją i użytkowaniem urządzenia należy:

1. Sprawdzić, czy temperatura otoczenia falownika jest niższa niż 40°C. Dodatkowo falownik nie może być używany, gdy temperatura otoczenia jest wyższa niż 50°C.

Uwaga: Dla falownika szafkowego temperatura otoczenia oznacza temperaturę powietrza wewnątrz szafy.

2. Sprawdzić czy temperatura rzeczywista falownika jest powyżej -10C. Jeśli nie, należy dodać urządzenia grzewcze.

Uwaga: Dla falownika szafkowego temperatura otoczenia oznacza temperaturę powietrza

wewnatrz szafy.

3. Sprawdzić, czy wysokość aktualnego miejsca użytkowania nie przekracza 1000m. Jeśli występuje przekroczenie tej wartości, należy zmniejszyć obciążenie o 1% na każde dodatkowe 100m.

4. Sprawdzić, czy wilgotność powietrza w miejscu rzeczywistego użytkowania jest niższa niż 90%, nie wolno dopuścić do kondensacji pary wodnej. Jeśli to nie zachodzi, należy dodać dodatkowe środki zabezpieczające.

5. Upewnić się, czy rzeczywiste miejsce użytkowania znajduje się z dala od bezpośredniego nasłonecznienia, a obce obiekty nie mogą dostać się do falownika. Jeśli tak nie jest, należy zastosować dodatkowe środki ochronne.

6. Sprawdzić, czy w miejscu użytkowania nie ma przewodzącego pyłu lub łatwopalnego gazu. Jeśli tak nie jest, należy do falownika dodać dodatkowe zabezpieczenie.

# <span id="page-10-0"></span>**2.5 Potwierdzenie instalacji**

Po instalacji należy:

- 1. Sprawdzić, czy kable wejściowe i wyjściowe spełniają wymagania rzeczywistego obciążenia.
- 2. Sprawdzić, czy akcesoria falownika są prawidłowo zainstalowane. Kable instalacyjne powinny odpowiadać potrzebom każdego komponentu (w tym dławików, filtrów wejściowych, dławików wyjściowych, filtrów wyjściowych, dławików prądu stałego, zespołów hamulcowych i rezystorów hamowaniach).
- 3. Sprawdzić, czy falownik jest zainstalowany na podłożu niepalnym, a elementy grzejne (dławiki i rezystory hamujące) są z dala od materiałów łatwopalnych.
- 4. Sprawdzić, czy wszystkie kable sterownicze i kable zasilające są poprowadzone oddzielnie, a ich przebieg jest zgodny z wymogami EMC.
- 5. Sprawdzić, czy wszystkie systemy uziemienia są prawidłowo uziemione zgodnie z wymaganiami falownika.
- 6. Sprawdzić, czy wolna przestrzeń podczas instalacji jest wystarczająca zgodnie z instrukcia obsługi.
- 7. Sprawdzić, czy instalacja jest zgodna z instrukcją obsługi. Napęd musi być zamontowany w pozycji pionowej.
- 8. Sprawdzić, czy zaciski przyłączeniowe zewnętrzne są szczelnie zamocowane i czy moment obrotowy jest odpowiedni.
- 9. Sprawdzić, czy w falowniku nie pozostawiono żadnych śrub, kabli i innych elementów przewodzących. Jeśli pozostawiono, należy je usunąć.

# <span id="page-10-1"></span>**2.6 Podstawowe uruchomienie**

Przeprowadzić podstawowy odbiór przed włączeniem falownika:

1. Wybrać typ silnika, ustawić prawidłowe parametry silnika i wybrać tryb sterowania falownika zgodnie z aktualnymi parametrami silnika.

2. Autokalibracja. Jeśli to możliwe, należy odłączyć od obciążenia silnika, aby uruchomić dynamiczną autokalibrację. Albo jeśli to nie możliwe, dostępna jest autokallibracja

statyczna.

- 3. Czas ACC/DEC należy dostosować do rzeczywistego profilu obciążenia.
- 4. Uruchomić urządzenie w trybie skokowym i sprawdzić, czy kierunek obrotów jest zgodny

z wymaganiami. Jeśli nie, należy zmienić kierunek obrotów poprzez zmianę okablowania silnika.

5. Ustawić wszystkie parametry sterowania, a następnie uruchomić.

# <span id="page-12-0"></span>**Przegląd produktu 3**

# <span id="page-12-1"></span>**3.1 Zawartość rozdziału**

# Przegląd produktu

Rozdział ten opisuje w skrócie zasadę działania, charakterystykę produktu, rozmieszczenie elementów, tabliczkę znamionową i oznaczenie typu.

# <span id="page-12-2"></span>**3.2 Zasada działania**

Falowniki serii Goodrive200A to urządzenia naścienne lub z możliwością montażu wpuszczanego i służące do sterowania pracą silników asynchronicznych prądu przemiennego.

Poniższy schemat przedstawia schemat obwodu głównego falownika. Prostownik zamienia trójfazowe napięcie przemienne na napięcie stałe. Zestaw kondensatorów obwodu pośredniczącego stabilizuje napięcie DC. Falownik przekształca napięcie DC z powrotem na napięcie AC dla silnika prądu przemiennego. Wyjście hamowania pozwala połączyć zewnętrzny rezystor hamowania z pośredniczącym obwodem prądu stałego, aby pochłaniał on energię z hamowania, gdy napięcie w obwodzie przekroczy maksymalną wartość graniczną.

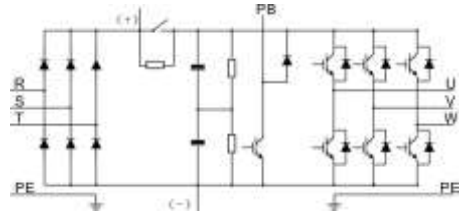

Schemat 3-1 Obwód główny (≤30kW)

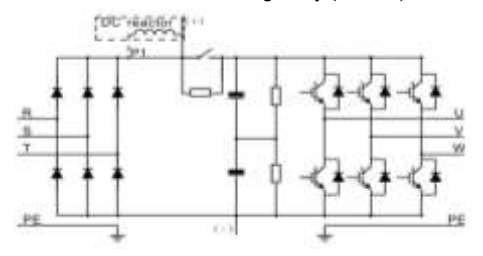

Schemat 3-2 Obwód główny (≥37kW)

#### **Uwaga:**

**1.** Falownik o mocy powyżej 37 kW (w tym 37 kW) współpracuje z zewnętrznym dławikiem DC, który jest częścią opcjonalną. Przed podłączeniem należy usunąć zworę miedzianą pomiędzy P1 a (+).

2. Falowniki (≤ 30 kW) są standardowo wyposażone w wbudowane zespoły hamowania, a rezystor hamowania jest opcjonalny.

3. Falowniki (≥37kW) mogą być montowane z opcjonalnymi jednostkami hamowania, a zespół hamowania i rezystor są opcjonalne..

# <span id="page-13-0"></span>**3.3 Specyfikacja produktu**

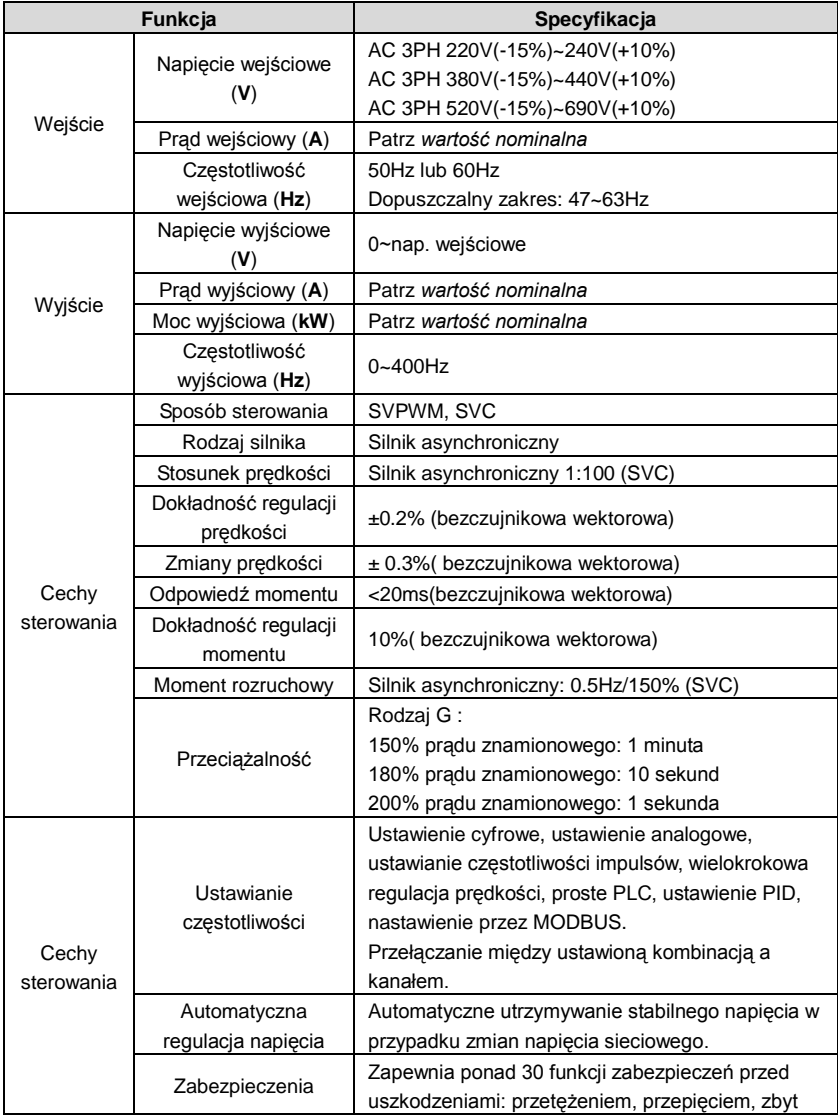

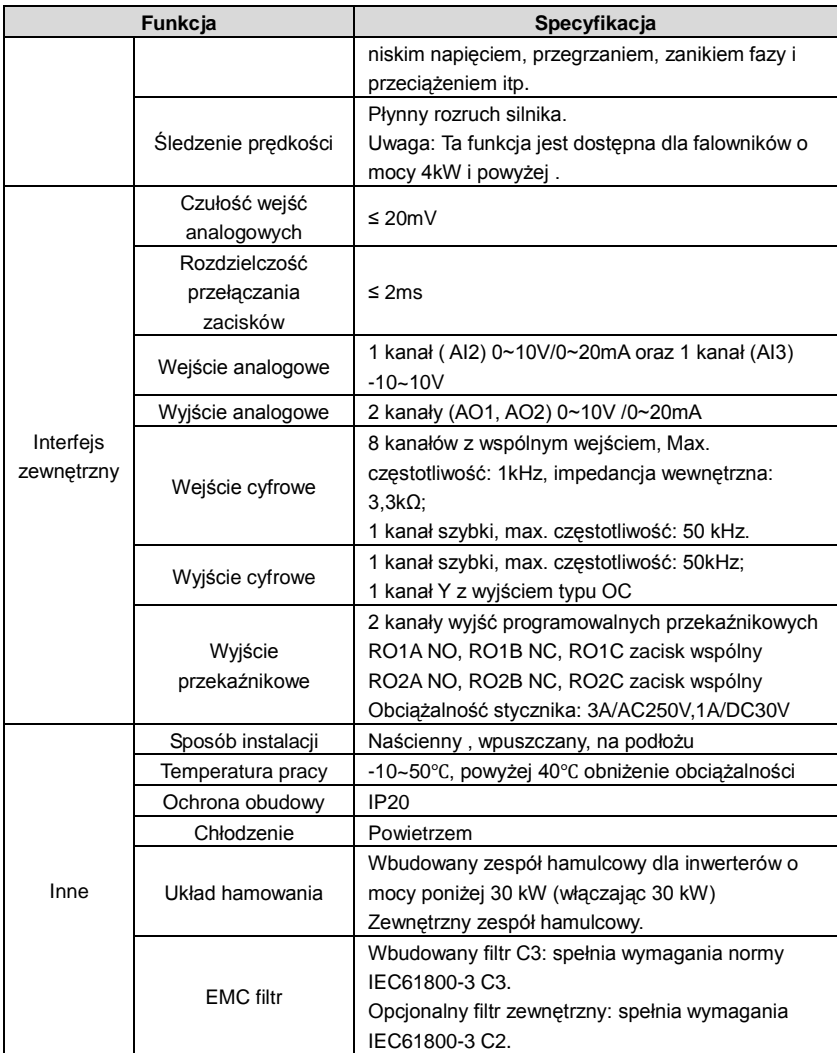

# <span id="page-15-0"></span>**3.4 Tabliczka znamionowa**

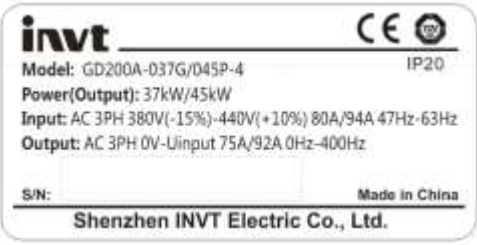

# Rys 3-3 Tabliczka znamionowa

Uwaga: Jest to przykład tabliczki znamionowej dla standardowych produktów, a znak CE \ TUV \ IP20 zostanie naniesiony wg aktualnych wymagań.

# <span id="page-15-1"></span>**3.5 Kod produktu**

Oznaczenie typu zawiera informacje o falowniku. Użytkownik może znaleźć oznaczenie typu na etykiecie oznaczenia typu dołączonej do falownika lub uproszczonej tabliczce znamionowej.

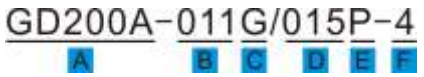

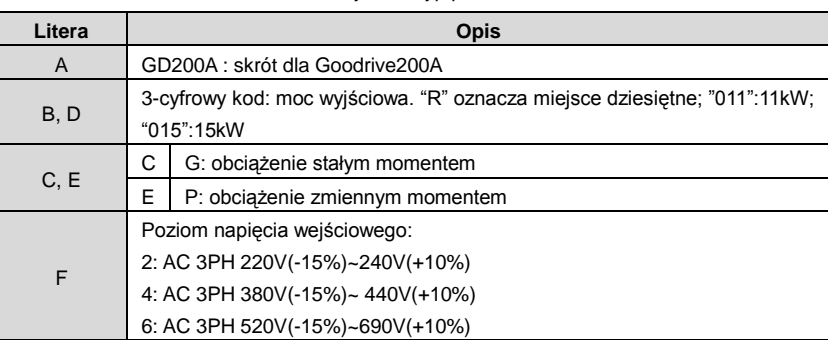

# Rys 3-4 Typ produktu

# <span id="page-15-2"></span>**3.6 Dane znamionowe**

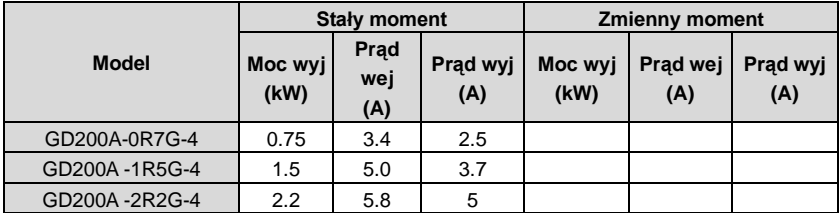

Falowniki Goodrive200A Przegląd produktu

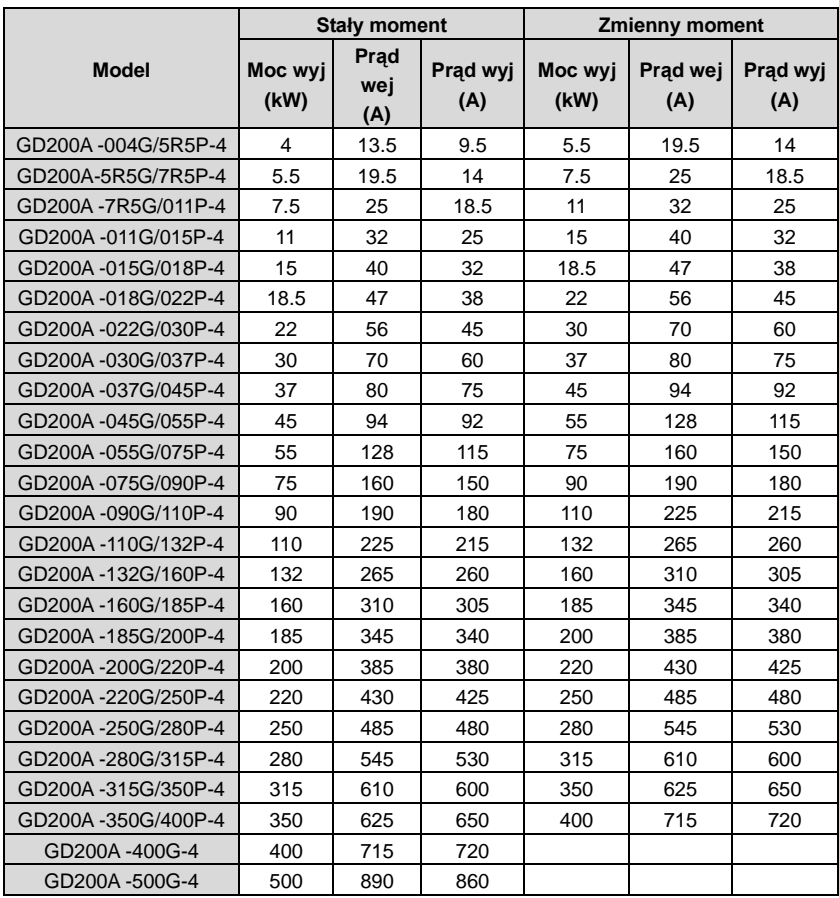

### **Uwaga:**

1. Prąd wejściowy falowników 1,5~315kW mierzony jest przy napięciu wejściowym 380V i braku dławika DC oraz dławików na wejściu/wyjściu.

2. Prąd wejściowy falowników 350~500kW mierzony jest przy napięciu wejściowym 380V i obwodzie z dławikiem wejściowym.

3. Znamionowy prąd wyjściowy definiowany jest jako prąd wyjściowy, gdy napięcie wyjściowe wynosi 380V.

4. W dopuszczalnym zakresie napięcia, moc wyjściowa i natężenie prądu nie mogą przekroczyć znamionowej mocy wyjściowej i prądu wyjściowego w żadnej sytuacji.

# <span id="page-17-0"></span>**3.7 Budowa**

Poniżej przedstawiono schemat układu falownika (przykładowo falownik o mocy 30kW).

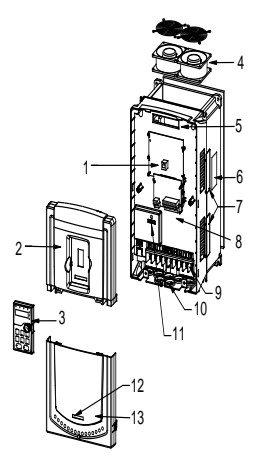

Rys 3-5 Rysunek budowy

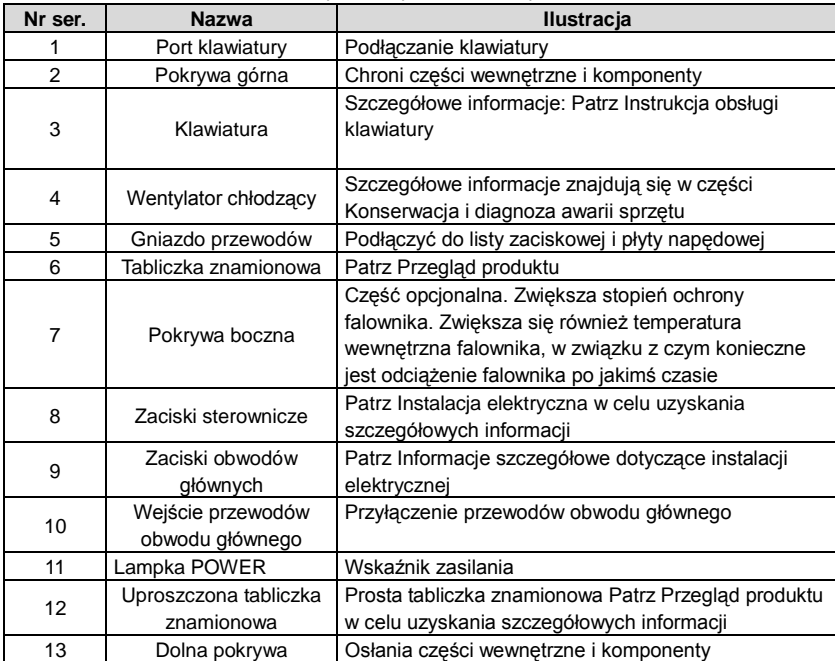

# <span id="page-18-0"></span>**Wytyczne instalacji 4**

# <span id="page-18-1"></span>**4.1 Zawartość rozdziału**

W rozdziale tym opisano instalację mechaniczną i elektryczną.

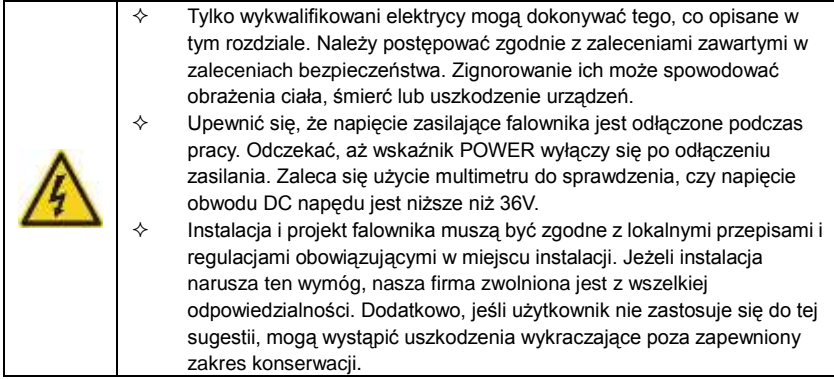

# <span id="page-18-2"></span>**4.2 Instalacja mechaniczna**

# **4.2.1 warunki środowiska**

Środowisko instalacji jest ważne dla pełnej wydajności i bezawaryjnej pracy falownika. Sprawdzić środowisko instalacji w następujący sposób:

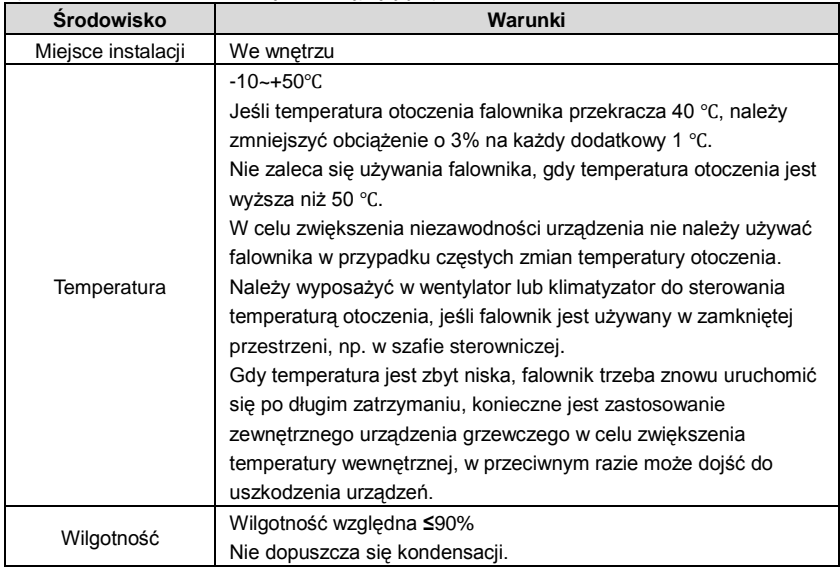

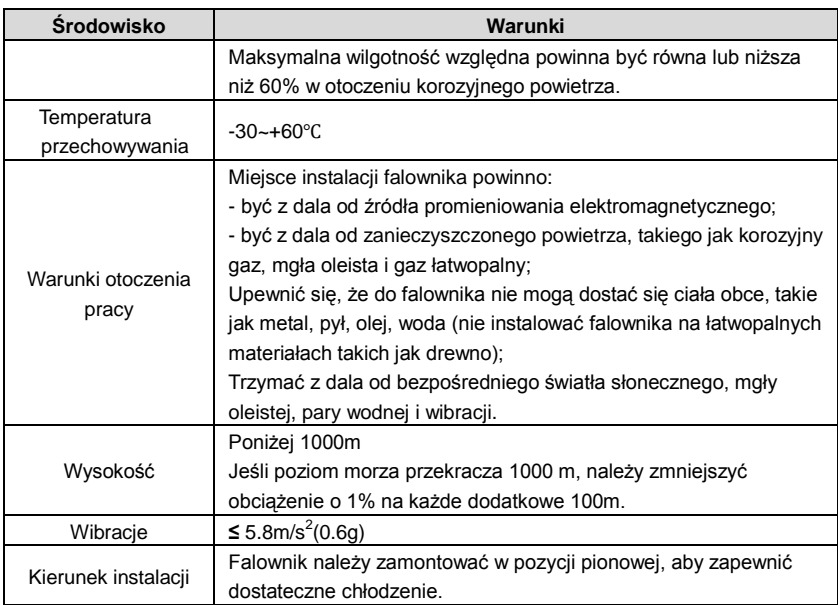

#### **Uwaga:**

Falowniki z serii Goodrive200A należy instalować w czystym i wentylowanym środowisku

zgodnie z klasyfikacją obudowy.

Powietrze chłodzące musi być czyste, wolne od materiałów korozyjnych i pyłu

przewodzącego prąd elektryczny.

### **4.2.2 Kierunek instalacji**

Falownik może być montowany na ścianie lub w szafie.

Falownik musi być zainstalowany w pozycji pionowej. Sprawdzić miejsce montażu zgodnie z poniższymi wymogami. Szczegółowe informacje na temat szczegółów ramy znajdują się w rozdziale **Rysunki wymiarowe** w załączniku.

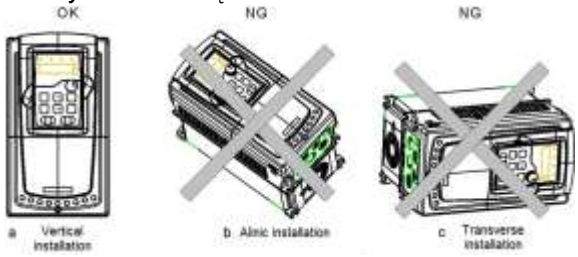

Rys 4-1 Kierunek instalacji falownika

#### **4.2.3 Sposób instalacji**

W zależności od wielkości ramki, falownik może być zainstalowany na dwa różne sposoby:

a) Montaż na ścianie (dla falownika ≤315kW)

b) Montaż kołnierzowy/wpuszczany (dla falownika ≤ 200kW). Niektóre z nich wymagają opcjonalnej płyty montażowej kołnierza.

c) Montaż na podłożu (220kW ≤ falownik ≤ 500kW). Niektóre z nich wymagają opcjonalnej podstawy.

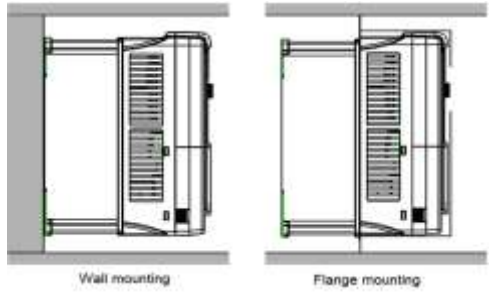

Rys 4-2 Sposób instalacji

(1) Zaznaczyć położenie otworów. Położenie otworów pokazano na rysunkach wymiarowych w załączniku.

(2) Zamocować śruby lub wkręty w zaznaczonych miejscach.

(3) Ustawić napęd na ścianie.

(4) Dokręć mocno śruby w ścianie.

#### **Uwaga:**

1. Wspornik montażowy kołnierza jest wymagany w przypadku instalacji kołnierzowej falowników 1,5~30kW, instalacja kołnierzowa falowników 37~200kW nie wymaga wspornika instalacyjnego.

2. Falowniki 220~315kW wymagają opcjonalnej podstawy w instalacji podłogowej.

### **4.2.4 Instalacja wielokrotna**

# **Instalacja równoległa**

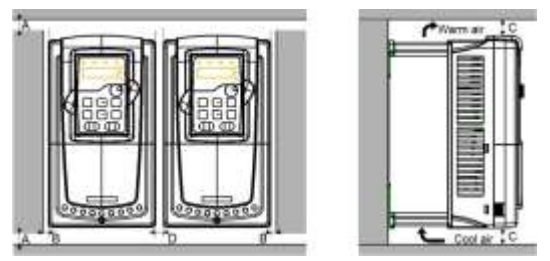

Rys 4-3 Instalacja równoległa

#### **Uwaga:**

- Przed instalacją falowników o różnych rozmiarach, należy ustawić je w pozycji górnej dla wygody późniejszej konserwacji.
- Minimalna odległość B, D i C wynosi 100 mm..

## **4.2.5 Instalacja w pozycji pionowej**

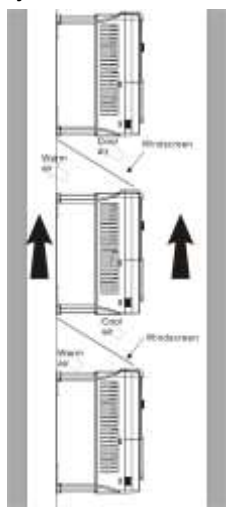

Rys 4-4 Instalacja pionowa

**Uwaga:** Osłona przednia powinna być montowana w pionie, aby uniknąć wzajemnego oddziaływania i niewystarczającego chłodzenia.

#### **4.2.6 Instalacja w pozycji pochylonej**

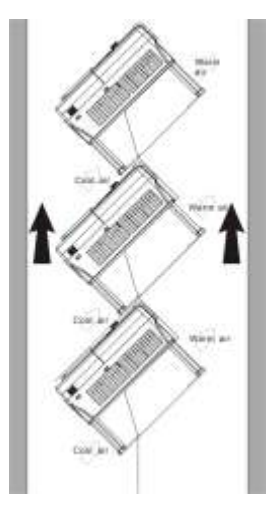

Rys 4-5 Instalacja pochylona

**Uwaga:** Upewnić się, że kanały powietrzne i kanały wyjściowe są oddzielone w układzie pochylonym, aby uniknąć wzajemnego oddziaływania.

# <span id="page-22-0"></span>**4.3 Okablowanie standardowe**

## **4.3.1 Okablowanie obwodu głównego**

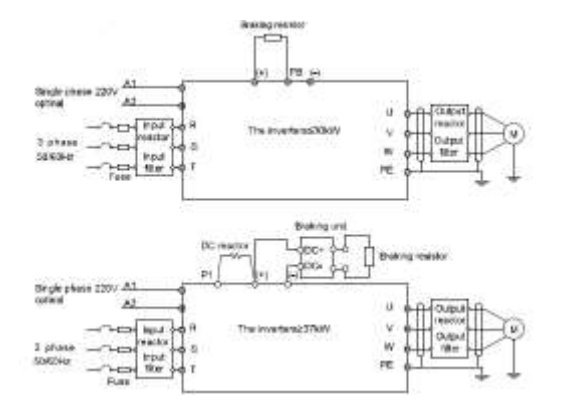

Rys 4-6 Okablowanie obwodu głównego

Uwaga

 Bezpiecznik, dławik DC, urządzenie hamujące, rezystor hamowania, dławik wejściowy, filtr wejściowy, dławik wyjściowy, filtr wyjściowy są elementami

opcjonalnymi. Aby uzyskać szczegółowe informacje, patrz Opcjonalne części peryferyjne.

A1 i A2 są częściami opcjonalnymi.

◆ P1 i (+) są zwarte fabrycznie, jeśli konieczne jest połączenie z dławikiem prądu stałego, należy usunąć zworę między P1 i (+). .

# **4.3.2 Listwa zaciskowa obwodu głównego**

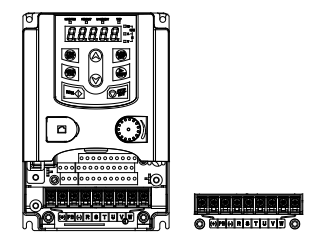

Rys 4-7 0.75~5.5 kW zaciski obwodu głównego

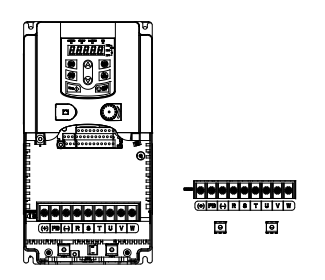

Rys 4-8 7.5~15kW zaciski obwodu głównego

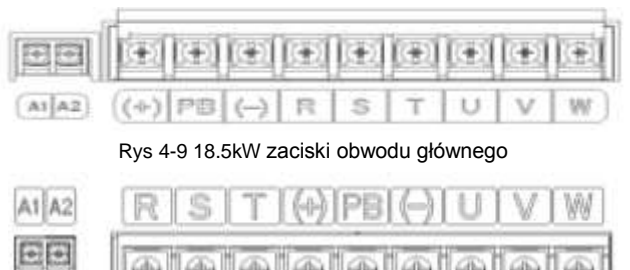

Rys 4-10 22~30kW zaciski obwodu głównego

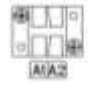

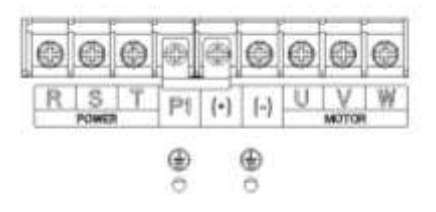

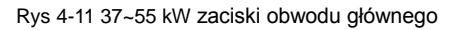

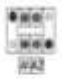

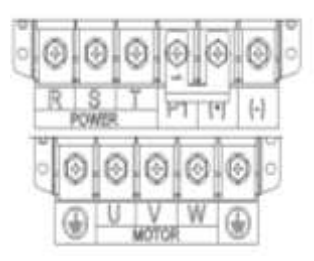

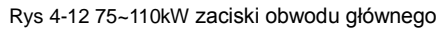

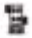

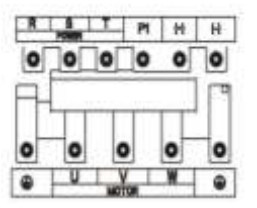

Rys 4-13 132~200kW zaciski obwodu głównego

屬

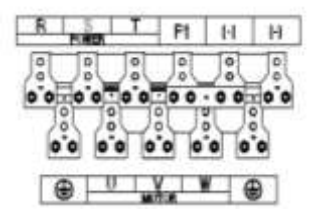

Rys 4-14 220~315kW zaciski obwodu głównego

Į

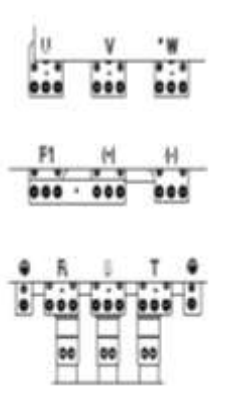

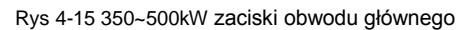

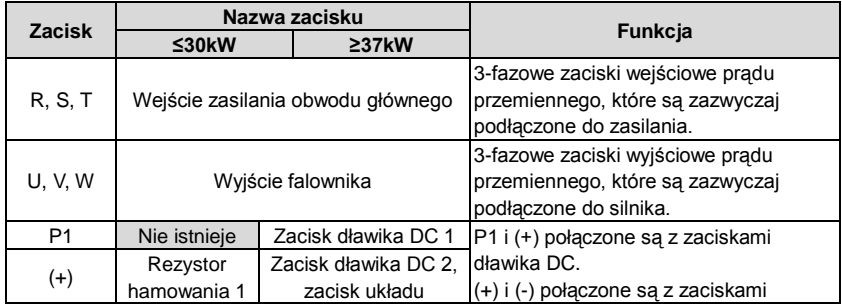

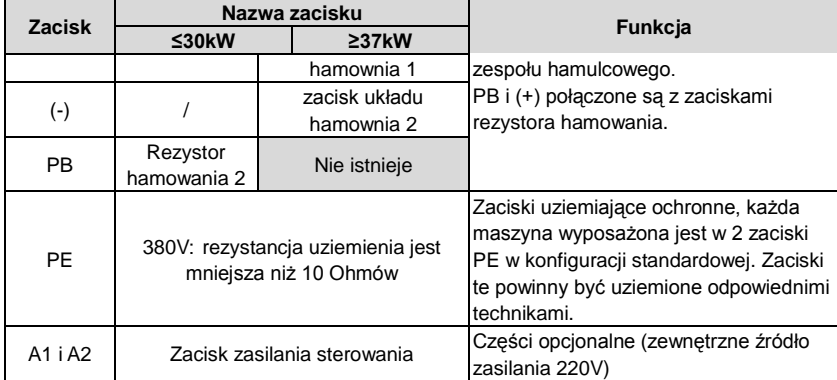

**Uwaga:** 

- Nie należy używać asymetrycznie skonstruowanego kabla silnikowego. W przypadku symetrycznie skonstruowanego przewodu uziemiającego w kablu silnikowym, oprócz ekranu przewodzącego, należy podłączyć przewód uziemiający do zacisku uziemiającego na końcach falownika i silnika.
- Rezystor hamowania, zespół hamowania i dławik prądu stałego są częściami opcjonalnymi.
- Kabel silnika, kabel zasilający i przewód sterujący należy układać oddzielnie.
- Jeśli zacisk nie zostanie pokazany, maszyna nie udostępni go jako zewnętrznego zacisku.

#### **4.3.3 Okablowanie zacisków obwodu głównego**

1. Przewód uziemiający przewodu wejściowego zasilania zamocować do zacisku uziemiającego falownika (PE) za pomocą techniki uziemienia 360 stopni. Podłączyć przewody fazowe do zacisków R, S i T i zamocować.

2. Podłączyć obrany z izolacji przewód silnika i ekran do zacisku uziemiającego falownika przy użyciu techniki uziemienia 360 stopni. Podłączyć przewody fazowe do zacisków U, V i W i zamocować.

3. Opcjonalny rezystor hamowania należy podłączyć ekranowanym przewodem do wyznaczonego miejsca za pomocą tych samych procedur, które opisano w poprzednim kroku.

4. Zabezpieczyć mechanicznie przewody na zewnątrz falownika.

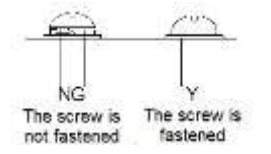

Rys 4-16 Właściwe dokręcenie śruby

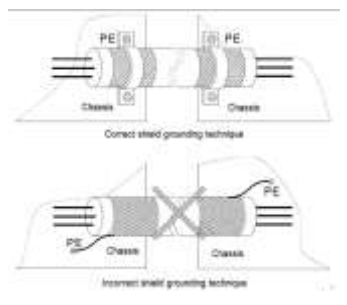

Rys 4-17 Technika mocowania 360stopni

#### **4.3.4 Schemat okablowania obwodu sterowania**

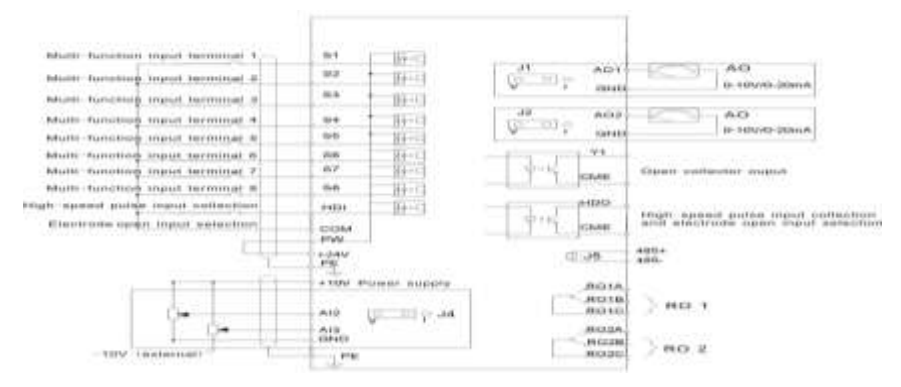

Rys 4-18 Schemat okablowania obwodu sterowania

#### **4.3.5 Zaciski obwodu sterowania**

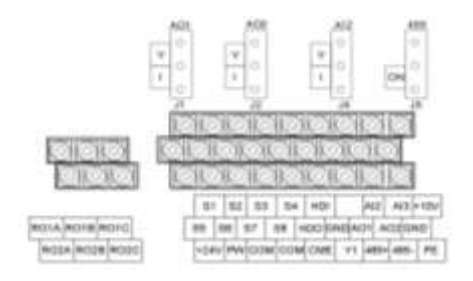

Rys 4-19 0.75~15kW Zaciski obwodu sterowania

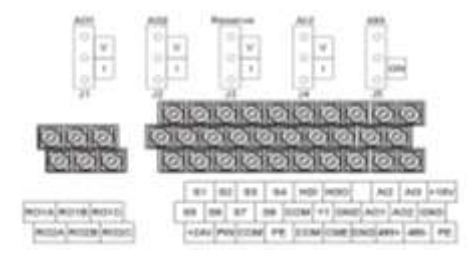

Rys 4-20 18.5~500kW Zaciski obwodu sterowania

Uwaga: zapasowy zacisk jest zarezerwowany i nie jest używany.

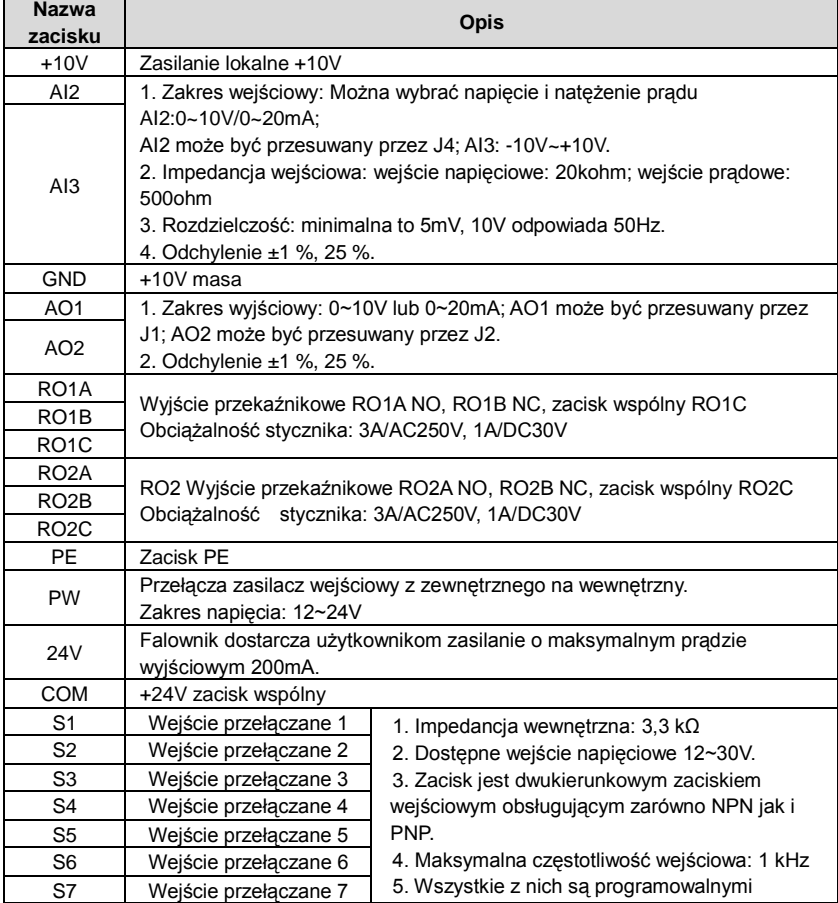

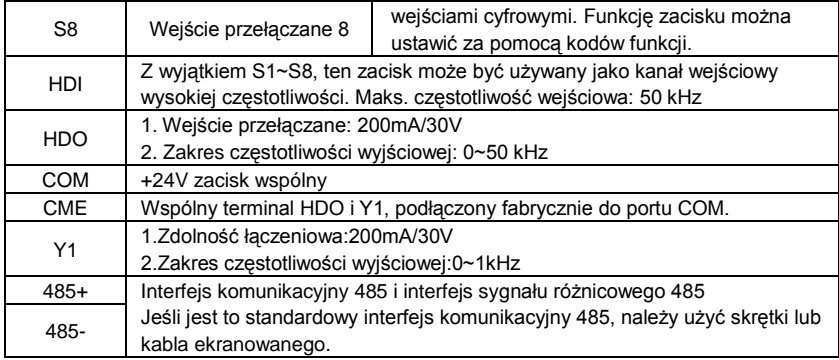

# **4.3.6 Rysunek sygnałów wej/wyj**

Użyj zwory w kształcie litery U, aby ustawić tryb NPN lub PNP oraz wewnętrzny lub zewnętrzny zasilacz. Domyślnym ustawieniem jest tryb wewnętrzny NPN..

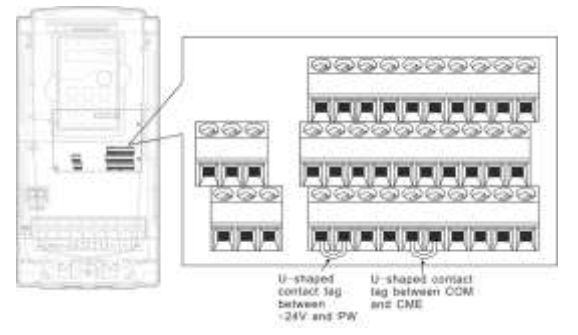

Rys 4-21 Zwora U

Jeżeli sygnał pochodzi z tranzystora NPN, należy wstawić zworę w kształcie litery U w między +24V i PW, zgodnie z poniższym opisem w zależności od zastosowanego zasilacza..

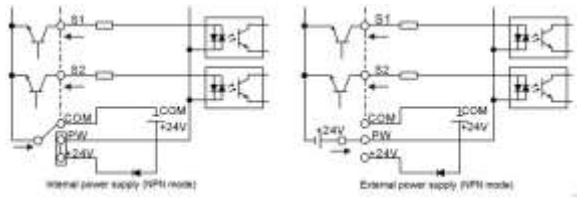

Rys 4-22 Tryby NPN

Jeśli sygnał pochodzi z tranzystora PNP, należy wstawić zworę w kształcie litery U jak poniżej zgodnie z zastosowanym zasilaczem.

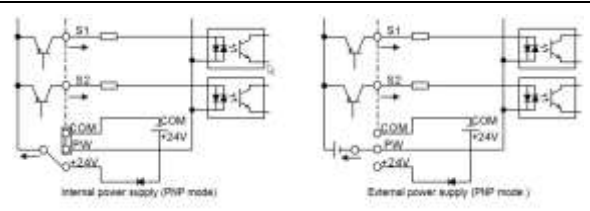

Rys 4-23 Tryby PNP

# <span id="page-30-0"></span>**4.4 Zabezpieczenia układu**

#### **4.4.1 Zabezpieczenia falownika i przewodu zasilającego w sytuacjach zwarcia**

Należy zabezpieczyć falownik i przewód zasilający przed zwarciem i przeciążeniem termicznym.

Zabezpieczenie należy zapewnić zgodnie z następującymi wytycznymi.

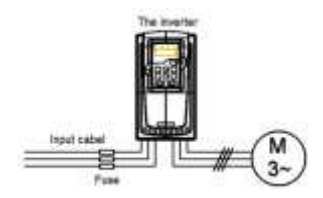

Rys 4-24 Konfiguracja bezpieczników

**Uwaga:** Dobrać bezpiecznik zgodnie z instrukcją obsługi. Bezpiecznik zabezpieczy wejściowy przewód zasilający przed uszkodzeniem w przypadku zwarcia. Chroni on otaczające urządzenia w przypadku zwarcia wewnątrz falownika.

# **4.4.2 Zabezpieczanie silnika i kabla silnika w przypadku zwarcia**

Falownik zabezpiecza silnik i przewód silnika w sytuacji zwarcia, gdy kabel silnika jest zwymiarowany zgodnie z prądem znamionowym falownika. Dodatkowe zabezpieczenia nie są potrzebne.

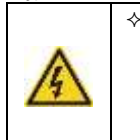

 **Jeśli falownik jest podłączony do kilku silników, do zabezpieczenia każdego kabla i silnika należy użyć oddzielnego wyłącznika termicznego lub wyłącznika ochronnego. Urządzenia te mogą wymagać osobnego bezpiecznika do odłączenia prądu zwarciowego.**

# **4.4.3 Zabezpieczanie silnika przed przeciążeniem termicznym**

Zgodnie z przepisami silnik musi być zabezpieczony przed przeciążeniem termicznym, a w przypadku wykrycia przeciążenia musi wyłączyć prąd. Falownik posiada funkcję ochrony termicznej silnika, która zabezpiecza silnik i zamyka wyjście, aby w razie potrzeby wyłączyć prąd.

## **4.4.4 Stosowanie połączenia obejściowego**

Należy zapewnić ciągłość normalnej pracy falownika w przypadku wystąpienia usterek w niektórych istotnych sytuacjach, należy ustawić częstotliwość mocy i obwody konwersji częstotliwości.

W niektórych szczególnych sytuacjach, np. gdy falownik jest używany tylko przy miękkim rozruchu, po uruchomieniu falownika można po uruchomieniu przełączyć na częstotliwość zasilania i dodać odpowiedni bypass.

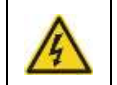

 **Nigdy nie podłączać zasilania do zacisków wyjściowych falownika U, V i W. Napięcie sieci zasilającej podłączone do wyjścia może spowodować trwałe uszkodzenie falownika.**

W przypadku konieczności częstego przełączania należy zastosować mechanicznie podłączone przełączniki lub styczniki, aby zapewnić, że zaciski silnika nie są jednocześnie podłączone do linii zasilającej AC i zacisków wyjściowych falownika.

# <span id="page-32-0"></span>**Obsługa klawiatury 5**

# <span id="page-32-1"></span>**5.1 Zawartość rozdziału**

Rozdział ten opisuje następującą czynności:

Przyciski, sygnalizatory świetlne i ekran oraz metody sprawdzania, modyfikowania i ustawiania kodów funkcji za pomocą klawiatury numerycznej.

- Uruchomienie

# <span id="page-32-2"></span>**5.2 Klawiatura**

Klawiatura służy do sterowania falownikami serii Goodrive200A, odczytu danych stanu i regulacji parametrów..

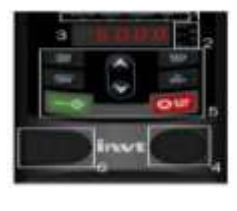

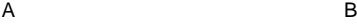

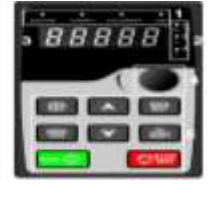

Rys 5-1 Klawiatura

**Uwaga:** Klawiaturę falowników o mocy 0,75~15kW pokazano w Rys 5-1 A a 18,5~500kW pokazano na Rys 5-1 B; do falowników o mocy 0,75~30kW można wybrać opcjonalną klawiaturę LED a dla zakresu 0,75~500kW można wybrać opcjonalną klawiaturę LCD. Klawiatura LCD obsługuje kilka języków, kopiowanie parametrów, wyświetlacz o wysokiej rozdzielczości oraz wymiary instalacyjne zgodne z diodami LED.

Do zamocowania zewnętrznej klawiatury numerycznej należy użyć śruby lub wspornika montażowego. Falowniki o mocy 0,75~30kW mają standardowy wspornik, natomiast falowniki o mocy 37~500kW mają optymalny wspornik..

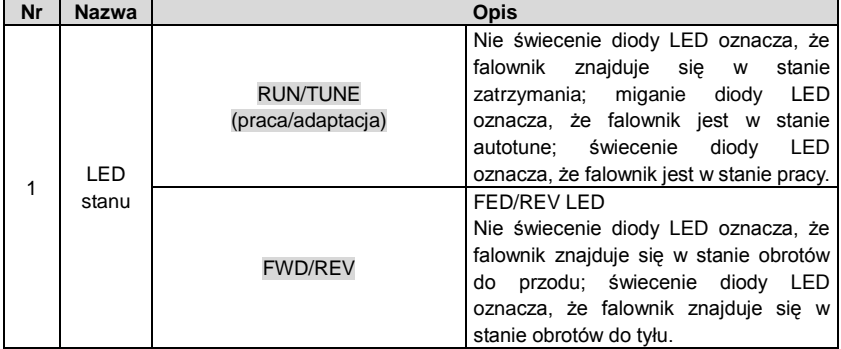

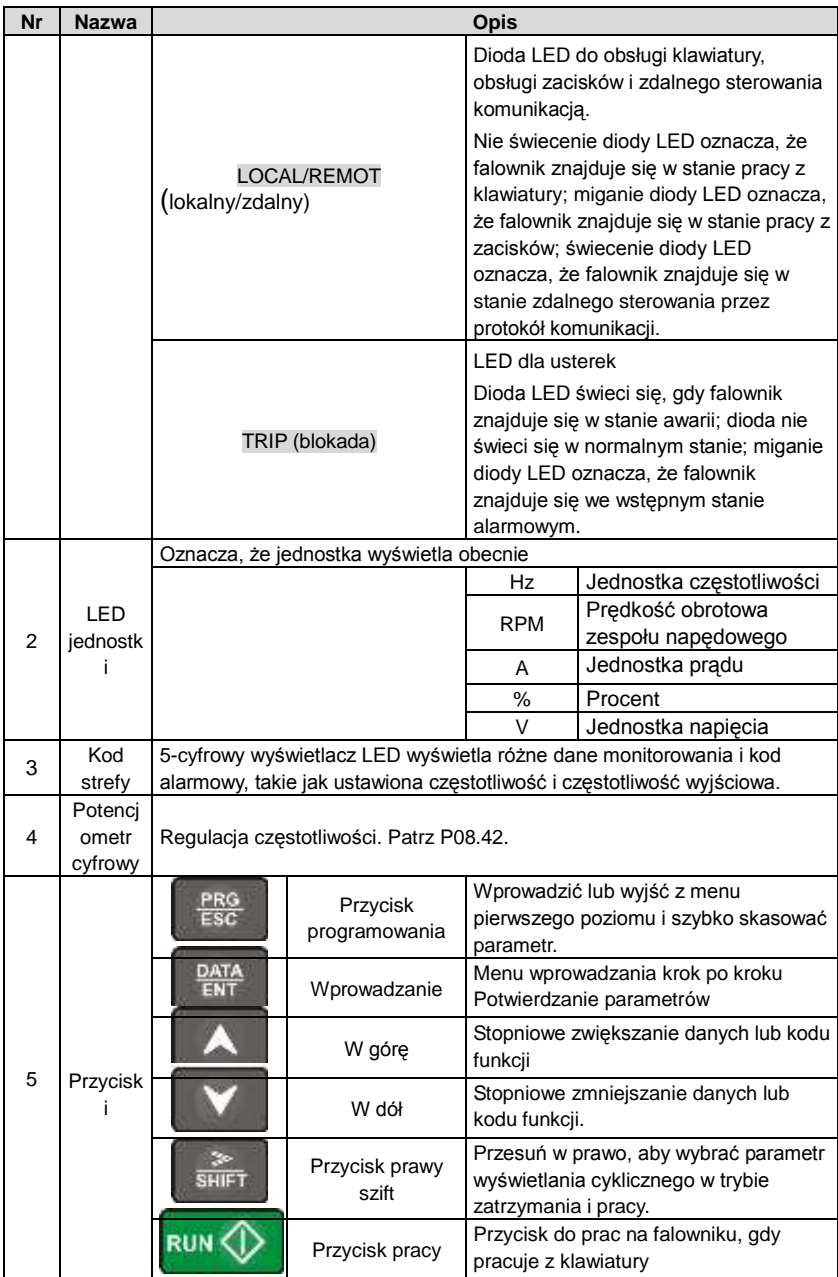

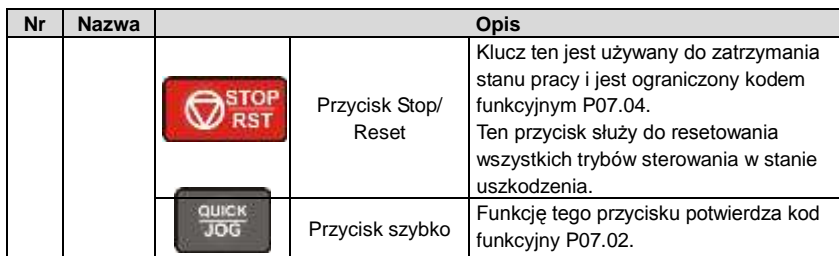

# <span id="page-34-0"></span>**5.3 Wyświetlacz klawiatury**

Klawiatura wyświetlająca stan falowników serii Goodrive200A dzieli się na parametry stanu zatrzymania, parametry stanu pracy, parametr kodu funkcyjnego, parametr zmiany stanu oraz stan alarmu awarii i tak dalej..

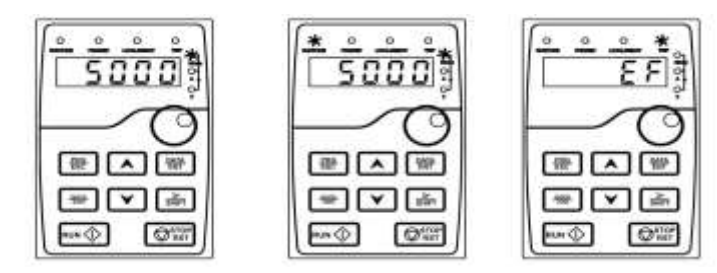

Rys 5-2 Stan wyświetlany

# <span id="page-34-1"></span>**5.4 Obsługa klawiatury**

Obsługa falownika odbywa się poprzez panel. Patrz szczegółowy opis struktury kodów funkcji w krótkim schemacie kodów funkcji.

# **5.4.1 Sposób modyfikacji kodów funkcji falownika**

Menu falownika składa się z trzech poziomów:

- 1. Numer grupy kodu funkcyjnego (menu pierwszego poziomu)
- 2. Zakładka kodu funkcyjnego (menu drugiego poziomu)
- 3. Ustawiona wartość kodu funkcyjnego (menu trzeciego poziomu)

Uwagi: Naciśnij przycisk PRG/ESC i DATA/ENT, aby powrócić do menu drugiego poziomu z menu trzeciego poziomu. Różnica polega na tym, że naciśnięcie DATA/ENT spowoduje zapisanie zadanych parametrów w panelu sterowania, a następnie powrót do menu drugiego poziomu z automatycznym przełączeniem na następny kod funkcyjny; naciśnięcie PRG/ESC spowoduje bezpośredni powrót do menu drugiego poziomu bez zapisywania parametrów i pozostanie przy bieżącym kodzie funkcyjnym.

W menu trzeciego poziomu, jeśli parametr nie ma migającego bitu, oznacza to, że kod funkcyjny nie może zostać zmodyfikowany. Mogłyby to być poniższe przyczyny:

1) Dany kod funkcyjny nie jest modyfikowalnym parametrem, takim jak rzeczywisty wykryty parametr, zapis operacji itd.;

2) Dany kod funkcyjny nie jest modyfikowalny w stanie pracy, ale można go modyfikować w stanie zatrzymania.

Przykład: Ustawić kod funkcyjny P00.01 z 0 na 1.

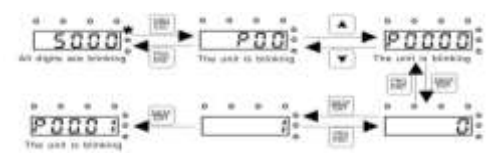

Rys 5-3 Przebieg modyfikacji parametrów

#### **5.4.2 Ustawianie hasła falownika**

Falowniki z serii Goodrive200A zapewniają użytkownikom funkcję ochrony hasłem. Ustawić P7.00, aby uzyskać hasło i zabezpieczenie hasłem staje się obowiązujące natychmiast po zakończeniu edycji kodu funkcyjnego. Nacisnąć ponownie przycisk PRG/ESC, aby przejść do stanu edycji kodu funkcyjnego. Operatorzy nie mogą wprowadzić hasła, chyba że używają poprawnego hasła.

Ustaw P7.00 na 0, aby wyłączyć funkcję ochrony hasłem.

Ochrona hasłem staje się skuteczna natychmiast po wycofaniu się ze stanu edycji kodu funkcyjnego. Nacisnąć ponownie przycisk PRG/ESC, aby przejść do stanu edycji kodu funkcyjnego. Operatorzy nie mogą wprowadzić hasła, chyba że używają poprawnego hasła.

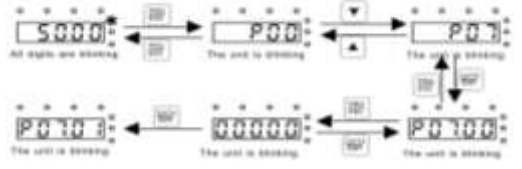

Rys 5-4 Przebieg ustawiania hasła

#### **5.4.3 Jak obserwować stan falownika za pomocą kodów**

Falowniki z serii Goodrive200A mają grupę kontrolną P17 jako grupę stanu. Użytkownicy mogą wejść bezpośrednio do P17, aby sprawdzić stan.

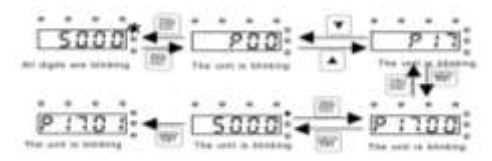

Rys 5-5 Przebieg sprawdzania stanu
# **Parametry funkcji** 6

#### **6.1 Zawartość rozdziału**

W niniejszym rozdziale wymieniono i opisano parametry funkcji.

#### **6.2 Ogólne parametry funkcyjne serii Goodrive200A**

Parametry funkcyjne falowników serii Goodrive200A podzielono na 30 grup (P00~P29) według funkcji, dla których zarezerwowano P18~P28. Każda grupa funkcyjna zawiera kody funkcyjne dla 3-poziomowych menu. Na przykład,"P08.08" oznacza ósmy kod funkcyjny w funkcji grupy P8, grupa P29 jest zarezerwowana fabrycznie i dostęp do tych parametrów jest zabroniony.

Dla wygody ustawienia kodów funkcji, numer grupy funkcyjnej odpowiada menu pierwszego poziomu, kod funkcyjny odpowiada menu drugiego poziomu, a kod funkcyjny odpowiada menu trzeciego poziomu..

**1.** Poniżej znajduje się instrukcja z listą funkcji:

Pierwszy wiersz "Kod funkcyjny": kody grupy parametrów funkcji i parametrów; Drugi wiersz "Nazwa": pełna nazwa parametrów funkcji;

Trzeci wiersz "Szczegółowy opis parametrów": szczegółowe ilustracje parametrów funkcji; Czwarty wiersz "Domyślna wartość": oryginalna fabryczna wartość zadanego fabrycznie parametru funkcyjnego;

Piąty wiersz "Modify" (Modyfikuj): poniżej znajduje się instrukcja modyfikująca charakter kodów funkcji (parametry mogą być modyfikowane lub nie oraz warunki modyfikacji):

"○":oznacza, że ustawiona wartość parametru może być modyfikowana w stanie zatrzymania i pracy;

"◎":oznacza, że ustawiona wartość parametru nie może być modyfikowana w stanie pracy;

"●":oznacza wartość parametru , która jest rzeczywistą wartością zmierzoną, która nie może być zmieniona.

(Falownik ogranicza automatyczną kontrolę modyfikującego parametry, aby pomóc użytkownikom uniknąć błędnej modyfikacji).

2. Zakres parametrów "to wartość dziesiętna (DEC), jeśli parametr wyrażony jest w kodzie szesnastkowym, to podczas edycji parametr jest oddzielony od siebie. Zakres nastawy niektórych bitów wynosi 0~F (hex).

3."Wartość domyślna" oznacza, że parametr funkcjonalny wróci do wartości domyślnej podczas przywracania parametrów domyślnych. Jednak wykryty parametr lub zarejestrowana wartość nie zostanie przywrócona..

4. Dla lepszej ochrony parametrów falownik zabezpiecza parametry za pomocą hasła. Po ustawieniu hasła (ustawienie P07.00 na dowolną niezerową wartość) system po naciśnięciu przycisku PRG/ESC przejdzie najpierw w stan weryfikacji hasła, aby następnie przejść do stanu edycji kodu funkcyjnego. Następnie zostanie wyświetlony komunikat "0.0.0.0.0.0.0". Jeżeli użytkownik nie wprowadzi odpowiedniego hasła, nie może wejść do systemu. Dla fabrycznie ustawianej strefy parametrów konieczne jest podanie poprawnego hasła

fabrycznego (pamiętaj, że użytkownicy nie mogą samodzielnie modyfikować parametrów fabrycznych, w przeciwnym razie, jeśli ustawienie parametru jest nieprawidłowe, może dojść do uszkodzenia falownika). Jeśli zabezpieczenie hasłem zostanie odblokowane, użytkownik może dowolnie modyfikować hasło i falownik będzie działał wg ostatnich ustawień. Po ustawieniu P07.00 na 0 hasło może zostać anulowane. Jeśli P07.00 podczas włączania nie ma wartości 0, wówczas parametr jest chroniony hasłem. W przypadku modyfikacji parametrów za pomoca komunikacji szeregowej, funkcja hasła jest również zgodna z powyższymi zasadami.

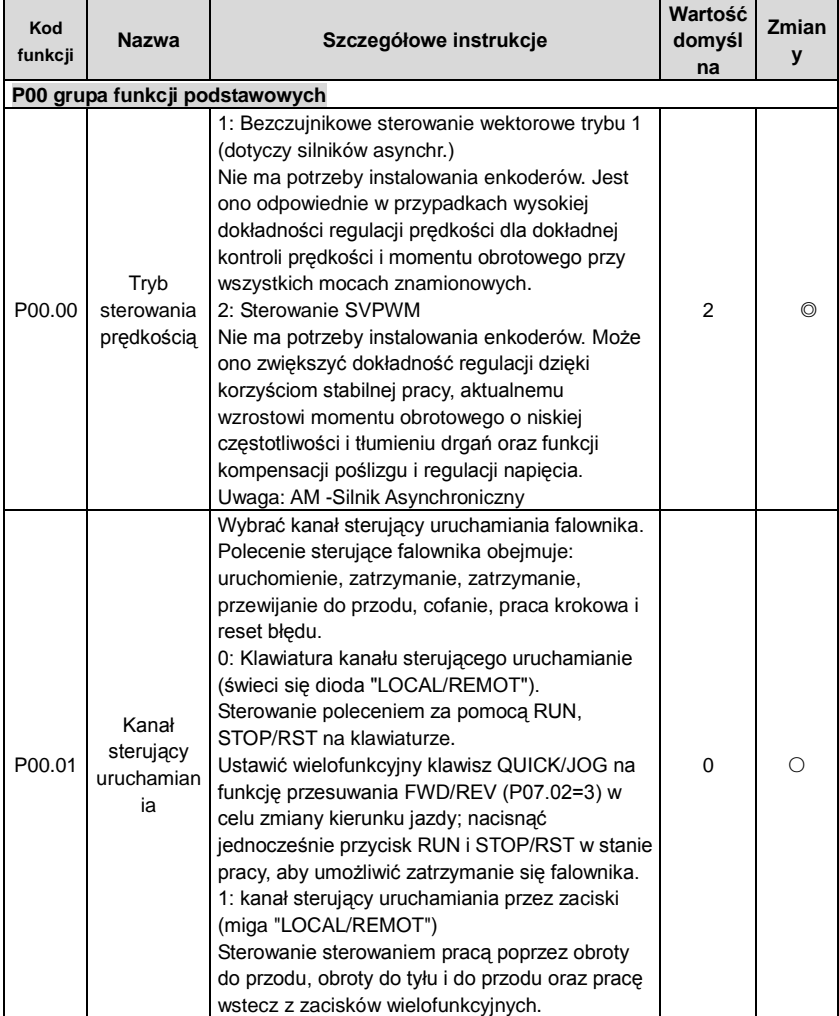

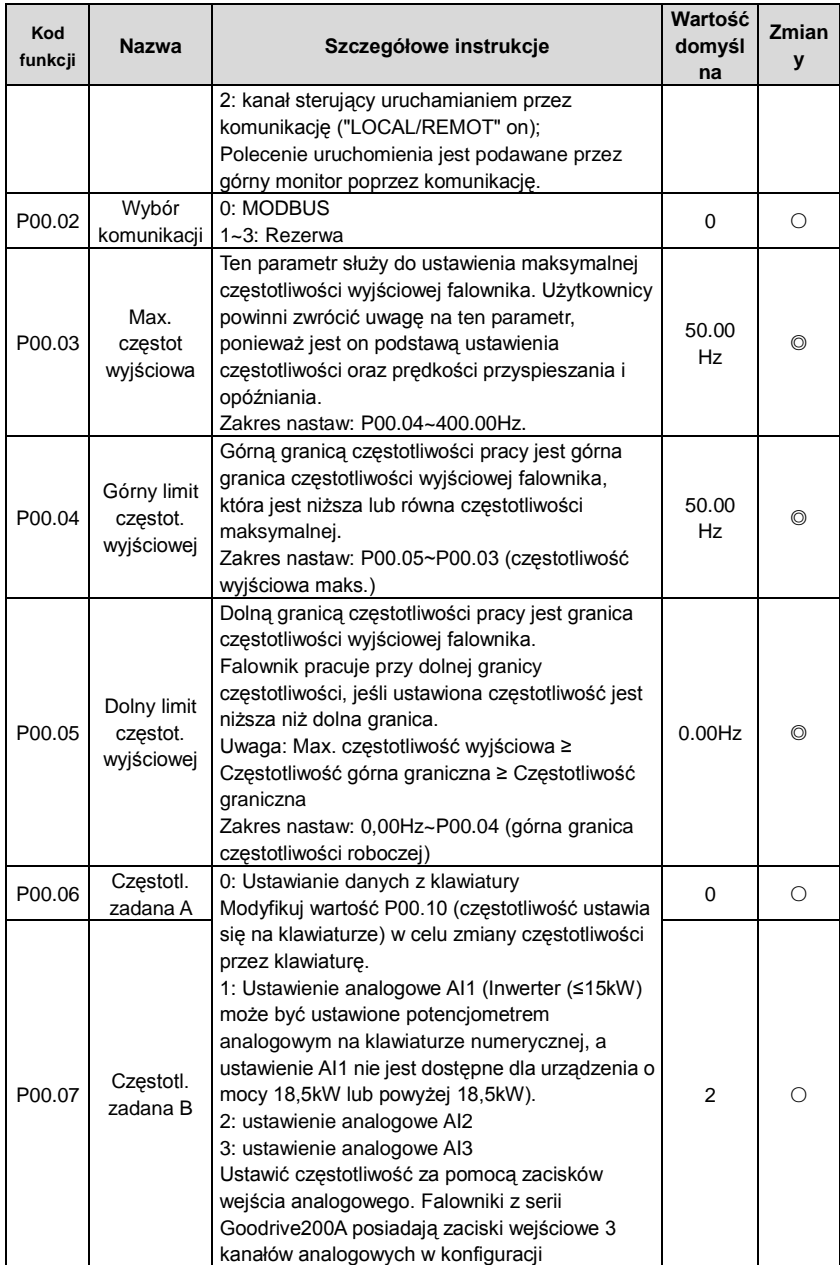

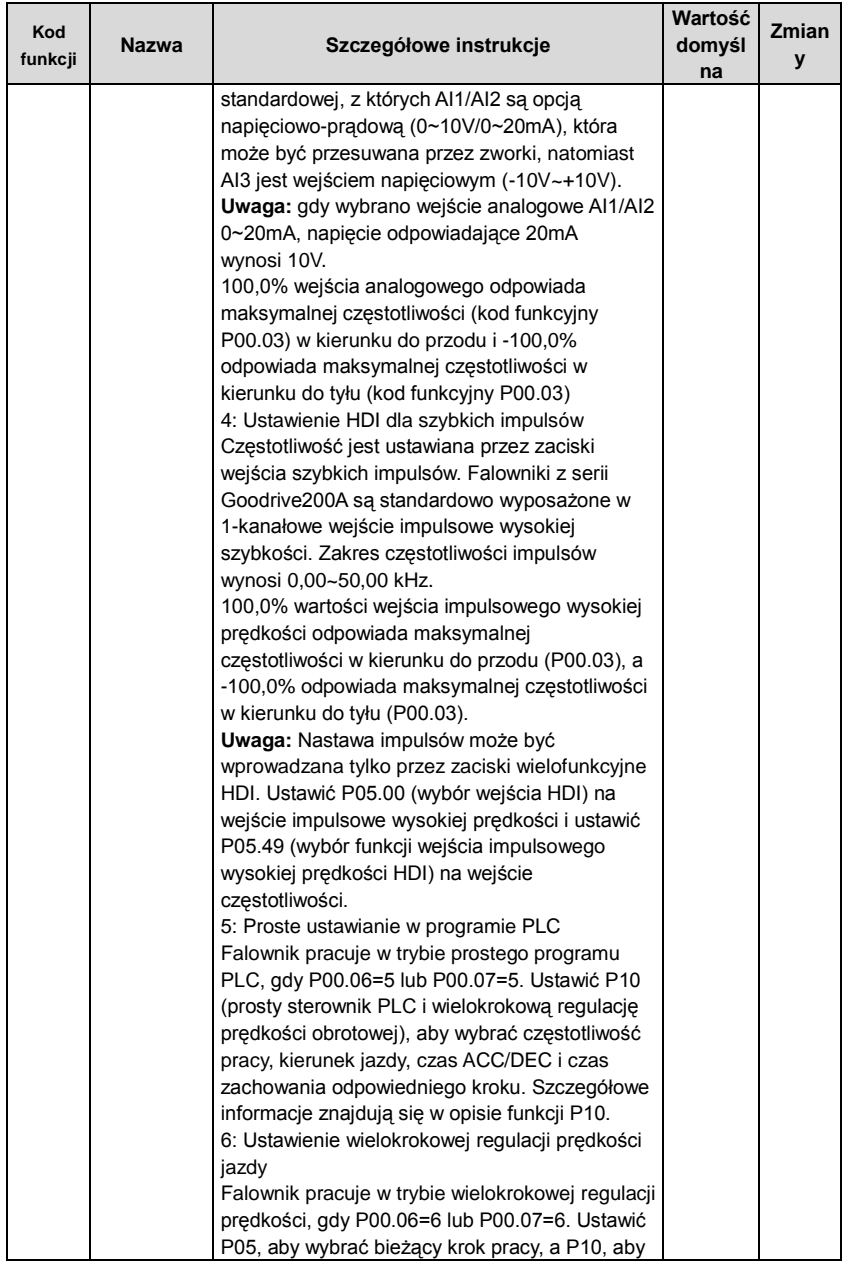

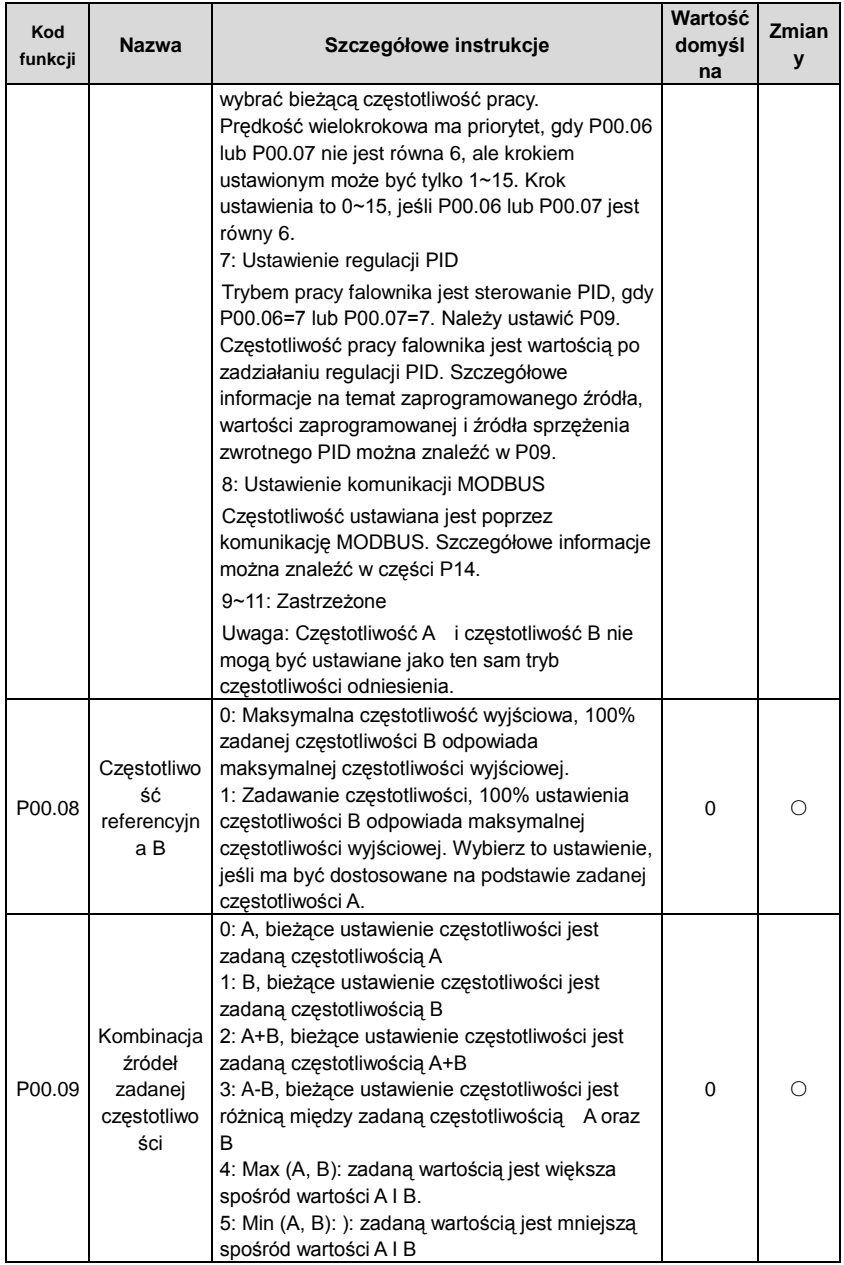

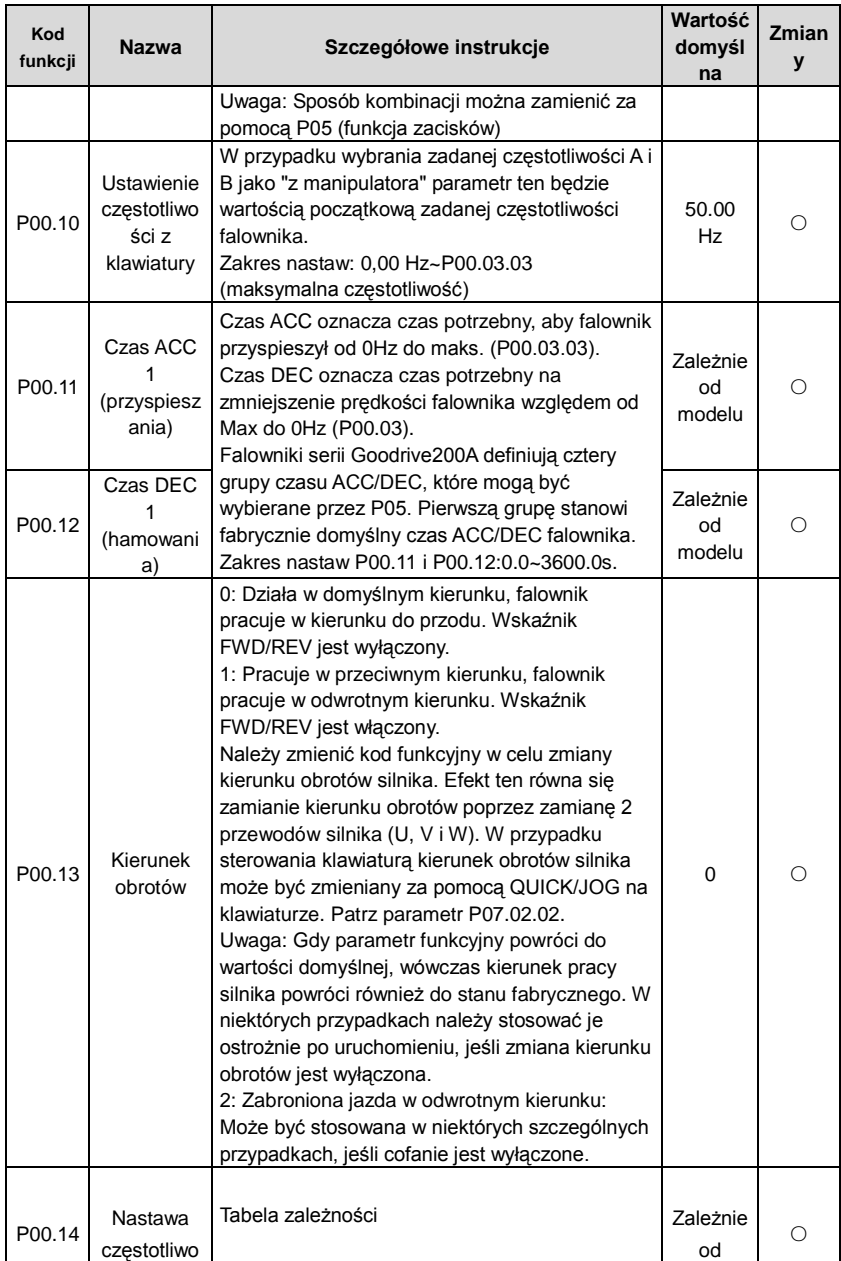

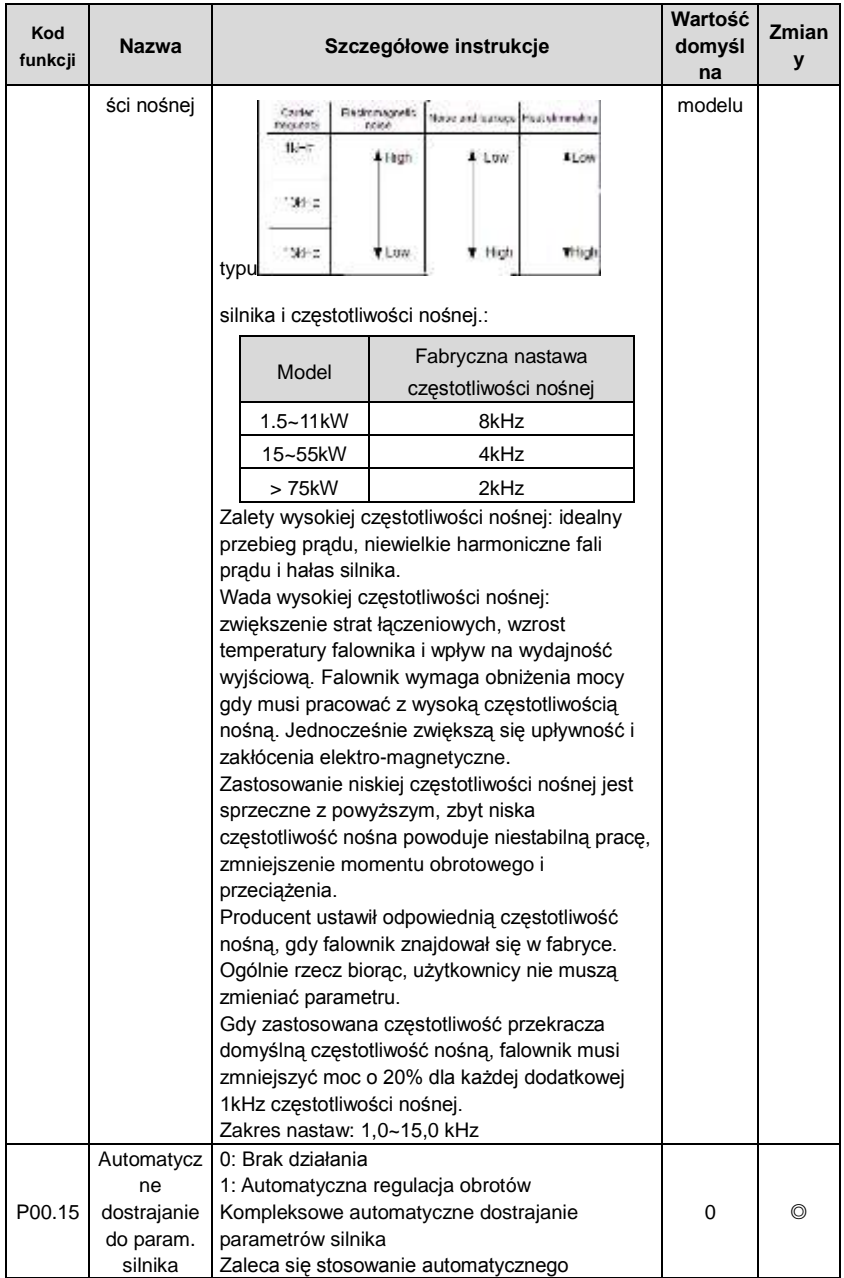

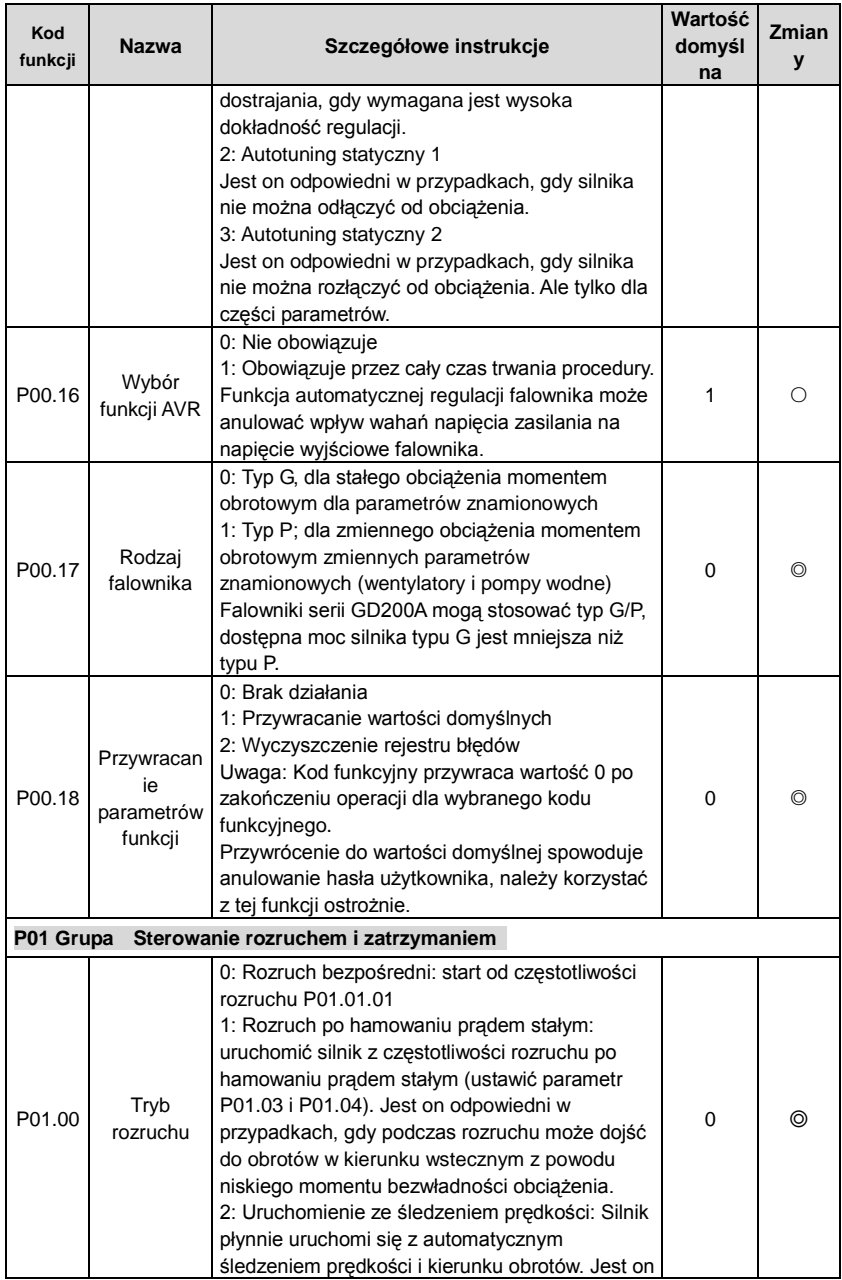

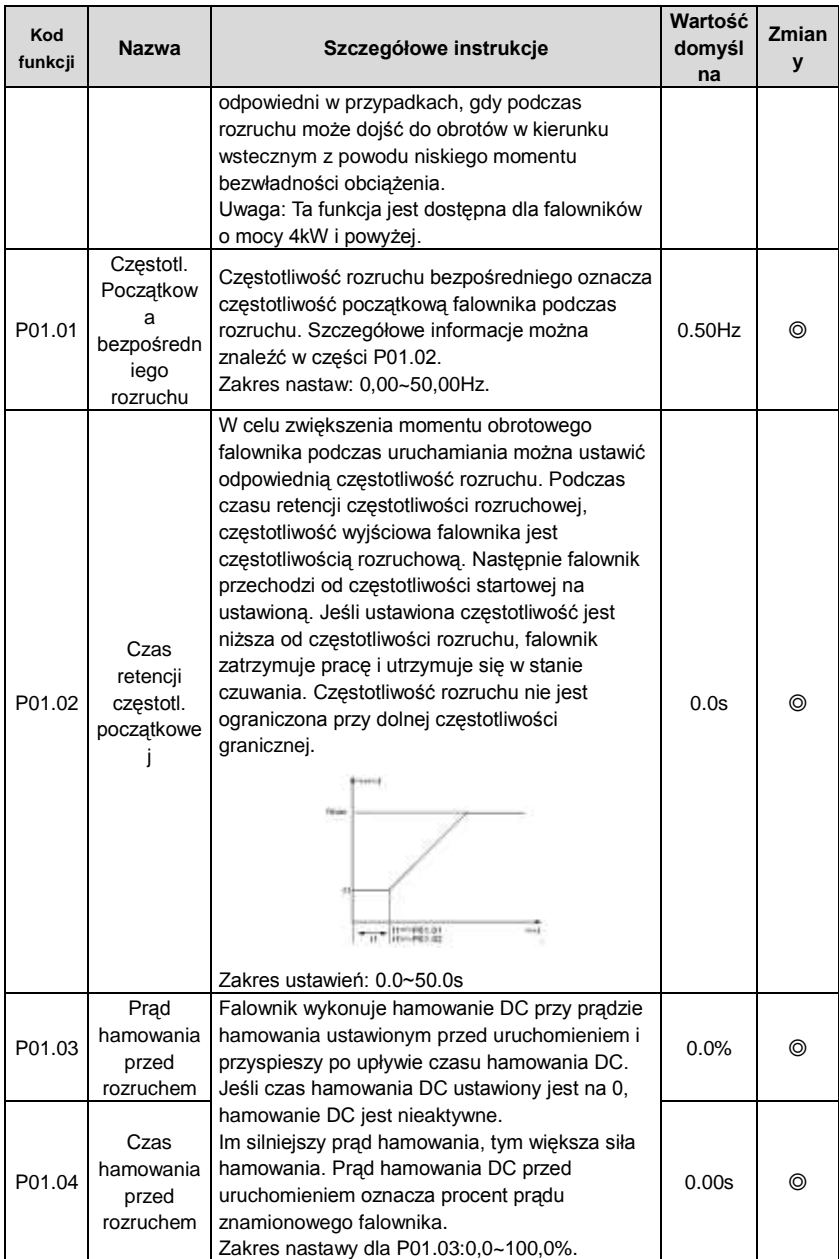

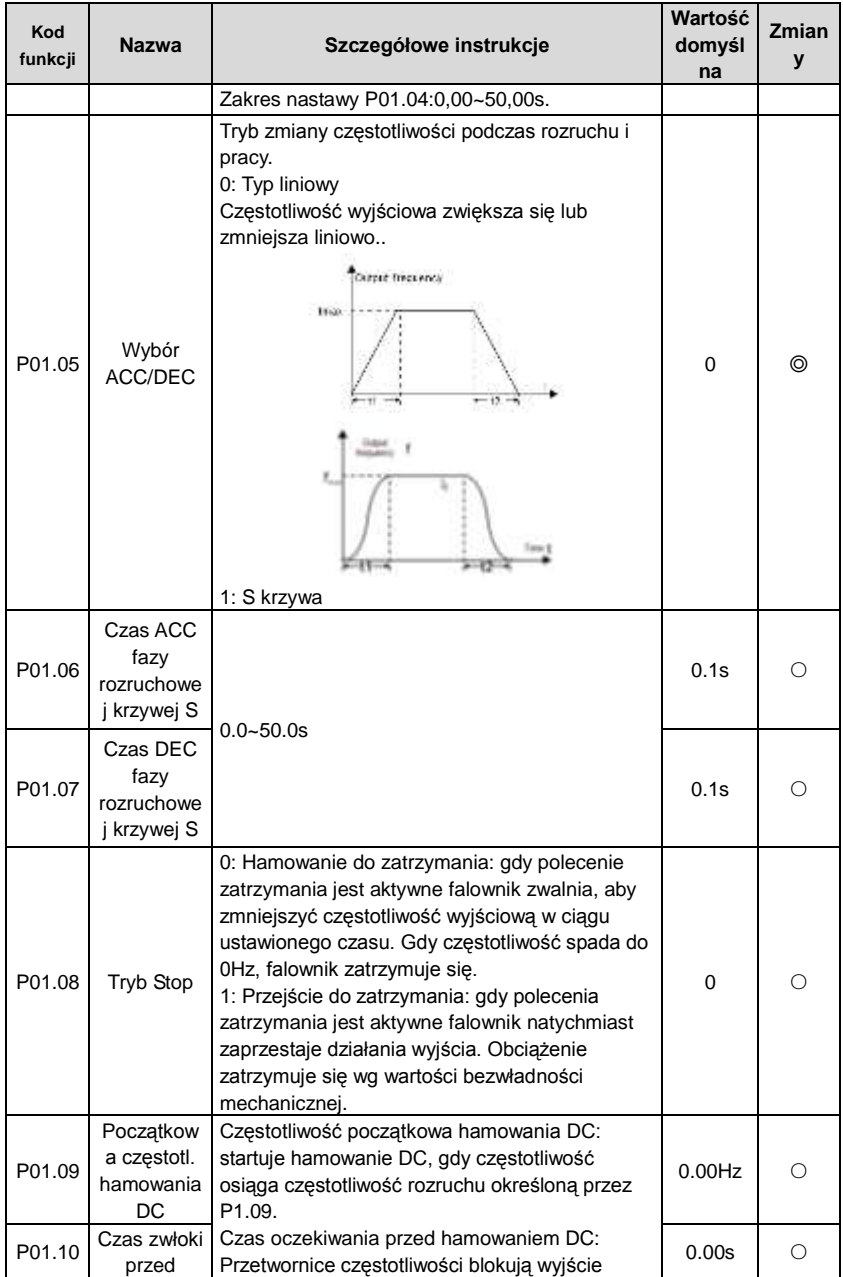

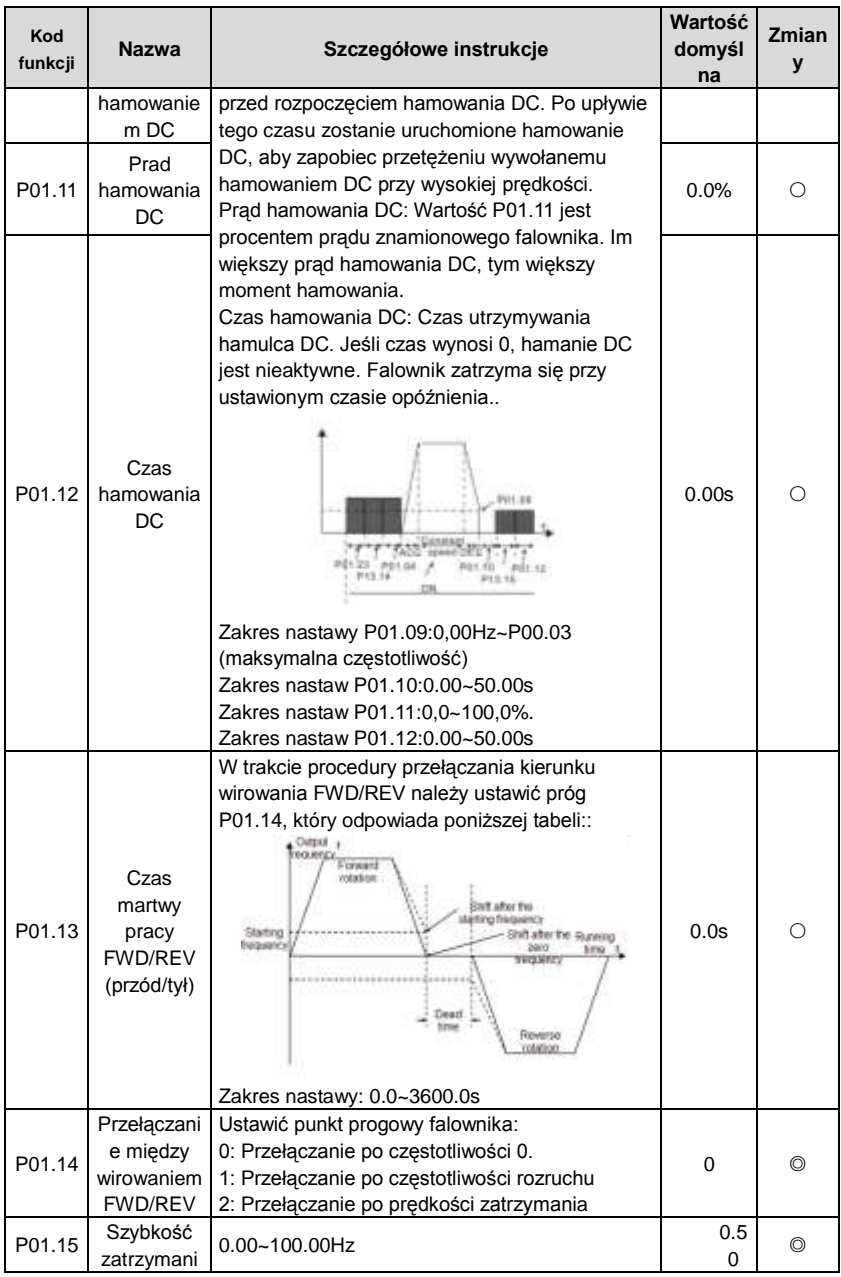

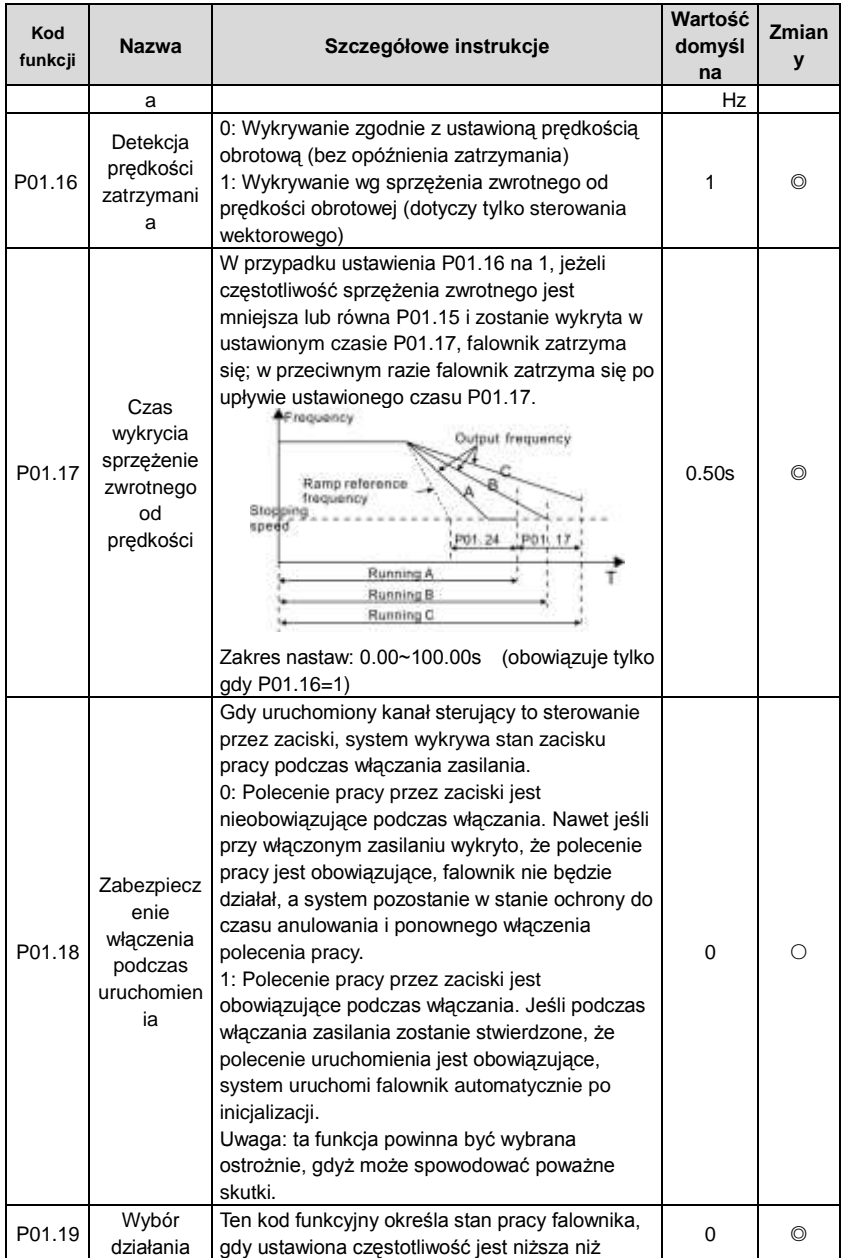

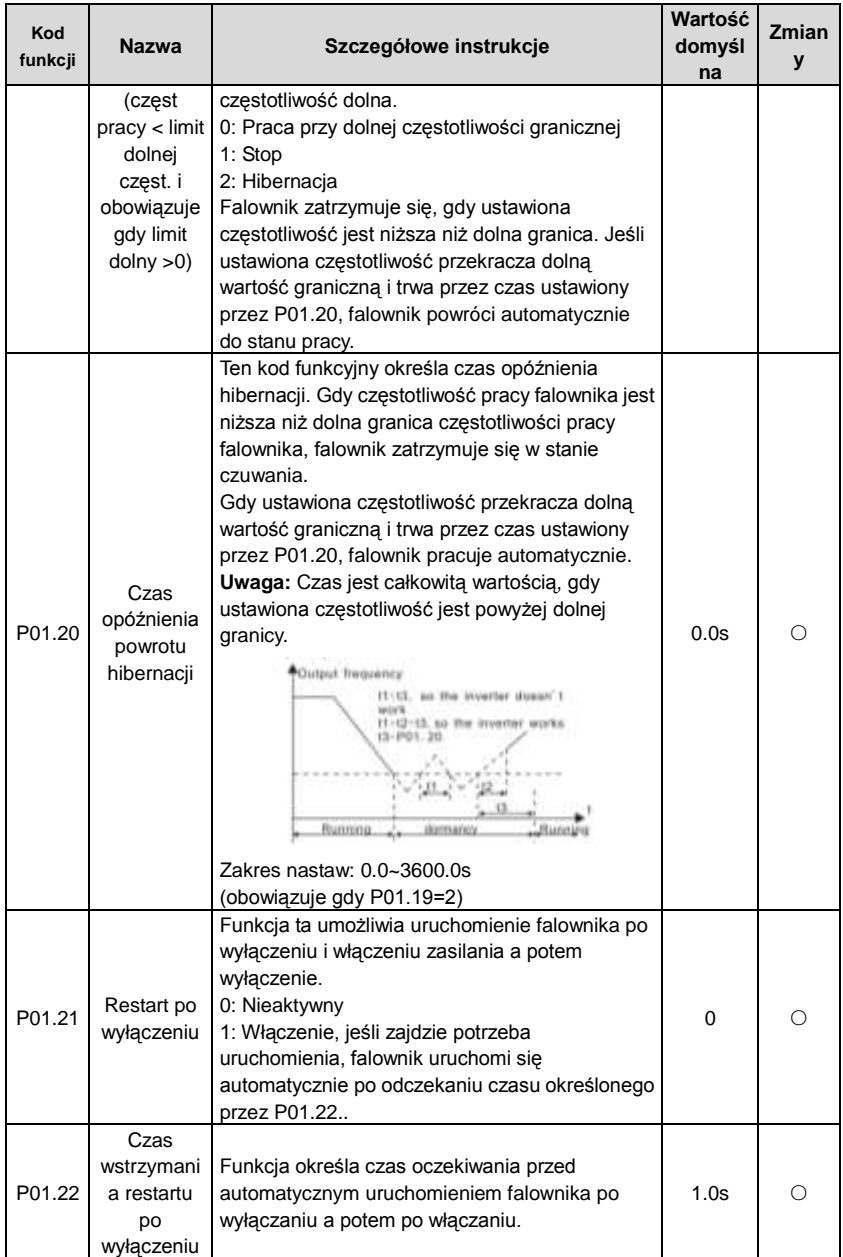

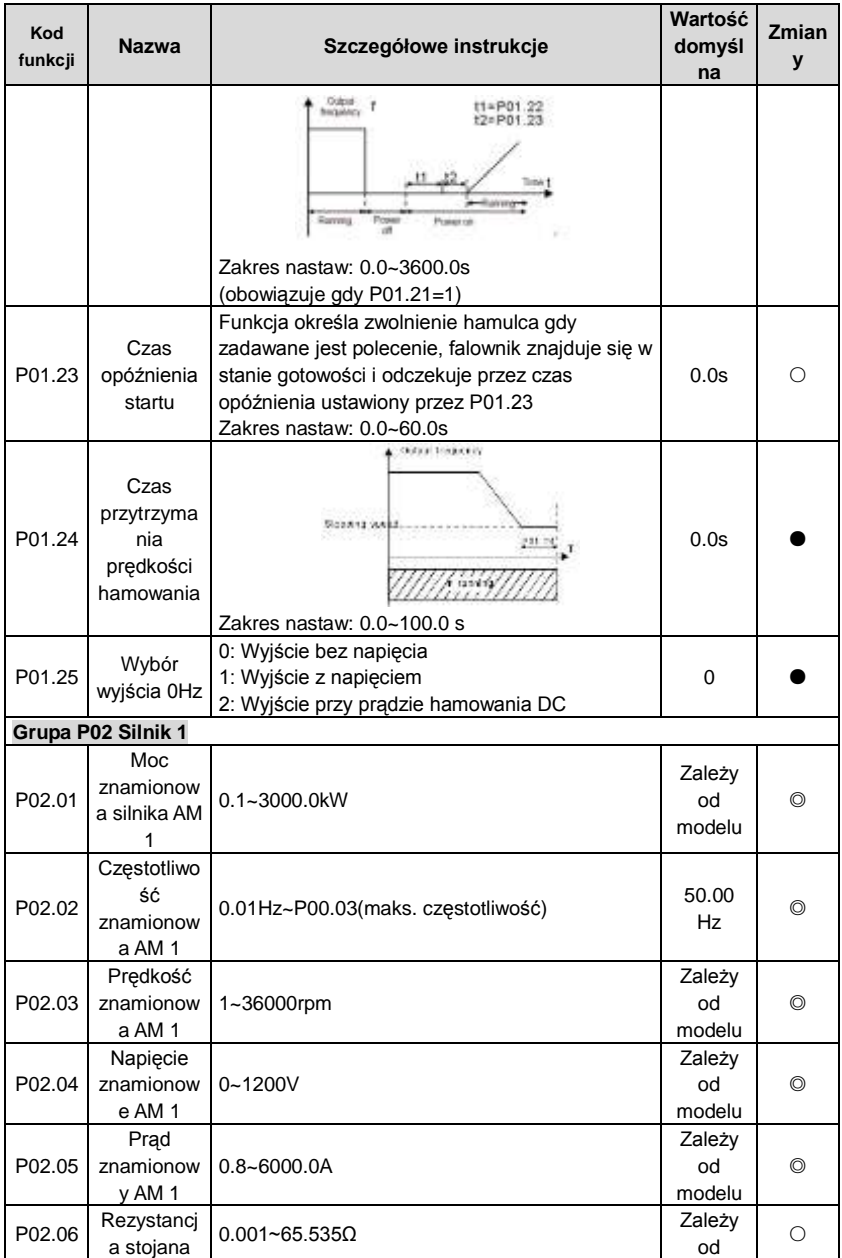

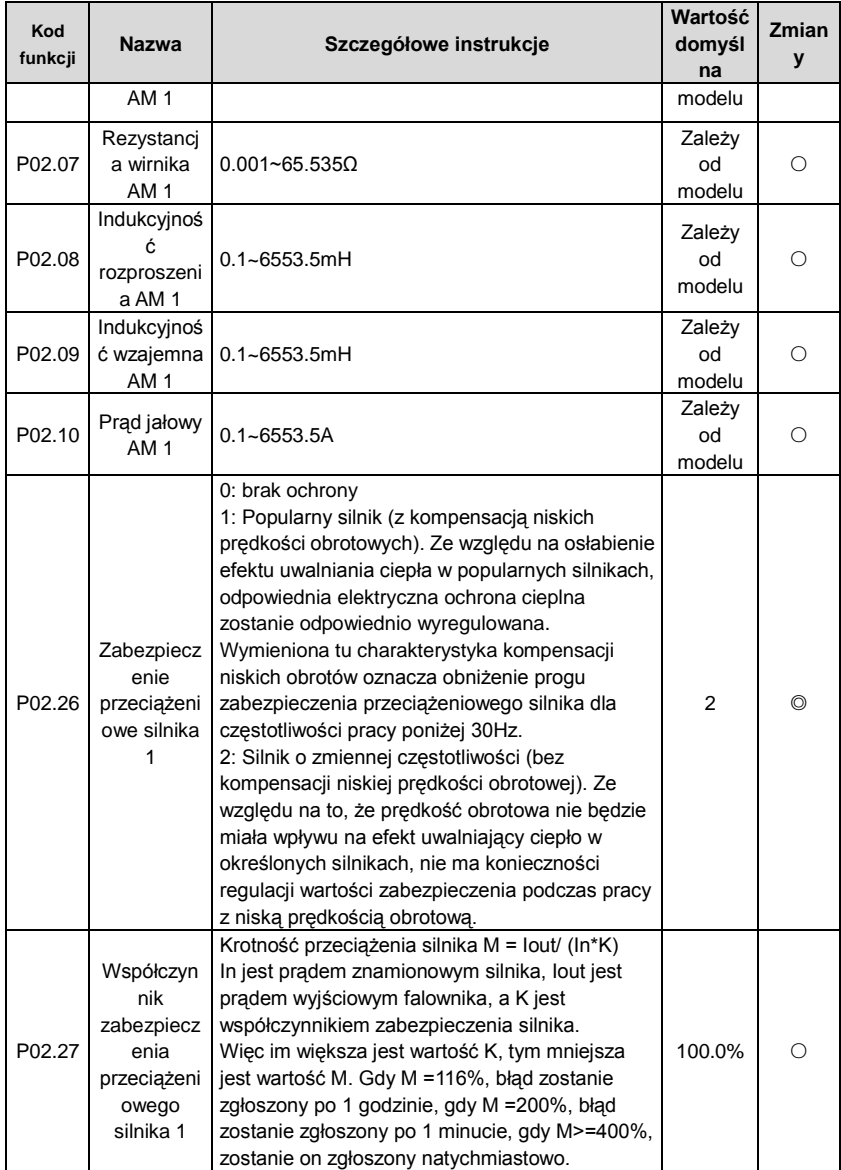

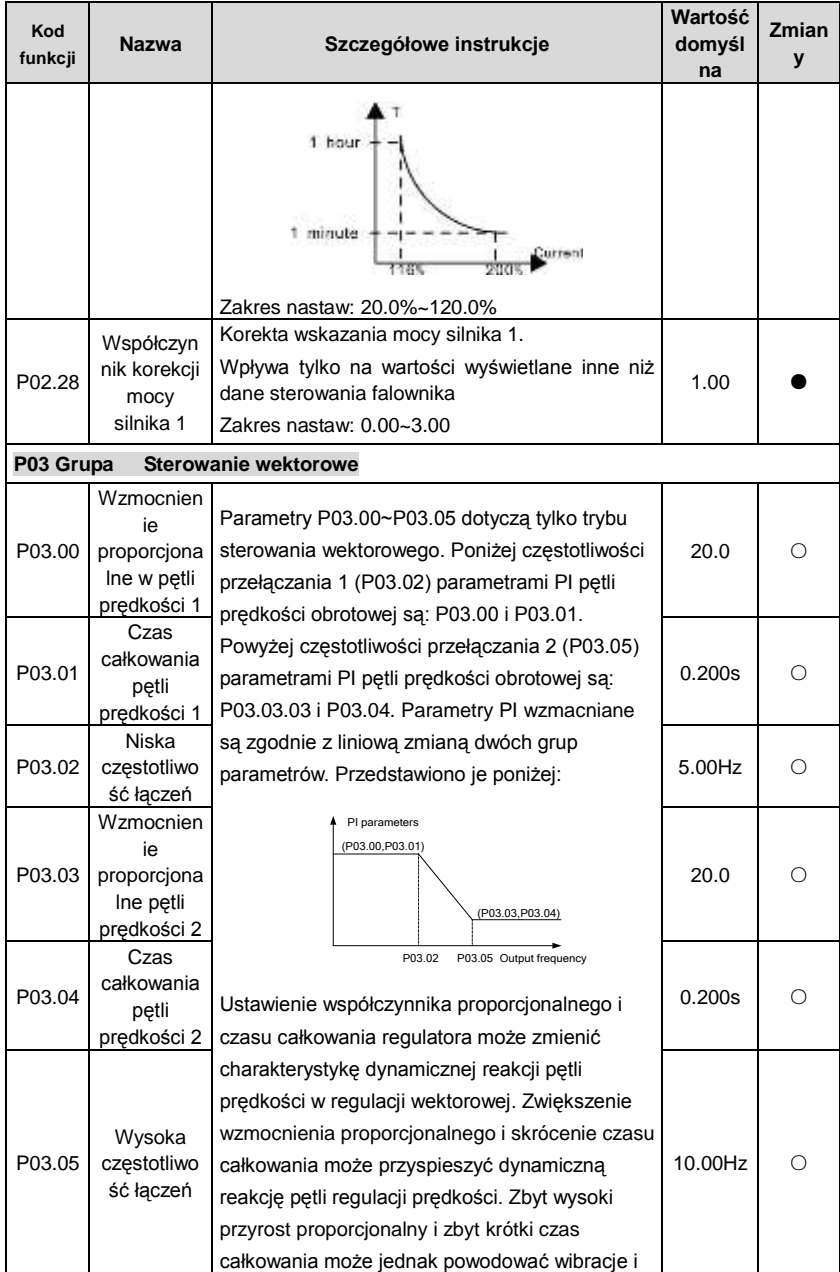

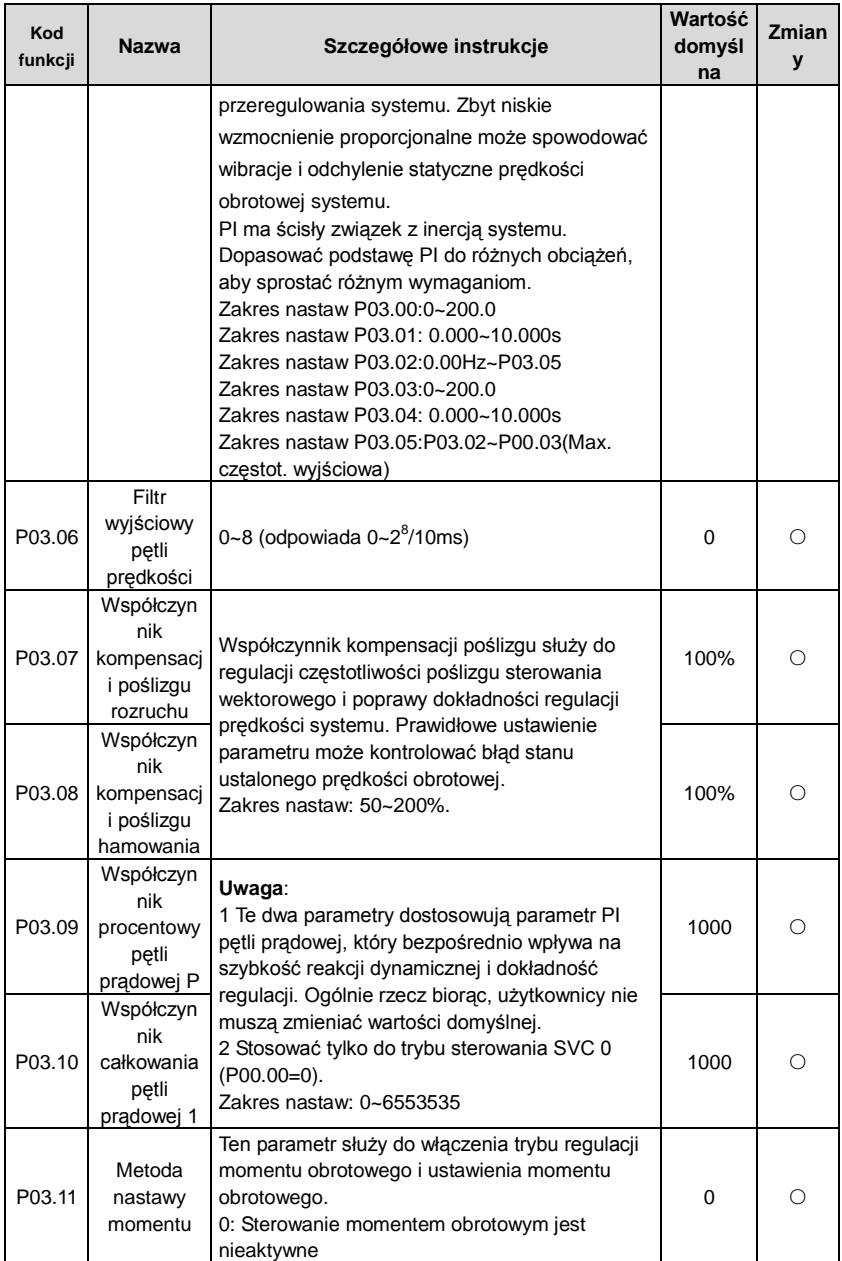

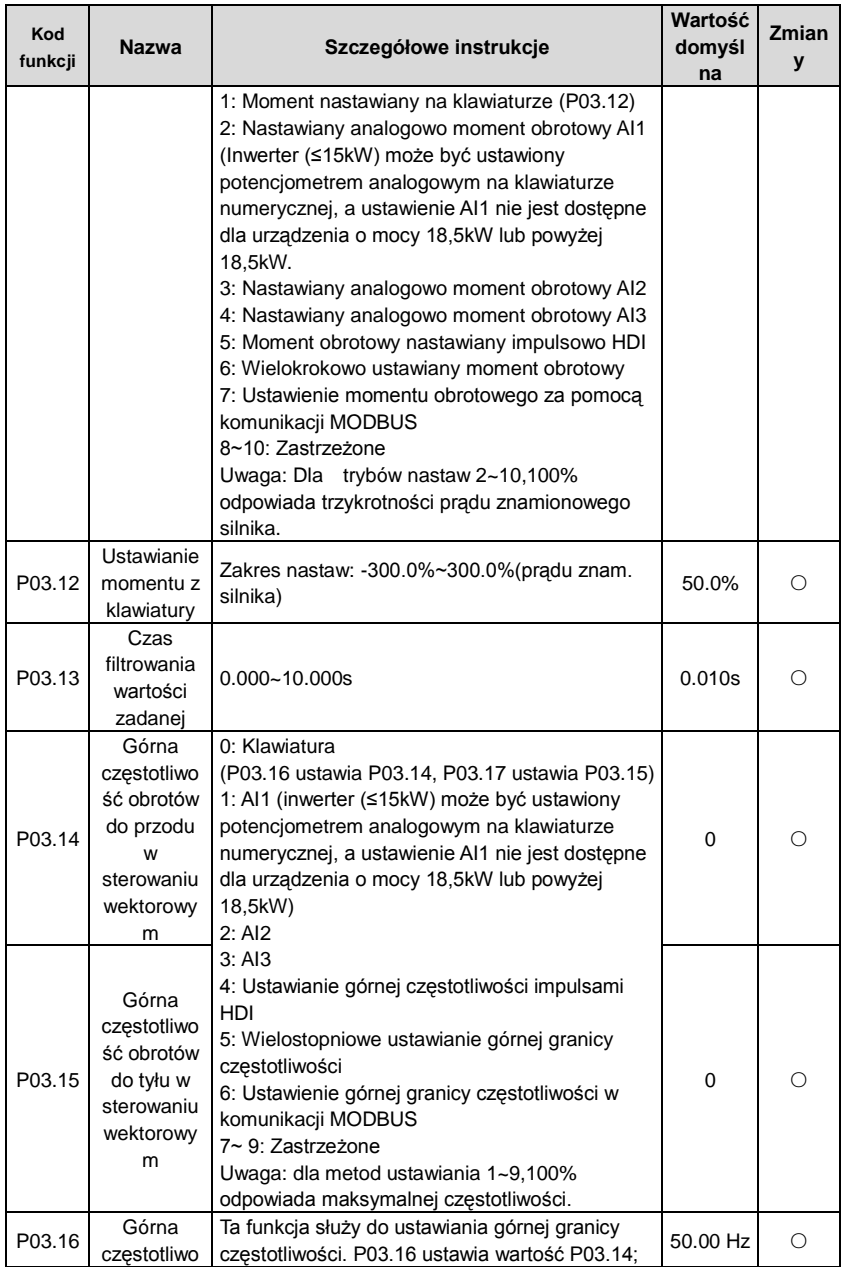

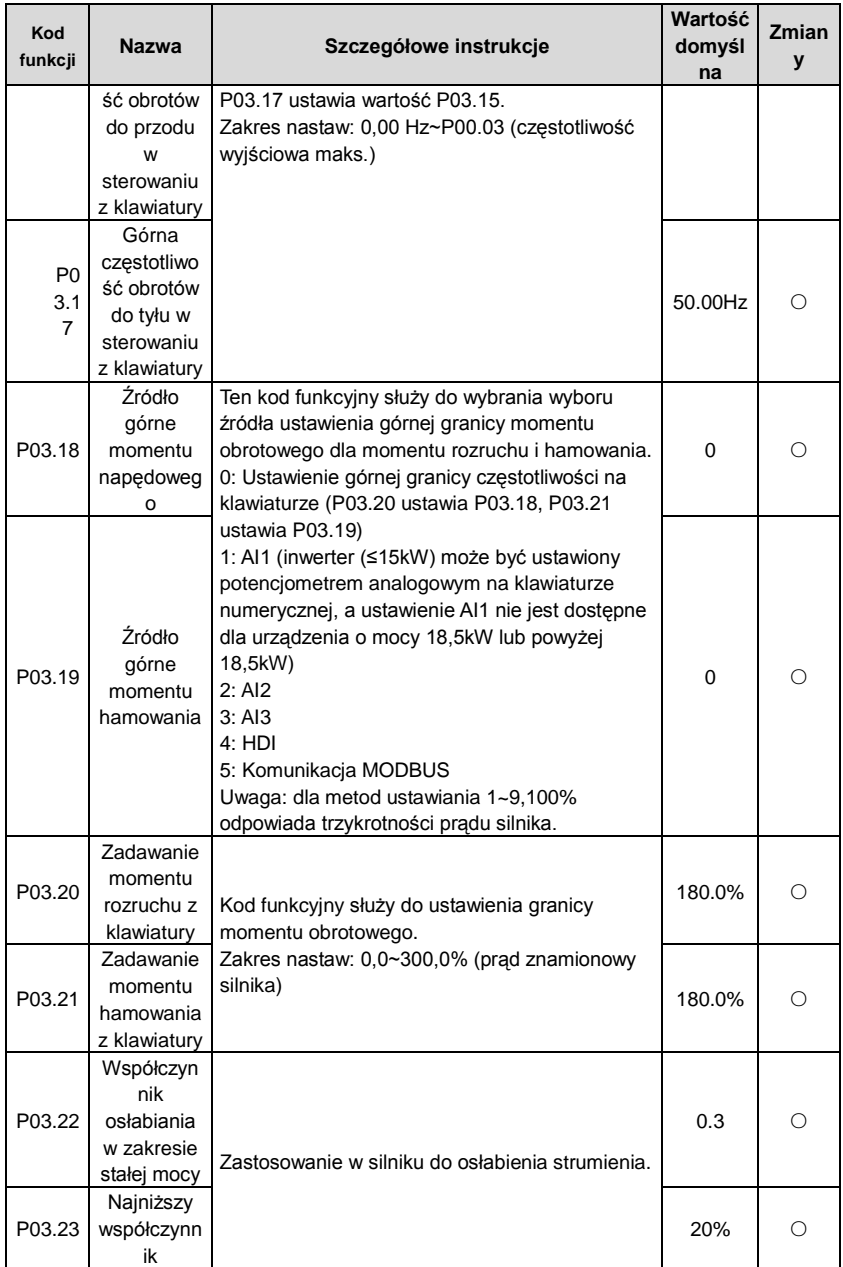

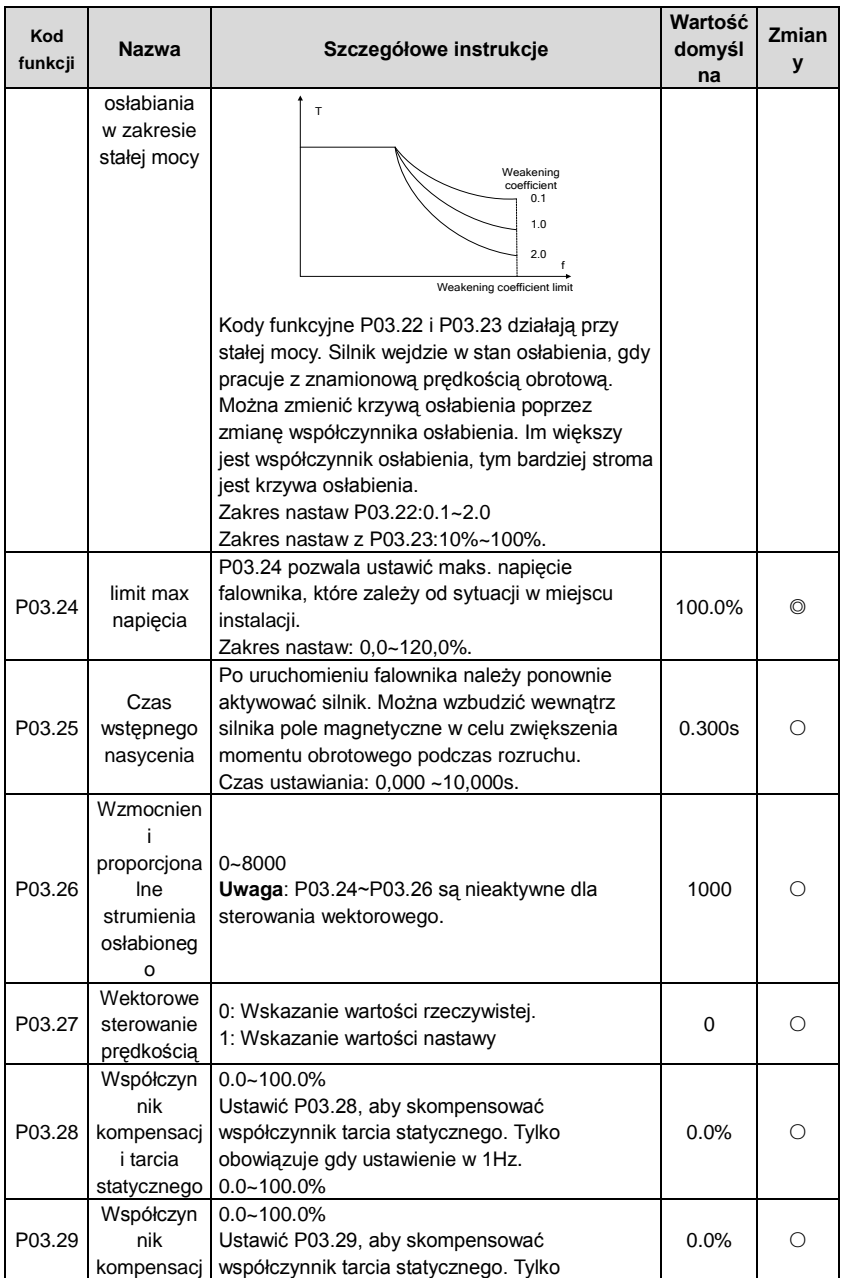

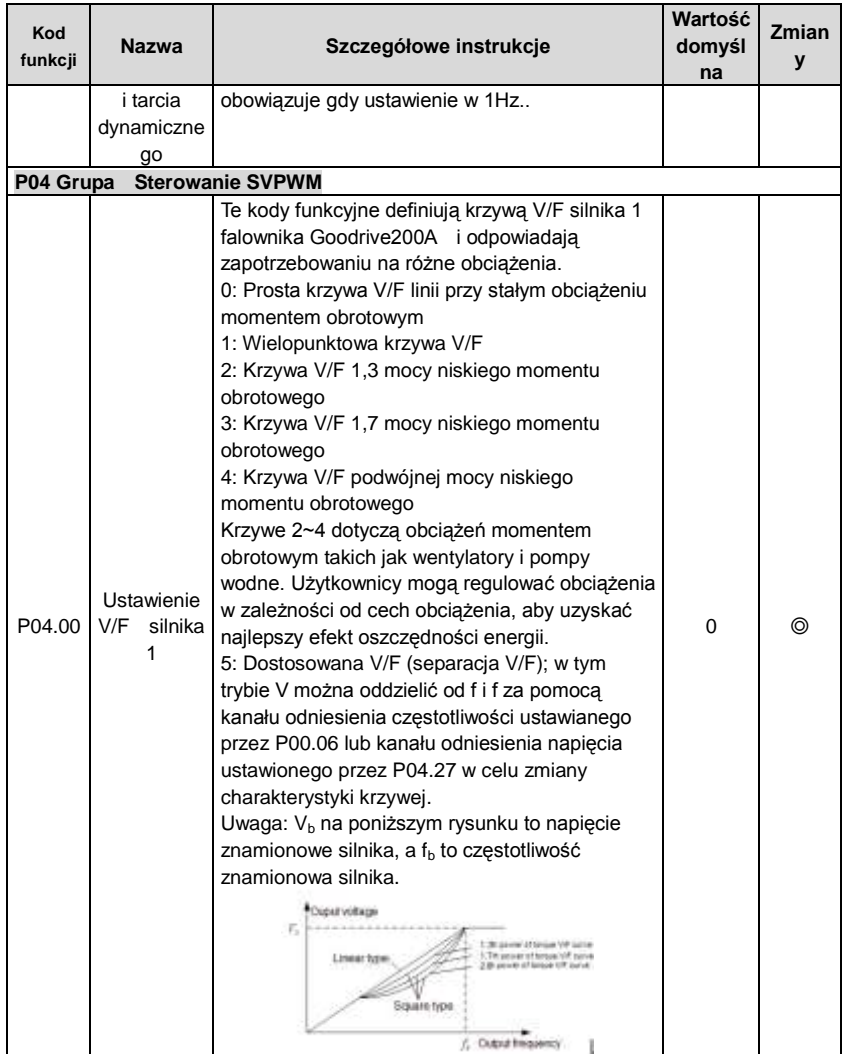

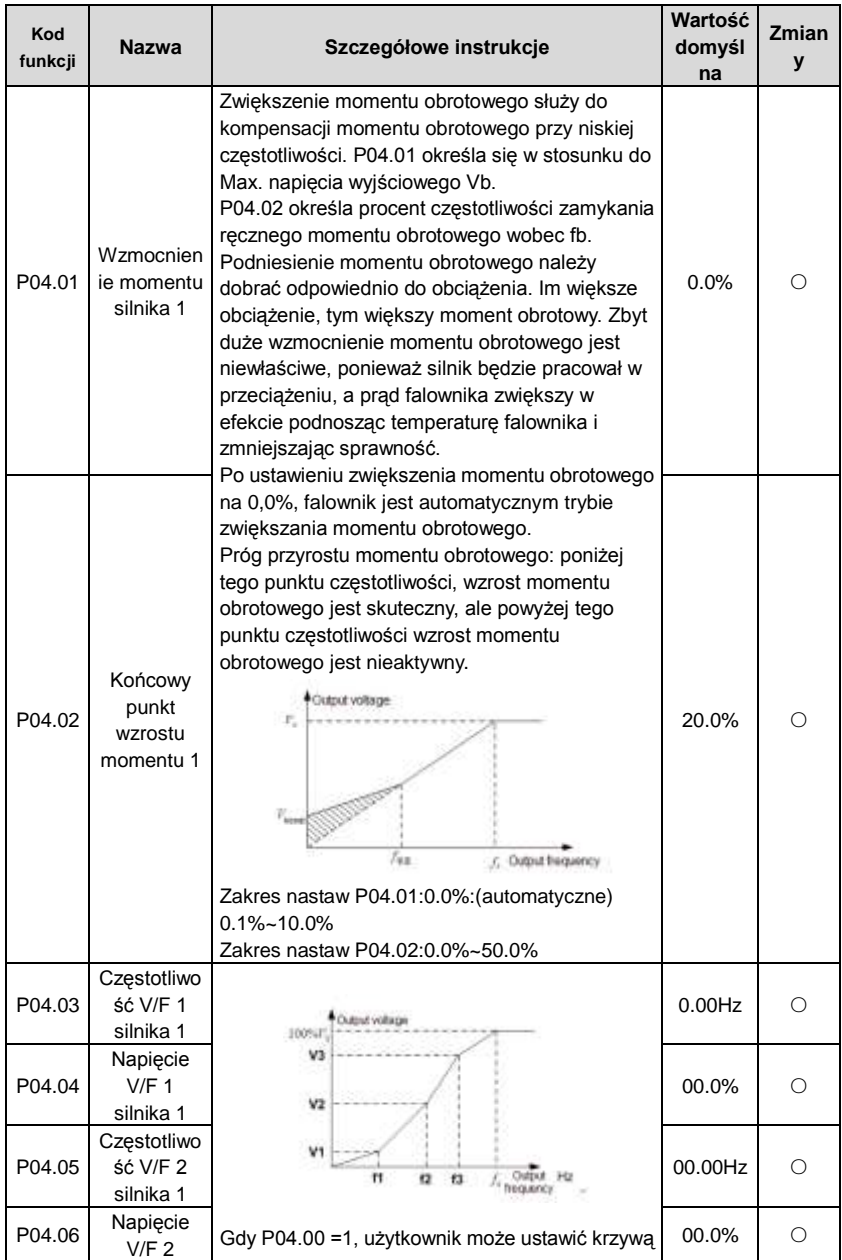

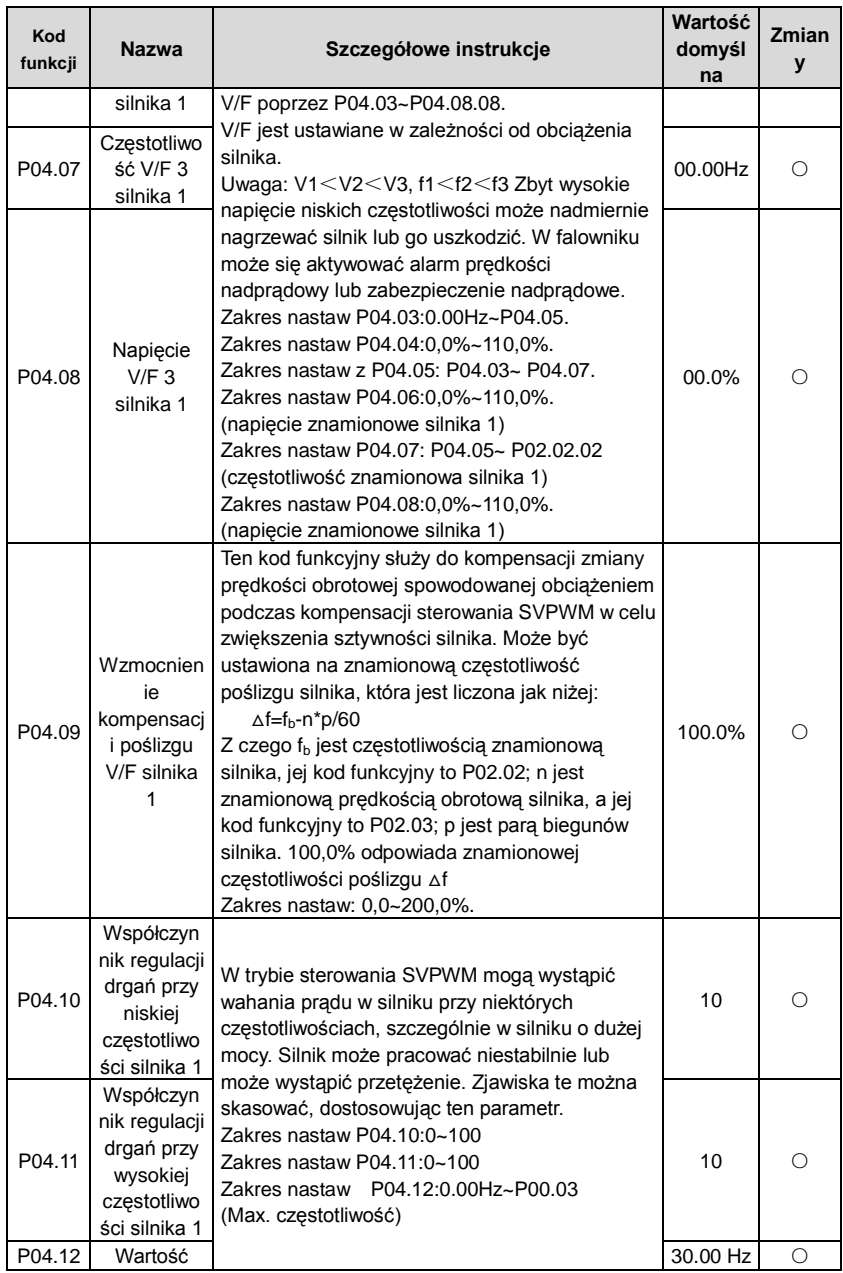

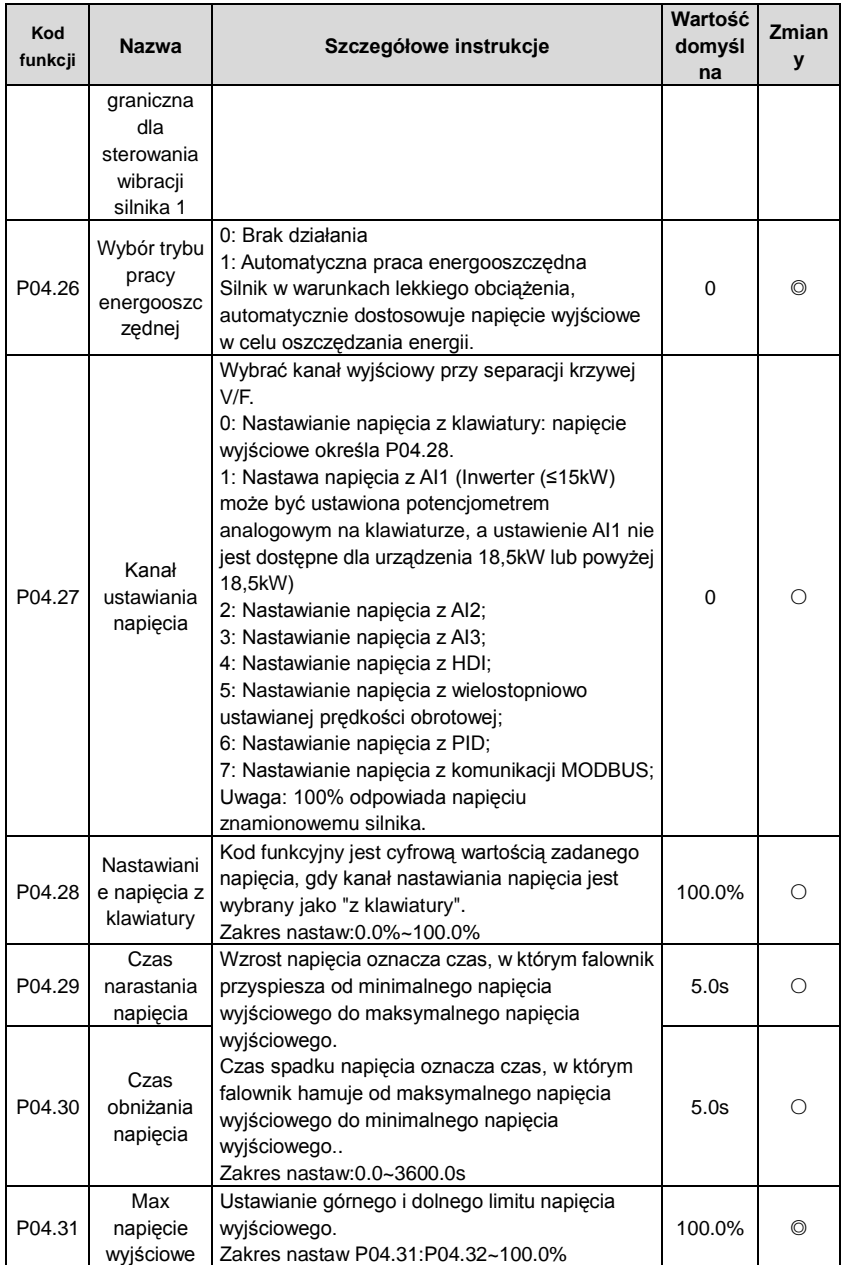

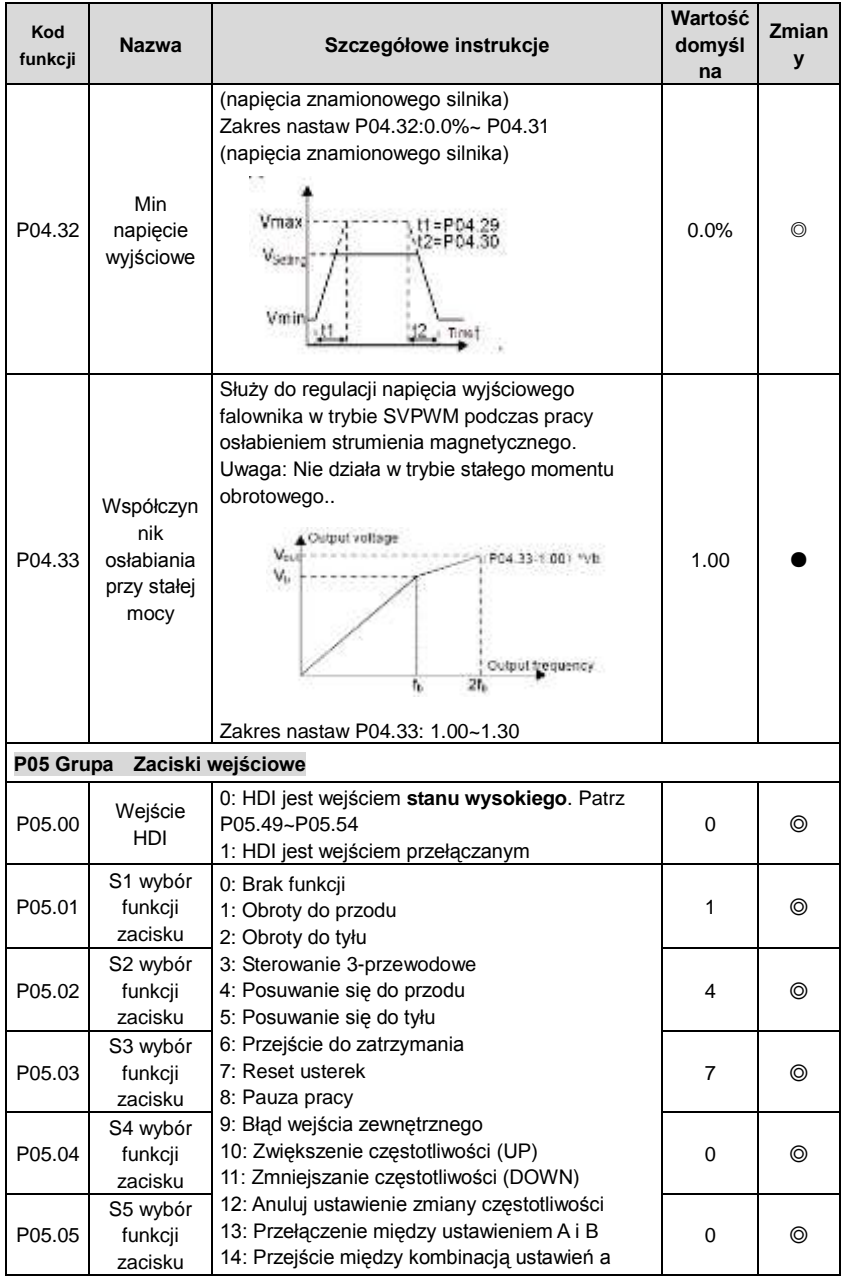

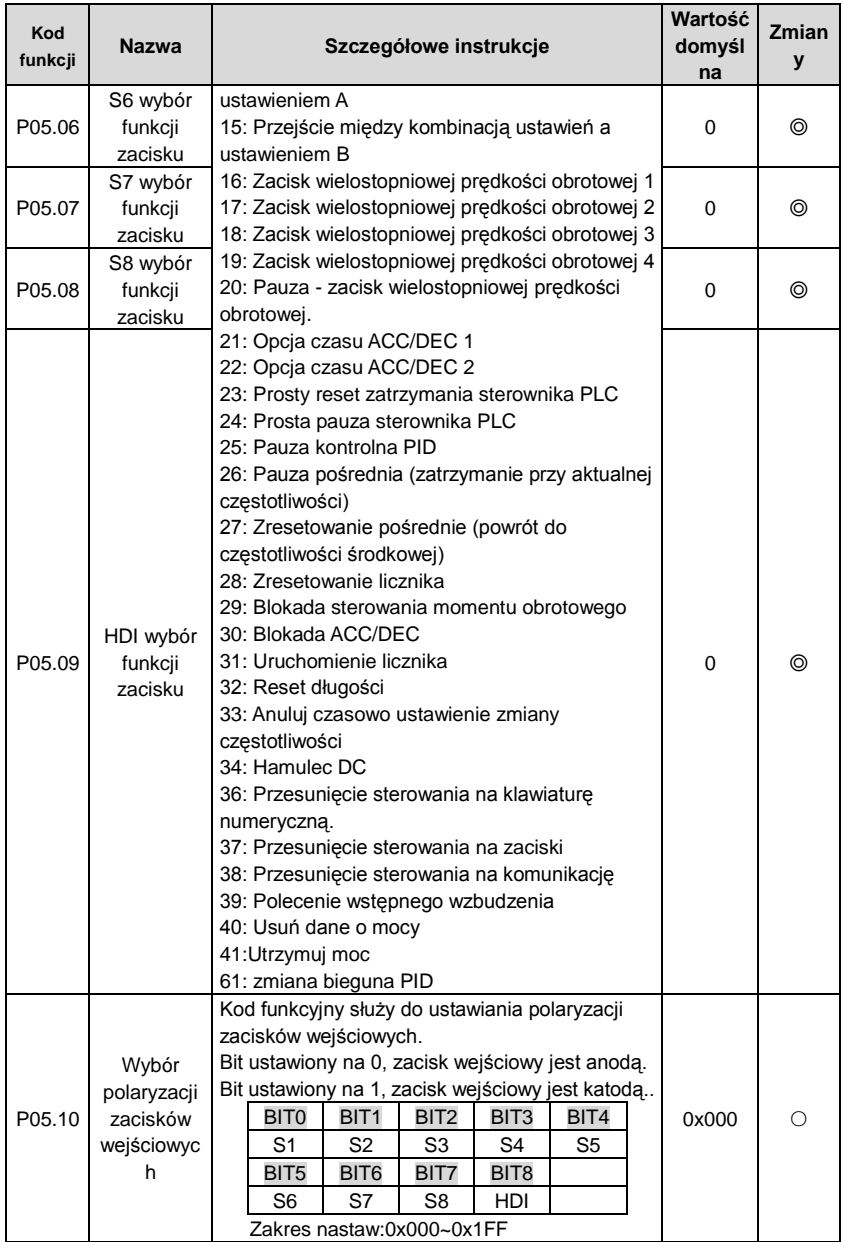

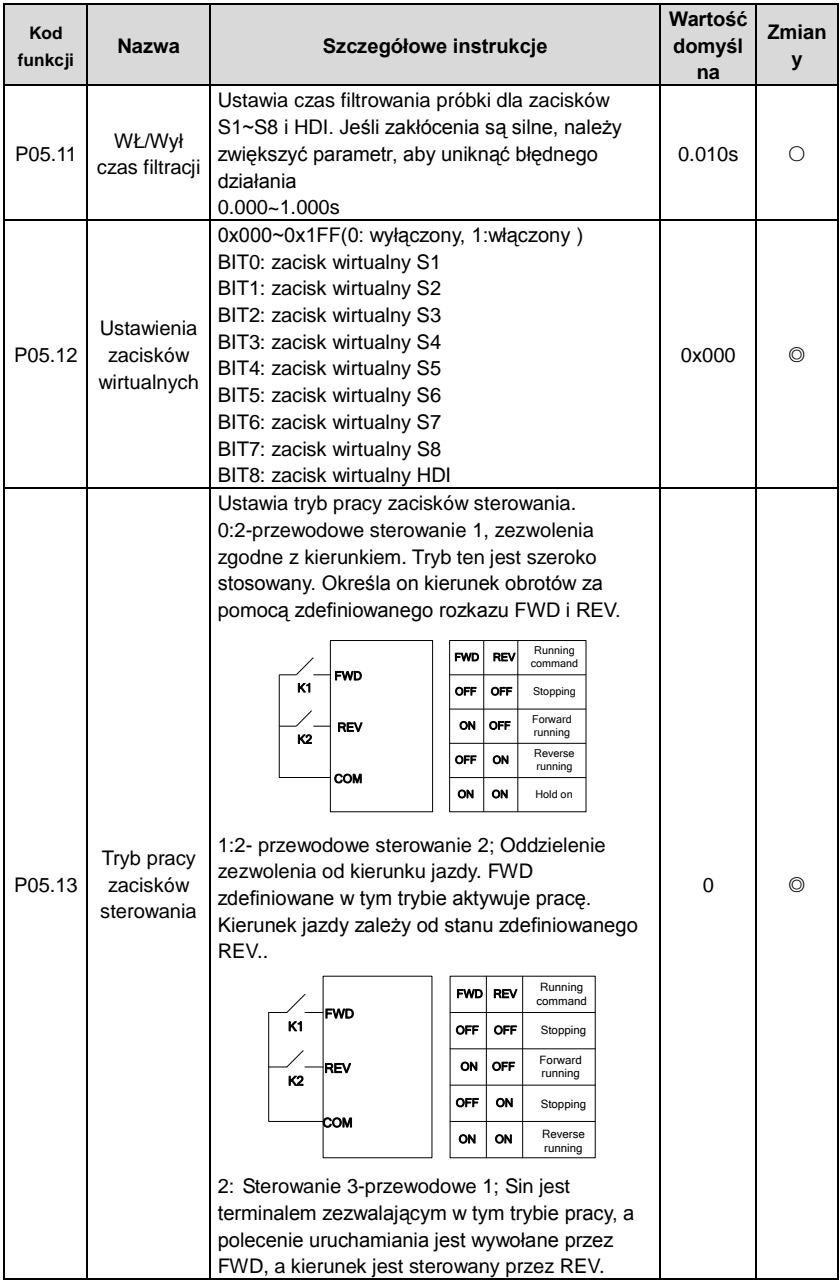

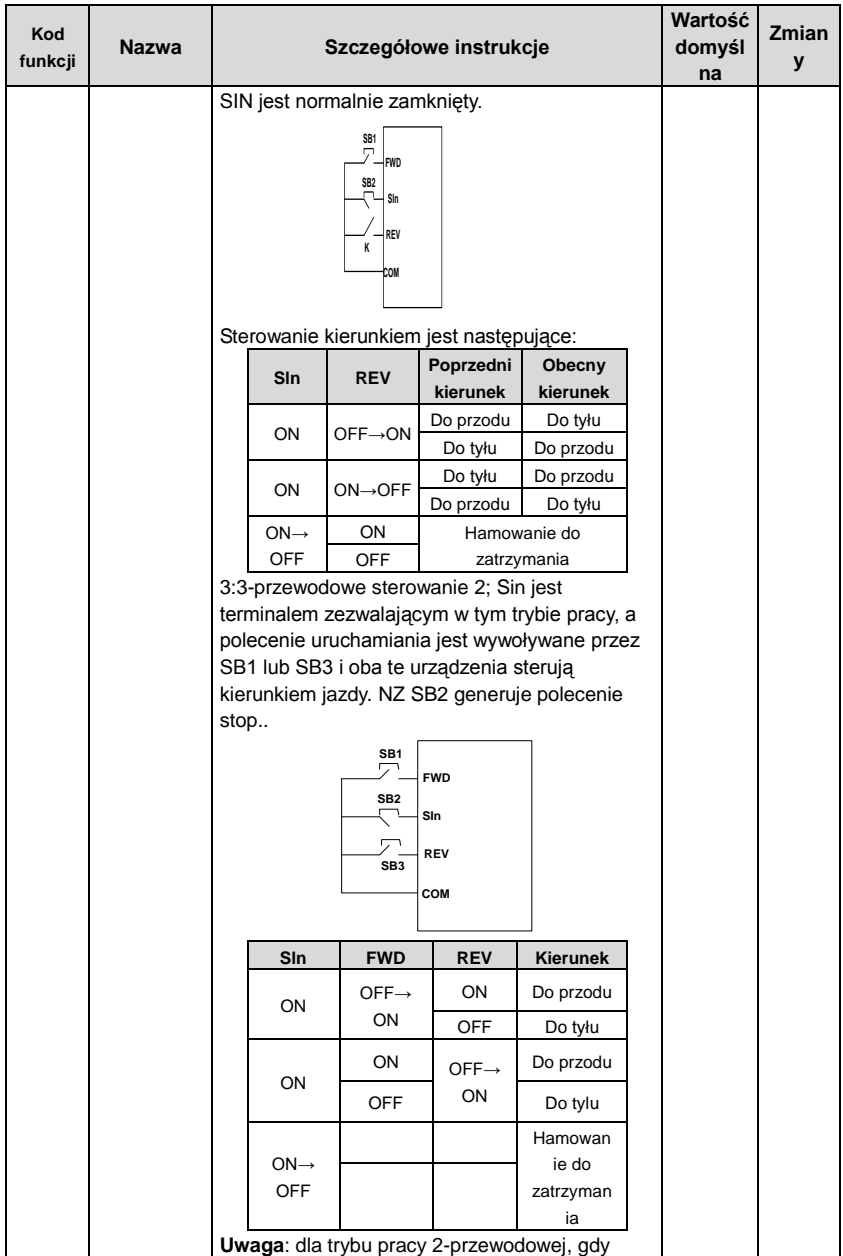

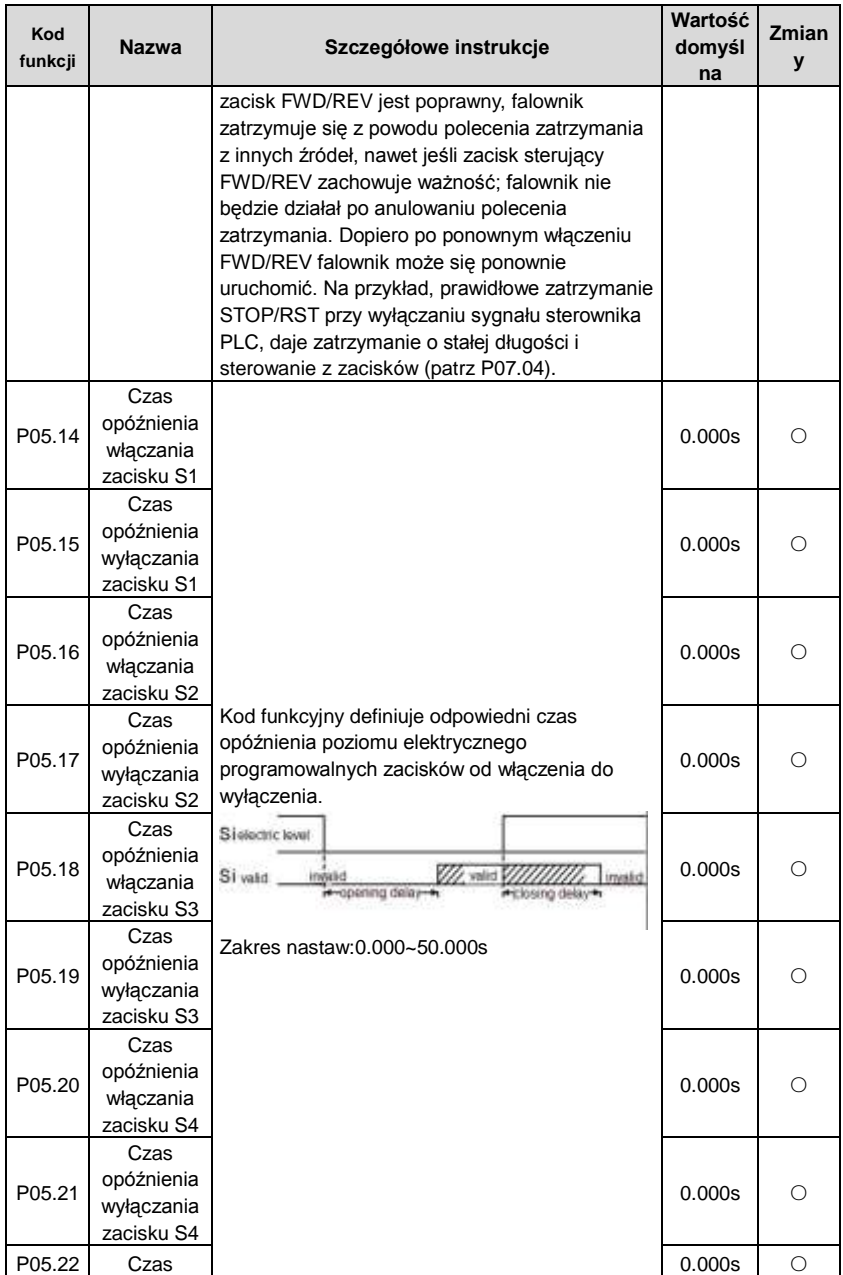

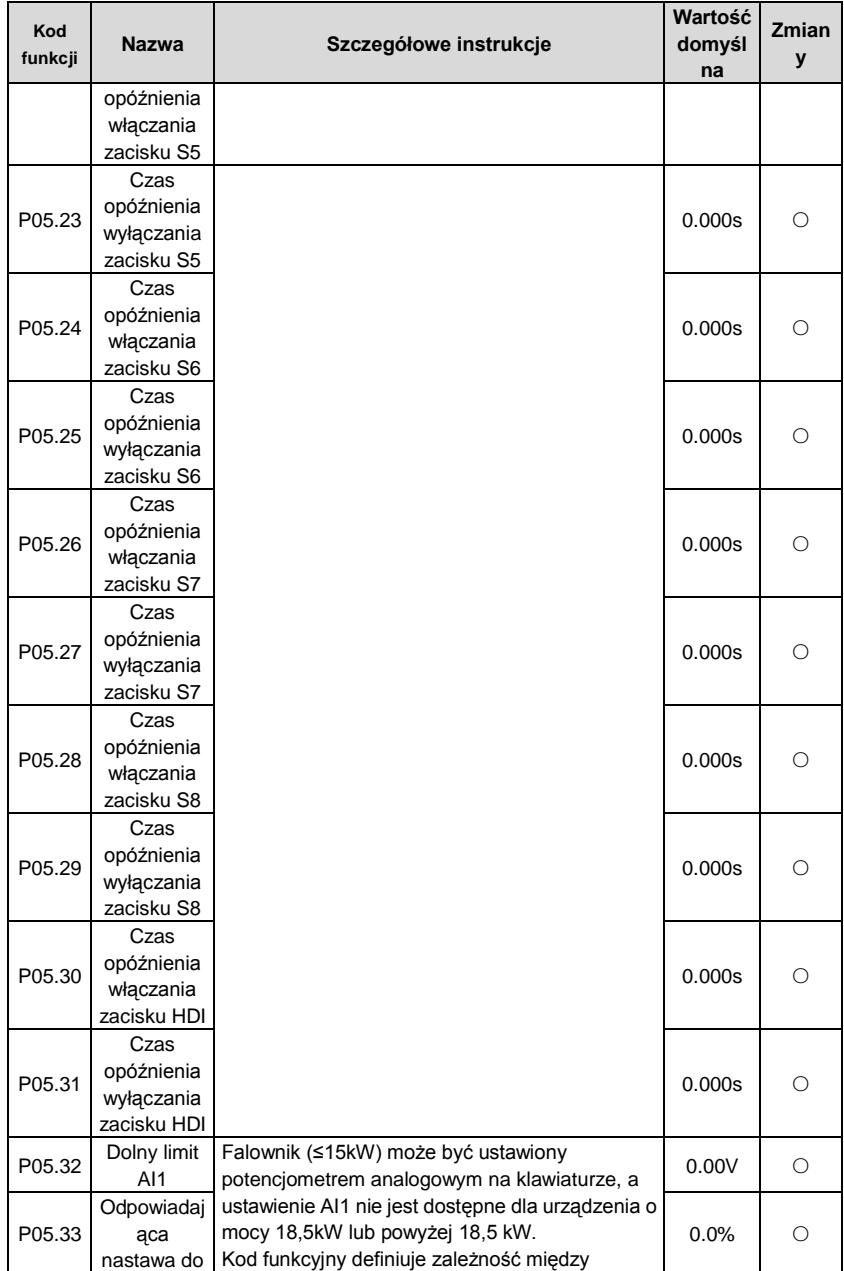

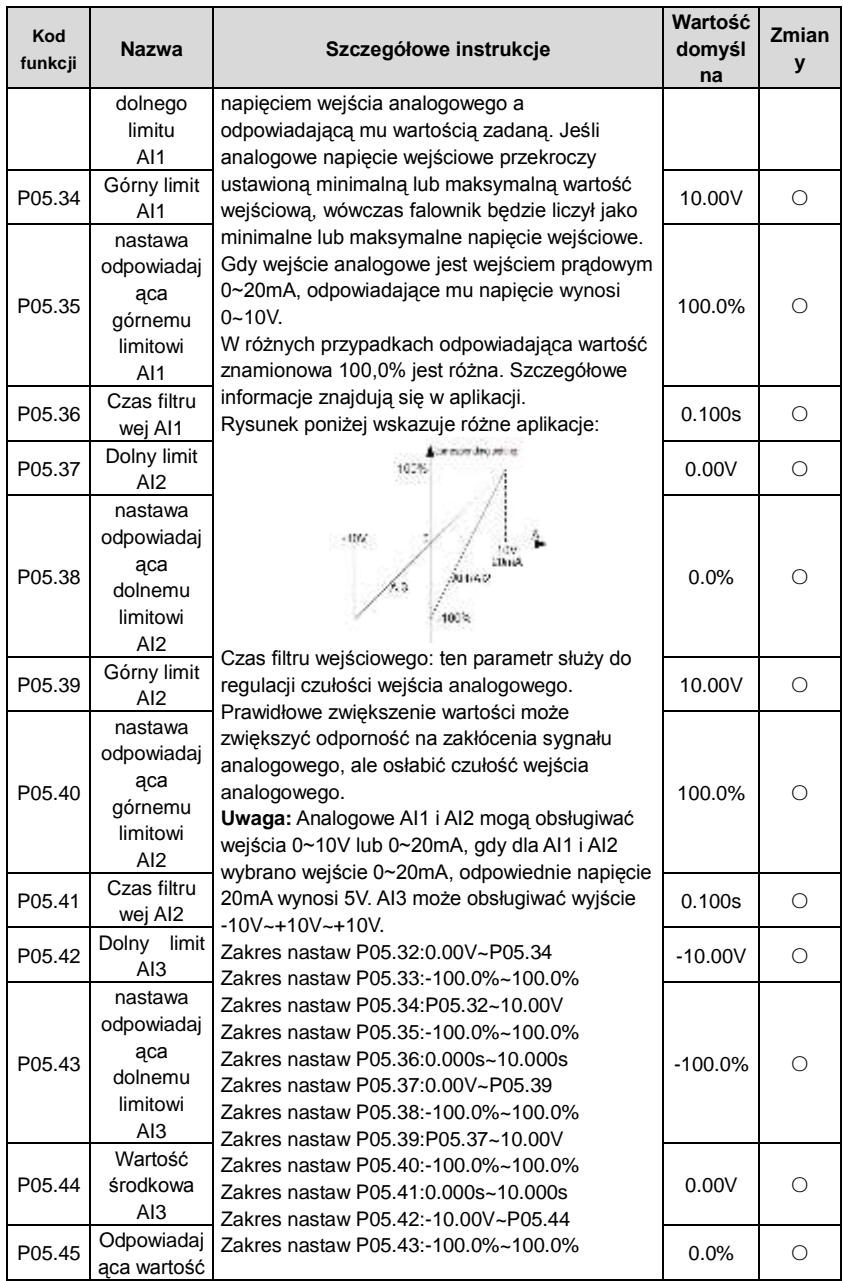

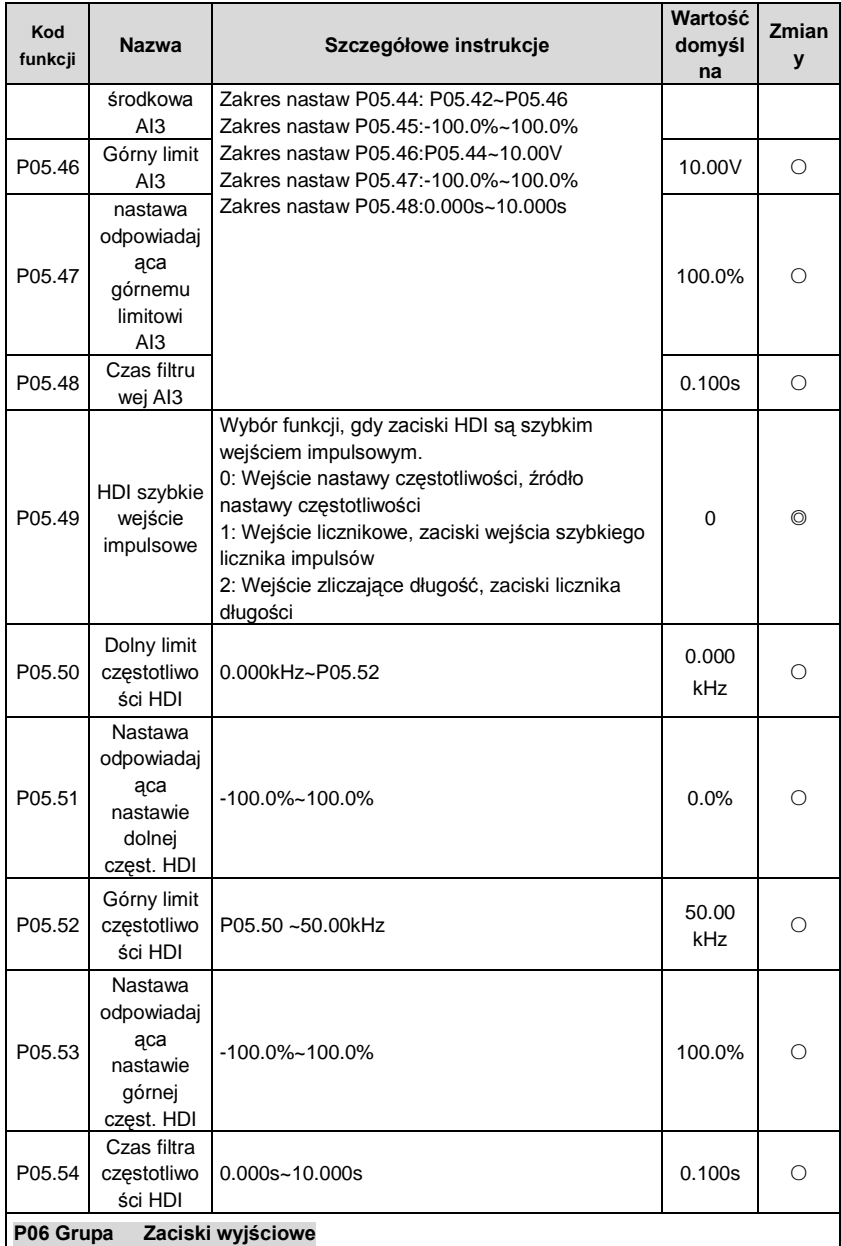

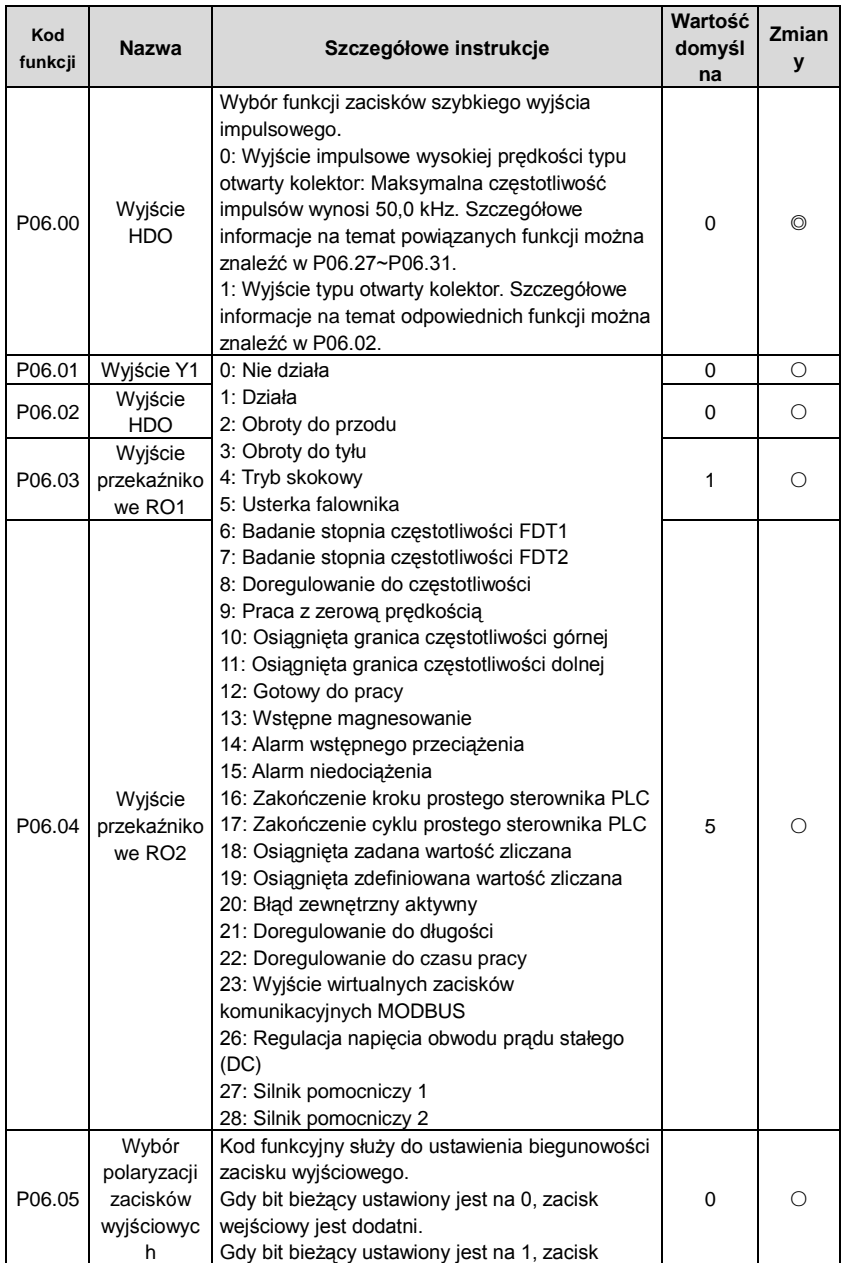

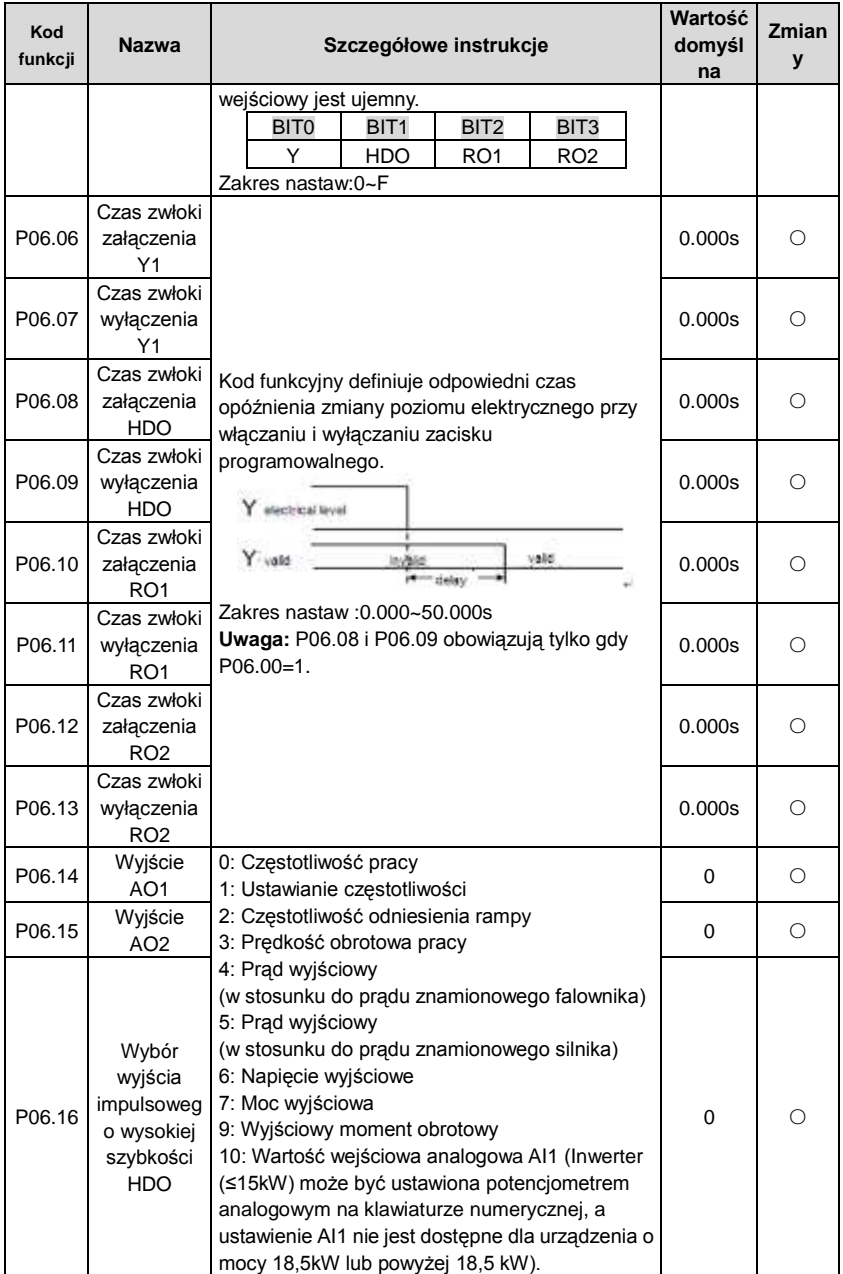

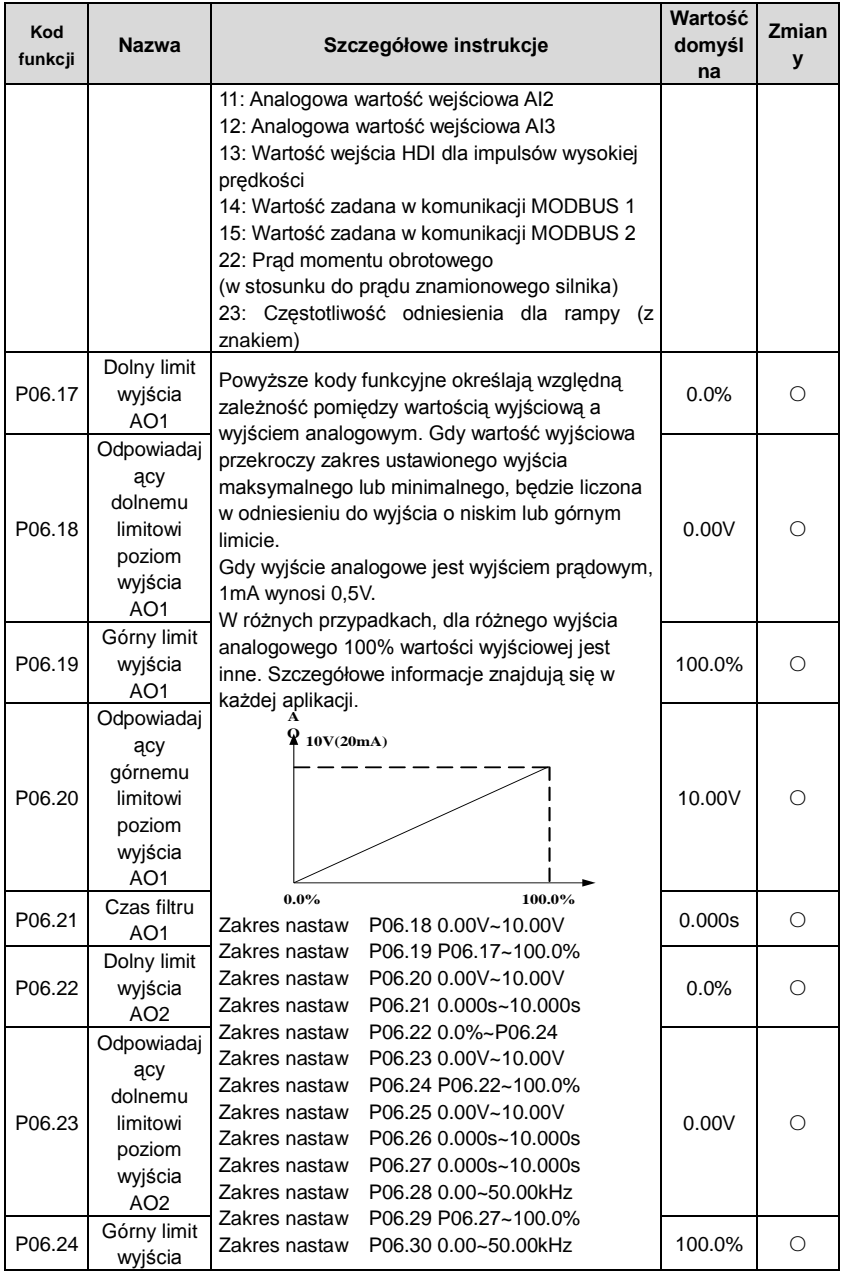

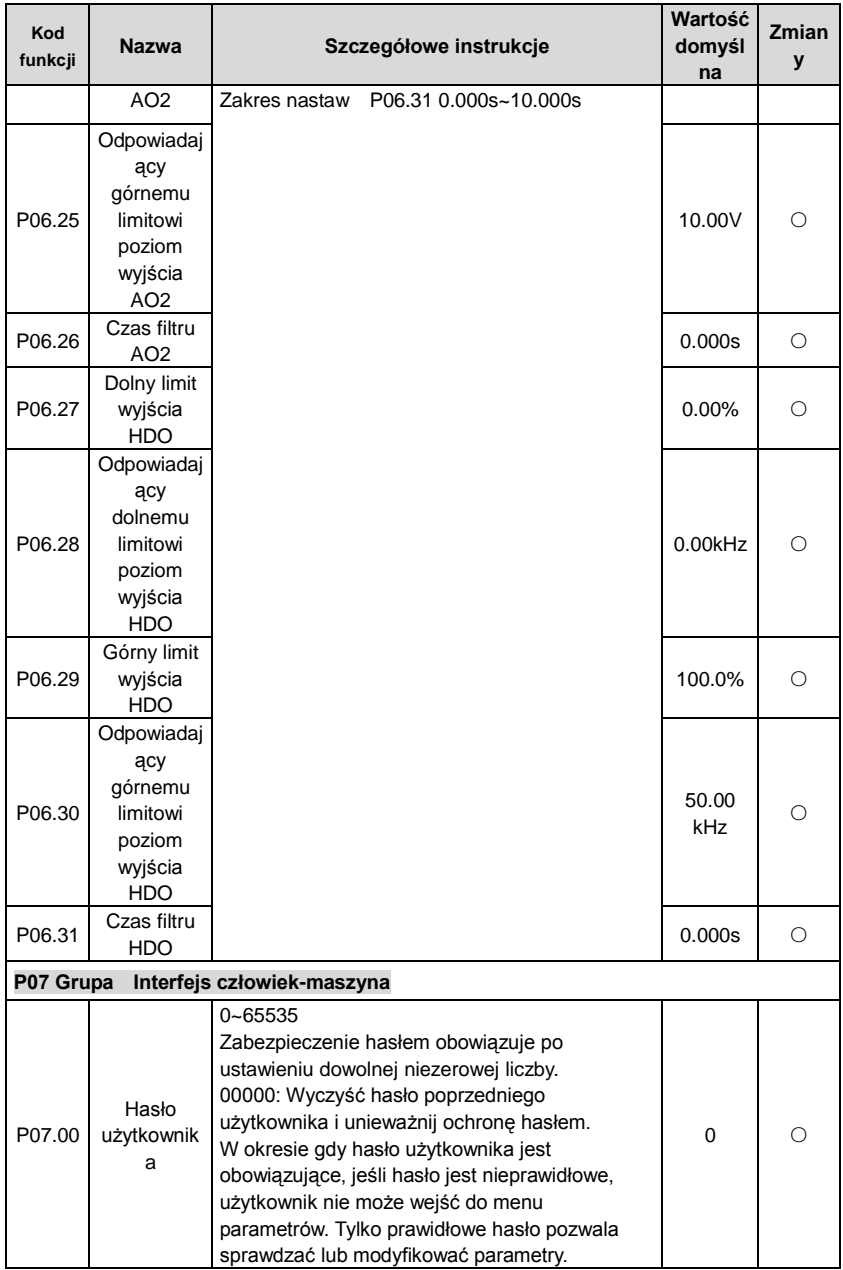
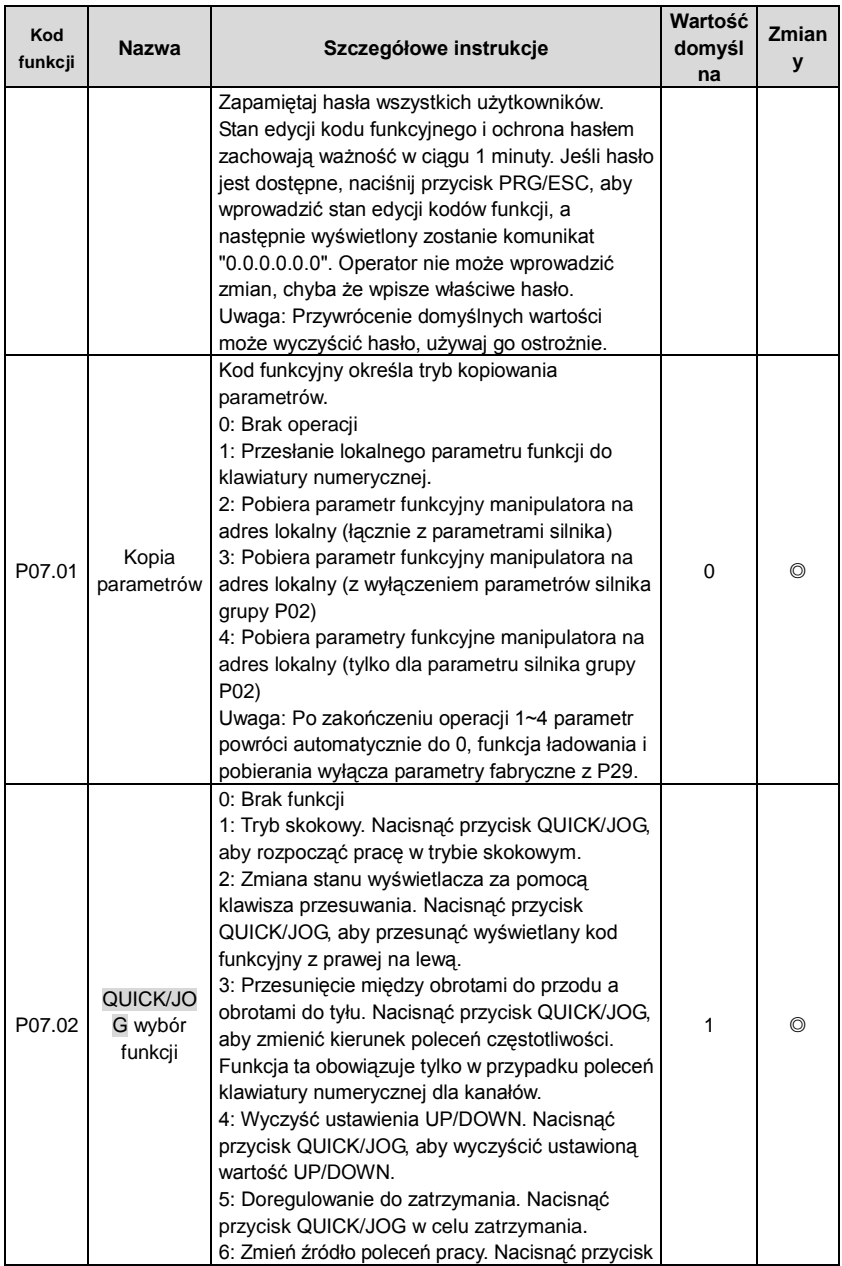

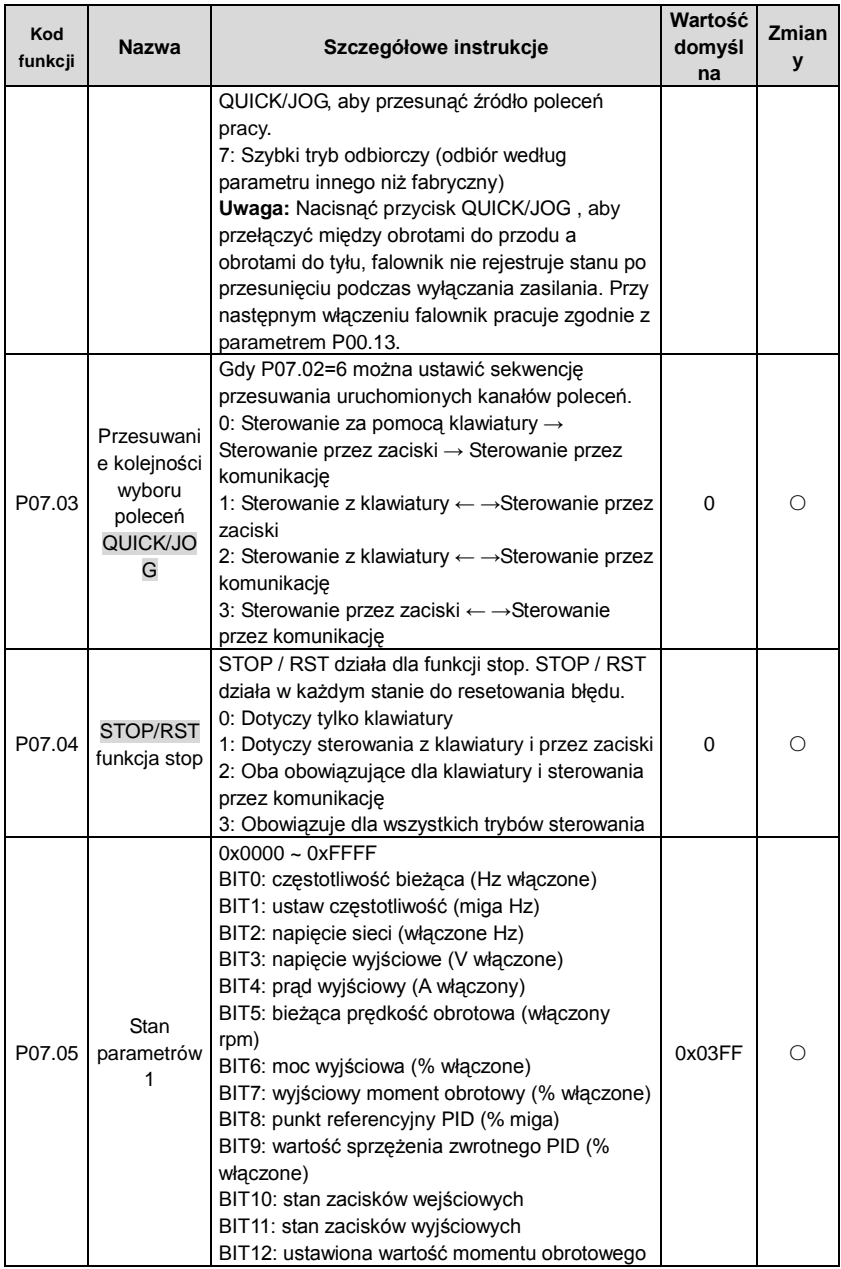

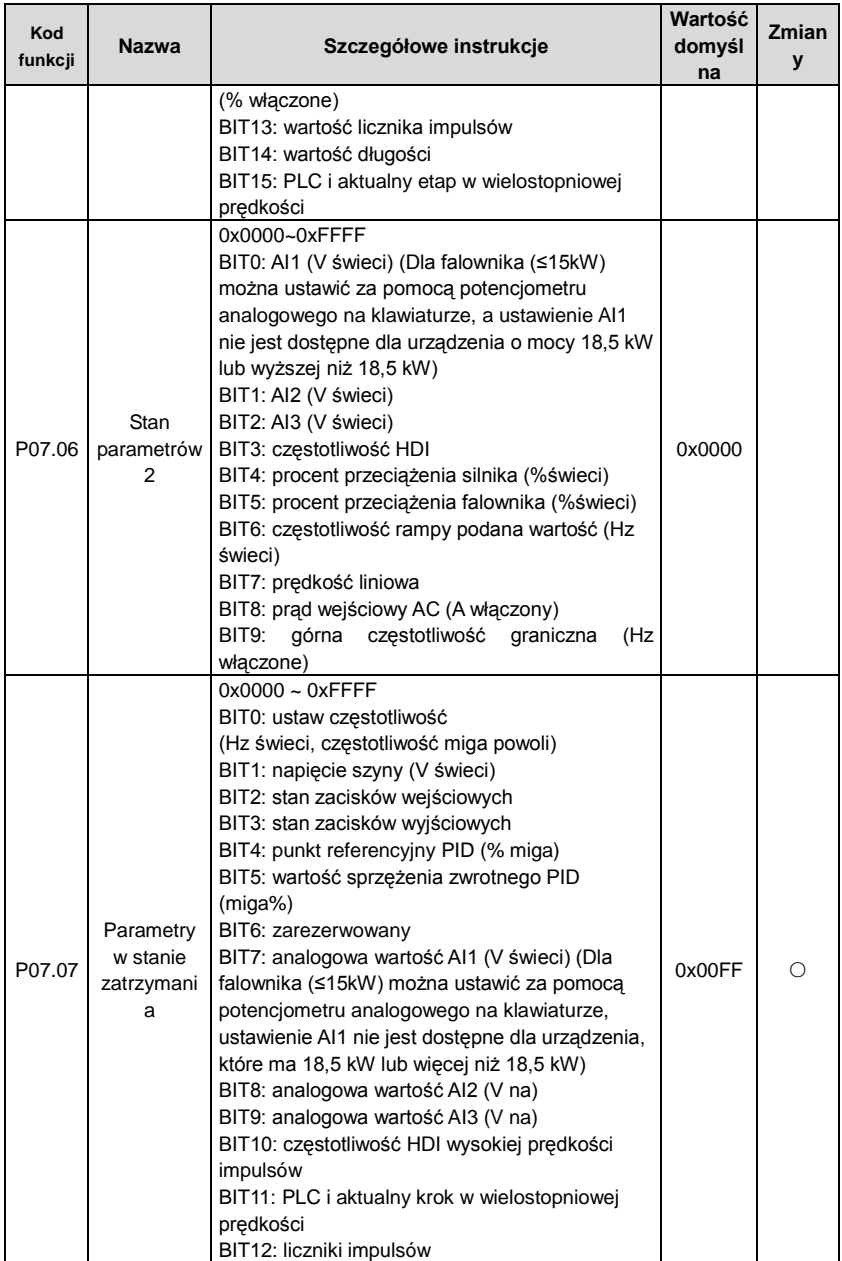

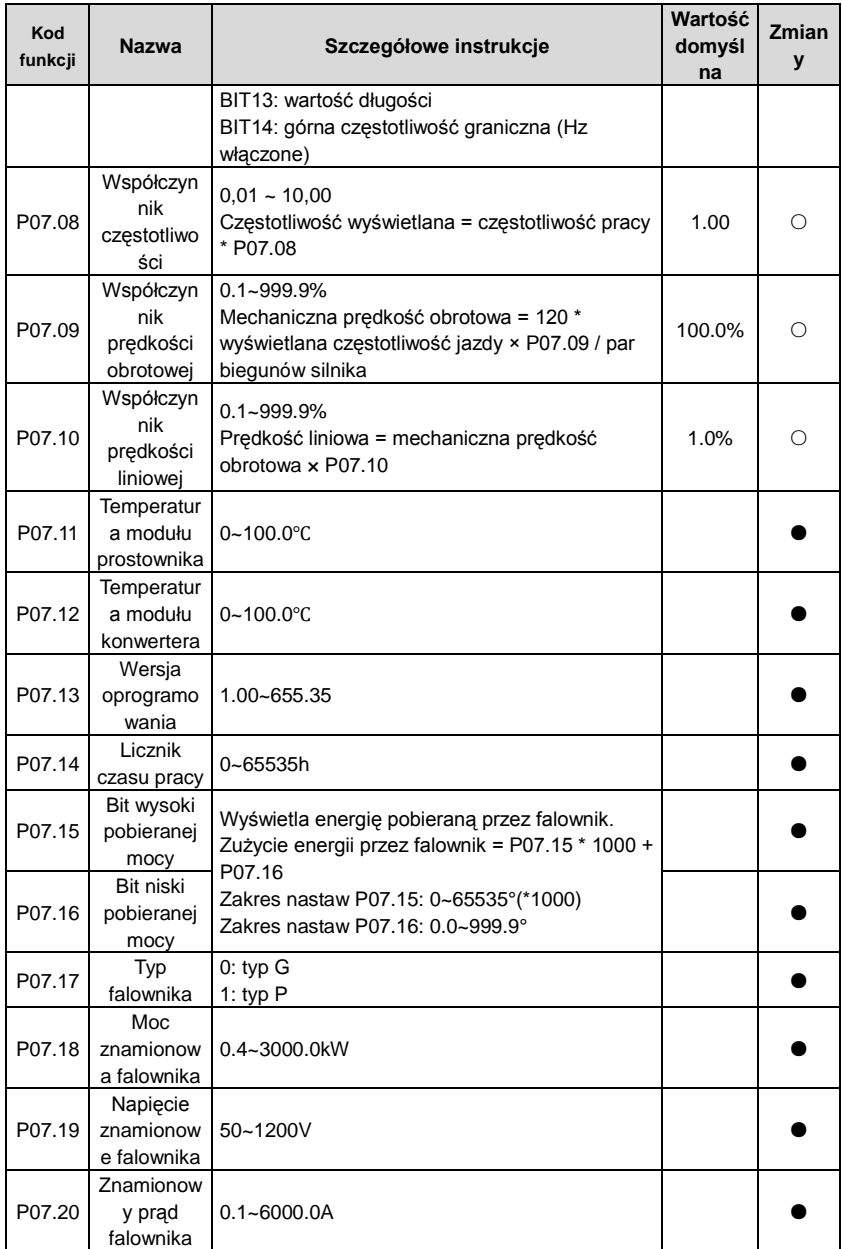

Falowniki Goodrive200A Parametry funkcji

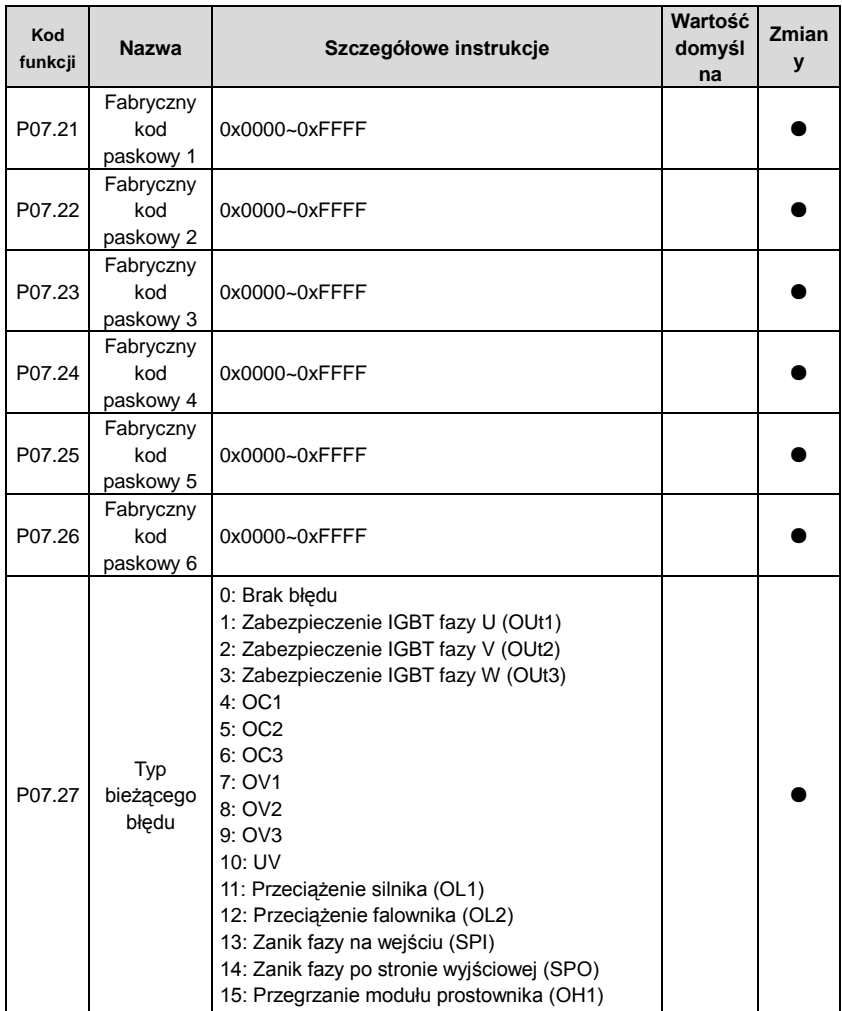

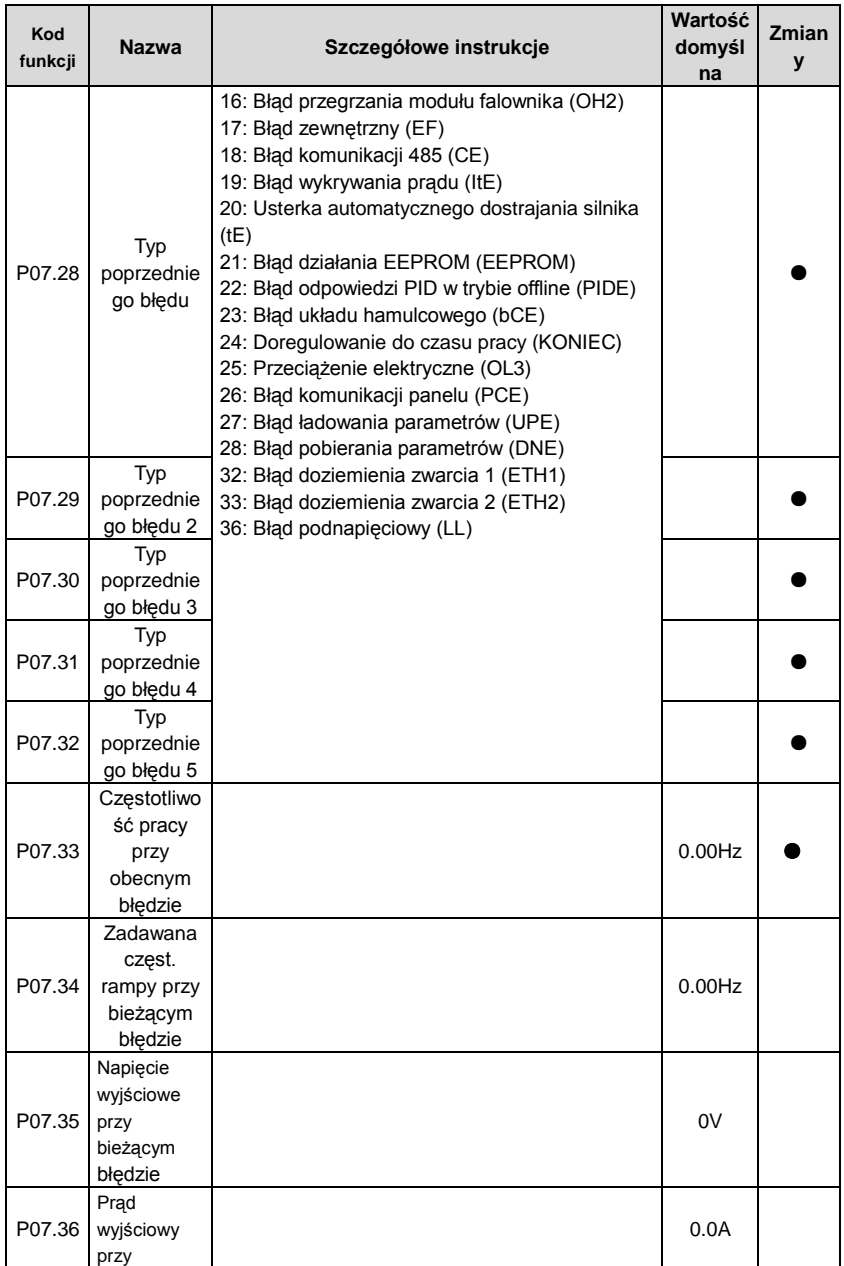

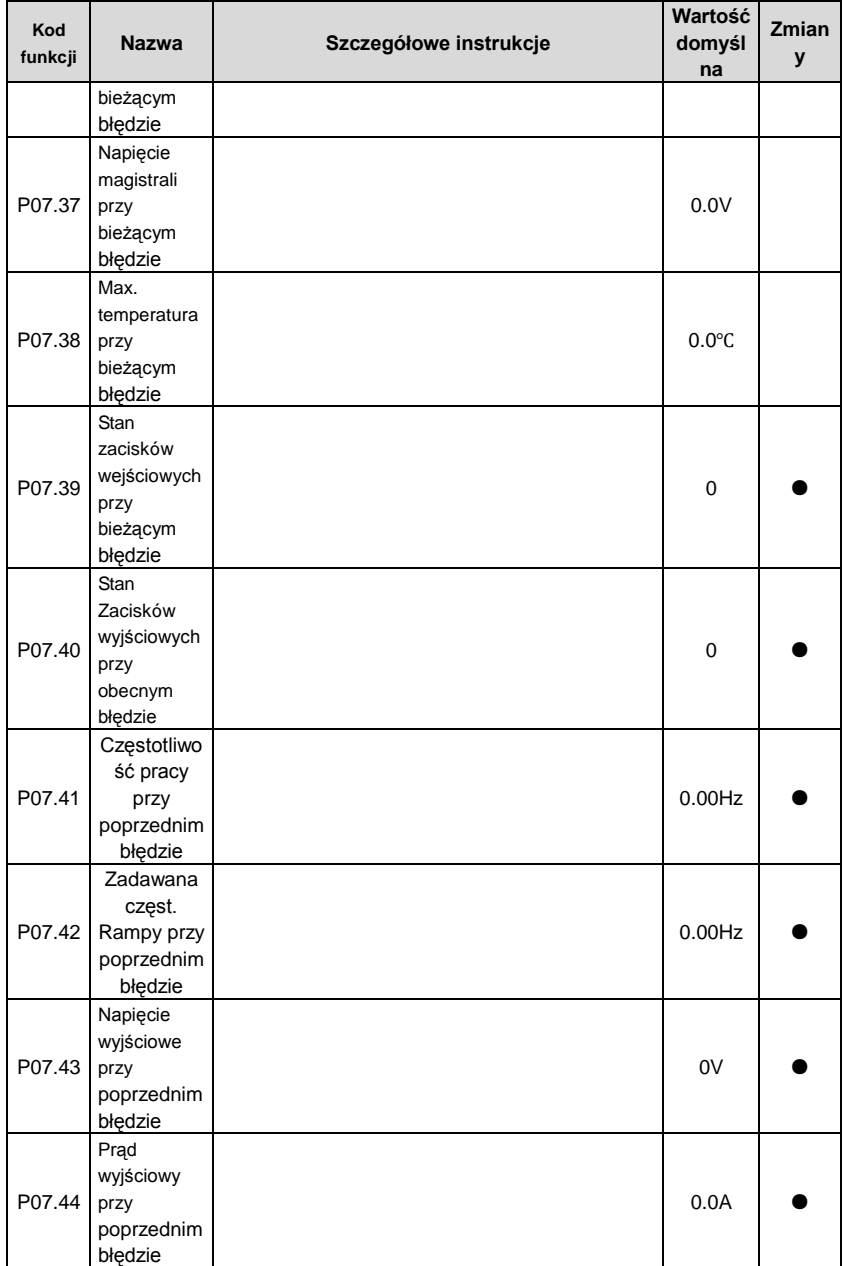

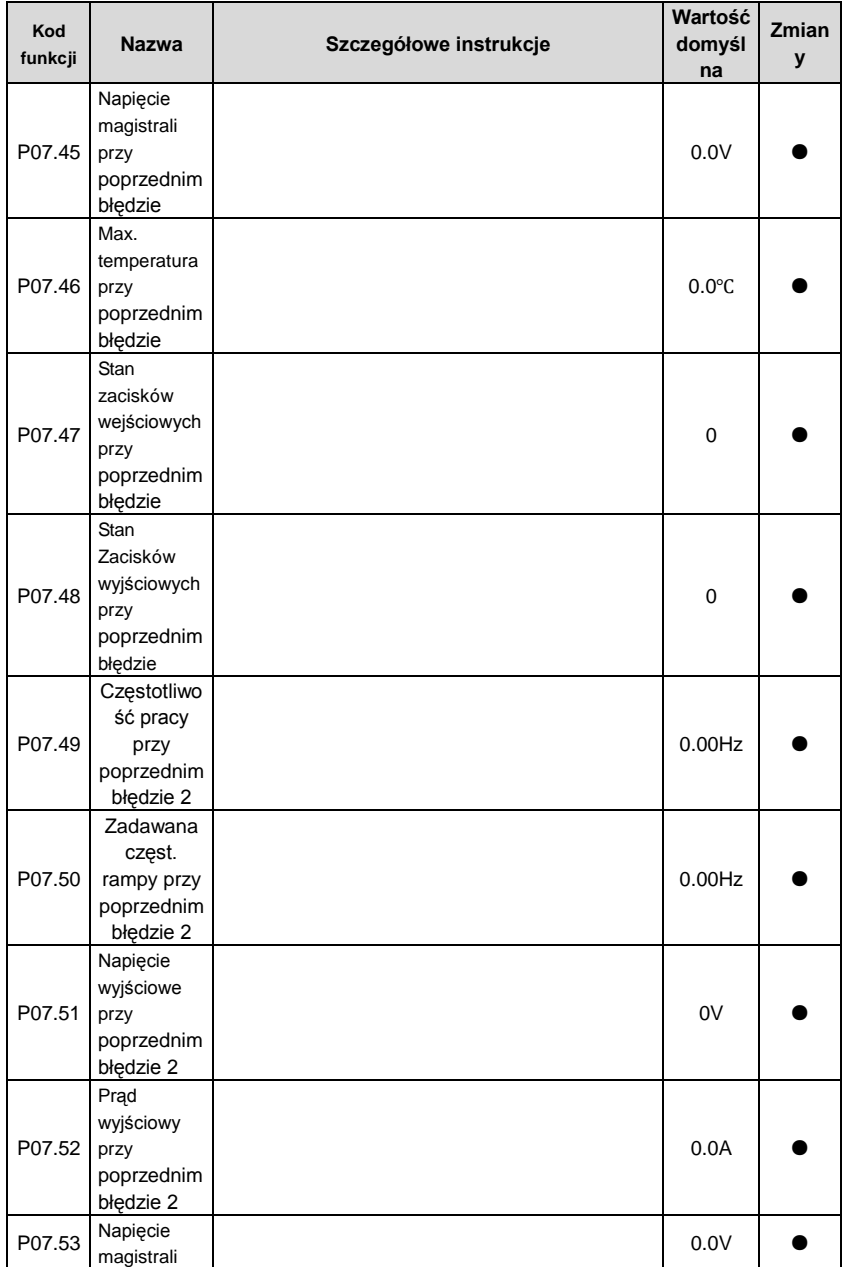

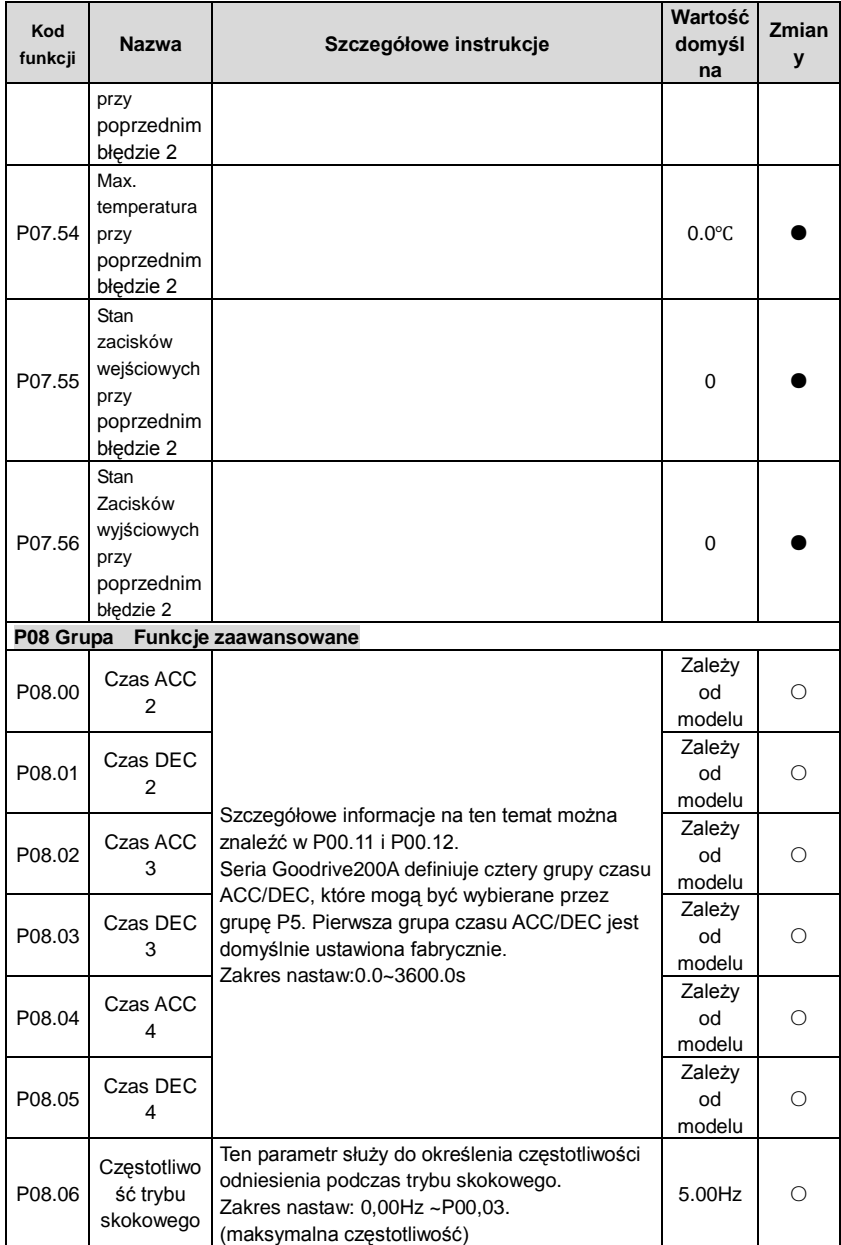

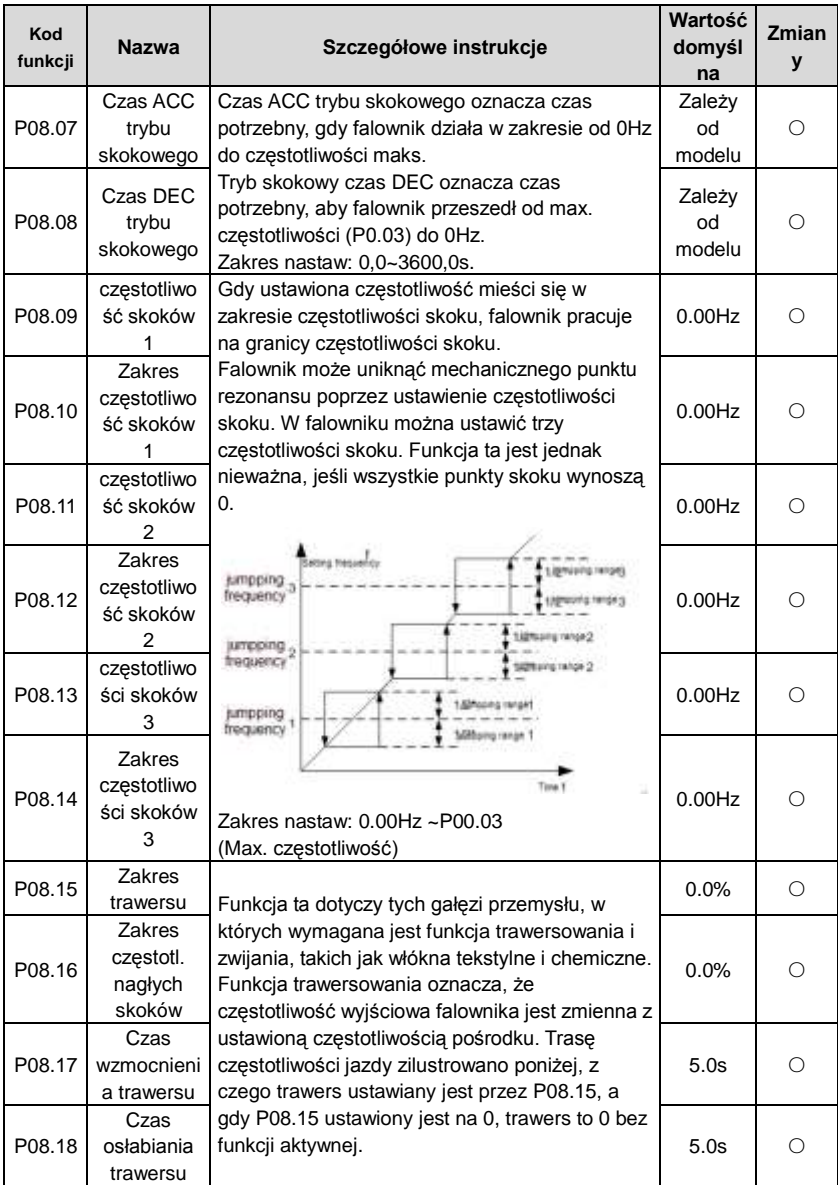

#### Falowniki Goodrive200A Parametry funkcji

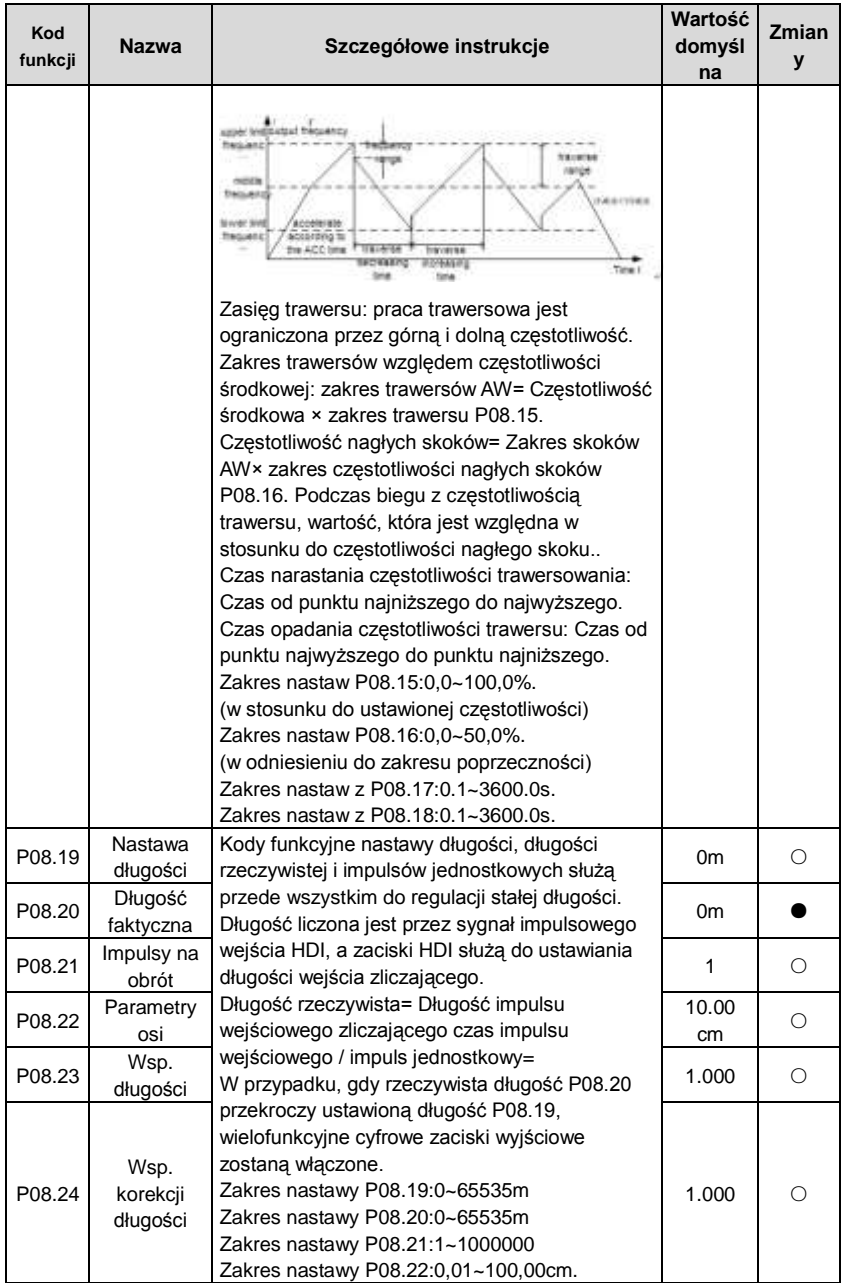

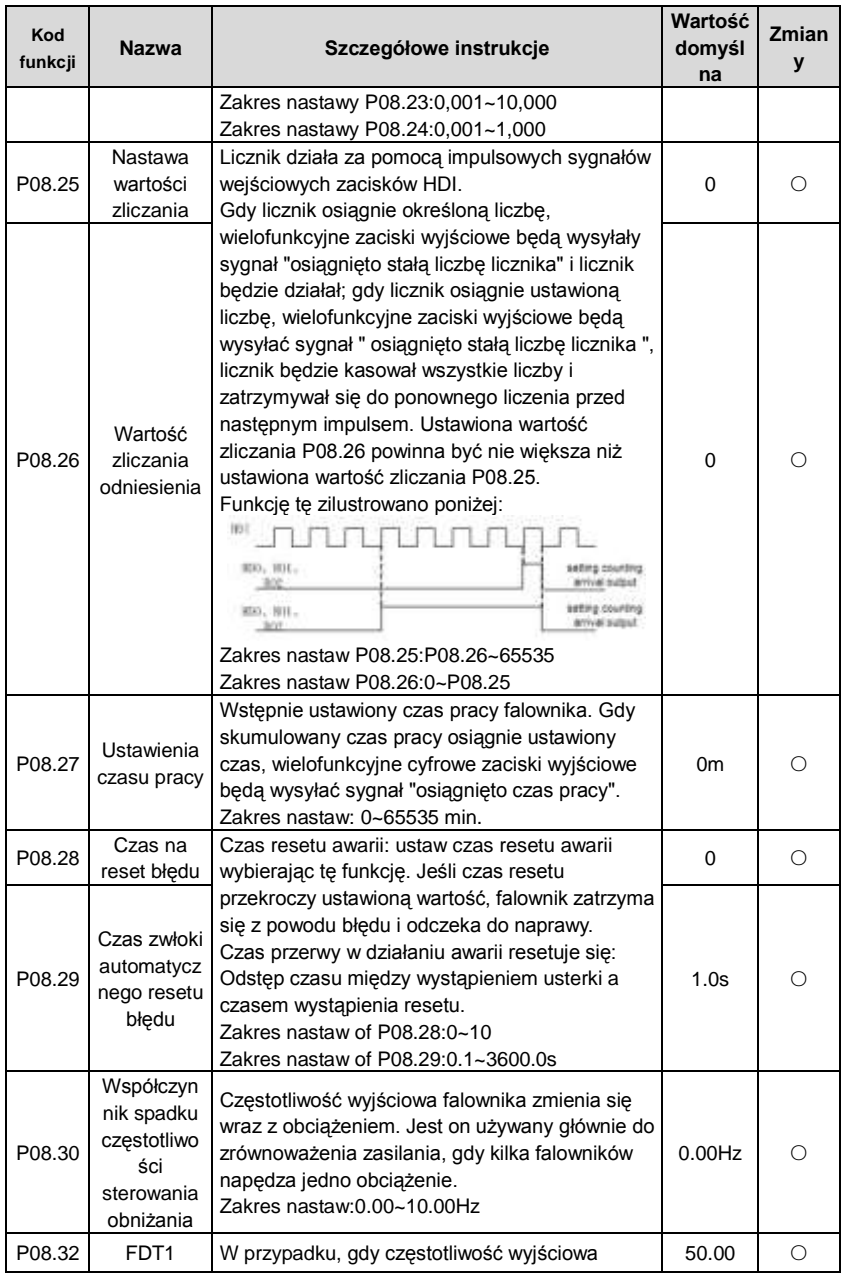

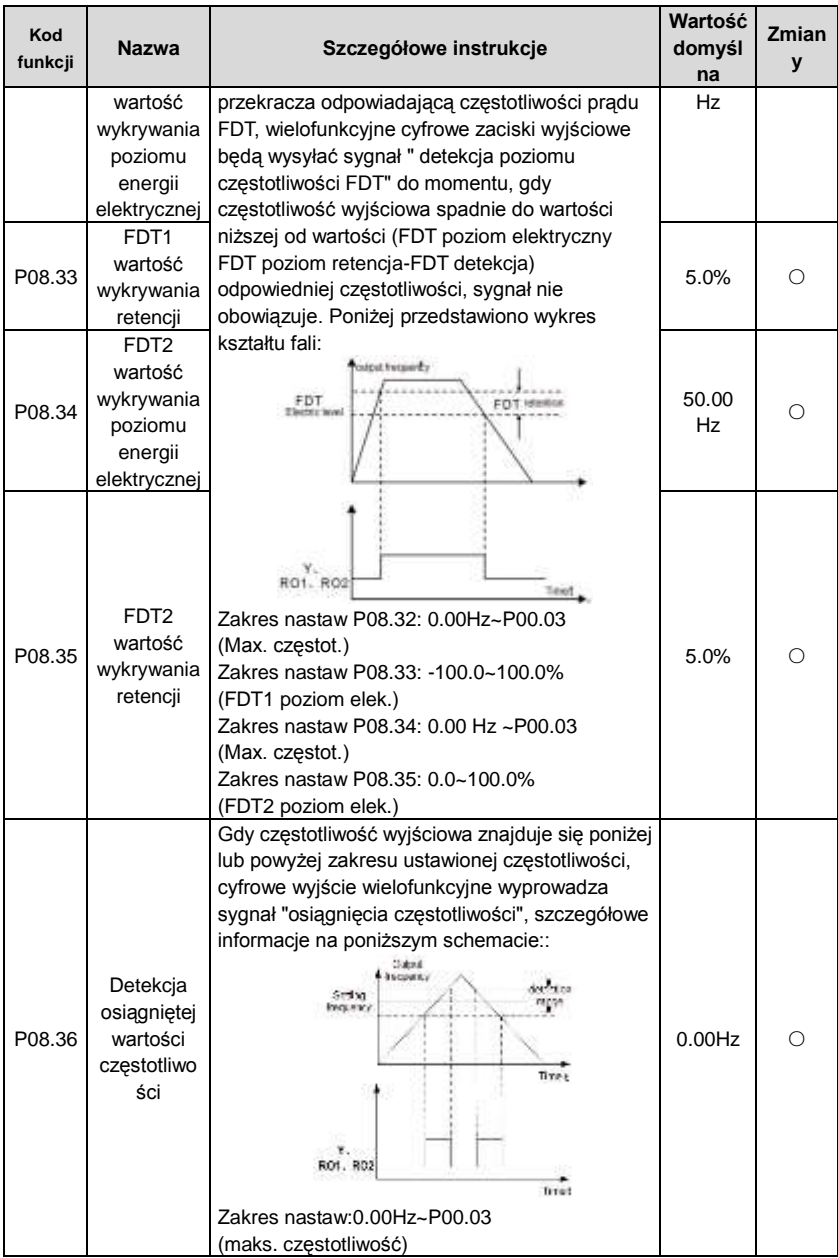

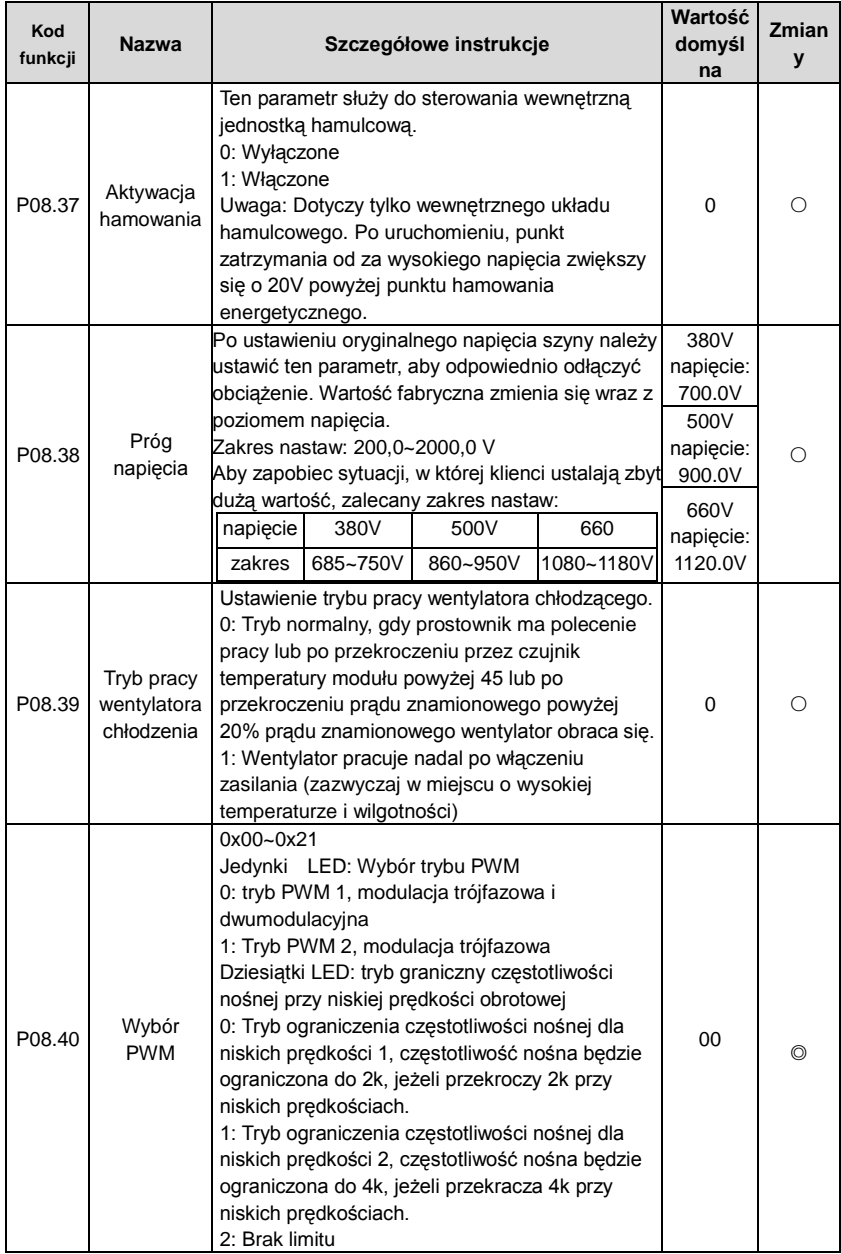

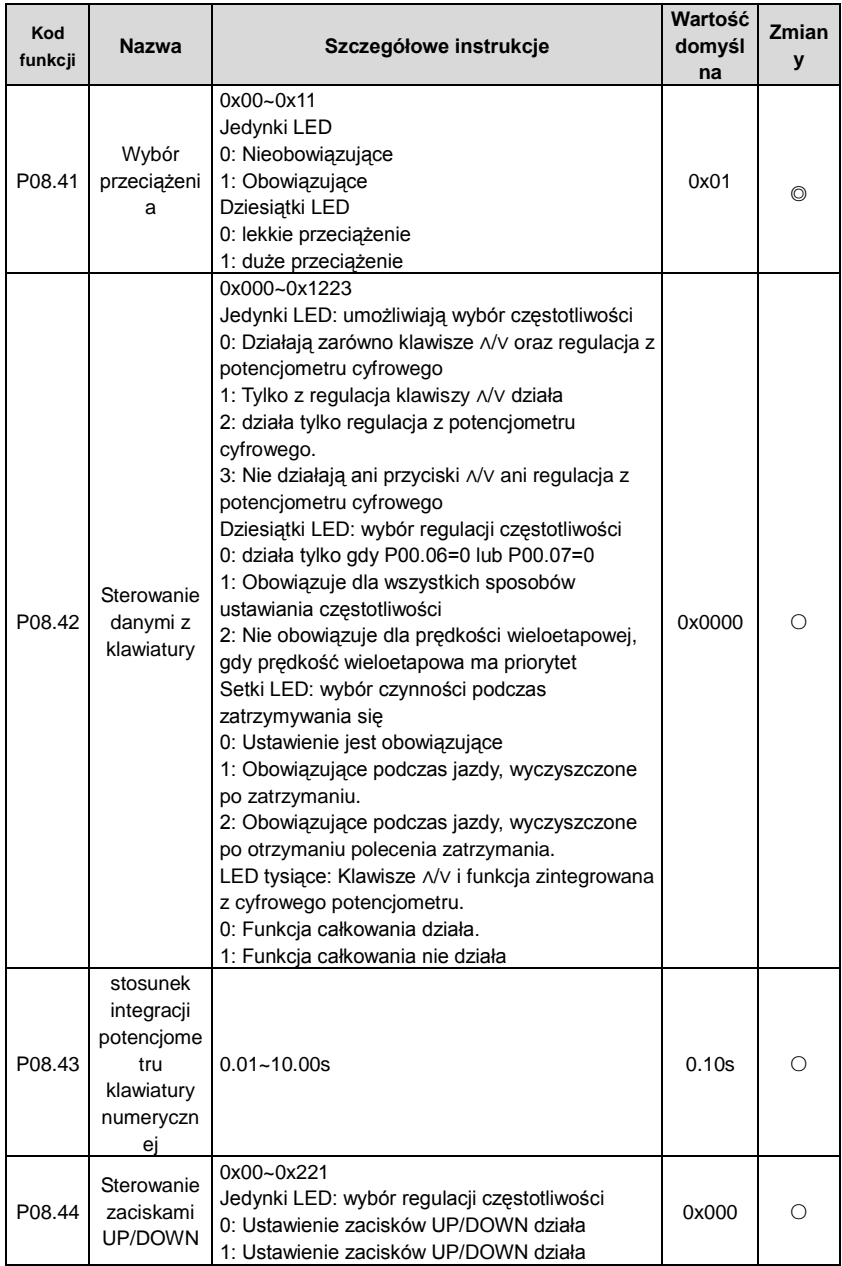

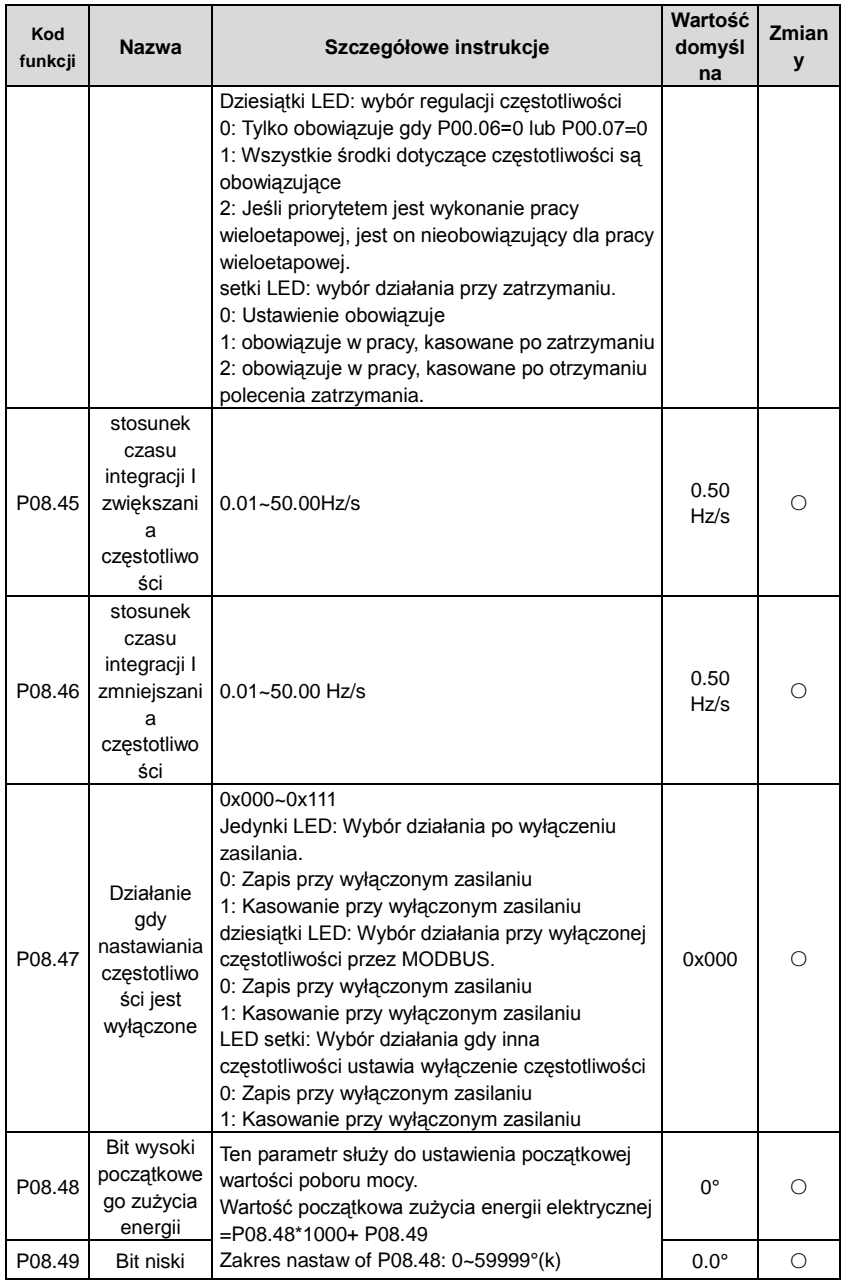

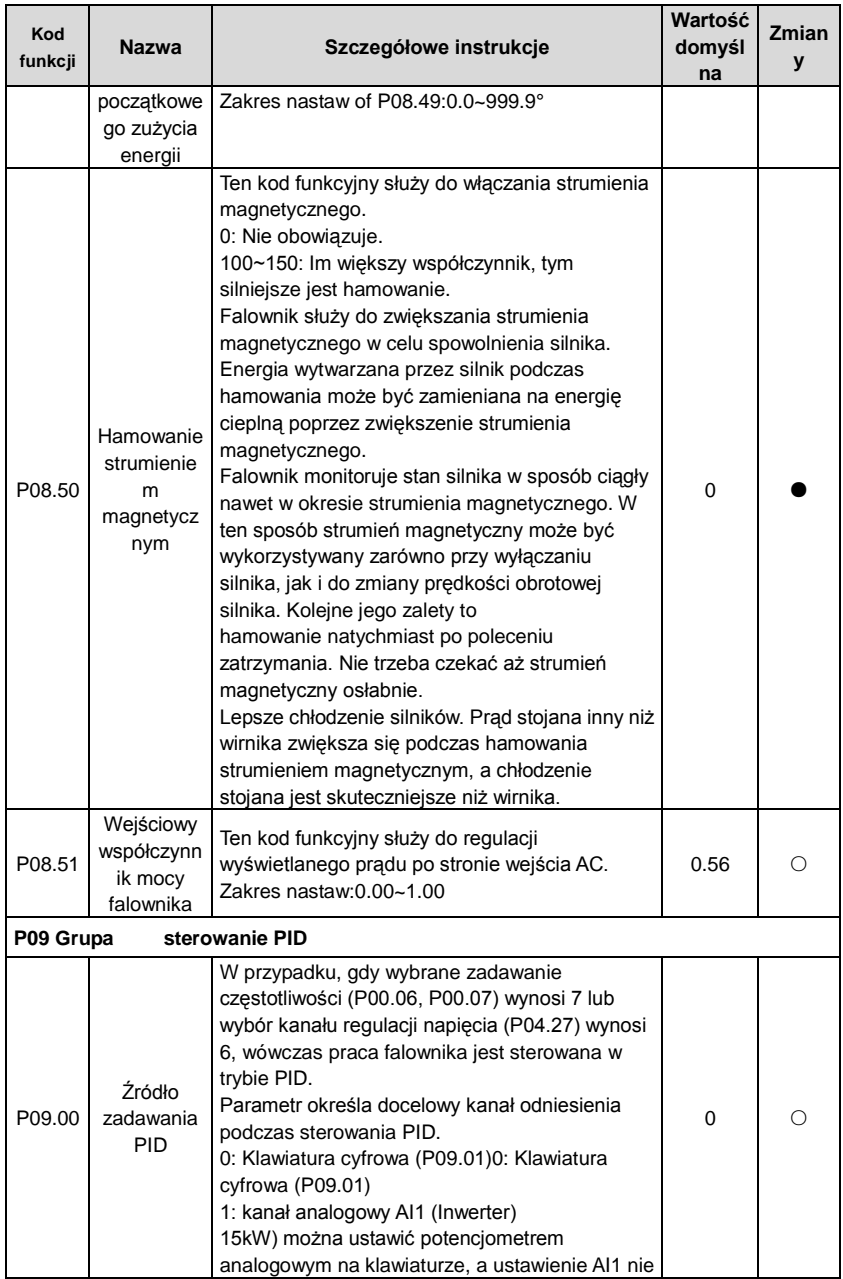

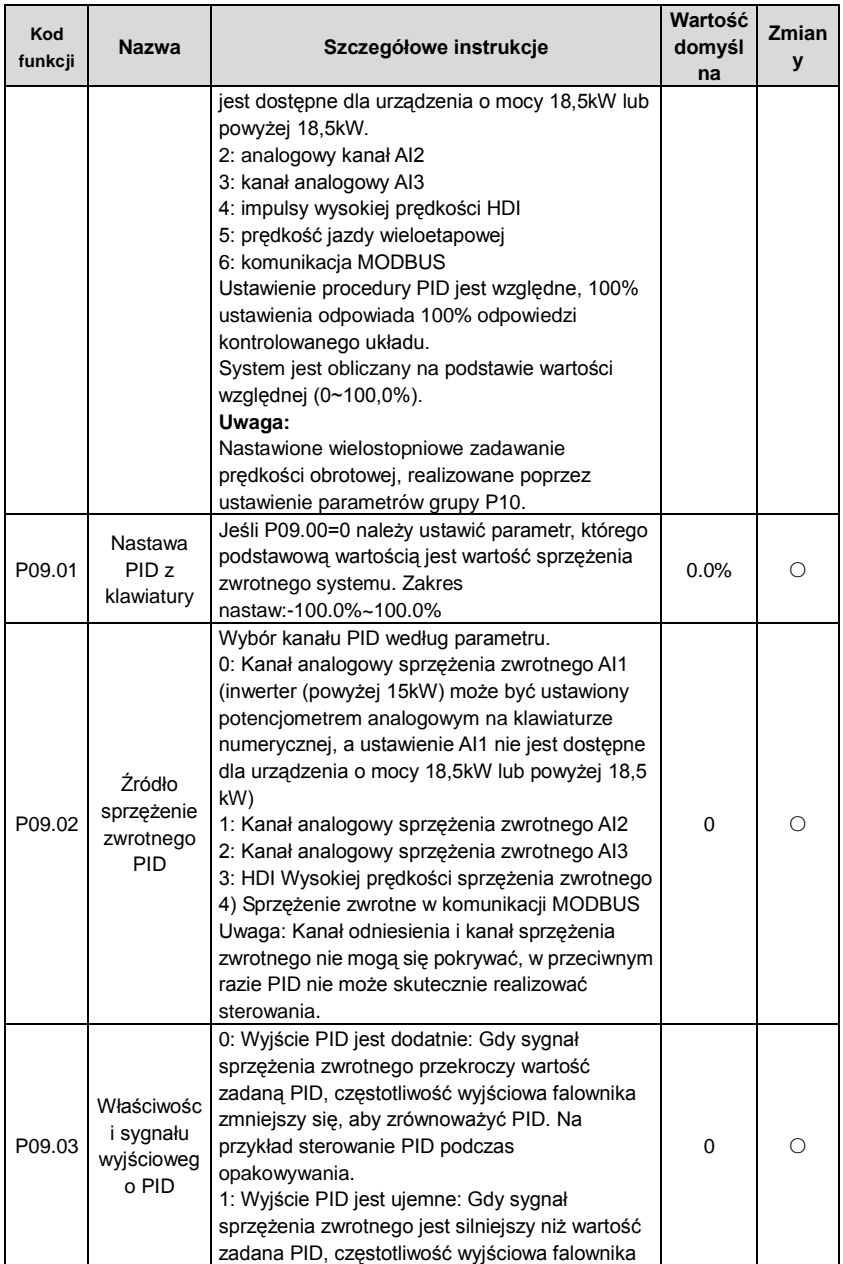

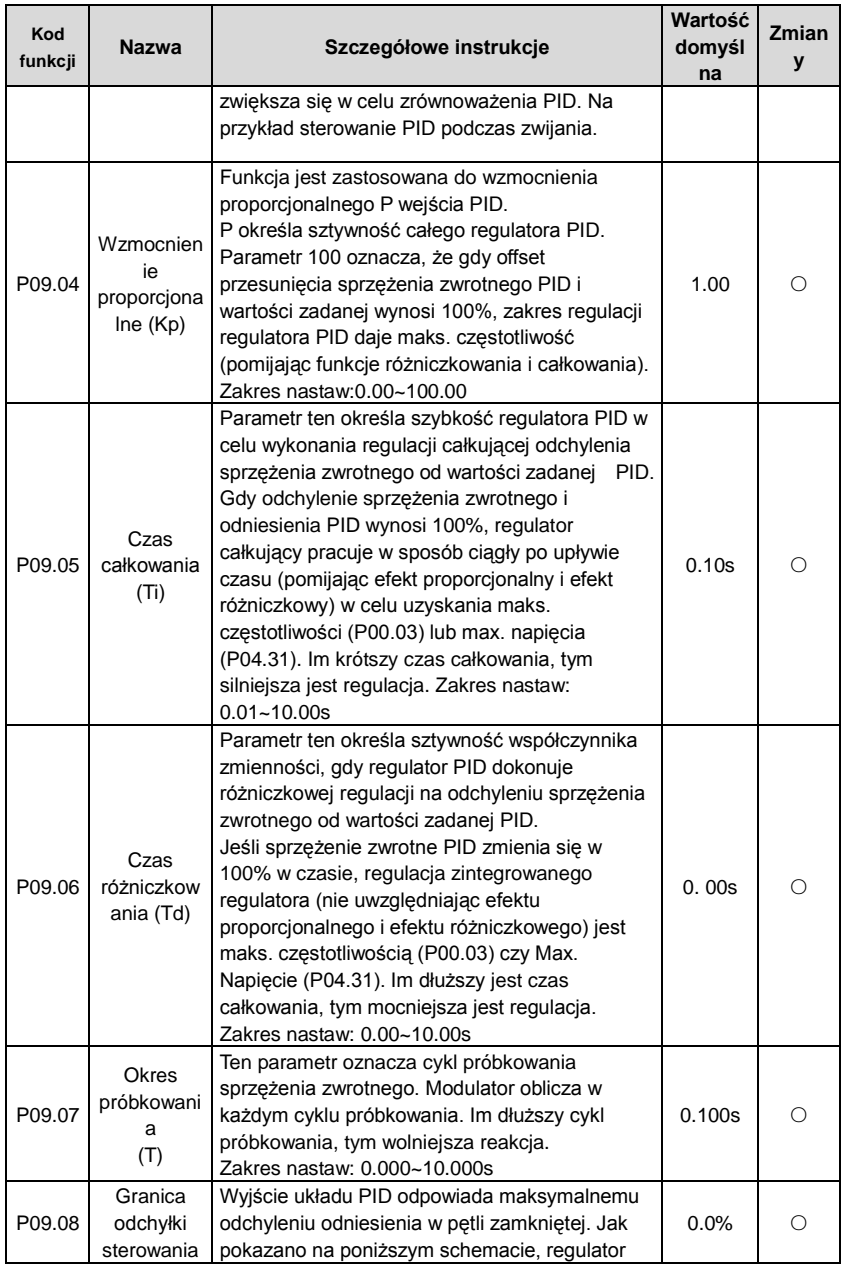

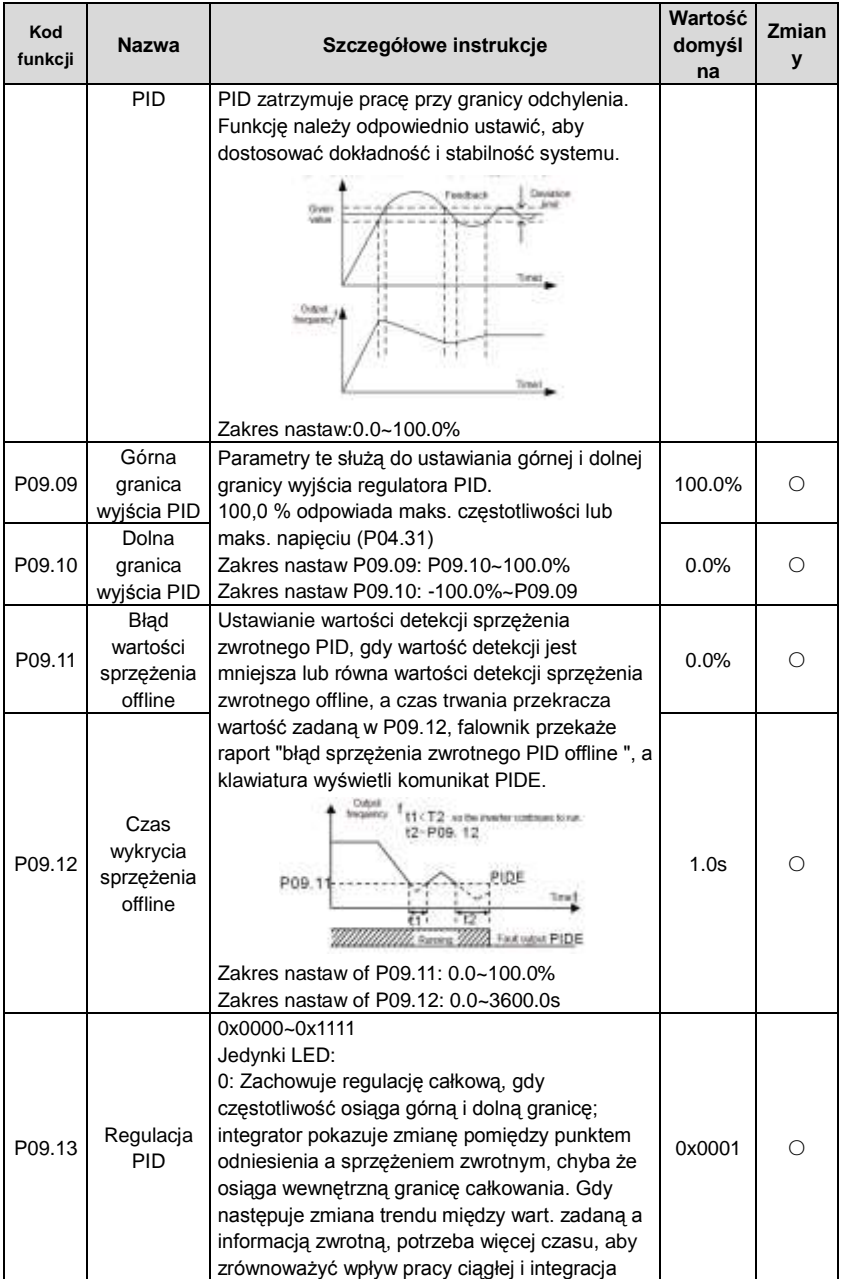

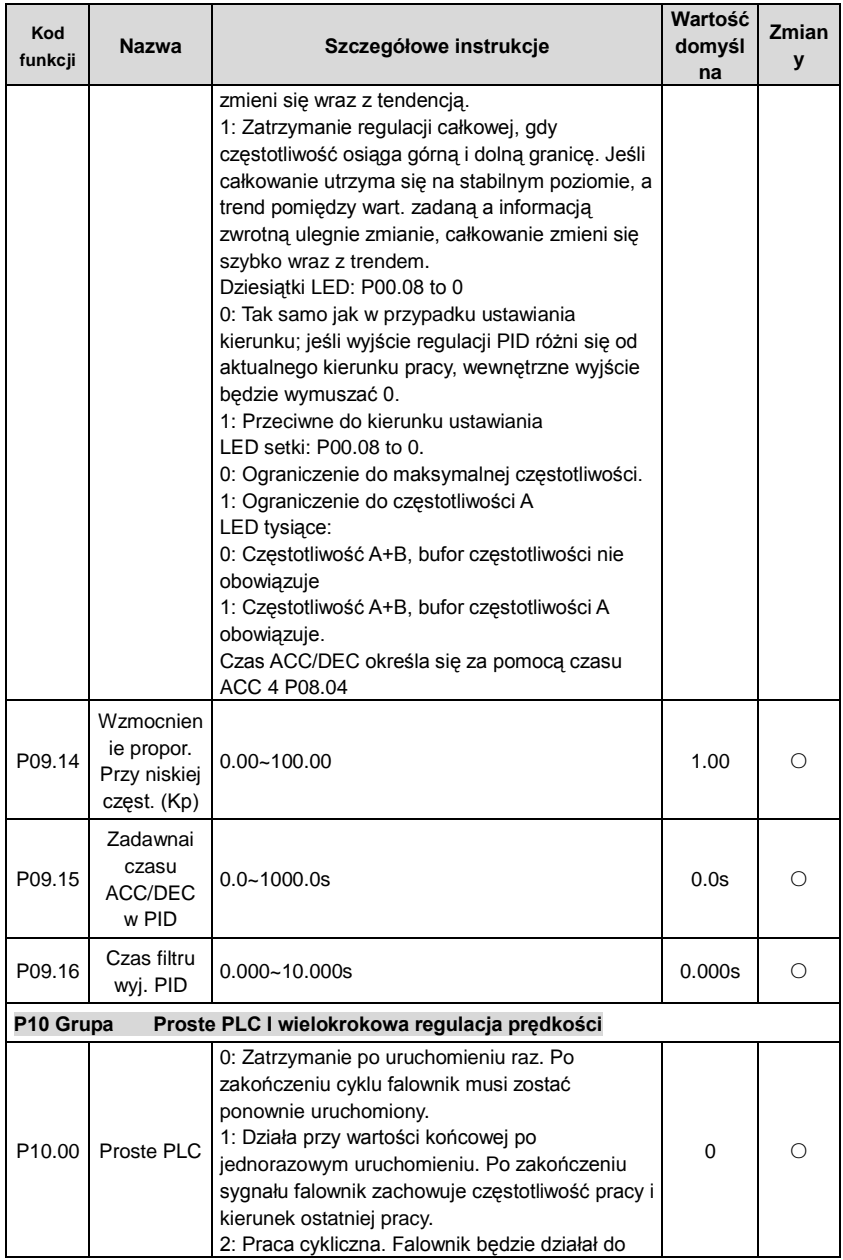

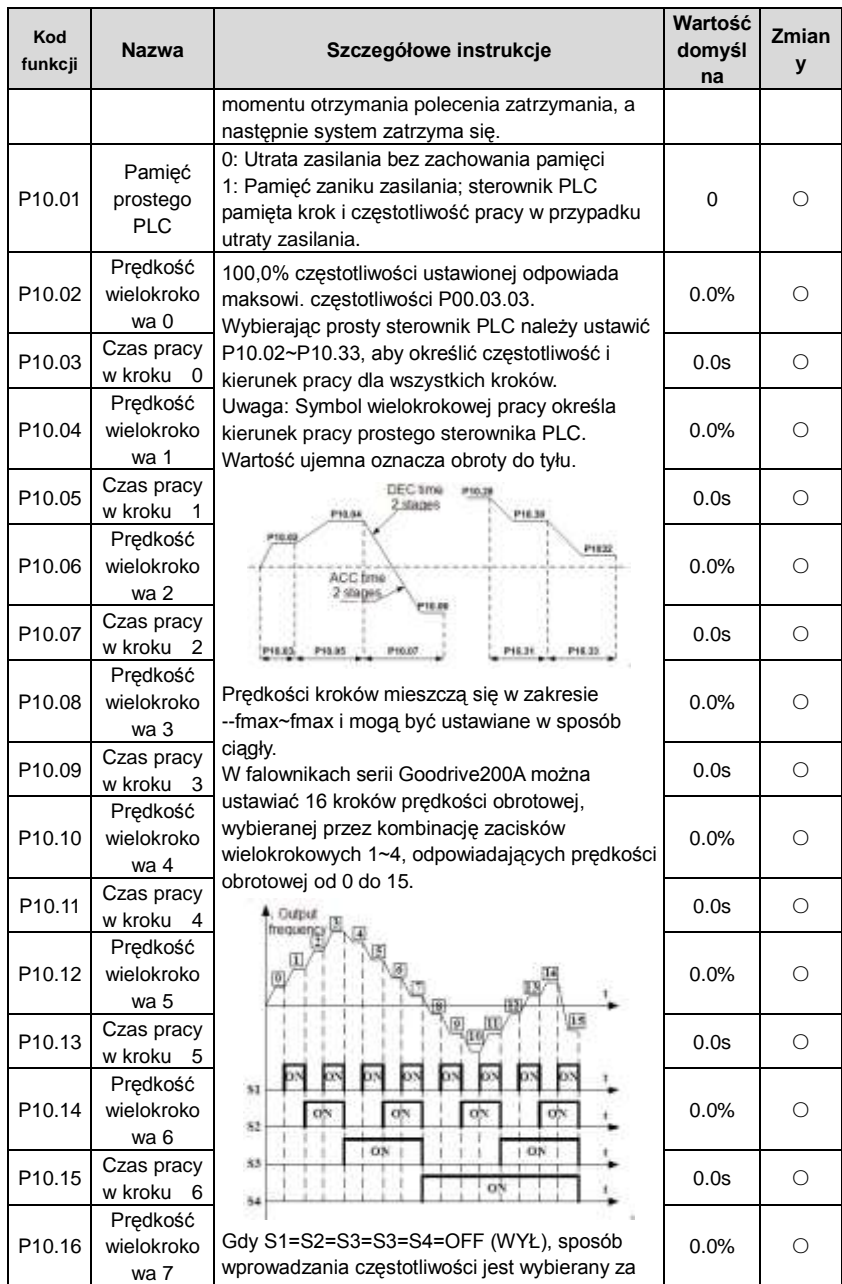

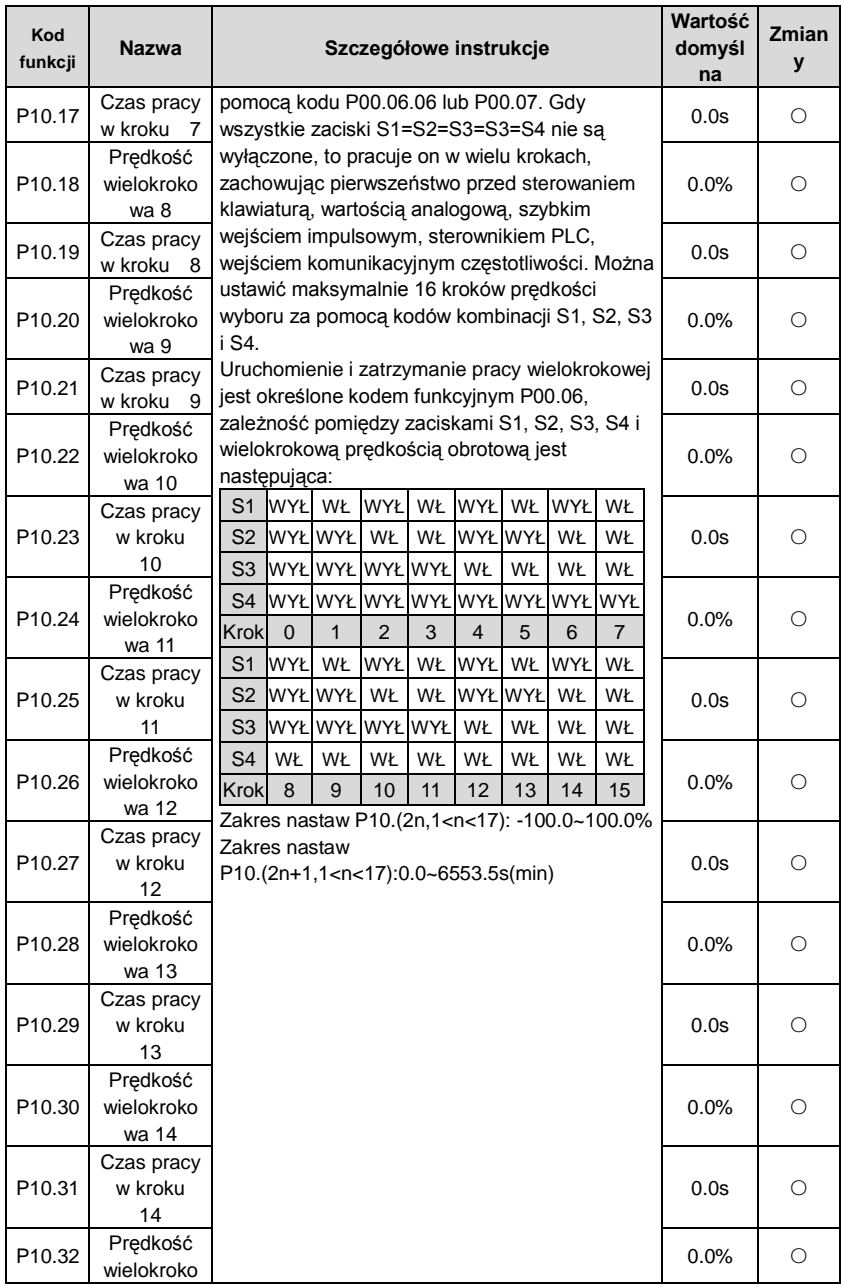

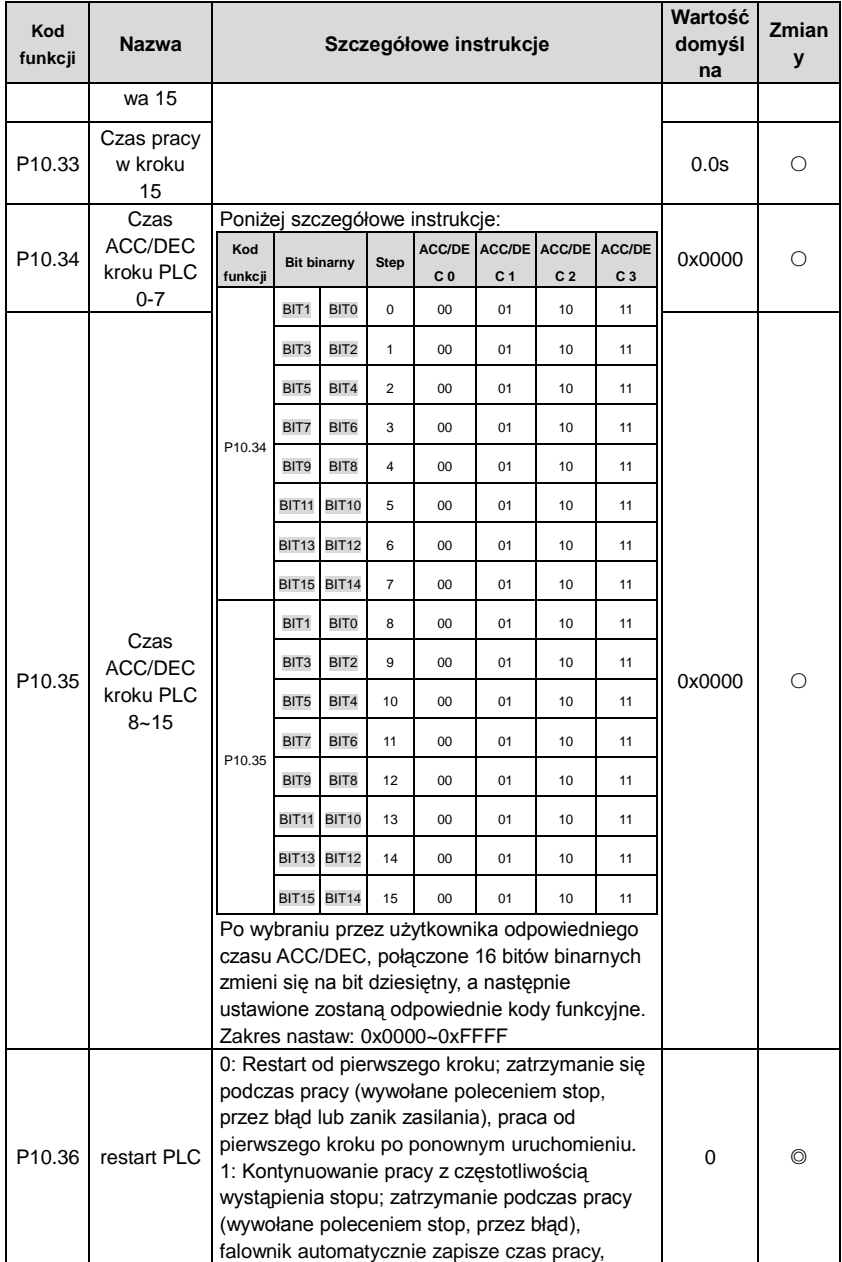

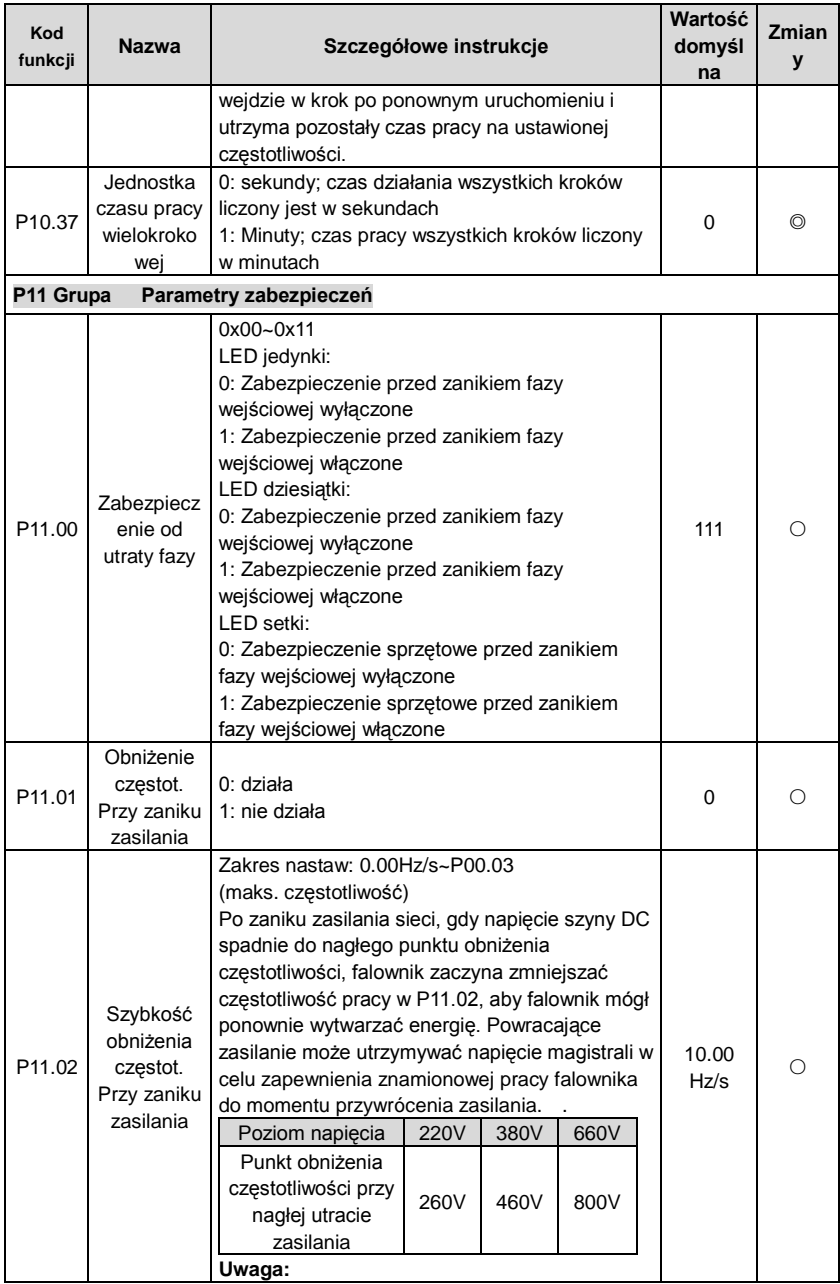

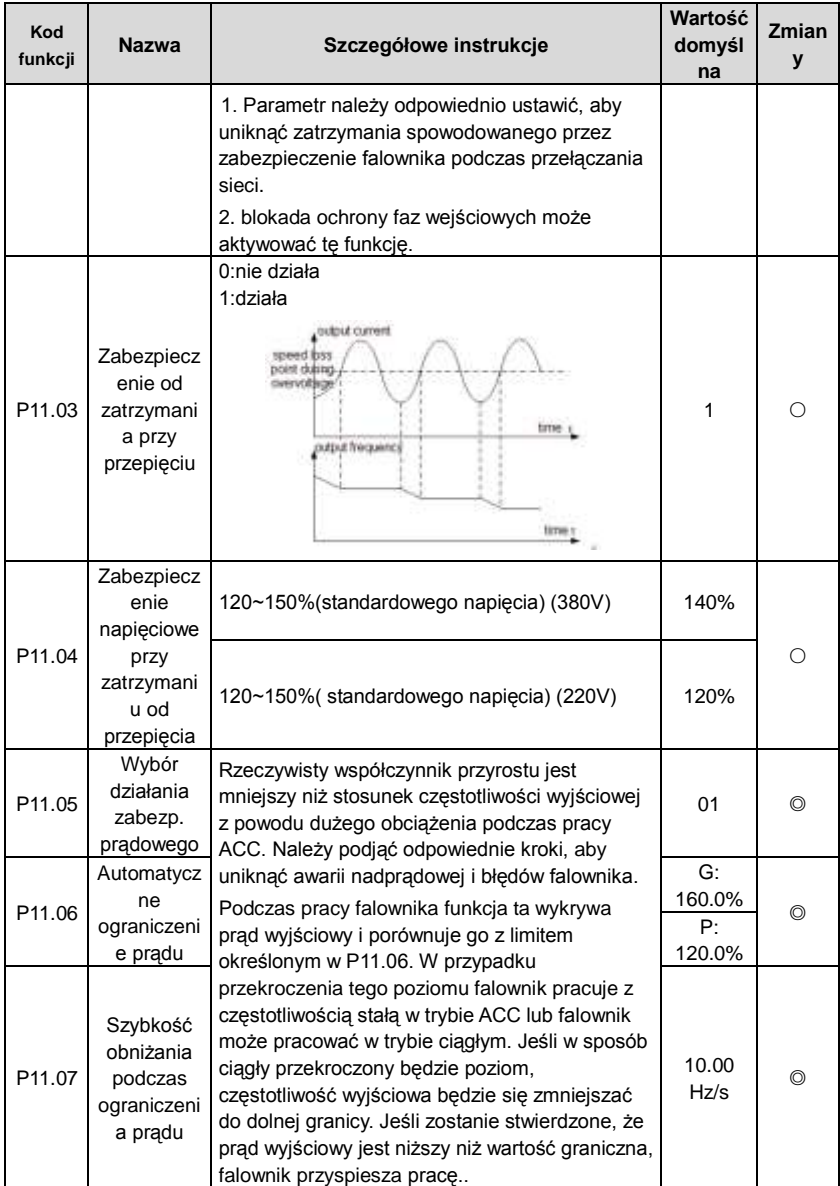

## Falowniki Goodrive200A **Parametry funkcji**

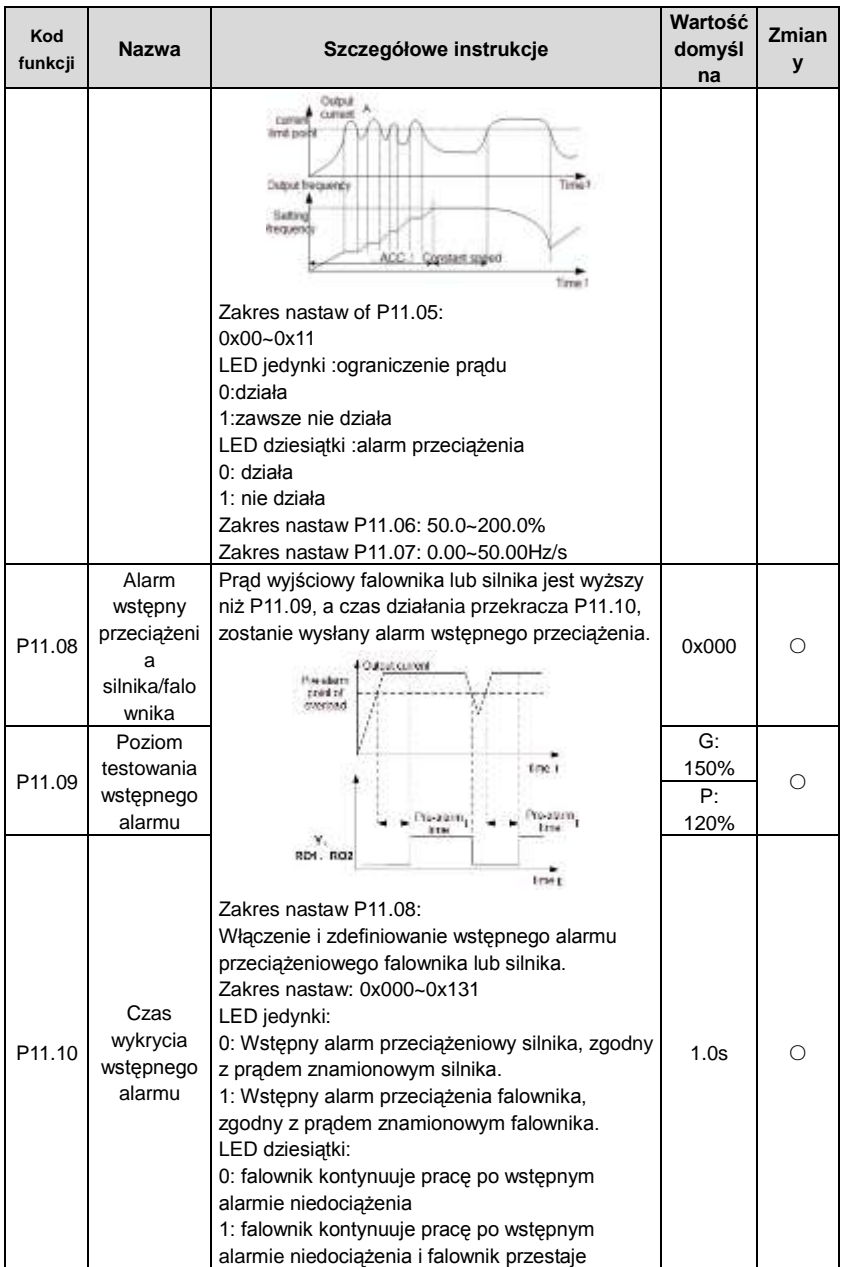

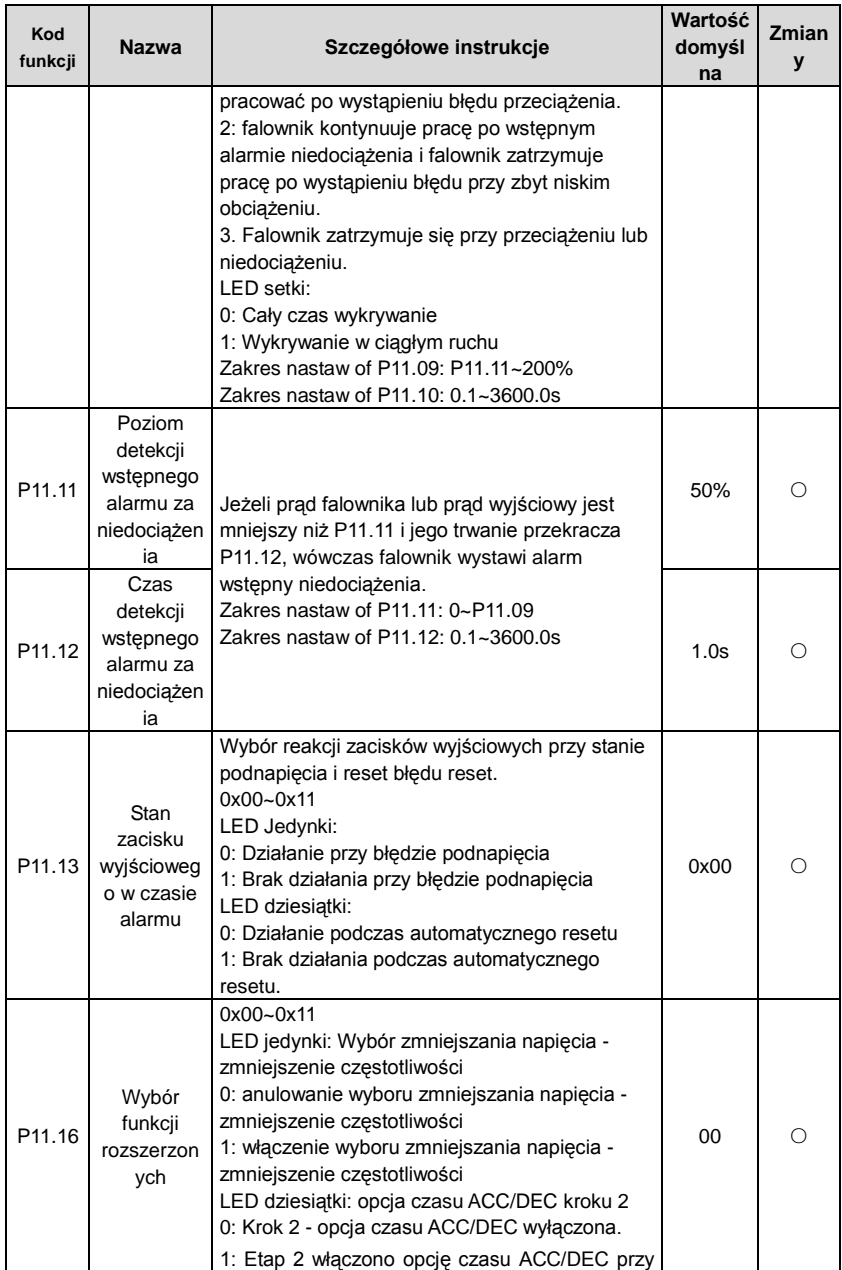

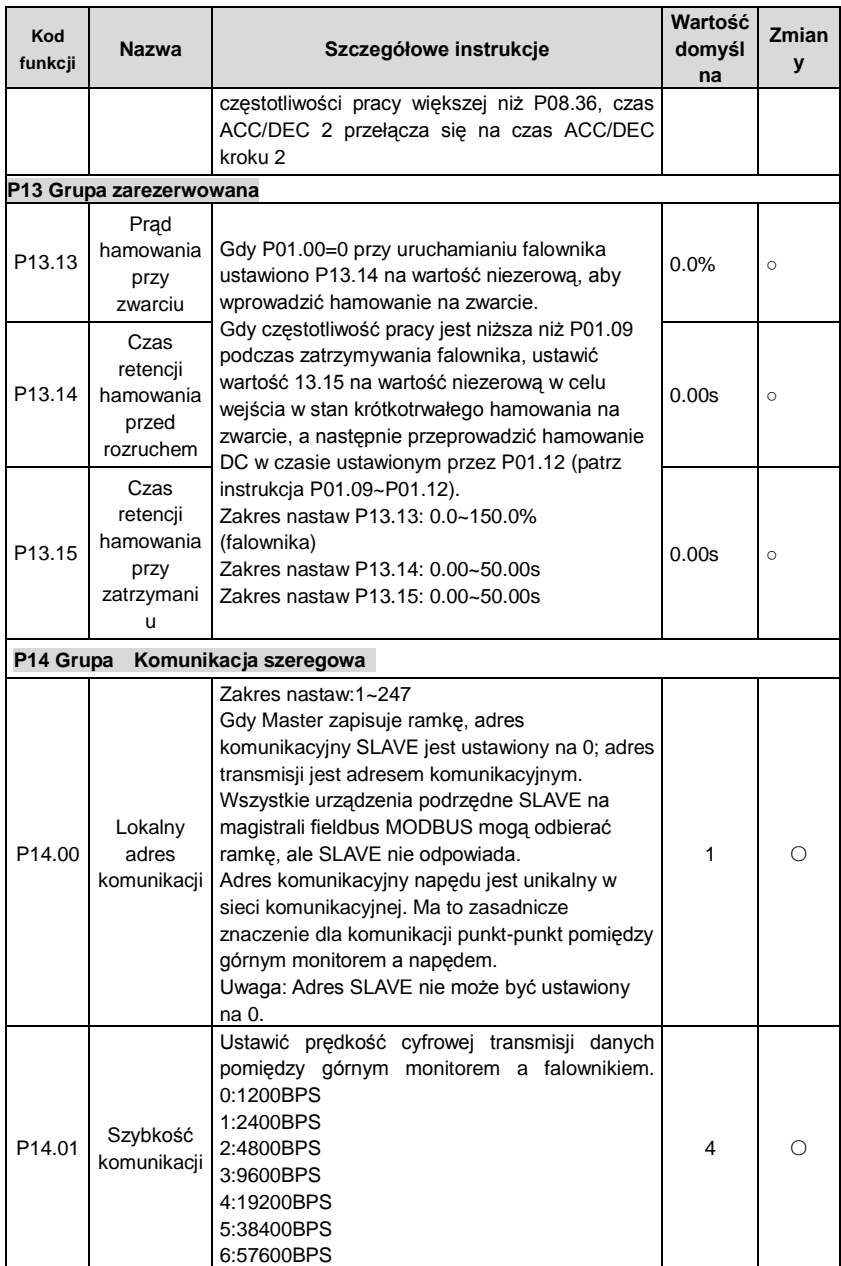

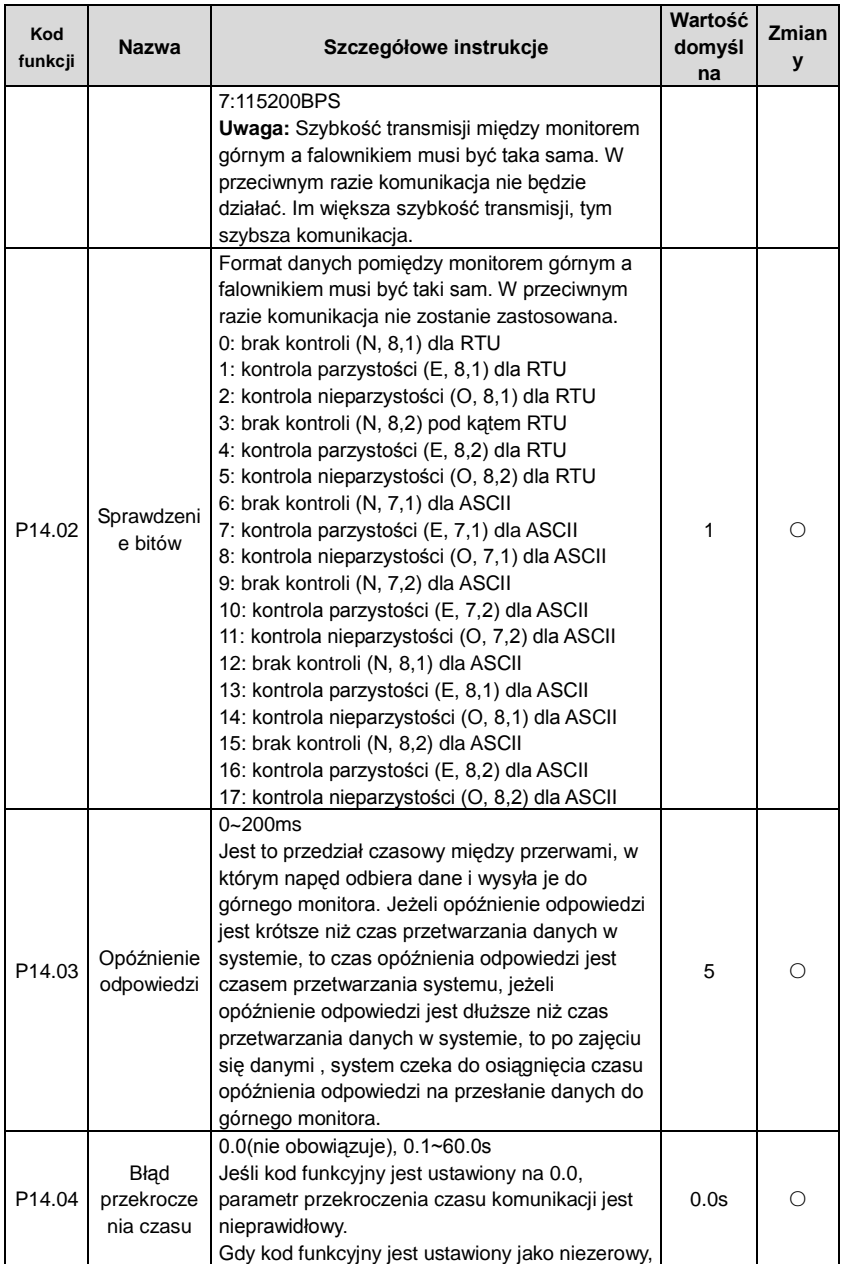

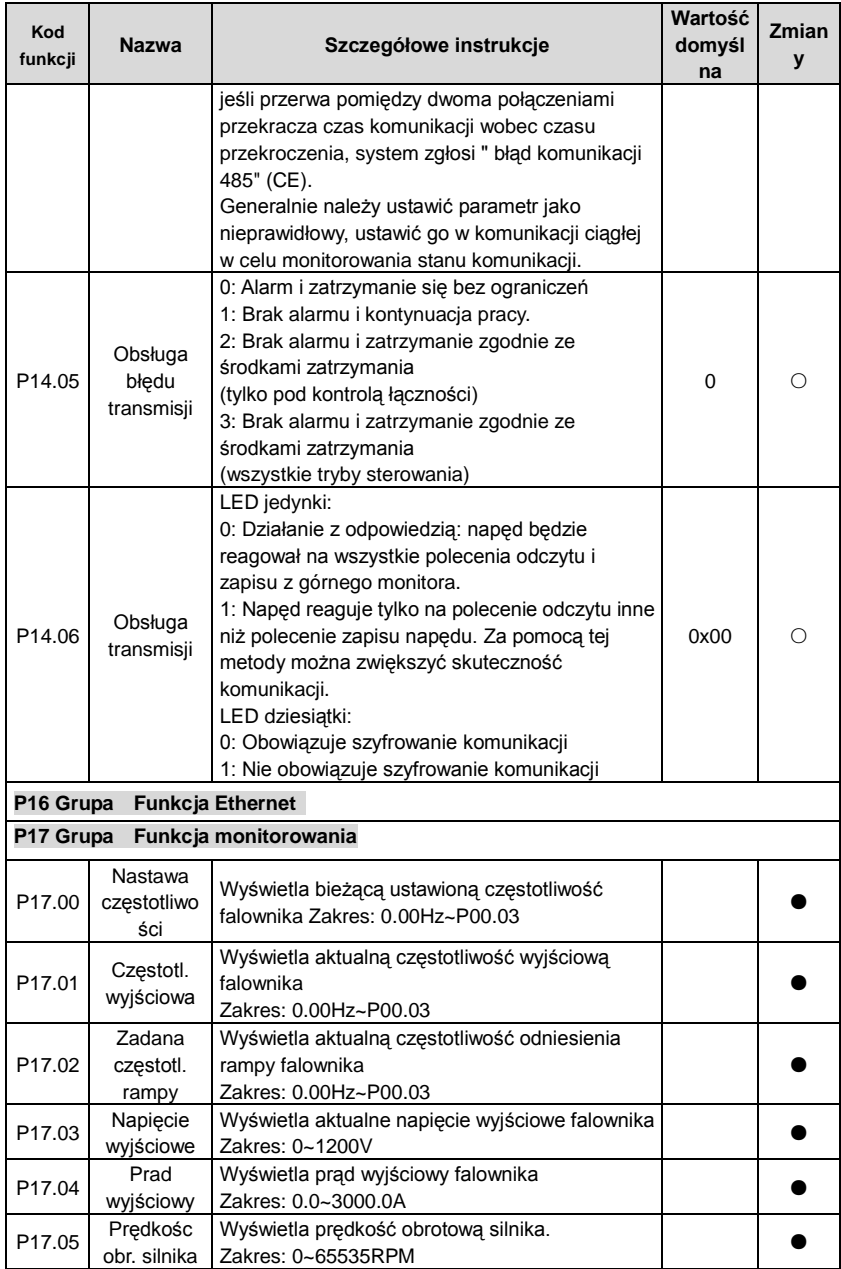

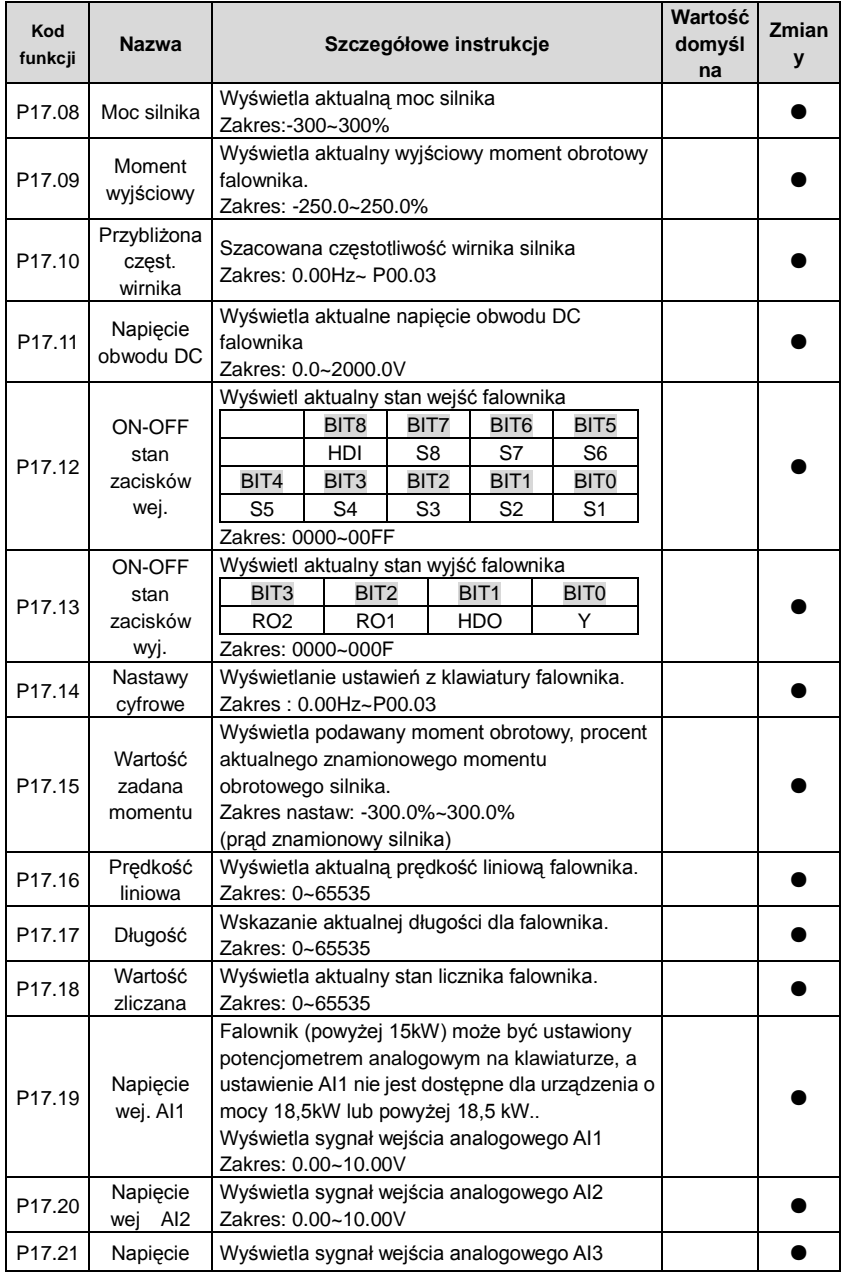

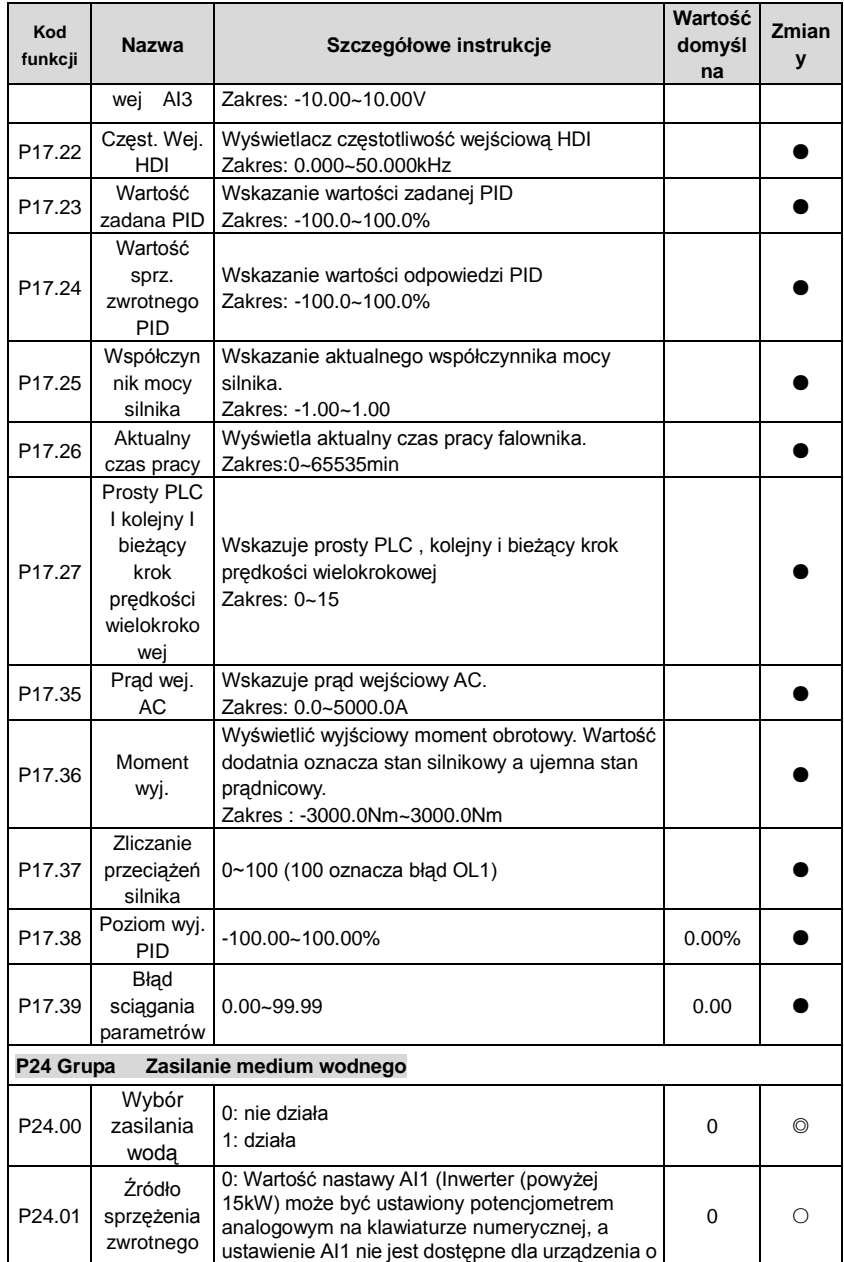

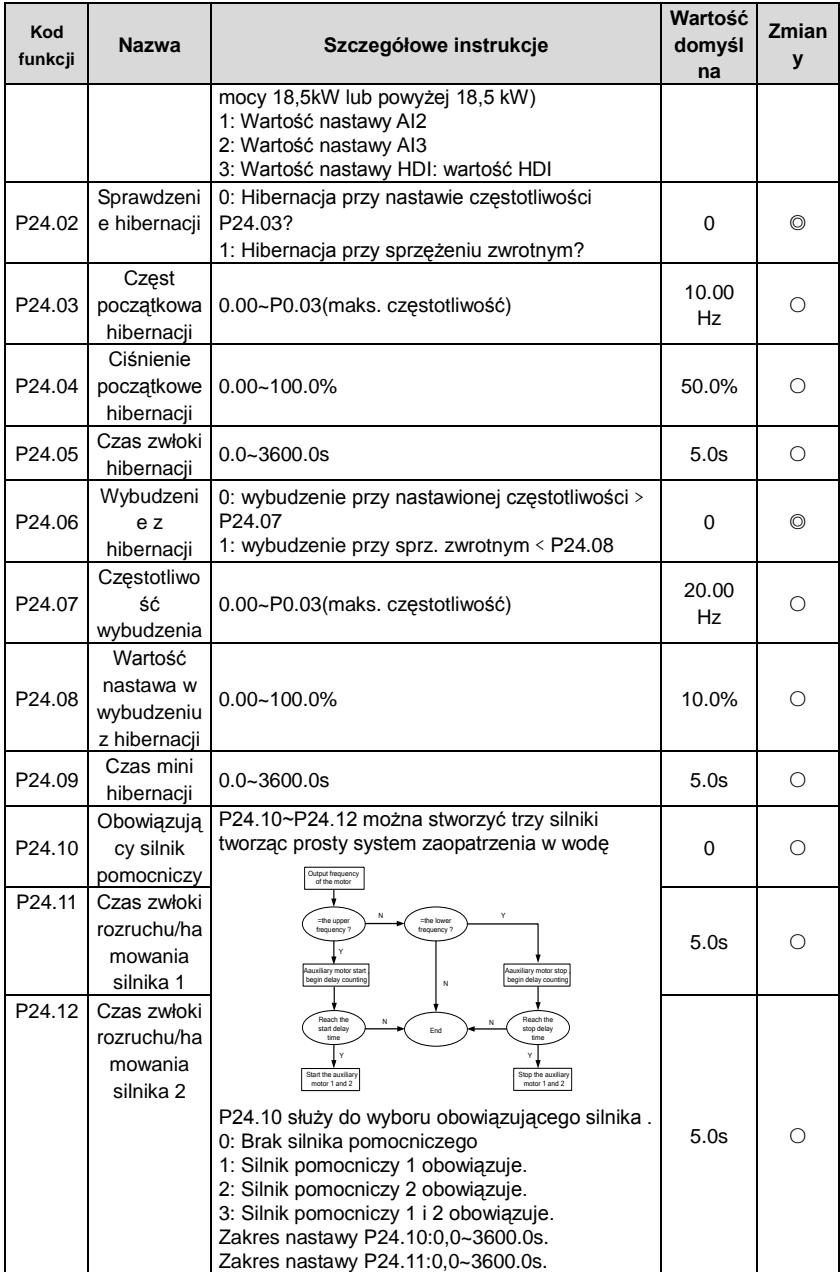

# **Podstawowa instrukcji obsługi 7**

## **7.1 Zawartość rozdziału**

W niniejszym rozdziale szczegółowo opisano wewnętrzne tryby pracy falownika.

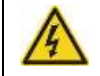

**Sprawdzić, czy wszystkie zaciski są prawidłowo i pewnie podłączone. Sprawdzić, czy moc silnika odpowiada mocy falownika.**

### **7.2 Pierwsze włączenie**

#### **Przed włączeniem zasilania sprawdzić**

Prosze sprawdzić według listy instalacji w rozdziale drugim.

#### **Oryginalna operacja włączenia zasilania**

Sprawdzić, czy nie ma błędów w okablowaniu i zasilaniu, włączyć przełącznik zasilania z sieci po stronie wejścia przetwornicy na zasilaniu falownika. 8.8.8.8.8. zostanie wyświetlony na klawiaturze numerycznej, a stycznik zamknie się normalnie. Gdy znak w digitronie zmieni się na ustawioną częstotliwość, falownik zakończy inicjalizację i znajdzie się w stanie gotowości.

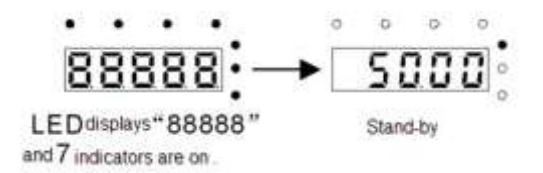

Poniższy schemat przedstawia początkowe operacje: (w przykładzie silnika 1)

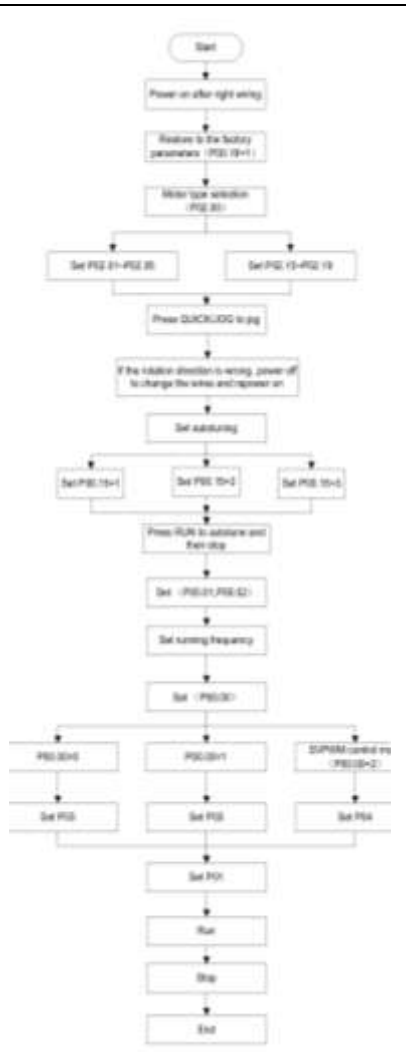

**Uwaga:** W przypadku wystąpienia błędu należy postępować wg procedury "Śledzenie błędów". Wyznaczyć przyczynę usterki i rozwiązać problem.

Poza P00.01 i P00.02, ustawienie poleceń z zacisków może być również wykorzystane do ustawienia bieżącego kanału poleceń.
Falowniki Goodrive200A Podstawowa instrukcji obsługi

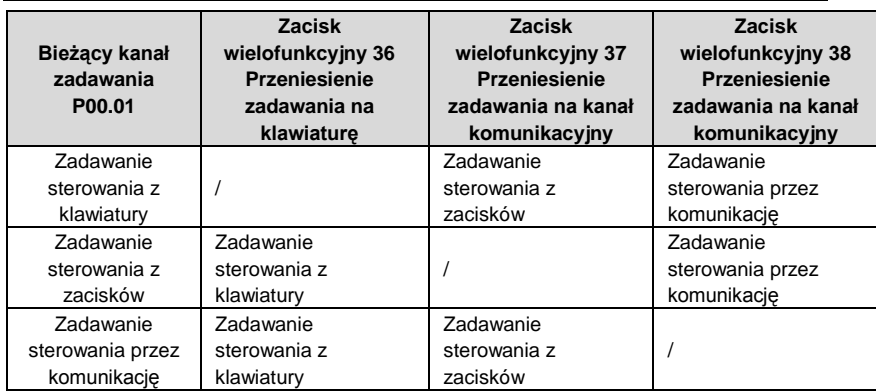

**Uwaga: "/"**oznacza, że zacisk wielofunkcyjny na bieżącym kanale zadawania jest nieprawidłowy.

Tabela parametrów względnych:

# **7.3 Sterowanie wektorowe**

Ze względu na to, że silniki asynchroniczne mają właściwości silników wysokostopniowych, nieliniowych, z silnym sprzężeniem i o wielu zmiennych, faktyczne sterowanie silnikiem asynchronicznym jest bardzo trudne. Sterowanie wektorowe jest wykorzystywane głównie do rozwiązania tego problemu w postaci podziału wektora prądu stojana na składową prądu magnesowania (prąd generujący wewnętrzne pole magnetyczne silnika) i prąd momentu obrotowego (prąd generujący moment obrotowy) poprzez sterowanie i pomiar wektora prądu stojana zgodnie z zasadami strumienia pola magnetycznego do sterowania długością i fazą tych dwóch wektorów. Metoda ta umożliwia rozdzielenie prądu magnesowania i prądu momentu obrotowego w celu regulacji silników asynchronicznych wysokiej wydajności.

Falowniki z serii Goodrive200A mają wbudowane funkcje sterowania silnikami asynchronicznymi i synchronicznymi z obliczaniem wektora z bez czujnika prędkości. Ponieważ podstawowe obliczenia sterowania wektorowego opierają się na dokładnych modelach parametrów silnika, dokładność parametrów silnika wpływa na wydajność sterowania wektorowego. Zaleca się wprowadzenie parametrów silnika i przeprowadzenie auto-dostrajania przed rozpoczęciem pracy wektorowej.

Ze względu na fakt, że obliczenia wektorowe są bardzo skomplikowane, użytkownik musi posiadać szeroką wiedzę techniczną podczas auto-dostrajania. W sterowaniu wektorowym zaleca się ostrożnie używać określonych parametrów funkcji.

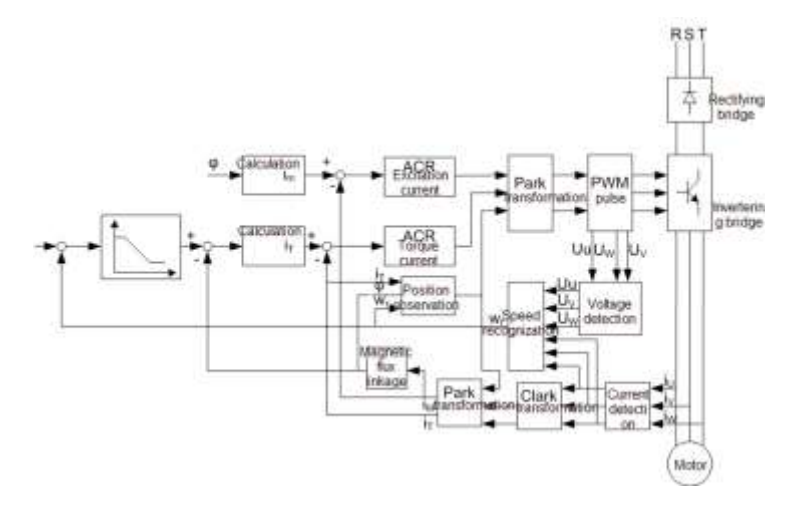

## **7.4 Sterowanie momentem**

Falowniki serii Goodrive200A oferują dwa rodzaje trybu sterowania: regulację momentu obrotowego i regulację prędkości obrotowej. Istotą regulacji prędkości obrotowej jest to, że cały układ sterowania koncentruje się na utrzymaniu stałej prędkości obrotowej i gwarantowaniu, że ustawiona prędkość obrotowa jest taka sama jak rzeczywista prędkość obrotowa. Max. obciążenie powinno mieścić się w zakresie granicy momentu obrotowego. Istotą regulacji momentem obrotowym jest to, że całe sterowanie koncentruje się na stabilnym momencie obrotowym i zapewnia, że ustawiony moment obrotowy jest taki sam jak rzeczywisty wyjściowy moment obrotowy. Częstotliwość wyjściowa jest pomiędzy górną i dolną granicą.

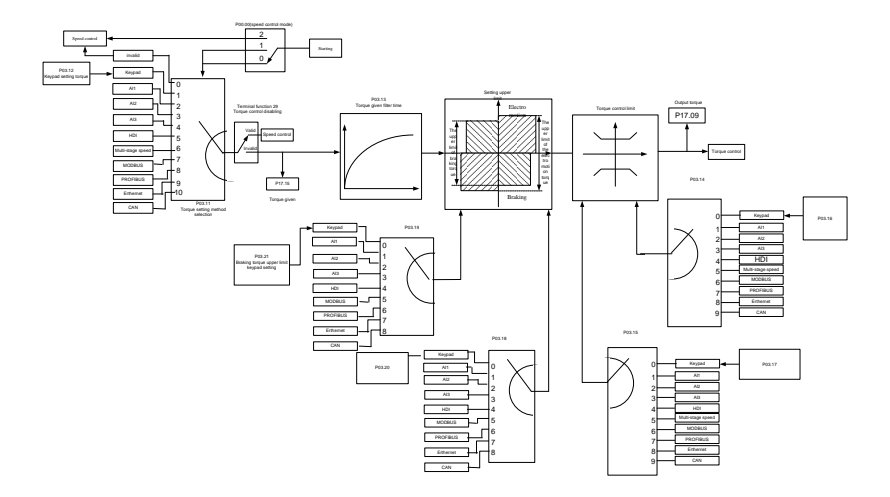

# **7.5 Parametry silnika**

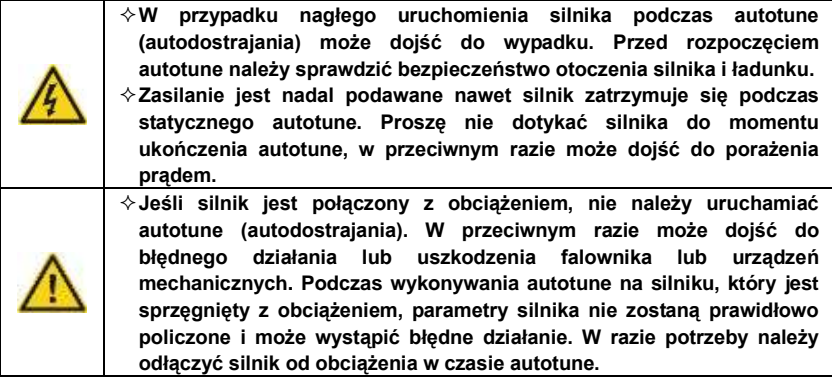

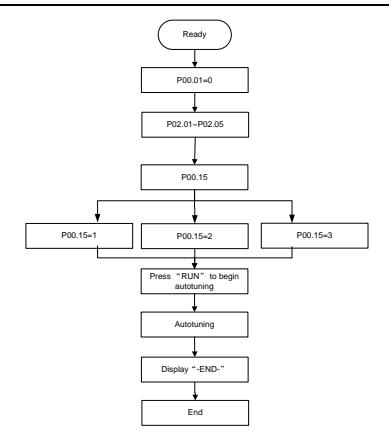

Wydajność sterowania falownika opiera się na dokładnie ustalonym modelu silnika. Przed pierwszym uruchomieniem należy wykonać autodostrajanie silnika (przykład: silnik 1). **Uwaga:** 

1. Ustawić parametry silnika zgodnie z tabliczką znamionową silnika.

2. W czasie autodostrajania silnika należy odłączyć silnik od obciążenia, jeżeli wybrano autodostrajanie z wirowaniem, aby silnik był w stanie statycznym i nieobciążonym, w przeciwnym razie wynik autodostrajania jest nieprawidłowy. Dla silników asynchronicznych można dostrajać automatycznie parametry P02.06~P02.10.

3. W czasie autodostrajanie silnika 1nie należy odłączać silnika od obciążenia w przypadku wybrania autodostrajanie statycznego. Ze względu na to, że w grę wchodzą tylko niektóre parametry silnika, wydajność sterowania nie jest tak dobra jak w autodostrajanie z wirowaniem. Dla silników asynchronicznych można dostrająć automatycznie parametry P02.06~P02.10.

4. W czasie autodostrajania silnika 2 nie należy odłączać obciążenia w przypadku wybrania statycznego autodostrajanie. Ze względu na to, że w grę wchodzą tylko niektóre parametry silnika, wydajność sterowania nie jest tak dobra jak w autodostrajanie z wirowaniem. Dla silników asynchronicznych można dostrajać automatycznie parametry P02.06~P02.8. Jest ono odpowiednie w przypadkach, w których stosowane jest sterowanie SVPWM.

## **7.6 Sterowanie rozruchem i zatrzymaniem**

Sterowanie uruchomieniem i zatrzymaniem falownika obejmuje trzy stany: uruchomienie po otrzymaniu komendy rozruchu podczas normalnego włączania zasilania, uruchomienie po uruchomieniu funkcji ponownego uruchomienia podczas normalnego włączania zasilania i uruchomienie po automatycznym zresetowaniu błędu. Poniżej znajduje się szczegółowa instrukcja dla trzech rozruchów.

Dla falownika dostępne są trzy tryby uruchamiania: uruchomienie od częstotliwości rozruchu bezpośrednio, uruchomienie po hamowaniu prądem stałym i uruchomienie po śledzeniu prędkości obrotowej. Użytkownik może wybierać różne sytuacje w zależności od potrzeb.

W przypadku obciążenia o dużej bezwładności, szczególnie w przypadkach, gdy może wystąpić odwrócenie kierunku wirowania, lepiej jest wybrać rozruch po hamowaniu DC, a następnie rozpocząć śledzenie prędkości obrotowej.

1. Rysunek logiki rozruchu po uruchomieniu komendy podczas włączania zasilania.

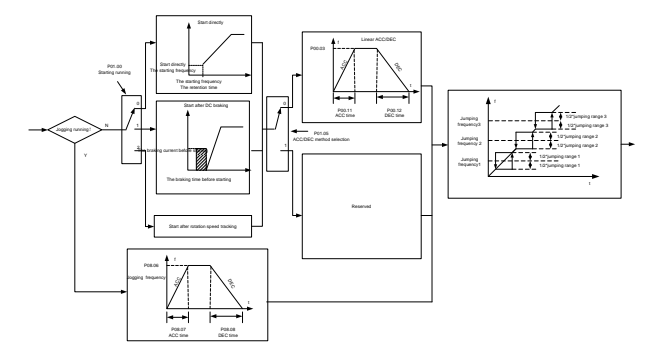

2. Rysunek logiki rozruchu po uaktywnieniu funkcji restartu staje się obowiązujący po normalnym włączeniu

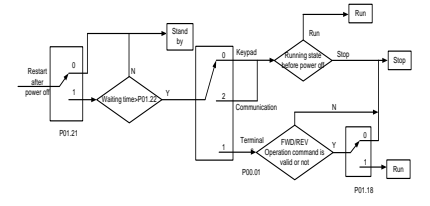

3. Rysunek logiki rozruchu po automatycznym resecie błędu

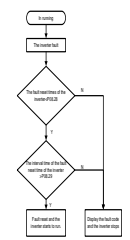

# **7.7 Ustawianie częstotliwości**

Falowniki serii Goodrive200A mogą regulować częstotliwość w różny sposób. Kanał zadawania można podzielić na główny kanał zadawania A i pomocniczy kanał zadawania. Istnieją dwa główne kanały zadawania: kanał zadawania częstotliwości A i kanał zadawania częstotliwości B. Te dwa kanały zadawania mogą prowadzić między sobą proste obliczenia matematyczne. Kanały zadawania mogą być dynamicznie przesuwane przez ustawianie zacisków wielofunkcyjnych.

Istnieją trzy pomocnicze kanały zadawania: wejście UP/DOWN z klawiatury, zaciski wejścia przełączanego UP/DOWN i wejście potencjometru cyfrowego. Trzy sposoby działania są równe działaniu wejścia odniesienia UP/DOWN w pomocniczej referencji wewnętrznej falownika. Użytkownik może uaktywnić metodę zadawania i wpływ metody na zadaną częstotliwość ustawiając kody funkcji.

Rzeczywista wartość zadawania falownika składa się z głównego kanału zadawania i pomocniczego kanału zadawania.

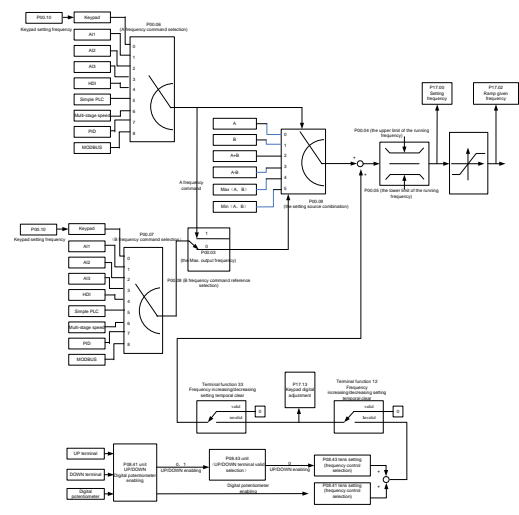

Falowniki z serii Goodrive200A obsługują przełączanie między różnymi kanałami odniesienia, a szczegółowe zasady przełączania są następujące:

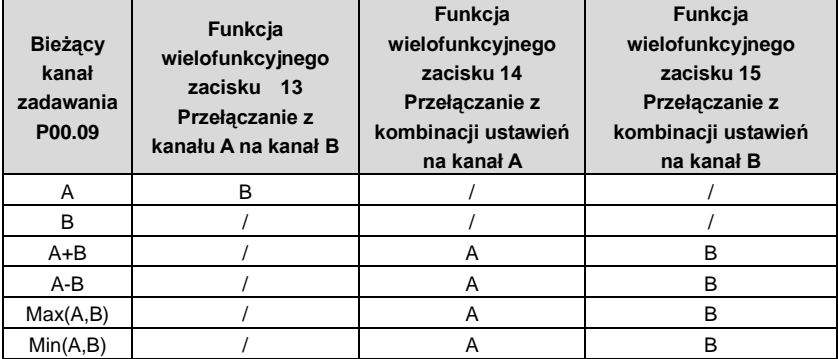

**Uwaga:** "/"oznacza, że terminal wielofunkcyjny jest nieprawidłowy dla bieżącego kanału odniesienia.

Po wybraniu zacisków wielofunkcyjnych UP (10) i DOWN (11) w celu ustawienia wewnętrznej częstotliwości wewnętrznej, można ustawić P08.44 i P08.45 w taki sposób, aby szybko zwiększać lub zmniejszać ustawioną częstotliwość.

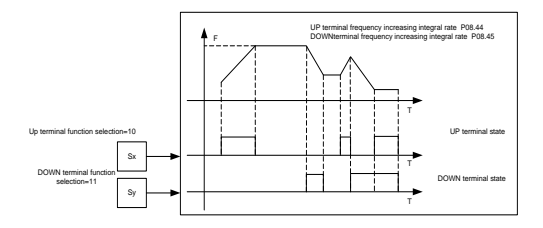

# **7.8 Proste PLC**

Prosty PLC posiada również funkcje wielostopniowego generatora prędkości obrotowej. Falownik może automatycznie zmieniać częstotliwość pracy, kierunek, aby sprostać potrzebie przetwarzania zgodnie z czasem pracy. W przeszłości funkcja ta musi być wspomagana przez zewnętrzny sterownik PLC, ale teraz falownik może realizować tę funkcję samodzielnie.

Przetwornice szeregowe mogą sterować prędkością obrotową w 16-krokach za pomocą 4 grup czasów ACC/DEC.

Wielofunkcyjne cyfrowe zaciski wyjściowe lub przekaźnik wielofunkcyjny wysyłają sygnał ON, gdy ustawiony sterownik PLC zakończy cykl (lub krok).

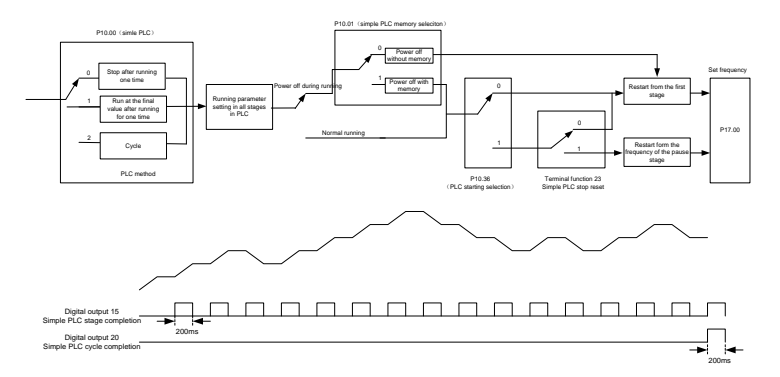

## **7.9 Wielokrokowe sterowanie prędkością**

Ustawianie parametrów przy wielokrokowej pracy falownika. Falowniki z serii Goodrive200A umożliwiają ustawienie prędkości obrotowej w 16-krokach, którą można wybrać za pomocą kombinacji kodów zacisków wielostopniowych 1~4. Odpowiadają one prędkości wielokrokowej od 0 do 15.

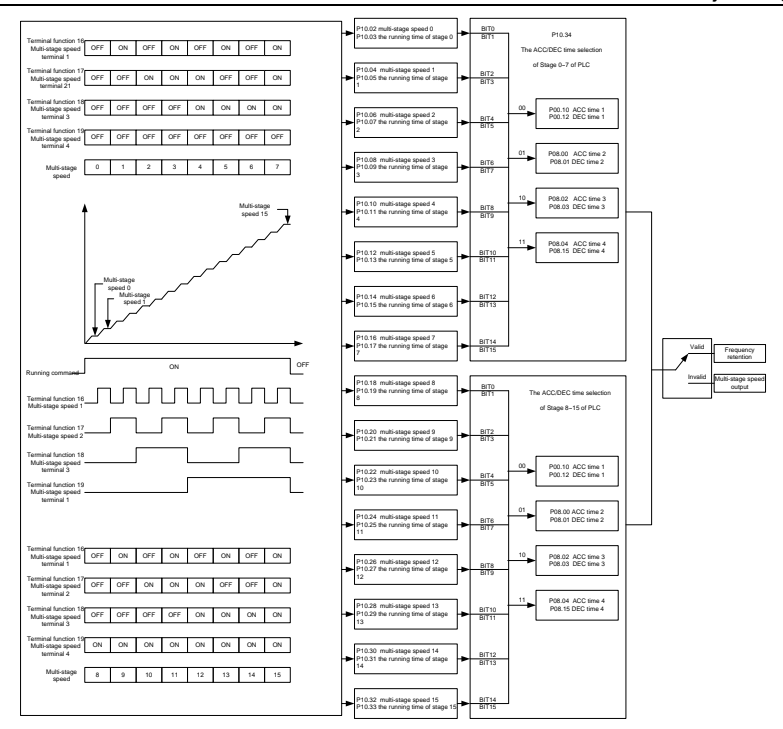

# **7.10 Sterowanie PID**

Sterowanie PID jest powszechnie stosowanym sposobem sterowania. Częstotliwość wyjściową reguluje się przez działanie członów proporcjonalnego różniczkowego i całkowego z rozproszeniem sygnałów docelowych w celu ustabilizowania wartości zadanej. Możliwa jest regulacja przepływu, ciśnienia i temperatury. Rysunek podstawowego sposobu sterowania przedstawia się następująco:

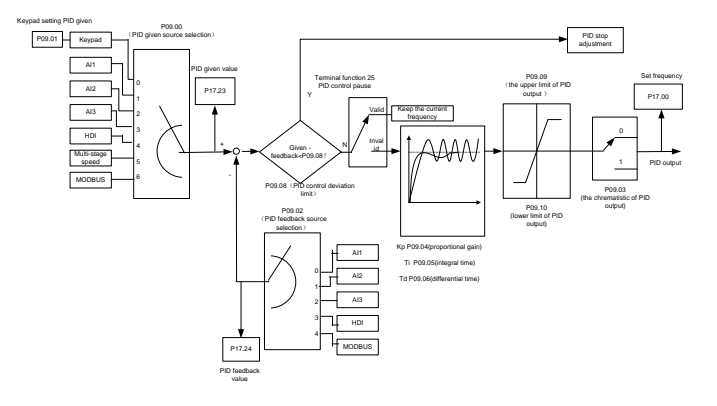

Gdy P00.06, P00. 07=7 lub P04.27=6, tryb pracy falownika sterowany jest przez PID.

#### **7.10.1 Ogólne kroki nastaw parametrów PID:**

#### a. wzmocnienie P

Jedyną metodą aby dokonać proporcjonalnej korekty PID w przypadku zapewnienia wzmocnienia P, jest najpierw anulować całkowanie i różniczkowanie PID (ustawienie Ti=0 i Td=0, patrz ustawienie parametru PID w celu uzyskania szczegółowych informacji. Wejście należy ustawić na 60%~70% dozwolonej maks. wartości i zwiększać wzmocnienie P od 0 do momentu pojawienia się drgań systemu, odwrotnie, i zapisanie wartości PID i ustawienie jej na 60%~70% aktualnej wartości. Po tym ustawianie wzmocnienia P jest zakończone.

## b. czas całkowania

Po ustawieniu wzmocnienia P ustawia się oryginalną wartość czasu całkowania i zmniejsza go do momentu wystąpienia drgań układu, odwrotnie, aż wibracje systemowe znikną. Zarejestruj Ti i ustaw czas integracji na 150%~180% aktualnej wartości. Po tym ustawianie wzmocnienia czasu integracji jest zakończone.

c. czas różniczkowania.

Ogólnie rzecz biorąc, nie jest konieczne ustawienie Td które wynosi 0.

Jeśli trzeba to ustawiać, ustawia się je tą samą metodą za pomocą P i Ti na 30% wartości bez występowania wibracji.

d. Uruchomić system z obciążeniem i bez obciążenia, a następnie dostosować parametr PID do momentu jego dostępności.

#### **7.10.2 Spowolniony przesuw skokowy PID**

Po ustawieniu parametrów sterowania PID możliwe jest wykonanie spowolnionego przesuwu skokowego przy pomocy następujących środków:

#### **Kontrola przeregulowania**

Skrócić czas różniczkowania i wydłużyć czas integracji, gdy nastąpi przeregulowanie.

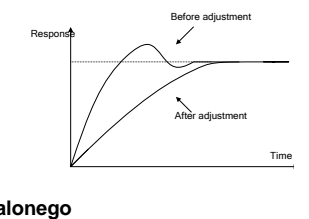

#### Szybki powrót do stanu ustalonego

Szybki powrót do stanu ustalonego<br>Skrócić czas integracji (Ti) i wydłużyć czas różniczkowania (Td) nawet po przeregulowaniu, a sterowanie powinno powrócić szybko do stanu stabilnego..

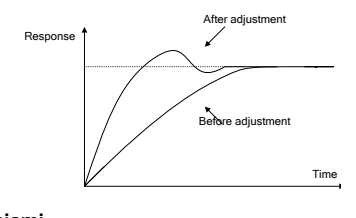

#### **Sterowanie długimi wibracjami**

Jeżeli okresy wibracji są dłuższe niż ustawiona wartość czasu integracji (Ti), należy wydłużyć czas integracji (Ti) w celu sterowania wibracjami przy silnej integracji.

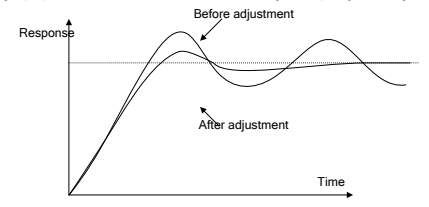

#### **Sterowanie krótkimi wibracjami**  调 调

调 调 调 调 调 Krótki czas drgań i ta sama ustawiona wartość z czasem różniczkowania (Td) oznaczają, że 调 调 t czas różniczkowania jest silny. Skrócenie czasu różniczkowania (Td) może pozwolić 调 调 调 żadnych urządzeń sterujących) nie daje rezultatów przy sterowaniu wibracjami, należy kontrolować wibracje. Gdy ustawienie czasu różniczkowania na 0,00 (nie należy stosować zmniejszyć wzmocnienie.

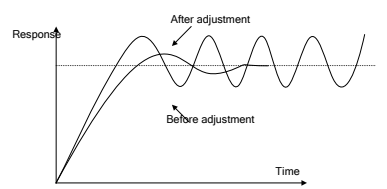

# **7.11 Licznik impulsów**

Falowniki z serii Goodrive200A obsługują zliczanie impulsów, które można podawać przez zacisk HDI. Gdy rzeczywista długość jest większa lub równa ustawionej długości, wyjście cyfrowe może wysyłać sygnał osiągnięcia zadanej wartości, a odpowiednia długość zostanie automatycznie skasowana.

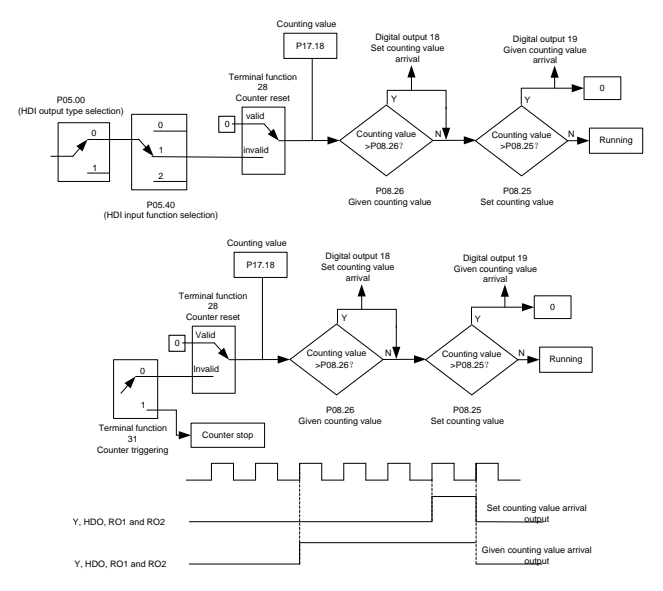

# **Usterki i niedomagania 8**

# **8.1 Zawartość rozdziału**

Usterki i niedomagania

W niniejszym rozdziale opisano sposób resetowania błędów i przeglądania historii usterek. Podano również wszystkie komunikaty o alarmach i usterkach, w tym możliwe przyczyny i działania naprawcze.

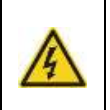

 **Prace konserwacyjne w falowniku mogą wykonywać tylko wykwalifikowani elektrycy. Przed przystąpieniem do pracy z falownikiem należy przeczytać wskazówki bezpieczeństwa zawarte w rozdziale Wskazówki bezpieczeństwa.**

# **8.2 Informacje o alarmach i uszkodzeniach**

Błąd sygnalizowany jest diodami LED. Patrz instrukcja obsługi. Gdy świeci się kontrolka TRIP, alarm lub komunikat o błędzie na wyświetlaczu centralki wskazuje nieprawidłowy stan falownika. Za pomocą informacji zawartych w niniejszym rozdziale można zidentyfikować i skorygować większość przyczyn alarmu i usterki. Jeśli się to nie uda, skontaktuj się z biurem INVT.

# **8.3 Sposób resetowania**

Falownik można zresetować poprzez naciśnięcie klawisza manipulatora STOP/RST, poprzez wejście cyfrowe lub przełączenie lampki zasilania. Po usunięciu usterki można ponownie uruchomić silnik.

## **8.4 Historia uszkodzeń**

Kody funkcyjne P07.27~P07.32 zapisują 6 ostatnich usterek. Kody funkcyjne P07.33~P07.40, P07.41~P7.48 i P07.49~P07.56 pokazują dane robocze napędu w momencie pojawienia się 3 ostatnich usterek.

## **8.5 Instrukcje i rozwiązania na wypadek uszkodzeń**

Wykonać następujące czynności po usterce falownika:

1. Sprawdź, czy nie ma problemu z klawiaturą. Jeśli nie, prosimy o kontakt z lokalnym biurem INVT.

2. Jeśli nie ma nic złego, należy sprawdzić P07 i upewnić się, że zapisane parametry usterek są zgodne z rzeczywistymi stanami, gdy aktualna usterka występuje we wszystkich parametrach.

3. Szczegółowe rozwiązanie i sprawdzenie stanu anormalnego (patrz poniższa tabela).

4. Usuń usterkę i poproś o odpowiednią pomoc.

5. Sprawdzić, czy usterka została usunięta i przeprowadzić reset usterki w celu uruchomienia falownika.

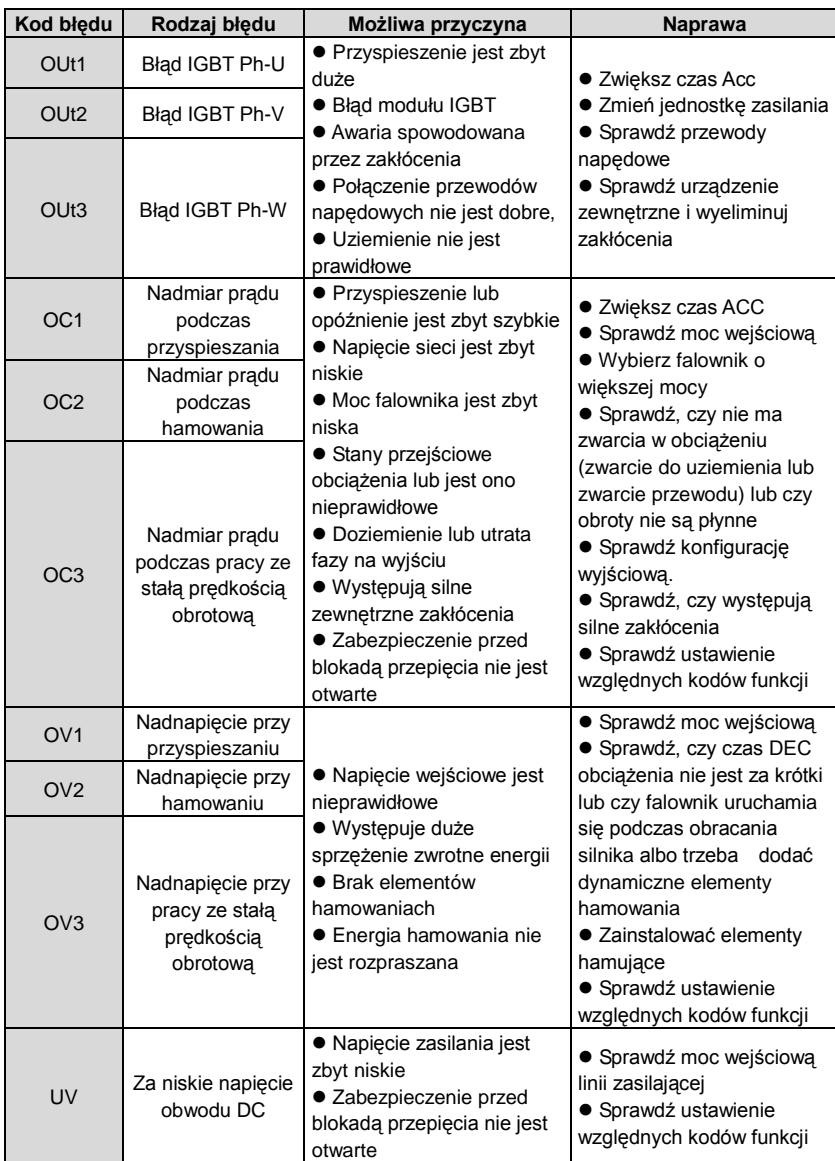

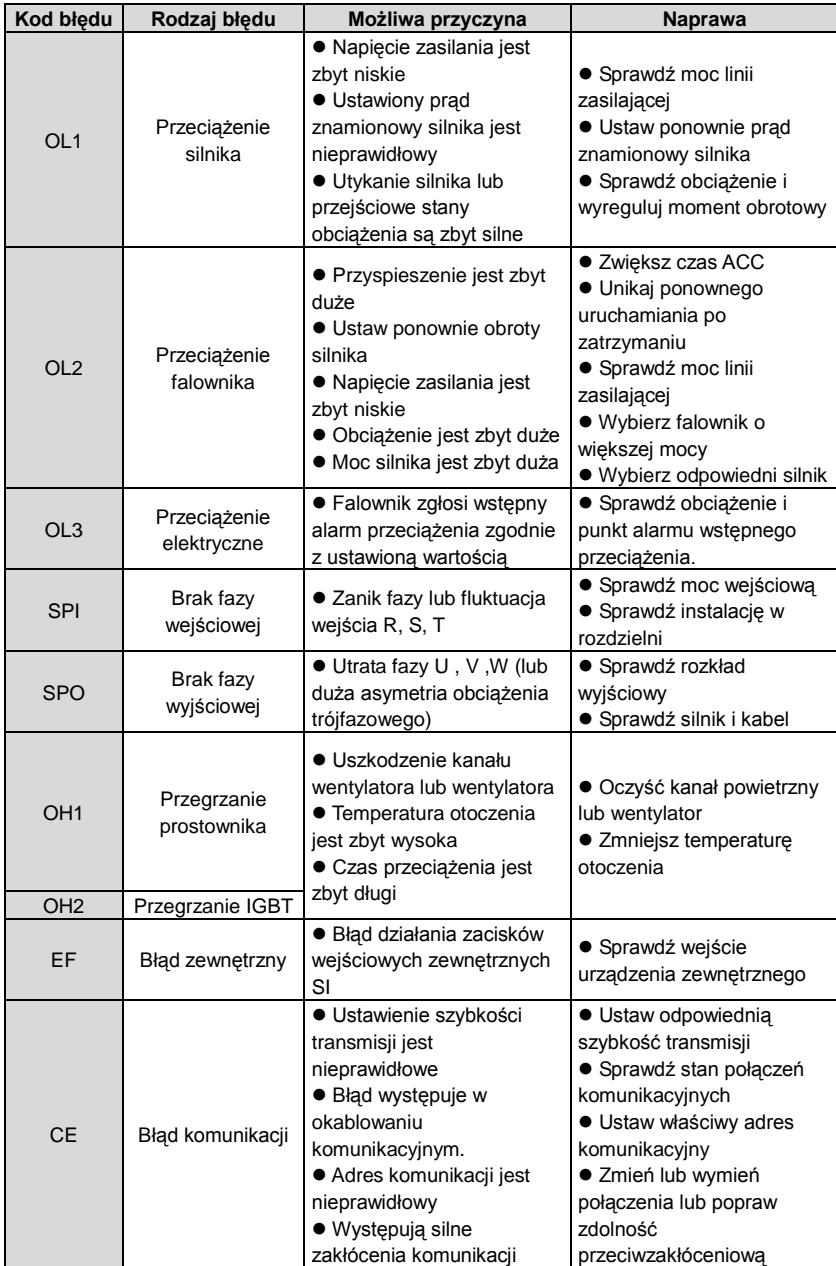

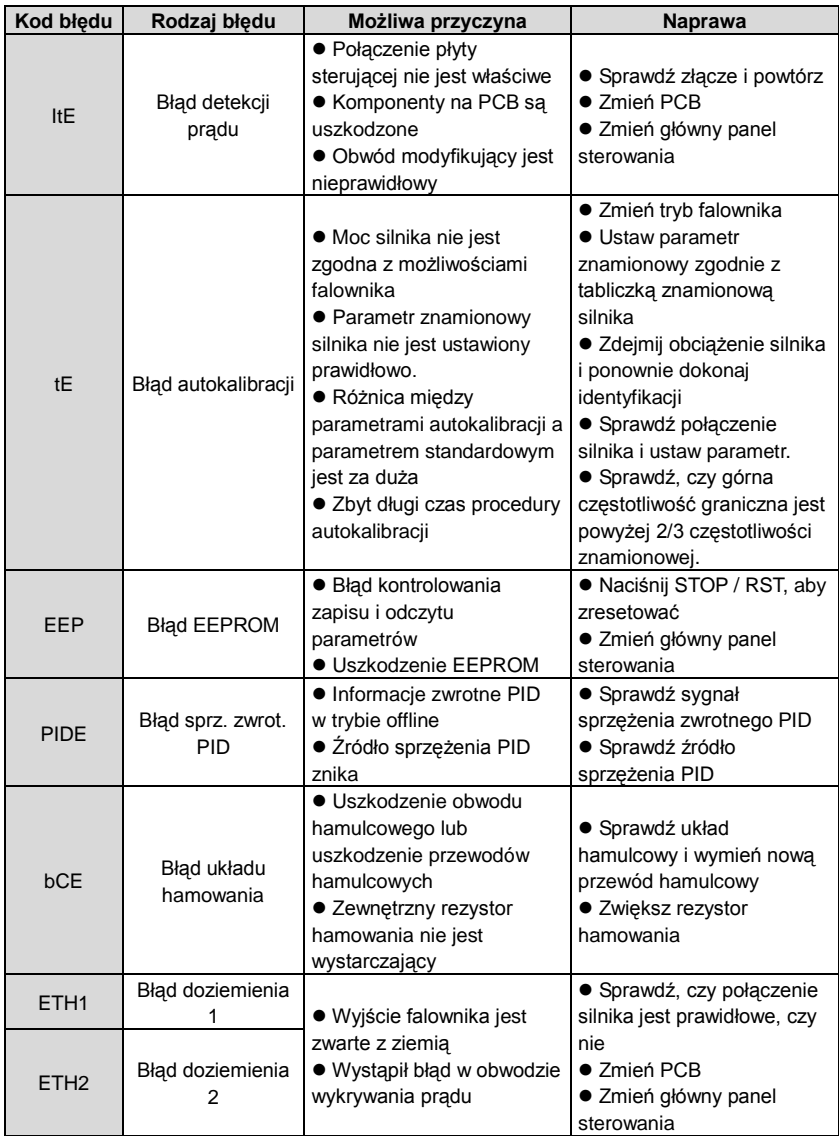

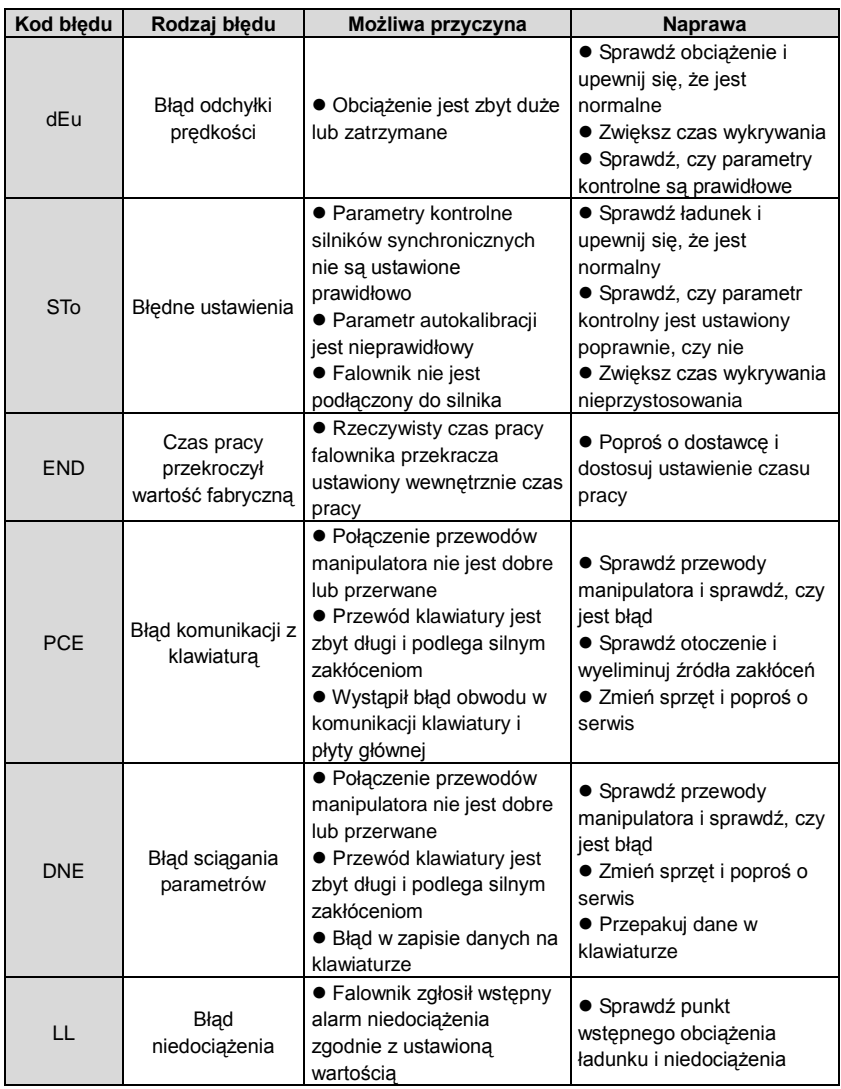

## **8.5.1 Inne stany**

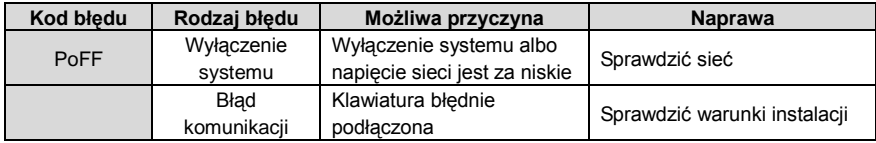

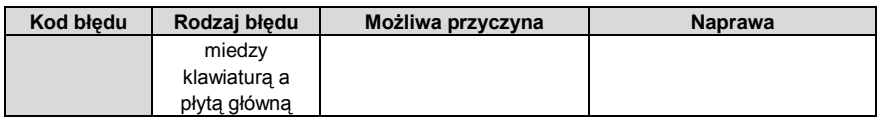

# **8.6 Analiza powszechnych błędów**

# **8.6.1 Silnik nie pracuje**

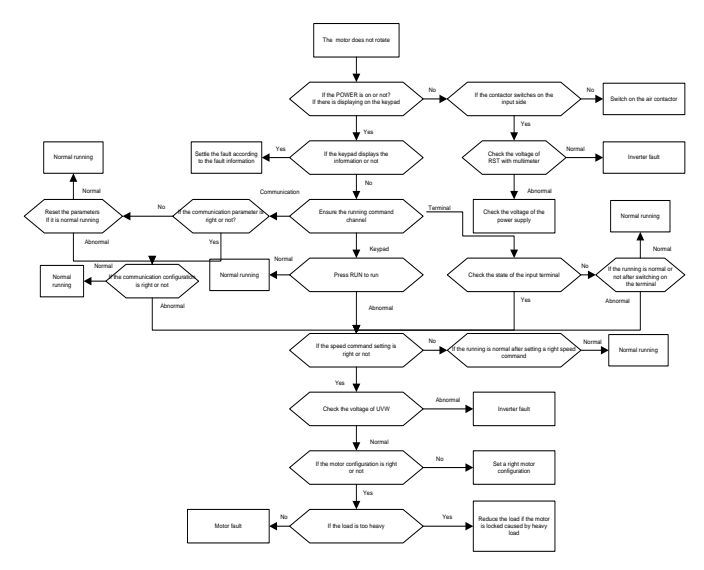

#### **8.6.2 Silnik wibruje**

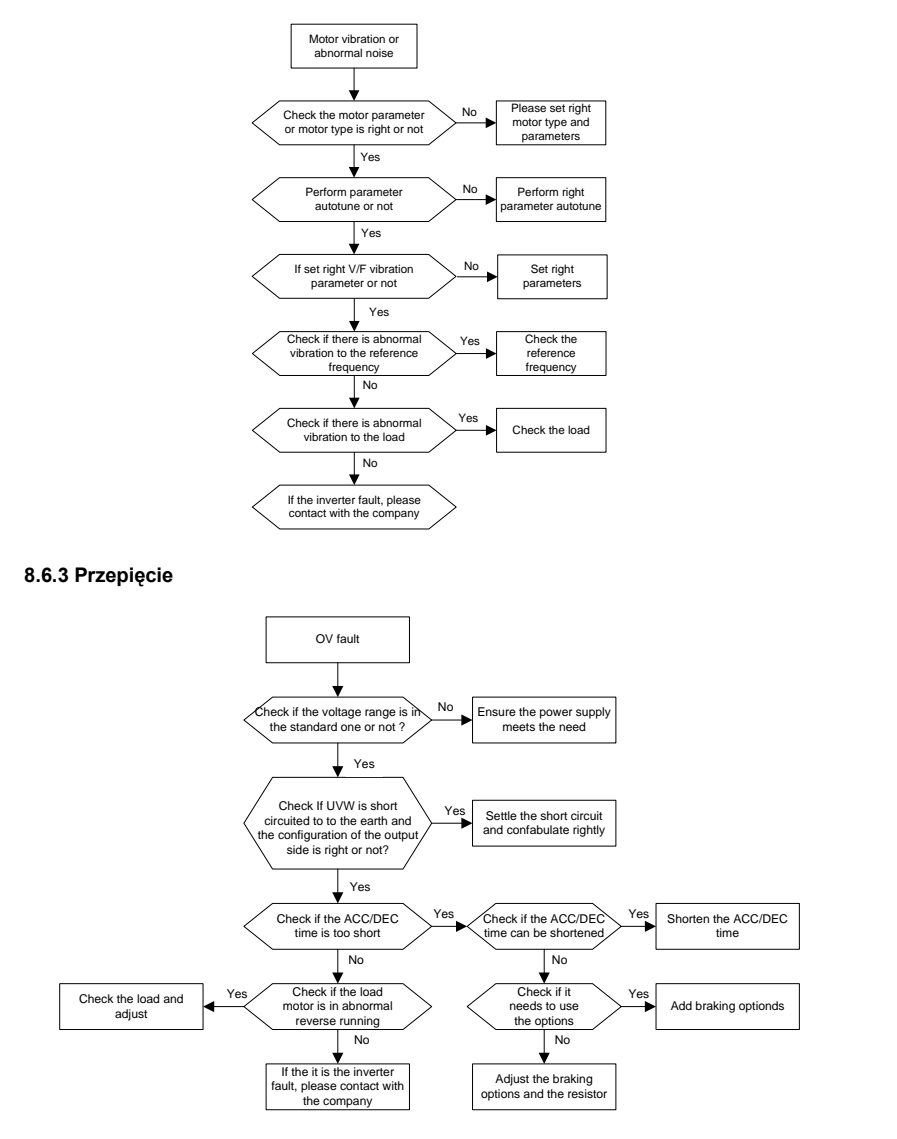

#### **8.6.4 Błąd podnapięciowy**

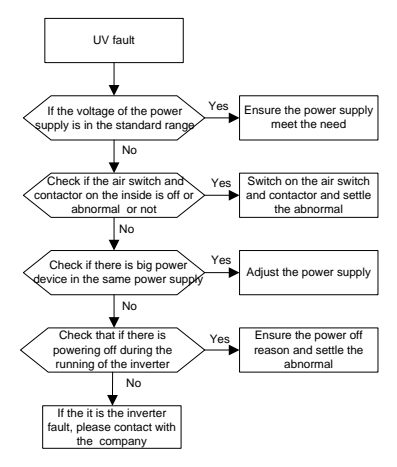

**8.6.5 Przegrzewanie się silnika**

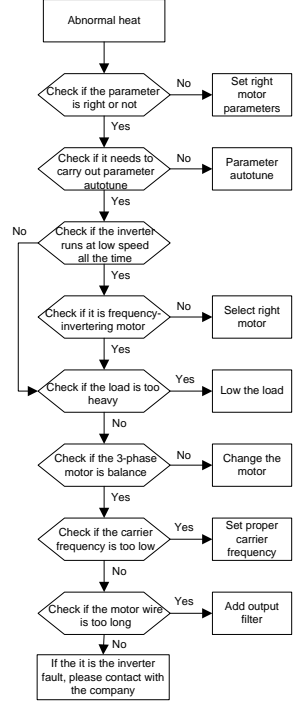

#### **8.6.6 Przegrzewanie się falownika**

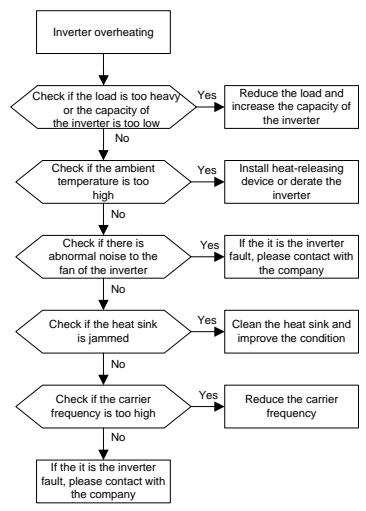

#### **8.6.7 Utykanie silnika podczas rozruchu**

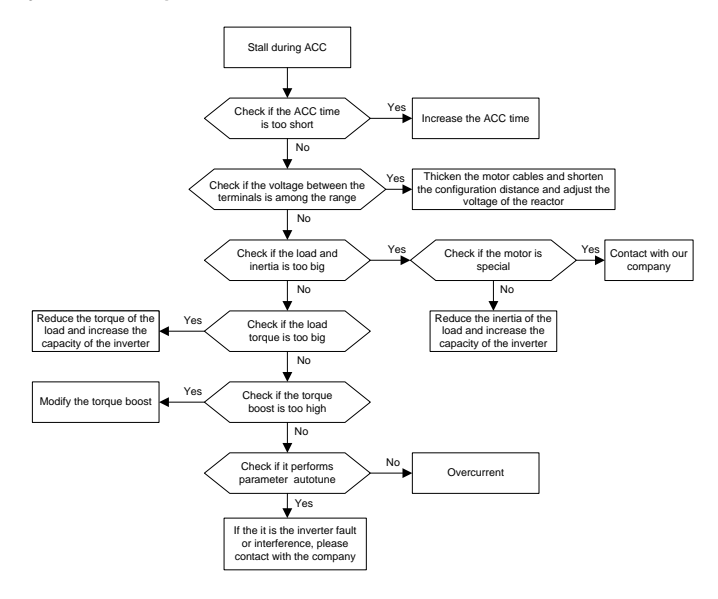

#### **8.6.8 Przetężenie**

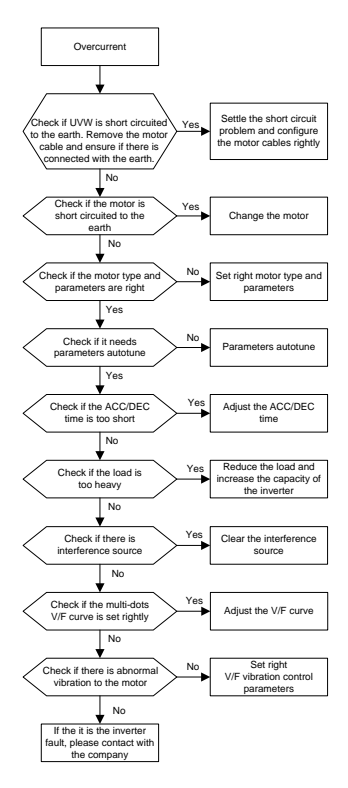

## **8.7 Usuwanie usterek układu falownika**

Jeżeli podczas pracy systemu występują problemy z zakłóceniami w przypadku wrażliwych urządzeń (PLC, PC, czujniki, urządzenia badawcze itp.), wówczas można rozwiązać problemy za pomocą następujących środków:

1. Spróbować podłączyć lub odłączyć zwory filtra C3, aby sprawdzić, czy zakłócenia zostały wyeliminowane.

2. Sprawdzić, czy linie zasilania napędu i linie sygnałowe/łączności czułych urządzeń nie schodzą w dół tego samego korytka, jeśli takowe istnieją, należy je ponownie oddzielić od przewodów silnoprądowych.

3. W przypadku gdy wrażliwy sprzęt i napęd mają otrzymywać prąd z tej samej sieci, zaleca się zainstalowanie transformatora izolacyjnego i filtra w celu odizolowania czułego sprzętu.

4. Odpowiednie nieuziemione przewody ekranujące czułych urządzeń powinno się uziemić

na obu końcach, aby sprawdzić, czy zakłócenia zostały wyeliminowane.

5. Spróbować sprawić, aby sprzęt wrażliwy na zakłócenia i napęd nie miały wspólnej masy

lub pływającego potencjału sterowania, sprawdzić, czy zakłócenia zostały wyeliminowane.

# **8.8 Utrzymanie i diagnostyka sprzętu**

### **8.8.1 Przetężenie**

W przypadku montażu w odpowiednim środowisku, falownik wymaga bardzo niewielkiej konserwacji. W tabeli przedstawiono częstotliwość rutynowych przeglądów zalecanych przez INVT..

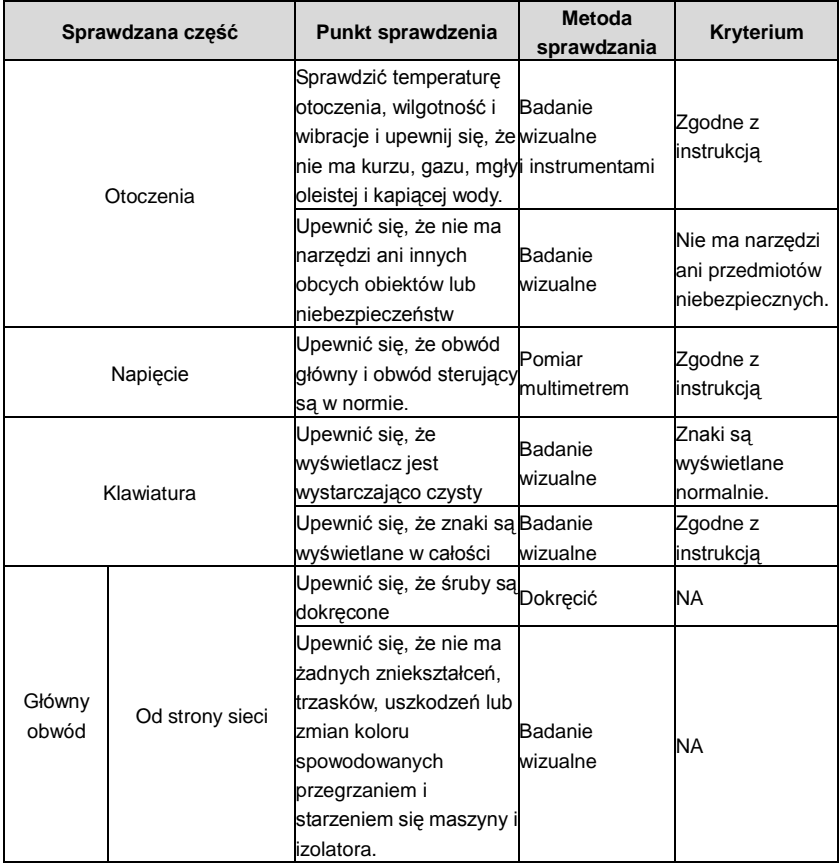

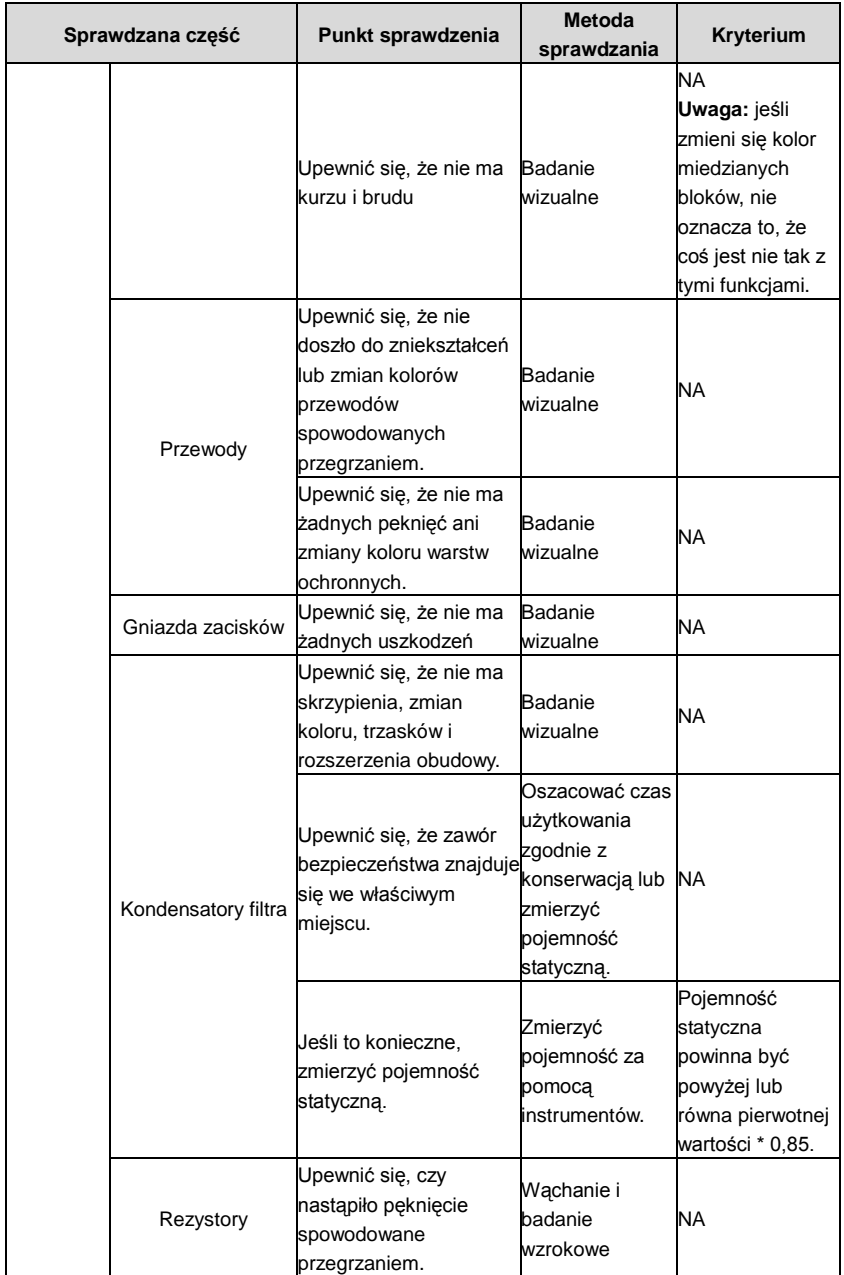

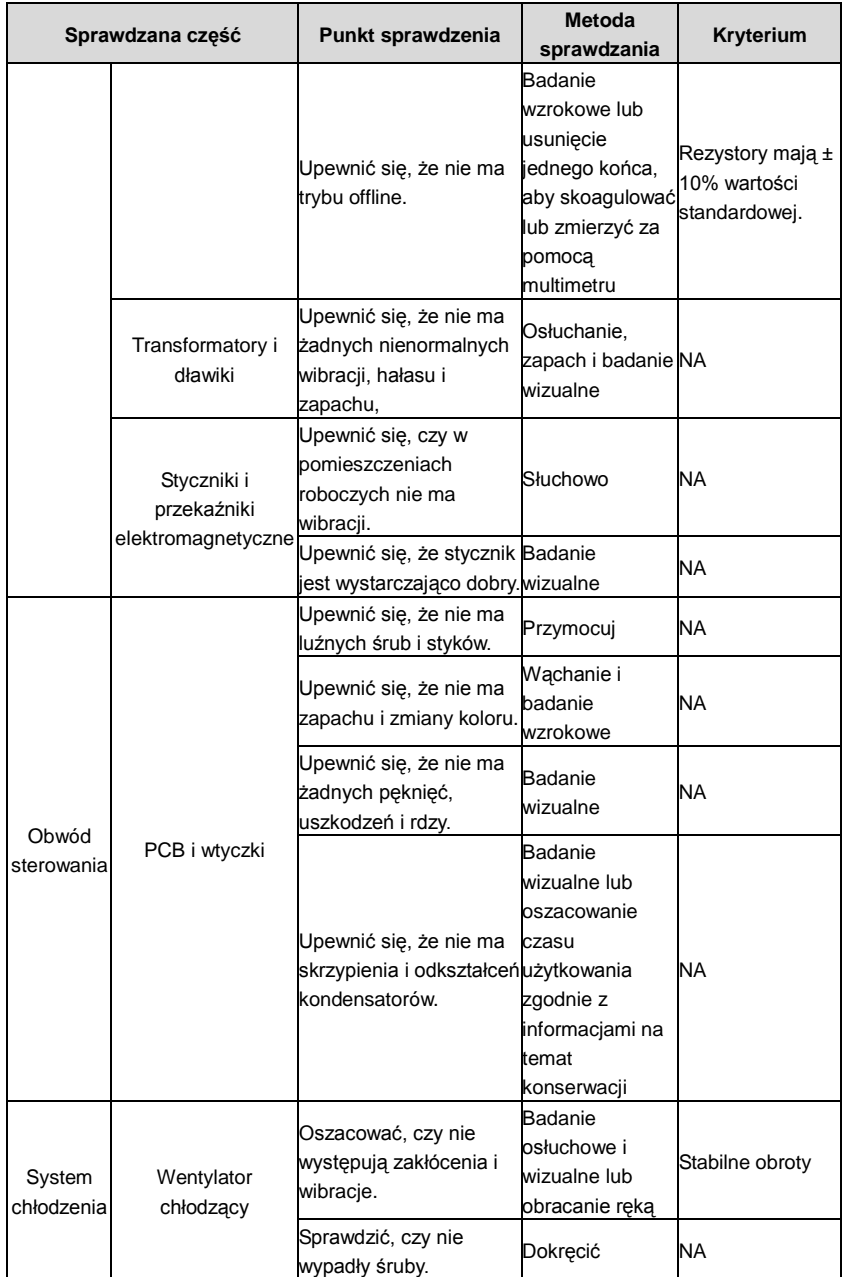

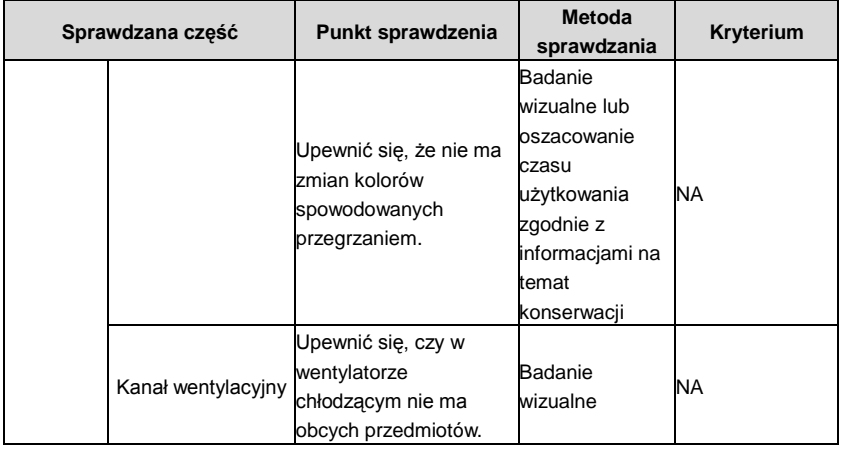

Więcej informacji na temat konserwacji można uzyskać u lokalnego przedstawiciela serwisu. Odwiedź oficjalną stronę internetową INVT: http://www.invt.com.cn i wybierz polecenie Inverterter Services - Maintenance and Services.

### **8.8.2 Wentylator**

Okres żywotności wentylatora chłodniczego falownika wynosi co najmniej 25 000 godzin pracy. Rzeczywista żywotność zależy od stopnia wykorzystania falownika i temperatury otoczenia.

Czas pracy można znaleźć w P07.14 (zsumowane godziny pracy falownika). Awarię wentylatora można przewidzieć obserwując rosnący hałas powodowany przez łożyska wentylatora. Jeżeli falownik jest eksploatowany w krytycznej części procesu, zaleca się wymianę wentylatora po wystąpieniu tych objawów. Wentylatory na wymianę są dostępne w INVT..

#### **8.8.2.1 Wymiana wentylatora**

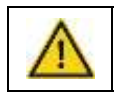

 **Należy przeczytać i postępować zgodnie z instrukcjami zawartymi w rozdziale Środki ostrożności. Nieprzestrzeganie instrukcji może spowodować obrażenia ciała, śmierć lub uszkodzenie sprzętu.** 

1. Zatrzymać falownik i odłączyć go od źródła zasilania prądu przemiennego i odczekać co najmniej czas wskazany na falowniku.

2. Unieść uchwyt wentylatora z ramy napędu za pomocą śrubokręta i unieść uchwyt wentylatora lekko do góry od jego przedniej krawędzi.

- 3. Poluzować kabel wentylatora z zaczepu.
- 4. Odłączyć kabel wentylatora.
- 5. Zdjąć uchwyt wentylatora z zawiasów.
- 6. Zamontować nowy uchwyt wentylatora wraz z wentylatorem w odwrotnej kolejności.
- 7. Przywrócić zasilanie.

#### **8.8.3 Kondensatory**

#### **8.8.3.1 Formowanie kondensatorów**

Jeżeli przetwornica jest przechowywana przez dłuższy czas, kondensatory szyny DC należy uformować zgodnie z instrukcją obsługi. Czas przechowywania liczony jest od daty produkcji innej niż data dostawy, która została zaznaczona w numerze seryjnym falownika..

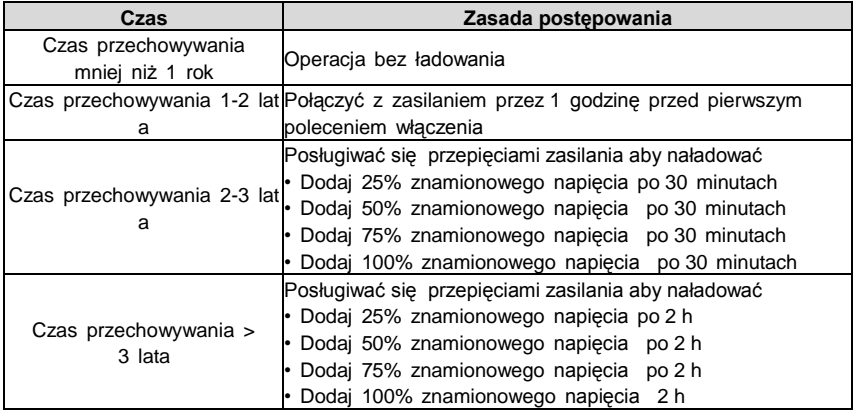

Sposób wstępnego ładowania kondensatorów falownika za pomocą przepięcia zasilania: Właściwy dobór przepięcia zależy od mocy zasilania falownika. Napięcie wejściowe przepięcia jednofazowego zasilania 220V AC/2A doprowadza się do falownika z jednofazowym/trójfazowym napięciem przemiennym 220V AC. Falownik z jednofazowym/trójfazowym napięciem przemiennym 220V AC, jako napięcie wejściowe, może być zasilany jednofazowym napięciem przemiennym 220V AC/2A. Wszystkie kondensatory szyny DC ładują się jednocześnie, ponieważ jest jeden prostownik. Falownik wysokonapięciowy wymaga wystarczającego napięcia (na przykład 380V) podczas ładowania. Mała moc kondensatora (2A jest wystarczająca) może być użyta, ponieważ kondensator prawie nie potrzebuje prądu podczas ładowania. Sposób działania ładowania falownika poprzez rezystory (LED): Czas ładowania wynosi co najmniej 60 minut, jeśli ładowanie kondensatora szyny DC odbywa się bezpośrednio poprzez zasilanie. Ta operacja jest dostępna w normalnej temperaturze i bez obciążenia, a rezystor powinien być szeregowo podłączony w obwodach

trójfazowych zasilacza (odległość pomiędzy rezystorami każdej fazy wynosi 5,5 mm): Napęd 380V: 1k/100W rezystora. Dioda LED o mocy 100W może być używana przy napięciu zasilania nie większym niż 380V. Jednak w przypadku korzystania z urządzenia, światło może być wyłączone lub słabe podczas ładowania.

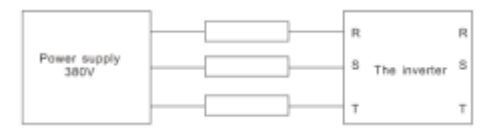

380V rysunek ładowania urządzenia napędzanego

#### **8.8.3.2 Wymiana kondensatorów elektrolitycznych**

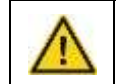

**Przeczytać i postępować zgodnie z instrukcjami zawartymi w rozdziale Środki ostrożności. Nieprzestrzeganie instrukcji może spowodować obrażenia ciała, śmierć lub uszkodzenie sprzętu.**

Jeśli liczba godzin pracy kondensatorów elektrolitycznych w falowniku przekracza 35000, należy wymienić kondensatory elektrolityczne. Prosimy o kontakt z lokalnymi biurami INVT lub zadzwonić na krajową infolinię serwisową (400-700-700-9997) w celu uzyskania szczegółowych informacji na temat obsługi.

#### **8.8.4 Przewód zasilania**

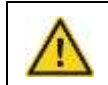

.

**Przeczytać i postępować zgodnie z instrukcjami zawartymi w rozdziale Środki ostrożności. Nieprzestrzeganie instrukcji może spowodować obrażenia ciała, śmierć lub uszkodzenie sprzętu.** 

1. Zatrzymać napęd i odłączyć go od sieci zasilającej. Należy odczekać co najmniej czas wskazany na falowniku.

- 2. Sprawdzić dokręcenie/mocowanie połączeń przewodów zasilających.
- 3. Przywrócić zasilanie

# **Protokół komunikacji 9**

# **9.1 Zawartość rozdziału**

## Protokół komunikacj

W niniejszym rozdziale opisano protokół komunikacji falowników serii Goodrive200A. Falowniki z serii Goodrive200A są wyposażone w złącze komunikacyjne RS485. Obsługuje ono międzynarodowy standardowy protokół komunikacyjny MODBUS do komunikacji master-slave (nadrzędny-podrzędy). Użytkownik może realizować scentralizowane sterowanie poprzez PC/PLC, PC, nadrzędny PC itp. (ustawienie polecenia sterowania, częstotliwości pracy falownika, modyfikacja odpowiednich kodów funkcji, monitorowanie i sterowanie stanem pracy i informacjami o usterce falownika itd.) dostosowująć się do warunków konkretnej aplikacji.

## **9.2 Skrócona instrukcja protokołu MODBUS**

Protokół MODBUS jest protokołem programowym i wspólnym językiem używanym w sterowaniu elektrycznym. Dzięki temu protokołowi sterownik może komunikować się z innymi urządzeniami poprzez sieć (kanał transmisji sygnału lub warstwę fizyczną, np. RS485). Dzięki temu standardowi przemysłowemu urządzenia sterujące różnych producentów mogą być podłączone do sieci przemysłowej w celu wygodnego monitorowania.

Dla protokołu MODBUS dostępne są dwa tryby transmisji: tryb ASCII oraz tryb RTU (Remote Terminal Units). W ramach jednej sieci MODBUS wszystkie urządzenia powinny wybrać ten sam tryb transmisji, a ich podstawowe parametry, takie jak szybkość transmisji, bit cyfrowy, bit kontrolny i bit zatrzymania nie powinny być różne.

Sieć MODBUS jest siecią sterującą z pojedynczym sterownikiem master i wieloma urządzeniami podrzędnymi (slave), co oznacza, że tylko jedno urządzenie działa jako master, a pozostałe są urządzeniami podrzędnymi w jednej sieci MODBUS. Urządzenie nadrzędne (Master) oznacza urządzenie, które aktywnie wysyła polecenie, mające uprawnienia do wysyłania wiadomości do sieci MODBUS w celu sterowania i zapytania do innych urządzeń. Slave oznacza urządzenie pasywne, które wysyła dane do sieci MODBUS dopiero po odebraniu wiadomości (komunikatu) sterującego lub zapytującego (odpowiedzi) od Mastera. Po wysłaniu wiadomości Master, pozostaje jeszcze pewien czas dla kontrolowanych lub zapytanych urz. podrzędnych na odpowiedź, co zapewnia, że tylko jedno urz. podrzędne wysyła wiadomość do Master' a w danym czasie, aby uniknąć pojedynczego wysłania.

Ogólnie rzecz biorąc, użytkownik może ustawić PC, PLC, IPC i HMI jako urz. nadrzędne do realizacji centralnego sterowania. Ustawienie danego urządzenia jako Mastera ustawia się nie inaczej niż poprzez ustawienie przycisku lub przełącznikiem lub jeśli urządzenie posiada specjalny format wiadomości. Na przykład, gdy górny monitor jest włączony, jeśli operator kliknie przycisk wysyłając polecenie, górny monitor może aktywnie wysyłać komunikat sterowania, nawet jeśli nie może odebrać wiadomości z innych urządzeń. W takim przypadku górny monitor jest masterem. A jeśli projektant powoduje, że falownik wysyła dane dopiero po odebraniu polecenia, wówczas falownik jest Slave / podrzędny. Urządzenie Master może komunikować się z każdym pojedynczym urządzeniem podrzędnym Slave lub wszystkimi urządzeniami podrzędnymi Slave. W przypadku

polecenia jednokrotnego, Slave powinien wysłać komunikat w odpowiedzi; w przypadku komunikatu nadawanego przez Master, Slave nie musi wysyłać komunikatu odpowiedzi.

# **9.3 Aplikacje falownika**

Protokołem MODBUS falownika jest tryb RTU, a warstwą fizyczną 2-przewodowy RS485.

## **9.3.1 RS485**

Interfejs 2-przewodowego RS485 działa w trybie pół-duplex, a jego sygnał danych wykorzystuje transmisję różnicową, zwaną również transmisją bilansową. Wykorzystuje się pary skrętne, z których jedna jest zdefiniowana jako A (+), a druga jako B (-). Generalnie, jeśli dodatni poziom napięcia pomiędzy A i B wynosi +2~++6V, jest to logiczna "1", jeśli poziom napięcia jest pomiędzy -2V~-6V; jest to logiczne "0".

485+ na płycie zaciskowej odpowiada A a 485- odpowiada B.

Szybkość transmisji oznacza liczbę bitów binarnych w ciągu jednej sekundy. Jednostką jest bit/s (bps). Im wyższa jest wartość baud, tym szybsza jest prędkość transmisji, tym słabsza jest ochrona przed zakłóceniami. Jeśli jako kable telekomunikacyjne stosowane są skręcone pary o średnicy 0,56 mm 24AWG Odległość transmisji jest taka jak poniżej:

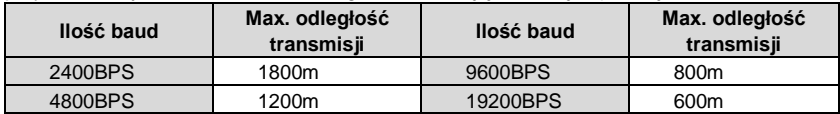

Zaleca się stosowanie kabli ekranowanych i wykonanie warstwy ekranu jako przewodu uziemiającego podczas komunikacji zdalnej RS485.

W przypadku mniejszej liczby urządzeń i krótszych odległości zaleca się użycie rezystora 120ohm, gdyż wydajność sieci będzie słabsza, jeśli odległość wzrośnie mimo tego, że sieć może dobrze funkcjonować bez rezystora obciążeniowego.

## **9.3.2 Tryb RTU**

#### **9.3.2.1 Format ramki komunikacyjnej RTU**

Jeśli kontroler jest ustawiony na komunikację w trybie RTU w sieci MODBUS , każdy 8-bitowy bajt w wiadomości zawiera dwa 4-bitowe znaki szesnastkowe. W porównaniu z trybem ACSII, ten tryb może wysyłać więcej danych z tą samą szybkością transmisji. **System kodowania** 

#### - 1 bit startowy

7 lub 8 bitów cyfrowych, w pierwszej kolejności można wysłać najmniej ważny bit. Każda ośmiobitowa ramka zawiera dwa znaki hex (0.... 9, A... F)

1 bit kontrolny parzystości. Jeśli nie ma sprawdzenia, bit kontrolny

parzystości/nieparzystości nie istnieje

1 koniec (ze sprawdzeniem), 2 bit (bez sprawdzenia)

## **Pole detekcji błędu**

· CRC

Format danych przedstawiono poniżej:

11-bitowa ramka ze znakami (BIT1~BIT8 to bity cyfrowe)

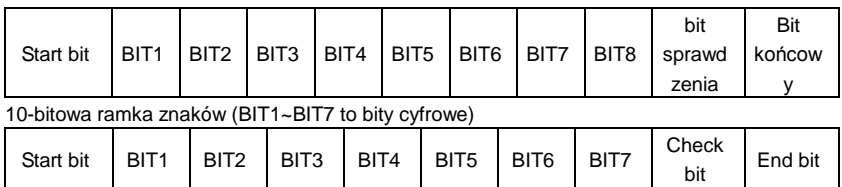

W jednej ramce znaków działa bit cyfrowy. Bit startowy, bit kontrolny i końcowy są używane do wysyłania bitu cyfrowego dokładnie do innego urządzenia. Cyfrowy bit,

parzysty/nieparzysty oraz bit końcowy powinny być ustawione tak samo dla prawdziwej aplikacii.

Minimalny czas bezczynności MODBUS między ramkami powinien wynosić co najmniej 3,5 bajtów. Urządzenie sieciowe wykrywa szynę sieciową nawet w przerwach czasowych. Po odebraniu pierwszego pola (pole adresowe) odpowiednie urządzenie dekoduje kolejny znak nadawczy. Gdy czas przerwy wynosi co najmniej 3,5 bajtu, komunikat kończy się. Cała ramka wiadomości w trybie RTU jest transmisją ciągłą. Jeżeli przed zakończeniem tworzenia ramki wystąpi przerwa (ponad 1,5 bajta), urządzenie odbiorcze wznowi nieukończoną wiadomość i założy że następny bajt to pole adresu nowej wiadomości. W związku z tym, jeżeli nowy komunikat podąża za poprzednim w przedziale czasowym 3,5 bajtów, urządzenie odbiorcze będzie zajmować się nim tak samo jak poprzednim komunikatem. Jeśli te dwa zjawiska zachodzą podczas transmisji, CRC wygeneruje komunikat o błędzie, aby zareagować na urządzenia wysyłające.

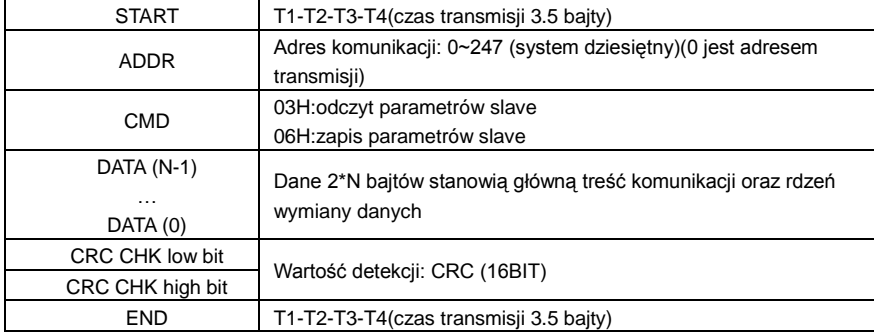

Standardowa struktura ramki RTU:

### **9.3.2.2 Kontrola błędów ramki RTU**

Różne czynniki (takie jak zakłócenia elektromagnetyczne) mogą powodować błędy w transmisji danych. Na przykład, jeśli komunikat wysyłający jest logiczną "1", różnica potencjałów A-B na RS485 powinna wynosić 6V, ale w rzeczywistości może to być -6V z powodu zakłóceń elektromagnetycznych, następnie inne urządzenia przyjmują wysłany komunikat jako logikę "0". W przypadku braku sprawdzania błędów urządzenia odbiorcze nie uznają wiadomości za błędne i mogą udzielić nieprawidłowej odpowiedzi, co może spowodować poważne skutki. Więc sprawdzanie jest niezbędne dla poprawności przekazu. Istota sprawdzania polega tym, że nadawca oblicza dane wysyłane zgodnie z ustalonym wzorem, a następnie wysyła wyniki z wiadomością. Gdy odbiorca otrzyma tę wiadomość, obliczy inny wynik według tej samej metody i porówna go z nadawcą. Jeśli dwa wyniki są takie same, komunikat jest poprawny. W przeciwnym razie komunikat jest nieprawidłowy. Błędy w kasowaniu ramki można podzielić na dwie części: sprawdzanie bitów bajtu oraz całej danych ramki (kontrola CRC).

#### **Sprawdzanie bitowe bajtu**

Użytkownik może wybrać różne sprawdzanie bitowe, co wpływa na ustawienie bitu kontrolnego każdego bajtu.

Definicja sprawdzania parzystego: dodaj parzysty bit kontrolny przed transmisją danych, aby zilustrować liczbę "1" w transmisji danych jako nieparzystą lub parzystą. Jeśli jest parzysta, bajt kontrolny to "0", w przeciwnym razie bajt kontrolny to "1". Metoda ta służy do stabilizacji parytetu danych.

Definicja sprawdzania nieparzystego: dodanie bitu kontrolnego przed transmisją danych w celu zilustrowania liczby "1" w transmisji danych jest liczbą nieparzystą lub parzystą. Jeżeli jest nieparzysta, bajt kontrolny ma wartość "0", w przeciwnym razie bajt kontrolny ma wartość "1". Metoda ta służy do stabilizacji parytetu danych.

Na przykład podczas transmisji "11001110" w danych jest pięć "1". Jeżeli zastosowane jest sprawdzanie parzyste, parzysty bit sprawdzania jest równy "1"; w przypadku sprawdzania nieparzystego - "0". Parzysty i nieparzysty bit kontrolny jest obliczany na podstawie pozycji bitu kontrolnego ramki. A urządzenia odbiorcze wykonują również parzyste i nieparzyste sprawdzanie. Jeżeli parzystość odbieranych danych różni się od wartości nastawionej, w komunikacji występuje błąd

### **Sprawdzenie CRC**

Sprawdzenie wykorzystuje format ramki RTU. Ramka zawiera pole detekcji błędu ramki, które opiera się na metodzie obliczeniowej CRC. Pole CRC to dwa bajty, w tym 16 liczbowych wartości binarnych. Jest ono dodawane do ramki po obliczeniu przez stronę nadawczą. Urządzenie odbiorcze przelicza CRC odbieranej ramki i porównuje je z wartością w polu odbieranego CRC. Jeśli obie wartości CRC są różne, w komunikacji występuje błąd. Podczas CRC zapisywane będzie 0\*FFFFFF. Następnie należy zająć się ciągłymi 6 bajtami powyższej ramki i wartością w rejestrze. Tylko dane 8-bitowe w każdym znaku są skuteczne dla CRC, podczas gdy bit startowy, koniec i nieparzysty i parzysty bit kontrolny nie wywołują skutku.

Obliczenie CRC stosuje międzynarodowe standardowe zasady CRC. Gdy użytkownik edytuje obliczenia CRC, może odnieść się do odpowiednich standardowych obliczeń CRC, aby zapisać wymagany program obliczeniowy CRC.

Tutaj przedstawiono prostą funkcję obliczania CRC dla odniesienia (zaprogramowana w języku C):

unsigned int crc\_cal\_value(unsigned char \*data\_value,unsigned char data\_length) {

int i;

unsigned int crc\_value=0xffff;

```
while(data_length--)
{ crc_value^=*data_value++;
           for(i=0:i<8:i++){
if(crc_value&0x0001)crc_value=(crc_value>>1)^0xa001;
           else crc_value=crc_value>>1;
           } }
return(crc_value);
}
W logice drabinkowej, CKSM obliczył wartość CRC według ramki z zapytaniem
```
tabelarycznym. Metoda jest zaawansowana dzięki łatwemu programowi i szybkiej kalkulacji. Ale przestrzeń ROM zajmowana przez program jest ogromna. W związku z tym należy zachować ostrożność zgodnie z wymaganym przez program miejscem.

# **9.4 Kod poleceń RTU I opis danych**

## **9.4.1 Kod polecenia: 03H**

Odczyt słowa N Słowo (ciągły odczyt maks. 16 słów)

Kod rozkazu 03H oznacza, że jeżeli dane odczytane są przez Master z falownika, numer odczytu zależy od "numeru danych" w kodzie rozkazu. Maks. numer ciągłego odczytu wynosi 16, a adres parametru powinien być ciągły. Długość bajtu danych wynosi 2 (jeden wyraz). Poniższy format poleceń jest zilustrowany wartością heksadecymalną (liczba z literą "H" oznacza 16) a jedna 16 zajmuje jeden bajt.

Kod poleceń służy do odczytu kroku pracy falownika.

Na przykład, trzeba odczytać z falownika o adresie 01H (odczyt treści danych z adresu 0004H i 0005H) ciągłą zawartość 2 danych pochodzących z 000004H z falownika (odczyt treści adresu danych 0004H i 0005H), struktura ramki jest, jak poniżej:

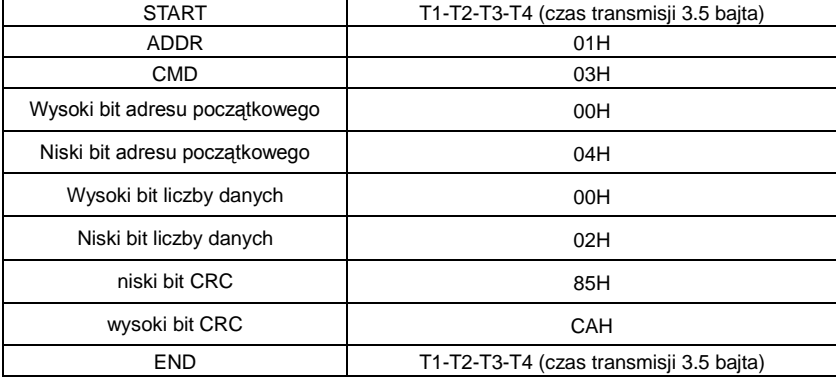

Komunikat sterowania Master RTU (od Master do falownika)

T1-T2-T3-T3-T4 pomiędzy START i END ma zapewnić co najmniej 3,5 bajtów czasu wolnego i rozróżnić dwa komunikaty, aby uniknąć przyjęcia dwóch komunikatów jako jednej wiadomości.

ADDR = 01H oznacza, że komunikat polecenia jest wysyłany do falownika z adresem 01H, a ADDR zajmuje jeden bajt.

CMD=03H oznacza, że komunikat poleceń jest wysyłany do odczytu danych z falownika, a CMD zajmuje jeden bajt.

Adres początkowy "oznacza odczyt danych z adresu i zajmuje 2 bajty z tym, że wysoki bit znajduje się na początku, a niski bit na końcu.

Liczba danych "oznacza numer odczytywanych danych z jednostką słowa. Jeżeli "adresem początkowym" jest 0004H, a "numerem danych" 0002H, dane w 0004H i 0005H będą odczytywane.

CRC zajmuje 2 bajty z tym, że wysoki bit znajduje się na początku, a niski bit na końcu. Komunikat reakcji RTU slave (od falownika do master)

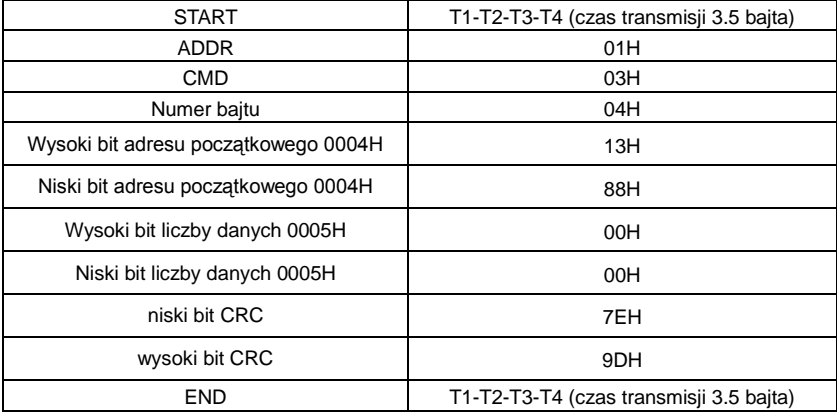

Znaczenie odpowiedzi jest takie:

ADDR = 01H oznacza, że komunikat polecenia jest wysyłany do falownika z adresem 01H, a ADDR zajmuje jeden bajt.

CMD=03H oznacza, że komunikat odbierany jest z falownika do urządzenia Master dla odpowiedzi polecenia odczytu, a CMD zajmuje jeden bajt.

Liczba bajtów "oznacza cały numer bajtu od bajtu (z wyłączeniem bajtu) do bajtu CRC (z wyłączeniem bajtu). 04 oznacza 4 bajty danych od liczby bajtów do "CRC CHK low bit", które są "cyfrowym adresem 0004H high bit"," cyfrowym adresem 0004H low bit","cyfrowym adresem 0004H low bit","cyfrowym adresem 0005H high bit" i "cyfrowym adresem 0005H low bit".

W jednym pliku danych zapisane są 2 bajty z tym, że wysoki bit znajduje się na początku, a niski bit znajduje się na końcu wiadomości, dane o adresie danych 0004H to 1388H, a dane o adresie danych 0005H to 0000H.

CRC zajmuje 2 bajty z tym, że wysoki bit znajduje się na początku, a niski bit na końcu.

## **9.4.2 v: 06H**

06H (odpowiada binarnemu 0000 0110), zapis jednego słowa (słowo)

Polecenie to oznacza, że Master zapisuje dane do falownika, a jedno polecenie może zapisać dane inne niż kilka dat. Efektem jest zmiana trybu pracy falownika.

Na przykład, wpisz 5000 (1388H) do 0004H z falownika z adresem 02H, struktura ramki jest taka jak poniżej:

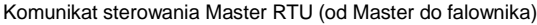

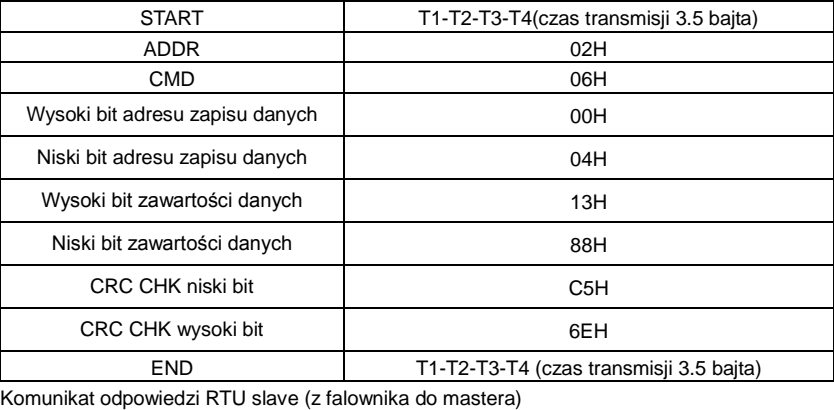

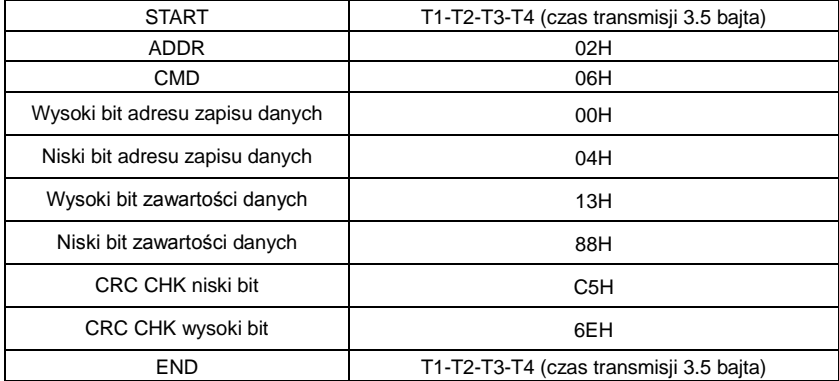

**Uwaga:** podpunkty 10.2 i 10.3 opisują głównie format polecenia, a szczegółowa aplikacja zostanie opisana w punkcie 10.8 wraz z przykładami

### **9.4.3 Kod polecenia diagnostyki 08H**

Znaczenie kodów sub-funkcji

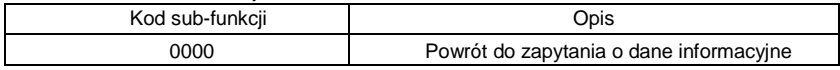

Na przykład: Ciąg zapytania o informacje jest taki sam jak ciąg odpowiedzi, gdy przeprowadzana jest detekcja w pętli do adresu 01H sterownika.

## Polecenie zapytania RTU jak poniżej:

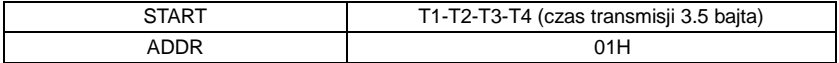

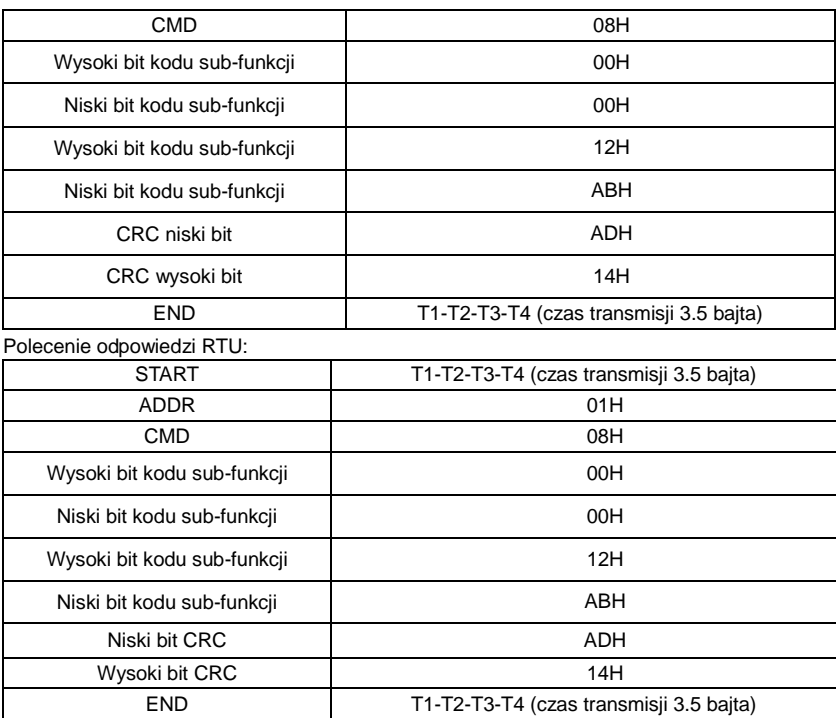

## **9.4.4 Kod polecenia: 10H, zapis ciągły**

Command code 10H means that if the master writes data to the inverter, the data number depends on the "data number" in the command code. The Max. continuous reading number is 16.

For example, write 5000(1388H) to 0004H of the inverter whose slave address is 02H and 50(0032H) to 0005H, the frame structure is as below:

The RTU request command is:

| <b>START</b>                | T1-T2-T3-T4 (czas transmisji 3.5 bajta) |
|-----------------------------|-----------------------------------------|
| <b>ADDR</b>                 | 02H                                     |
| <b>CMD</b>                  | 10H                                     |
| Wysoki bit kodu sub-funkcji | 00H                                     |
| Niski bit kodu sub-funkcji  | 04H                                     |
| Wysoki bit kodu sub-funkcji | 00H                                     |
| Niski bit kodu sub-funkcji  | 02H                                     |
| Numer bajtu                 | 04H                                     |
| Wysoki bit danych 0004H     | 13H                                     |

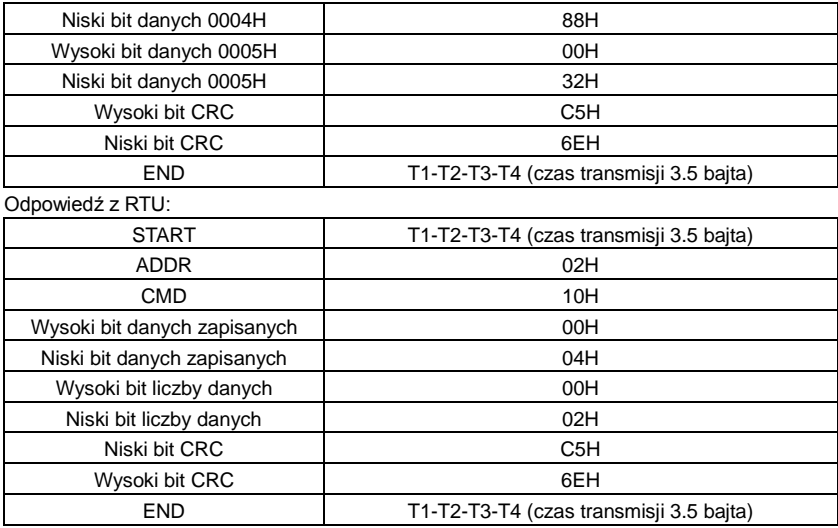

#### **9.4.5 Definicja adresów danych**

Definicja adresu danych komunikacyjnych w tej części ma na celu kontrolowanie pracy falownika i uzyskanie informacii o stanie i względnych parametrach funkcji falownika.

#### **9.4.5.1 Reguły adresowania parametru kodów funkcji**

Adres parametru zajmuje 2 bajty z tym, że wyższy bit znajduje się na początku, a niski bit na końcu. Zakres wysokiego i niskiego bajtu to: wysoki bajt-00 ~ ffH; niski bajt-00 ~ ffH. Wysoki bajt to numer grupy przed punktem dziesiętnym kodu funkcji, a niski bajt to liczba za punktem dziesiętnym. Ale zarówno wysoki bajt, jak i niski bajt powinny zostać zamienione na hex. Na przykład P05.06, numer grupy przed punktem podstawowym kodu funkcji wynosi 05, wtedy wysoki bit parametru wynosi 05, liczba za punktem dziesiętnym 05, następnie niski bit parametru wynosi 06, a następnie adres kodu funkcji to 0506H, a adres parametru P10.01 to 0A01H.

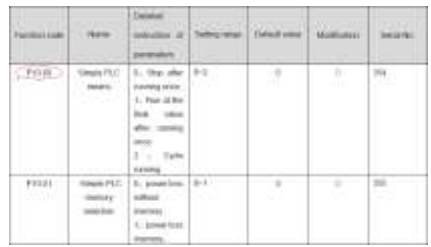

**Uwaga:** Grupa P29 jest parametrem fabrycznym, który nie może być odczytany lub zmieniony. Niektóre parametry nie mogą być zmieniane, gdy falownik znajduje się w stanie pracy i niektóre parametry nie mogą być zmieniane w żadnym stanie. Przy zmianie
parametrów kodu funkcyjnego należy zwrócić uwagę na zakres nastaw, jednostkę i odpowiednie instrukcje.

Ponadto EEPROM jest często zapełniony, co może skrócić czas użytkowania EEPROM. Dla użytkowników niektóre funkcje nie są konieczne do zapamiętania w trybie komunikacji. Potrzeby można zaspokoić zmieniając wartość w pamięci RAM. Zmiana wysokiego bitu kodu funkcyjnego od 0 do 1 może również realizować tę funkcję. Na przykład kod funkcyjny P00.07 nie znajduje się w pamięci EEPROM. Tylko poprzez zmianę wartości w pamięci RAM można ustawić adres 8007H. Adres ten może być użyty wyłącznie poprzez zapis RAM, z wyjątkiem odczytu. Jeśli jest używany do odczytu, jest to adres niewłaściwy.

## **9.4.5.2 Adresy instrukcji innych funkcji w MODBUS**

Urządzenie Master może pracować na parametrach falownika oraz sterować falownikiem, takich jak praca lub zatrzymywanie oraz monitorowanie stanu pracy falownika.

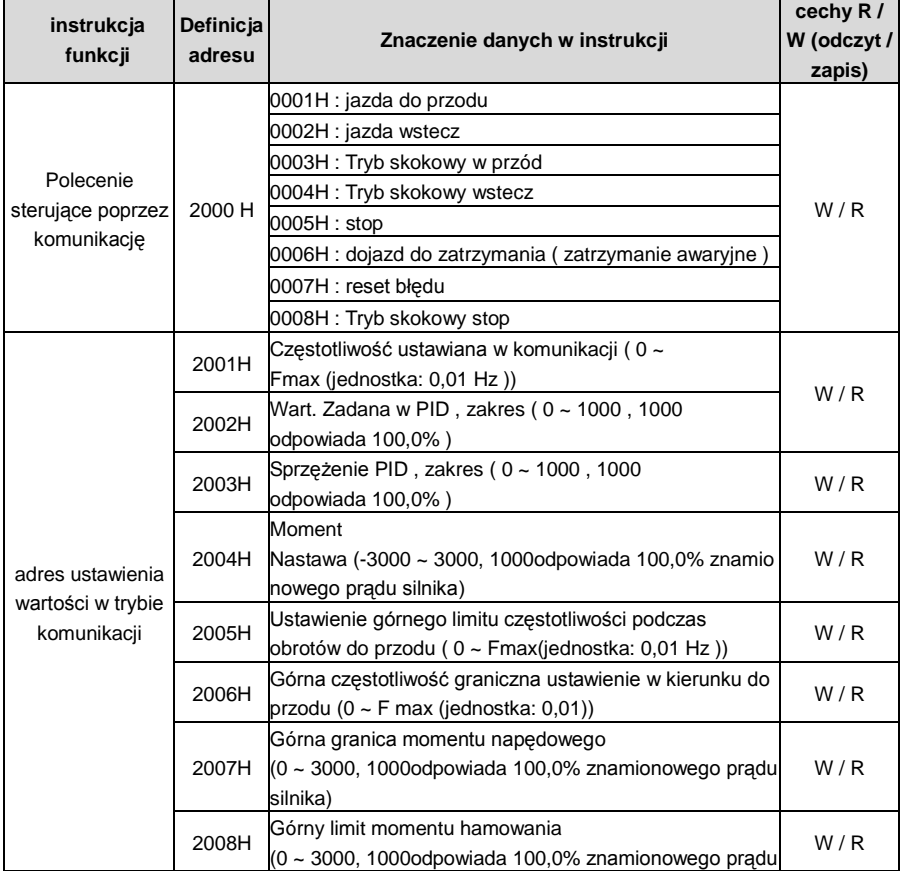

Poniżej znajduje się lista parametrów innych funkcji.

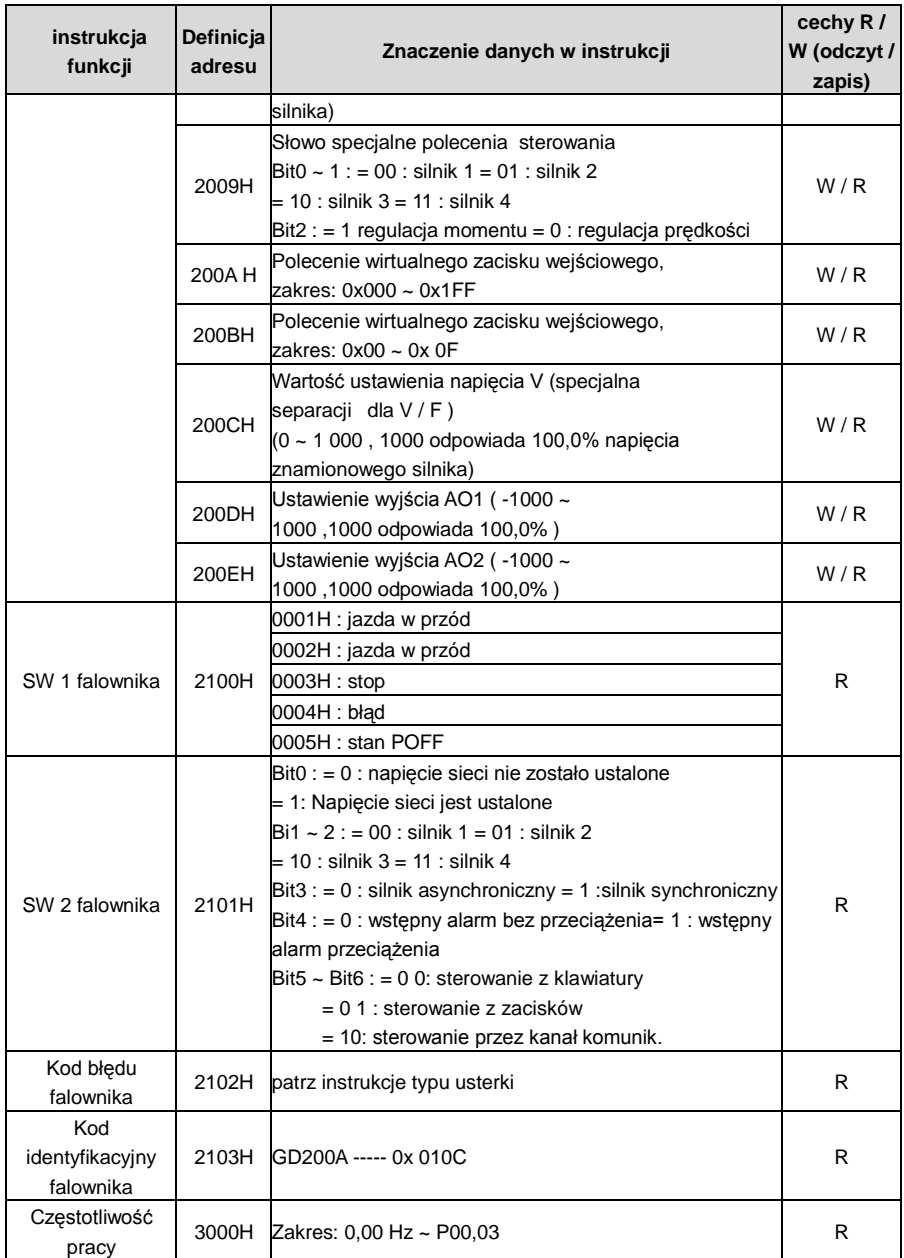

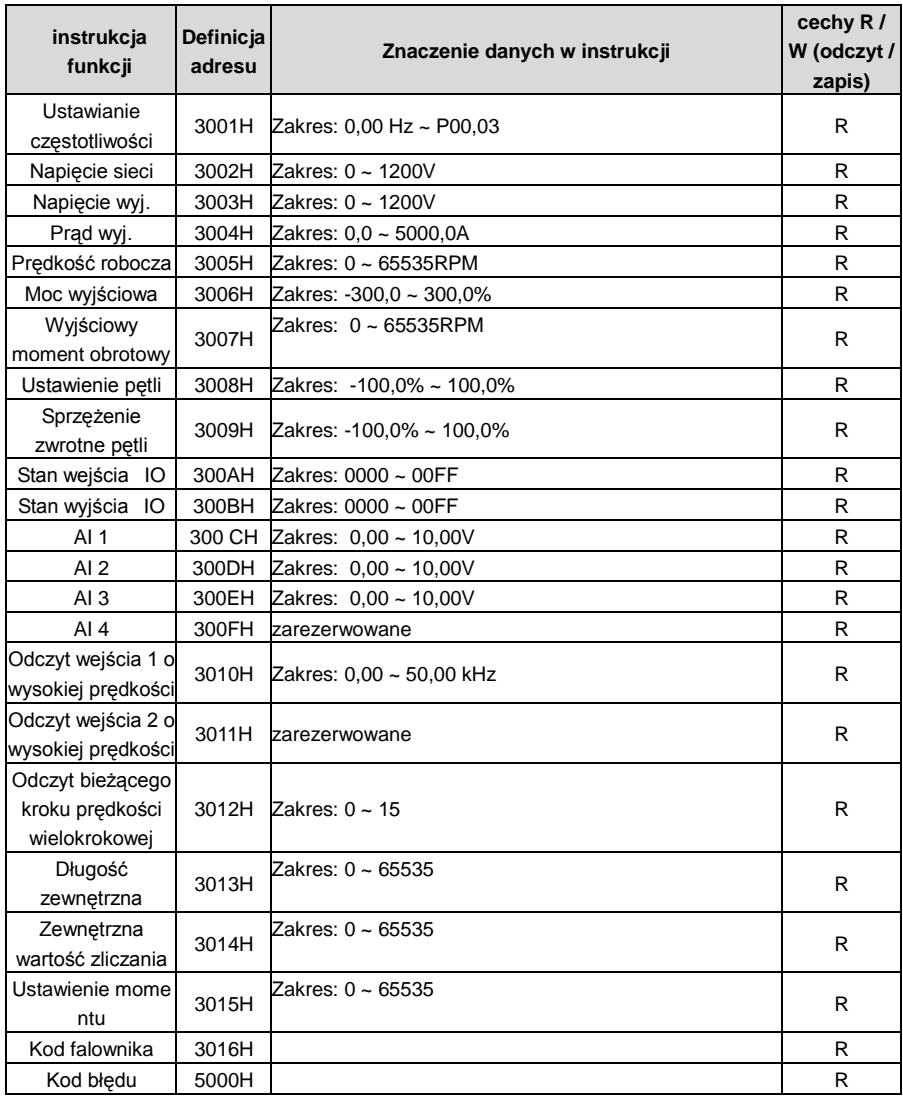

Atrybuty R/W oznaczają, że funkcja posiada właściwości odczytu i zapisu. Na przykład, "rozkaz sterowania przez komunikację" polega na zapisywaniu chrematystyki i sterowaniu falownika poleceniem zapisu (06H). Atrybut R może tylko odczytywać, a atrybut W pozwala tylko zapisać.

Uwaga: przy pracy falownika z wg powyższej tabeli konieczne jest uaktywnienie niektórych parametrów. Na przykład przy pracy i zatrzymywaniu konieczne jest ustawienie P00.01 na komunikację z działającym kanałem sterowania i ustawienie P00.02 na kanał komunikacyjny MODBUS. W przypadku korzystania z funkcji "zadawania PID" konieczne jest ustawienie parametru P09.00 na "MODBUS communication setting".

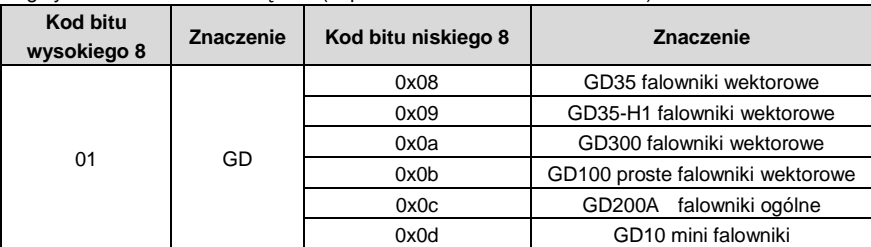

Reguły kodowania kodów urządzeń (odpowiada kodowi 2103H falownika)

**Uwaga:** kod składa się z 16 bitów, z których 8 to bity wysokie a 8 niskie. Wysokie 8 bitów oznaczają typ silnika, a niskie 8 bitów oznaczają pochodne typy silników serii. Na przykład 0110H oznacza falowniki wektorowe Goodrive200A.

#### **9.4.6 Wartości danych sieci**

Dane dotyczące komunikacji są wyrażane w heksie w rzeczywistym zastosowaniu i nie ma punktu radiowego w heksie. Na przykład 50.12Hz nie może być wyrażona heksem, więc 50.12 może być powiększone 100 razy do 5012, więc hex 1394H może być użyty do wyrażenia 50.12.

Niewspółrzędne mogą być ustawiane czasowo przez wielokrotność w celu uzyskania liczby całkowitej, a liczba całkowita może być nazywana współczynnikami fieldbus.

Wartości współczynnika Feldbus odnoszą się do punktu dziesiętnego zakresu nastawy lub wartości domyślnej w wykazie parametrów funkcji. Jeśli za punktem dziesiętnym (n=1) znajdują się cyfry, to stosunek Feldbus wynosi m. Przykładem może być tabela:

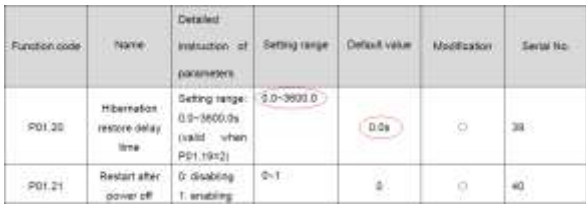

Jeśli za punktem dziesiętnym w zakres nastaw lub wartości domyślnej znajduje się jedna cyfra, wówczas wartość wskaźnika fieldbus wynosi 10. jeśli dane odebrane przez górny monitor wynoszą 50, wówczas "czas opóźnienia przywracania hibernacji" wynosi 5,0  $(5.0=50 \div 10)$ .

Jeśli komunikacja MODBUS służy do sterowania czasem przywrócenia hibernacji o wartości 5,0s. Po pierwsze, 5.0 można powiększyć o 10 razy do liczby całkowitej 50 (32H), a następnie dane te można przesłać.

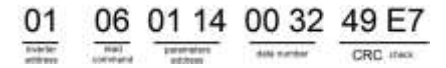

Po odebraniu polecenia, falownik zmieni 50 na 5 zgodnie z wartością współczynnika Fieldbus a nastepnie ustawi czas powrotu hibernacii na 5s.

Inny przykład, gdy górny monitor wysyła polecenie odczytu parametru czasu opóźnienia przywracania hibernacji, jeżeli komunikat odpowiedzi falownika jest następujący:

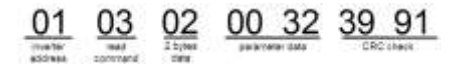

Ponieważ dane parametrów wynoszą 0032H (50) i 50 podzielone przez 10 wynosi 5, wtedy czas powrotu hibernacji wynosi 5s.

#### **9.4.7 Odpowiedź na komunikat błędu**

Może wystąpić usterka w sterowaniu poprzez komunikację. Na przykład, niektóre parametry będą tylko do odczytu. Jeśli wysyłany jest komunikat o zapisie, falownik zwraca komunikat o błędzie.

Komunikat o błędzie jest przekazywany z falownika do urządzenia Master, jego kod i znaczenie są następujące:

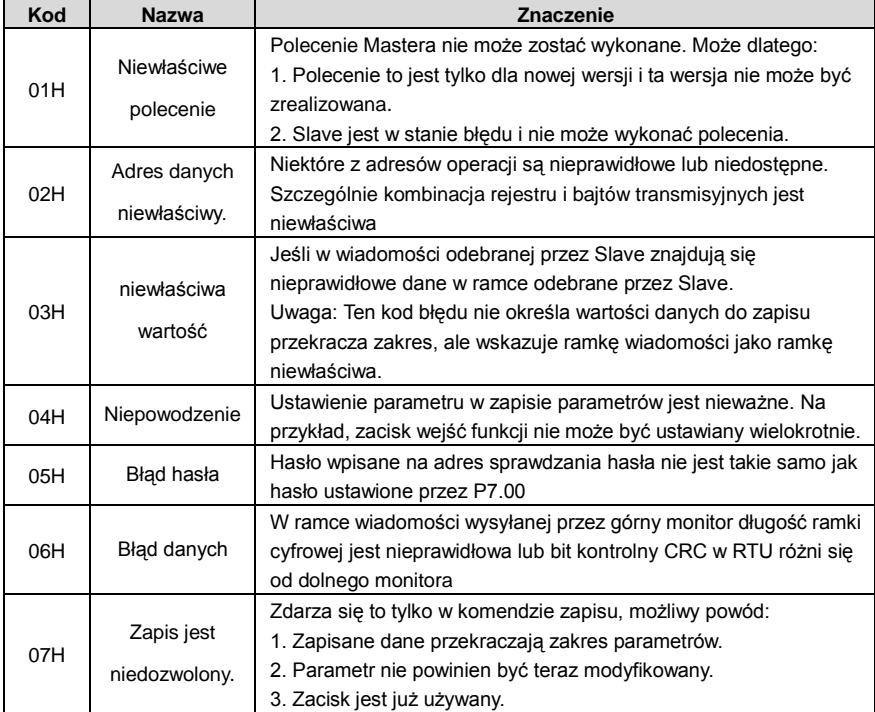

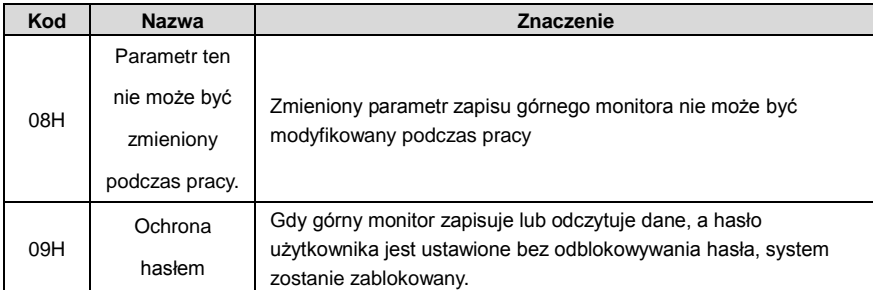

Slave używa pól kodów funkcji i adresów błędów, aby wskazać, czy jest to normalna odpowiedź lub wystąpił błąd (nazywany odpowiedzią z zastrzeżeniem). W przypadku normalnej reakcji Slave pokazuje odpowiednie kody funkcji, adres cyfrowy lub kody podfunkcji jako odpowiedź. W przypadku odpowiedzi z odmową sprzeciwem, Slave zwraca kod, który jest równy normalnemu kodowi, ale pierwszy bajt jest logiczną 1. Na przykład: gdy Master wysyła komunikat do Slave, wymagający odczytu grupy danych adresów kodów funkcji falownika, będą to następujące kody funkcji:

0 0 0 0 0 0 1 1 (Hex 03H)

W przypadku normalnych odpowiedzi, Slave odpowiada z tym samym kodem, podczas gdy w przypadku odpowiedzi z odmową zwraca:

1 0 0 0 0 0 1 1 (Hex 83H)

Poza modyfikacją kodów funkcji błędu ze odmową, Slave odpowiada na bajt nieprawidłowego kodu, który określa przyczynę błędu.

Gdy Master otrzyma odpowiedź z odmową, w typowym przetwarzaniu ponownie wyśle wiadomość lub zmieni odpowiedającą kolejność.

Na przykład aby ustawić "roboczy kanał poleceń" falownika (P00.01, adres parametru 0001H) z adresem 01H do 03, polecenie jest następujące:

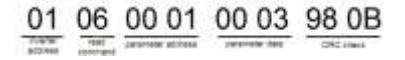

Ale zakres nastaw "roboczego kanału poleceń" wynosi 0~2, jeśli ustawiony jest na 3, ponieważ liczba jest poza zakresem, falownik zwraca komunikat o błędzie jak poniżej:

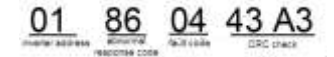

Nieprawidłowy kod odpowiedzi 86H oznacza nieprawidłową odpowiedź na polecenie 06H; kod błędu to 04H. W powyższej tabeli jego nazwa jest błędna, a jej znaczenie jest takie, że ustawienie parametru w zapisie parametrów jest niewłaściwe. Na przykład, zacisk wejść funkcyjnych nie może być ustawiany wielokrotnie.

#### **9.4.8 Przykład zapisu i odczytu**

Format poleceń znajduje się w sekcjach 10.4.1 i 10.4.2.

#### **9.4.8.1 Przykład polecenia odczytu 03H**

Odczytać słowo stanu falownika 1 o adresie 01H (patrz tabela 1). Z tabeli 1 wynika, że adres parametru słowa stanu 1 falownika wynosi 2100H.

Polecenie wysłane do falownika:

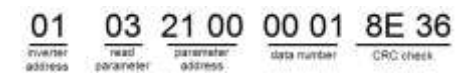

Jeśli odpowiedź jest jak poniżej:

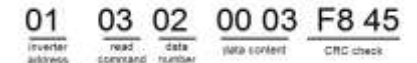

Zawartość danych to 0003H. Od tabeli 1 falownik zatrzymuje się.

Zwracać uwagę na "aktualny typ błędu" na "poprzedni 5-krotny błąd" falownika poprzez polecenia, odpowiedni kod funkcji to P07.27~P07.32, a odpowiedni adres parametru to 071BHH~0720H (istnieje 6 z 071BH).

Polecenie wysłane do falownika:

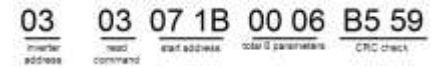

Jeśli odpowiedź jest jak poniżej:

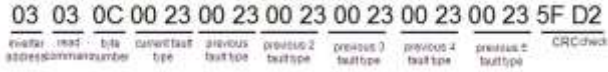

Patrz w danych zwróconych, wszystkie typy usterek to 0023H (dziesiętnie. 35) o znaczeniu nieprawidłowej regulacji (STo).

#### **9.4.8.2 Przykład polecenia pisania 06H**

Uruchomienie falownika z adresem 03H na pracę do przodu. Patrz tabela 1, adres "Communication control command" to 2000H, a do przodu 0001. Patrz tabela poniżej.

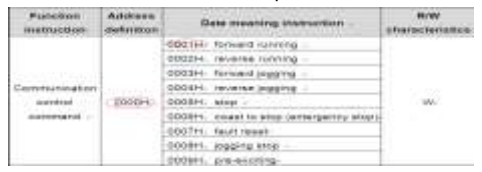

Polecenie wysyłane przez master:

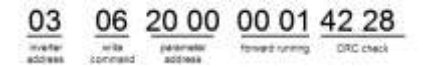

Jeśli operacja zakończy się sukcesem, odpowiedź może być taka sama jak poniżej (tak samo z poleceniem wysłanym przez master):

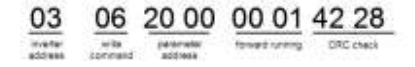

Ustaw maks. częstotliwość wyjściowa falownika o adresie 03H na 100Hz.

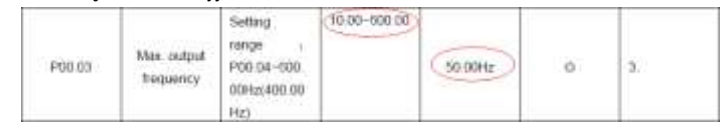

Patrz na cyfry za punktem dziesiętnym, stosunek Feldbus Max. częstotliwość wyjściowa (P00.03) wynosi 100. 100Hz pomnożone przez 100 to 10000, a odpowiadająca jej wartość hex wynosi 2710H.

Polecenie wysłane przez master:

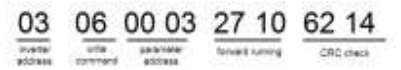

Jeżeli operacja zakończy się powodzeniem, odpowiedź może być taka sama jak poniżej (tak samo z poleceniem wysłanym przez master:

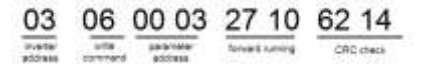

Uwaga: puste polecenie w powyższym rozkazie jest tylko jako przykład. Puste miejsce nie może być dodane do rzeczywistej aplikacji, chyba że górny monitor może usunąć puste miejsce samodzielnie.

#### **Wspólny błąd komunikacyjny**

Typowymi usterkami komunikacyjnymi są: brak reakcji na komunikację lub zwrócenie nieprawidłowego błędu przez falownik.

Możliwa przyczyna braku odpowiedzi na komunikat:

Wybranie niewłaściwego interfejsu szeregowego, np. jeśli konwerter ustawiono na COM1, a wybrano COM2 podczas komunikacji.

Szybkość transmisji, bit cyfrowy, bit końcowy i bit kontrolny nie są takie same dla falownika, + i - RS485 są podłączone odwrotnie.

Koniec przewodu 485 na płycie zaciskowej falownika nie jest włożony..

### **9.4.8.3 Przykład ciągłego polecenia zapisu10H**

Przykład 1: falownik o adresie 01H działa do przodu przy 10Hz. Patrz instrukcja 2000H i 0001. Ustawienie adresu " częstotliwości nastawionej przez komunikację" wynosi 2001H, a

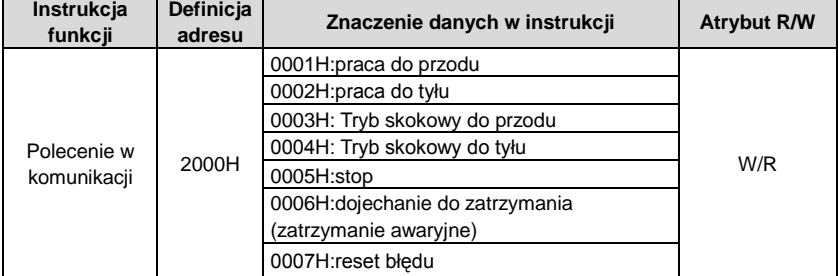

10Hz odpowiada 03E8H. Patrz tabela poniżej

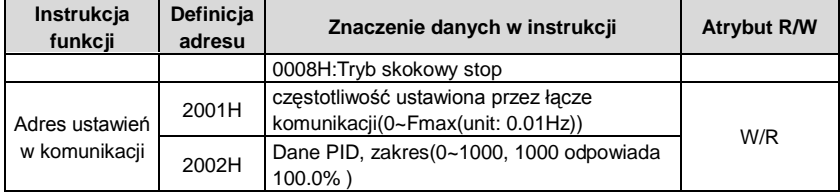

Ustawić P00.01 na 2 a P00.06 na 8.

#### Polecenie wysłane do falownika:

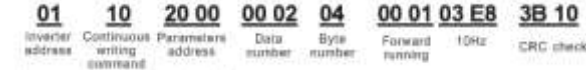

Jeśli odpowiedź jest jak poniżej:

#### $\underbrace{\underbrace{\textbf{01}}_{\text{inverse}} \underbrace{\textbf{10}}_{\text{Cortin sum parameters}} \underbrace{\textbf{20 00}}_{\text{statants}}$ 20 00 00 02 4A 08

**Data**<br>mumber CRC chack

#### Przykład 2: czas ACC dla falownika 01H ustawić na 10s, a czas DEC na 20s

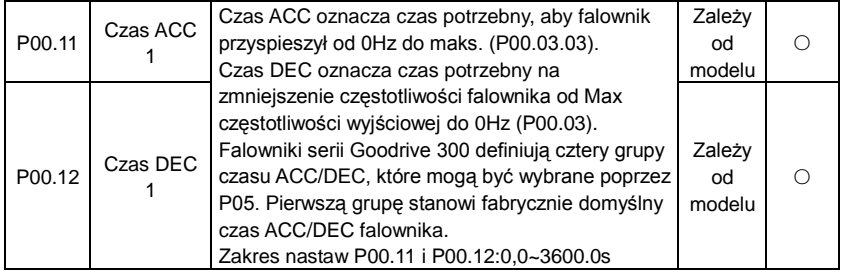

Odpowiadający adres P00.11 to 000B, czas ACC 10s odpowiada 0064H, a czas DEC 20s odpowiada 00C8H.

Polecenie wysłane do falownika:

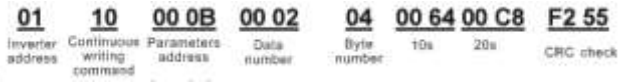

Jeśli odpowiedź jest jak poniżej:

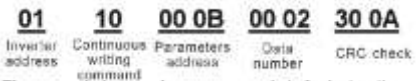

**Uwaga**: Odstęp między powyższymi poleceniami jest w celach przykładowych i nie ma odstępu pomiędzy poleceniami w rzeczywistych zastosowaniach.

# **Dane techniczne Contract Dodatek A**

## **A.1 Zawartość rozdziału**

Niniejszy rozdział zawiera dane techniczne falownika a także wymagania na spełnienie wymogów CE i innych oznaczeń.

## **A.2 Dane znamionowe**

## **A.2.1 Moc**

Moc falownika zależy od znamionowego prądu i mocy silnika. Aby uzyskać wartość mocy znamionowej silnika z tabeli, prąd znamionowy falownika musi być większy lub równy prądowi znamionowemu silnika. Również moc znamionowa falownika musi być większa lub równa mocy znamionowej silnika. Moc znamionowa jest taka sama niezależnie od napięcia zasilającego w jednym zakresie napięciowym.

### **Uwaga:**

1. Maksymalna dopuszczalna moc wału silnika jest ograniczona do 1,5 - PN. Po przekroczeniu tej granicy moment obrotowy silnika i natężenie prądu są automatycznie ograniczane. Funkcja ta chroni mostek wejściowy napędu przed przeciążeniem.

2. Wartości znamionowe odnoszą się do temperatury otoczenia wynoszącej 40 °C.

3. Należy sprawdzić, czy w instalacjach wspólnych DC moc przepływająca przez wspólne przyłącze DC nie przekracza wartości PN.

#### **A.2.2 Obniżenie mocy**

Zdolność obciążania obniży się, jeśli temperatura otoczenia w miejscu instalacji przekroczy 40 °C, wysokość nad poziomem n. p. m. przekroczy 1000 metrów lub jeśli częstotliwość przełączania zostanie zmieniona z 4 kHz na 8, 12 lub 15 kHz.

### **A.2.2.1 Obniżenie mocy ze wzrostem temperatury**

W zakresie temperatur +40 °C.... +50 °C znamionowy prąd wyjściowy zmniejsza się o 3% dla każdego 1 °C. Faktyczne zmniejszanie można znaleźć na poniższej liście.

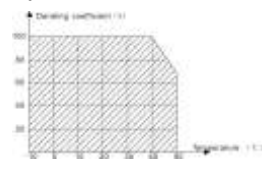

### **A.2.2.2 Obniżenie mocy ze wzrostem wysokości**

Urządzenie może dysponować mocą znamionową, jeśli miejsce montażu znajduje się poniżej 1000m. Moc wyjściowa maleje, gdy wysokość przekracza 1000 metrów. Poniżej znajduje się szczegółowy zakres obniżania mocy:

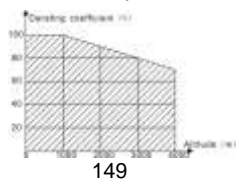

Dla napędów 3-fazowych 200 V maksymalna wysokość wynosi 3000 m nad poziomem morza. Na wysokościach 2000.... 3000 m spadek mocy wynosi 1% na każde 100 m. A. 2.2.2.3 Obniżanie częstotliwości nośnych

W przypadku falowników serii Goodrive200A różny poziom mocy odpowiada innemu zakresowi częstotliwości nośnej. Moc znamionowa falownika zależy od fabrycznej częstotliwości nośnej, dlatego jeśli jest ona wyższa od wartości fabrycznej, falownik musi zmniejszyć moc o 20% za każde dodatkowe 1 kHz częstotliwości nośnej.

## **A.3 Dane sieci elektrycznej**

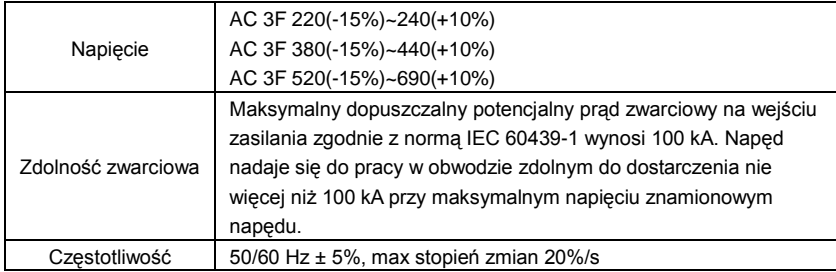

## **A.4 Dane podłączanych silników**

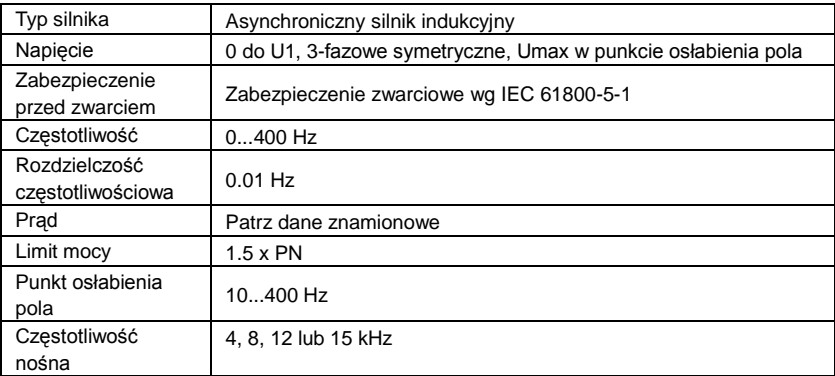

## **A.4.1 Zgodność z EMC i długość przewodów silnikowych**

W celu zachowania zgodności z europejską dyrektywą EMC (norma IEC/EN 61800-3) dla częstotliwości przełączania 4 kHz należy stosować następujące maksymalne długości przewodów silnika.

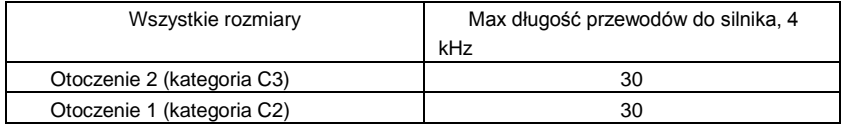

Maksymalna długość kabla silnika zależy od czynników roboczych napędu. W przypadku stosowania zewnętrznych filtrów EMC należy skontaktować się z lokalnym przedstawicielem INVT w celu uzyskania dokładnych maksymalnych długości.

## **A.5 Stosowane normy**

Falownik spełnia następujące normy:

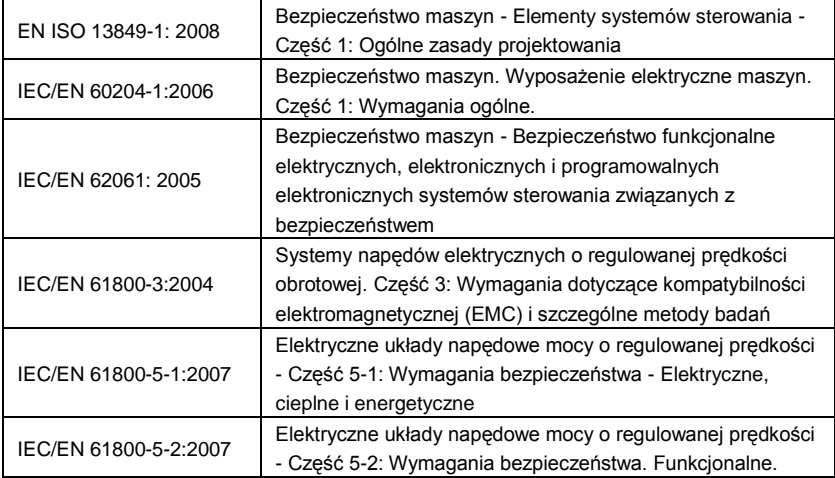

### **A.5.1 Oznakowanie CE**

Znak CE jest dołączony do napędu w celu sprawdzenia, że falownik jest zgodny z europejskimi dyrektywami dot. niskiego napięcia (2006/95/WE) i EMC (2004/108/WE).

## **A.5.2 Zgodność z dyrektywą EMC**

Dyrektywa EMC określa wymagania dotyczące odporności i emisji urządzeń elektrycznych używanych w Unii Europejskiej. Norma EMC dotycząca produktów (EN 61800-3:2004) obejmuje wymagania określone dla napędów. Patrz rozdział poświęcony przepisom dotyczącym kompatybilności elektromagnetycznej

## **A.6 Przepisy EMC**

Norma EMC EN 61800-3:2004 zawiera wymagania EMC dotyczące falownika.

Pierwsze otoczenie: domowe (w tym obiekty podłączone do sieci niskonapięciowej zasilającej budynki wykorzystywane do celów domowych).

Drugie otoczenie obejmuje zakłady podłączone do sieci, które nie zasilają bezpośrednio pomieszczeń domowych.

### **Cztery kategorie falownika:**

Falownik kategorii C1: falownik o napięciu znamionowym poniżej 1000 V stosowany w pierwszym otoczeniu.

Falownik kategorii C2: falownik o napięciu znamionowym poniżej 1000 V, inny niż piny, gniazda i urządzenia ruchome, przeznaczony do instalowania i uruchamiania wyłącznie przez profesjonalnego elektryka w pierwszym otoczeniu pracy.

Uwaga: IEC/EN 61800-3 w standardzie EMC nie ogranicza mocy falownika, ale określa kroki, instalację i uruchomienie. Profesjonalny elektryk posiada niezbędne umiejętności w zakresie instalacji i / lub uruchamiania systemów napędowych, łącznie z aspektem ich EMC. Falownik kategorii C3: falownik o napięciu znamionowym poniżej 1000 V stosowany w innym środowisku niż pierwsze.

Falownik kategorii C4: falownik o napięciu znamionowym większym niż 1000 V lub prądzie znamionowym powyżej lub równym 400 A i stosowany w skomplikowanym systemie w drugim otoczeniu.

## **A.6.1 Kategoria C2**

Wartości graniczne emisji są przestrzegane zgodnie z poniższymi przepisami:

1. Opcjonalny filtr EMC jest dobierany w zależności od opcji i instalowany zgodnie z instrukcją użytkowania.

2. Silnik i przewody sterujące są dobierane zgodnie z zaleceniami zawartymi w niniejszej instrukcii.

3. Napęd jest montowany zgodnie z instrukcjami zawartymi w niniejszej instrukcji obsługi.

4. Maksymalna długość kabla silnika przy częstotliwości przełączania 4 kHz, **patrz kompatybilność EMC i długość kabla silnikowego**.

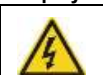

**W środowisku domowym ten produkt może wywoływać zakłócenia radiowe, dlatego mogą być wymagane dodatkowe środki łagodzące.**

## **A.6.2 Kategoria C3**

Odporność napędu spełnia wymagania otoczenie klasy 2 wg IEC/EN 61800-3. Wartości graniczne emisii są przestrzegane zgodnie z poniższymi przepisami:

1. Opcjonalny filtr EMC dobierany jest w zależności od opcji i instalowany zgodnie z instrukcją użytkowania.

2. Silnik i przewody sterujące są dobierane zgodnie z zaleceniami zawartymi w niniejszej instrukcii.

- 3. Napęd jest montowany zgodnie z instrukcjami zawartymi w niniejszej instrukcji obsługi.
- 4. Maksymalna długość kabla silnika przy częstotliwości przełączania 4 kHz, **patrz**

### **kompatybilność EMC i długość kabla silnika**

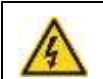

**Napęd kategorii C3 nie jest przeznaczony do użytku w niskonapięciowej sieci publicznej, która zasila gospodarstwa domowe. Jeśli napęd jest używany w takiej sieci, można spodziewać się zakłóceń o częstotliwości radiowej.**

# **Rysunki wymiarowe Dodatek B**

## **B.1 Zawartość rozdziału**

Poniżej przedstawiono rysunki wymiarowe Goodrive200A. Wymiary podane są w milimetrach i calach.

## **B.2 Budowa klawiatury**

## **B.2.1 Rysunek budowy**

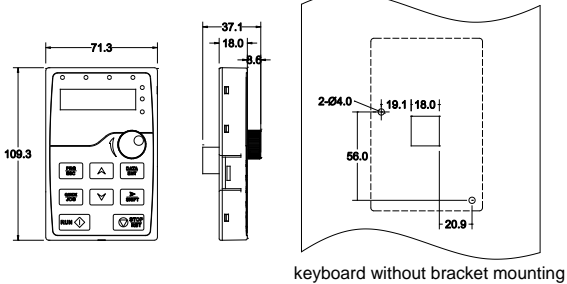

hole size

## **B.2.2 Rysunek instalacji**

Uwaga: Zewnętrzną klawiaturę można mocować bezpośrednio za pomocą śrub M3 lub uchwytu montażowego. Uchwyt montażowy dla falowników o mocy 0,75~30kW jest opcjonalny, a uchwyt dla falowników o mocy 37~500kW jest opcjonalny lub może być zmieniony na zewnętrzny standardowy.

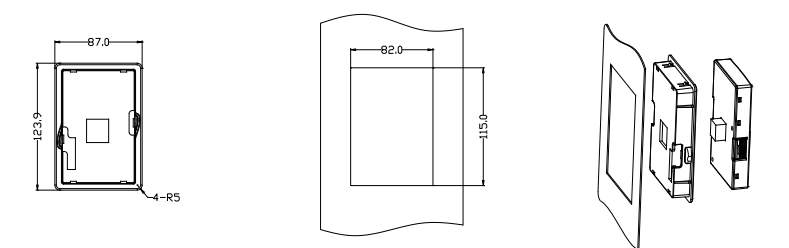

Uchwyt montażowy klawiatury (0.75~500kW)(opcjonalny)

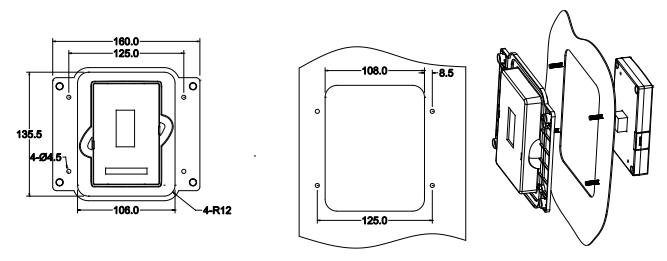

Uchwyt montażowy klawiatury (37~500kW)(standardowy)

## **B.3 Rysunek falownika**

## **B.3.1 Montaż naścienny**

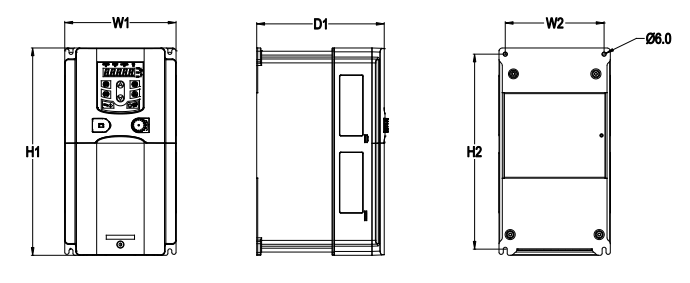

0.75-15kW montaż naścienny

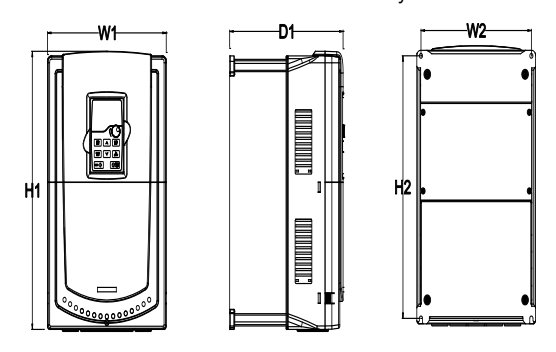

18.5-30kW montaż naścienny

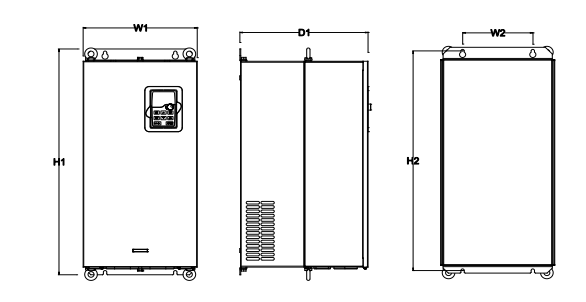

37-110kW montaż naścienny

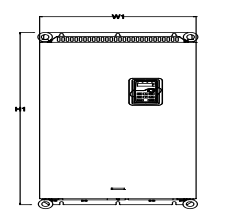

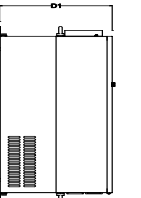

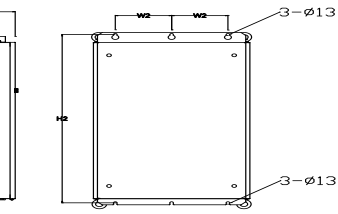

132-200kW montaż naścienny

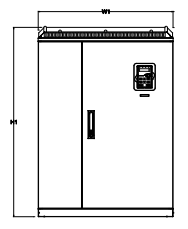

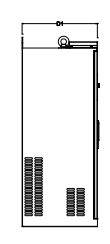

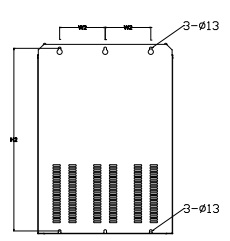

220-315kW montaż naścienny Wymiary instalacyine (w: mm)

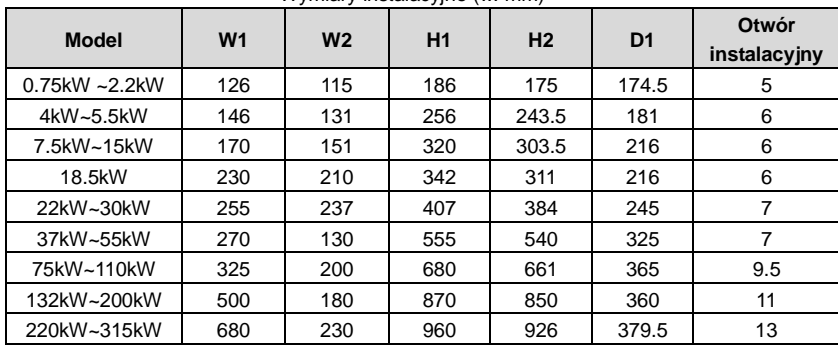

## **B.3.2 Montaż wpuszczany**

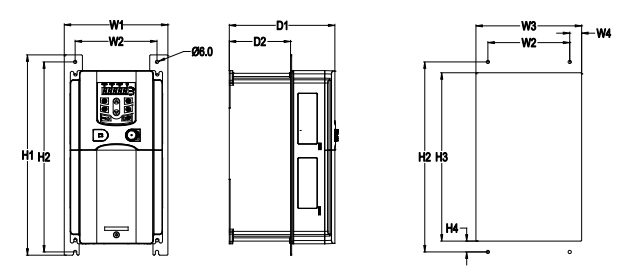

0.75-15kW montaż wpuszczany

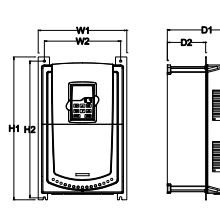

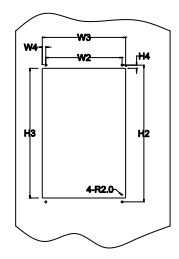

18.5-30kW montaż wpuszczany

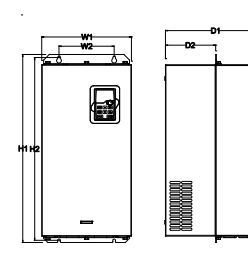

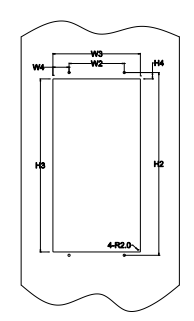

37-110kW montaż wpuszczany

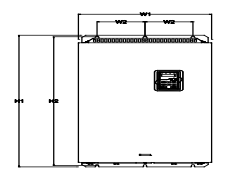

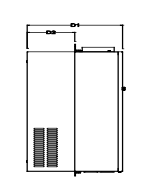

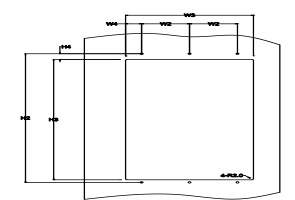

156 132-200kW montaż wpuszczany

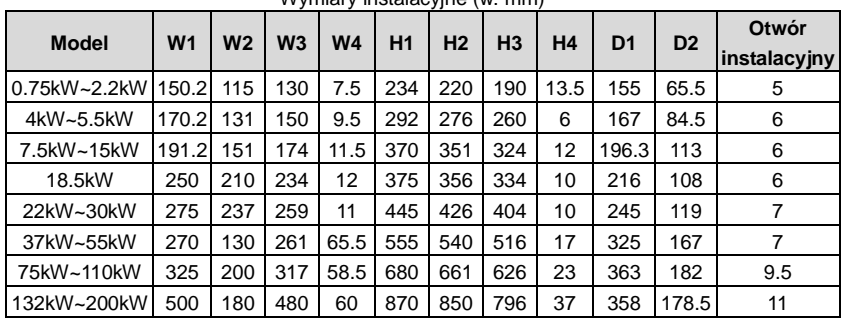

## Wymiary instalacyjne (w: mm)

## **B.3.3 Montaż na podłożu**

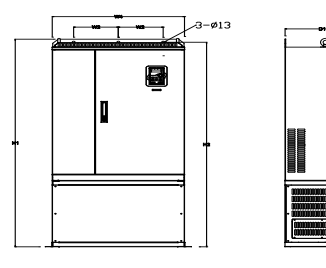

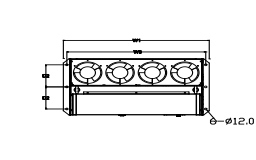

220-315kW montaż na podłożu

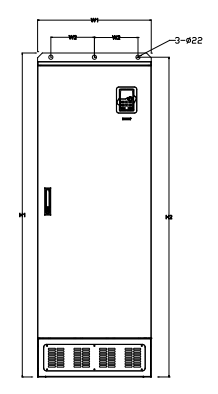

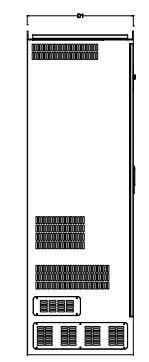

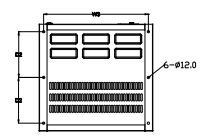

50-500kW montaż na podłożu

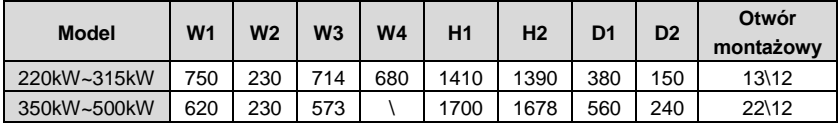

# **Urządzenia opcjonalne i dodatkowe Dodatek C**

## **C.1 Zawartość rozdziału**

W niniejszym rozdziale opisano sposób wyboru opcji i części falowników serii Goodrive200A.

## **C.2 Okablowanie peryferyjne**

Poniżej przedstawiono okablowanie peryferyjne falowników serii Goodrive200A.

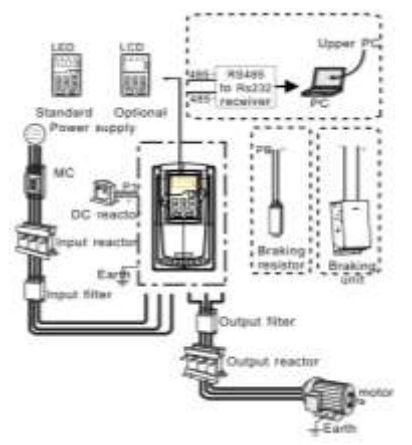

#### **Uwaga:**

1. Falowniki (≤ 15kW) posiadają standardową foliową klawiaturę, a falowniki (≥ 18,5kW) standardową klawiaturę LED.

2. Falownik poniżej 30kW (wraz z 30kW) mają wbudowany w układ hamulcowy.

3. Tylko falownik o mocy powyżej 37 kW (wraz z 37 kW) posiada zacisk P1 i jest podłączony do dławika DC.

4. Zespoły hamulcowe wykorzystują standardowy zespół hamulcowy DBU serii in. Szczegółowe informacje znajdują się w instrukcji DBU.

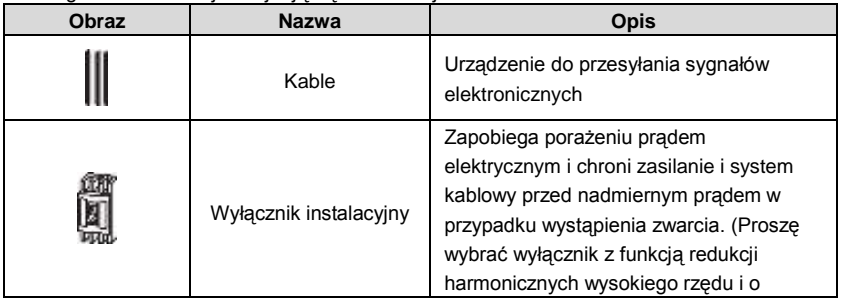

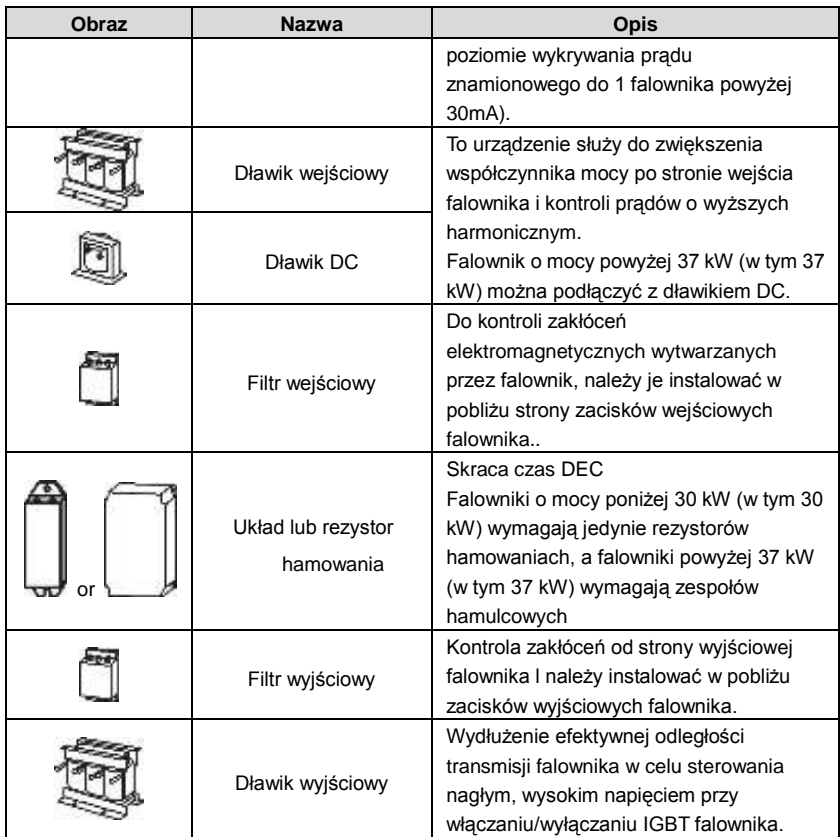

## **C.3 Zasilanie**

Patrz *Instalacja Elektroniczna*

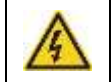

**Sprawdzić, czy napięcie falownika jest zgodne z napięciem zasilającym**

## **C.4 Kable**

## **C.4.1 Kable zasilania**

Przewody zasilające i kable silnikowe należy wymiarować zgodnie z lokalnymi przepisami.

- Moc wejściowa i przewody silnika muszą być w stanie przenosić odpowiednie prądy obciążenia.
- Przewód powinien być przystosowany do temperatury co najmniej 70 °C maksymalnej dopuszczalnej temperatury żyły w trybie pracy ciągłej.
- Przewodność przewodu PE musi być równa przewodności przewodu fazowego (ten sam przekrój poprzeczny).
- Wymagania dotyczące kompatybilności elektromagnetycznej podano w rozdziale Dane techniczne.

Aby spełnić wymagania EMC CE, należy użyć symetrycznie ekranowanego przewodu silnika (patrz rysunek poniżej).

Do okablowania wejściowego dopuszczalny jest system czterożyłowy, zaleca się jednak stosowanie ekranowanego przewodu symetrycznego. W porównaniu z systemem czterożyłowym, zastosowanie symetrycznie ekranowanego przewodu redukuje emisję zakłóceń elektromagnetycznych całego układu napędowego oraz prądów i zużycia łożysk silnika.

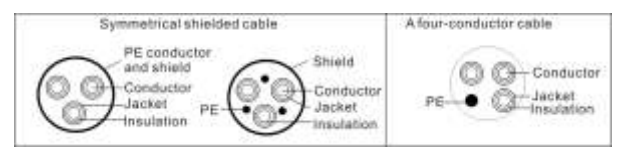

**Uwaga:** Oddzielny przewód PE jest wymagany, jeśli przewodność ekranu kabla nie jest wystarczająca do tego celu.

Aby ekran funkcjonował jako przewód ochronny, musi mieć ten sam przekrój poprzeczny co przewód fazowy, jeśli wykonany jest z tego samego metalu.

Aby skutecznie tłumić promieniowane i przewodzone zakłócenia radiowe, przewodność ekranu musi wynosić co najmniej 1/10 przewodności przewodnika fazowego. Wymagania te można łatwo spełnić dzięki miedzianej lub aluminiowej osłonie. Minimalne wymagania dotyczące osłony kabla silnika falownika przedstawiono poniżej. Składa się z koncentrycznej warstwy drutów miedzianych. Im lepsza i ciaśniejsza jest osłona, tym niższy jest poziom emisji i prądów nośnych.

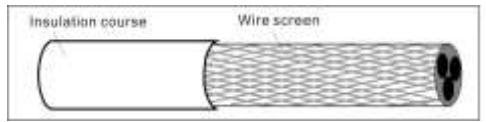

## **C.4.2 Przewody sterowania**

Wszystkie analogowe kable sterujące i kabel wykorzystywany do wejścia częstotliwościowego muszą być ekranowane. Należy użyć podwójnie ekranowanego przewodu ze skrętki dwużyłowej (rysunek a) dla sygnałów analogowych. Zainstalować jedną indywidualnie ekranowaną parę dla każdego sygnału. Nie należy używać wspólnego przewodu powrotnego dla różnych sygnałów analogowych.

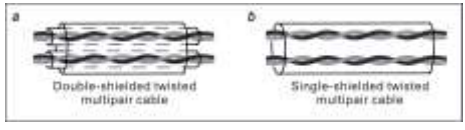

Podwójnie ekranowany kabel jest najlepszą alternatywą dla niskonapięciowych sygnałów cyfrowych, ale można również zastosować pojedynczy ekranowany lub nieekranowany przewód ze skrętki wieloparowej (rysunek b). Jednak dla wejścia częstotliwościowego zawsze używaj przewodu ekranowanego.

Przewód przekaźnika wymaga kabla z oplotem w postaci metalowego ekranu.

Klawiatura musi być połączona za pomocą kabli. Zaleca się stosowanie kabla ekranowego w złożonych warunkach magnetycznych.

**Uwaga: Należy prowadzić sygnały analogowe i cyfrowe w oddzielnych kablach.** Nie należy przeprowadzać testów wytrzymałości napięciowej ani rezystancji izolacji (np. hi-pot lub megger) na jakiejkolwiek części napędu, ponieważ testowanie może spowodować uszkodzenie napędu. Każdy napęd został fabrycznie przetestowany pod kątem izolacji pomiędzy obwodem głównym a obudową. Wewnątrz napędu znajdują się również obwody ograniczające napięcie, które automatycznie odcinają napięcie testowe.

Przed podłączeniem do napędu należy sprawdzić izolację przewodu zasilającego zgodnie z lokalnymi przepisami.

Uwaga: Przed podłączeniem kabli należy sprawdzić izolację przewodów zasilających zgodnie z lokalnymi przepisami.**.**

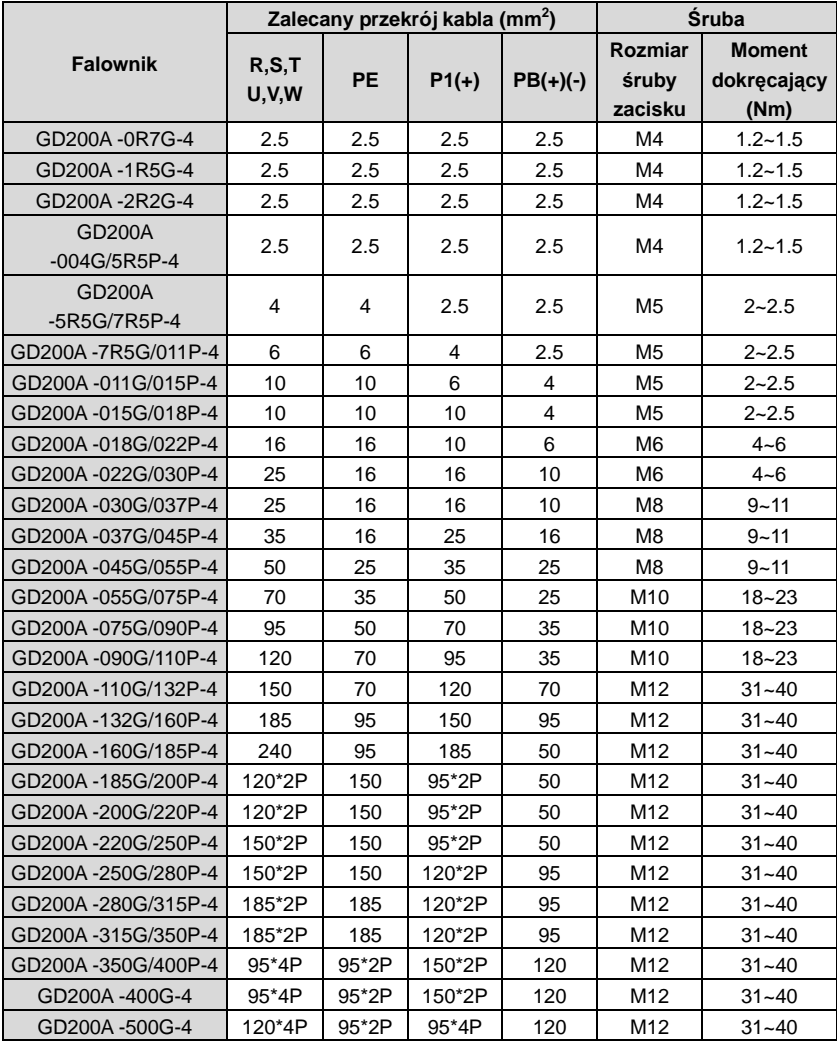

## **Uwaga:**

1. Zaleca się stosowanie zalecanego rozmiaru kabla poniżej 40C i prądu znamionowego. Długość okablowania nie powinna być większa niż 100m.

2. Zaciski P1, (+), (+), PB i (-) służą do podłączenia opcjonalnego dławika DC.

#### **C. 4.3 Prowadzenie kabli**

Kabel silnikowy należy poprowadzić z dala od innych tras kablowych. Kable silnikowe kilku napędów mogą być montowane równolegle obok siebie. Zaleca się, aby kabel silnika, przewód zasilający i przewody sterownicze były instalowane na oddzielnych korytkach. Należy unikać długich równoległych przebiegów kabli silnika wraz z innymi kablami w celu zmniejszenia zakłóceń elektromagnetycznych powodowanych przez gwałtowne zmiany napięcia wyjściowego napędu.

W przypadku gdy przewody sterownicze muszą krzyżować się z przewodami zasilającymi, należy zwrócić uwagę na to, aby były ułożone pod kątem maksymalnie zbliżonym do 90 stopni.

Koryta kablowe muszą mieć dobre połączenie elektryczne między sobą i z elektrodami uziemiającymi. Systemy korytek aluminiowych mogą być użyte do poprawy lokalnego wyrównywania potencjału.

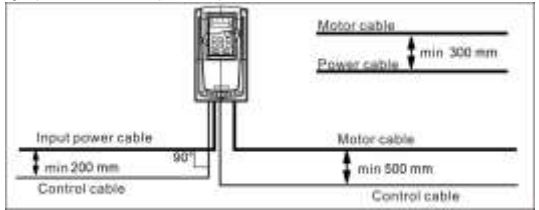

Poniższa ilustracja przedstawia sposób prowadzenia kabli..

#### **C.4.4 Sprawdzanie izolacji**

Izolację silnika i kabla silnika należy sprawdzać w następujący sposób:

1. Sprawdzić, czy przewód silnika jest podłączony do silnika i odłączony od zacisków wyjściowych napędu U, V i W.

2. Zmierzyć rezystancję izolacji pomiędzy każdym przewodem fazowym a przewodem ochronnym uziemienia stosując napięcie pomiarowe 500 V DC. Rezystancję izolacji innych silników należy sprawdzić w instrukcji producenta.

Uwaga: Wilgoć wewnątrz obudowy silnika zmniejsza opór izolacji. W przypadku podejrzenia wilgoci wysuszyć silnik i powtórzyć pomiar.

## **C.5 Wyłącznik, stycznik i monitor upływu**

Ze względu na kształt fali napięcia o wysokiej częstotliwości PWM na wyjściu falownika, a także ze względu na występowanie rozproszonej pojemności pomiędzy IGBT a radiatorem w falowniku wewnętrznym oraz pojemności rozproszonej pomiędzy stojanem silnika a wirnikiem, falownik nieuchronnie będzie wytwarzał prąd upływowy wysokiej częstotliwości płynący do uziemienia. Prąd upływowy wysokiej częstotliwości powróci do sieci przez uziemienie, powodując zakłócenia w wyłączniku ochrony przed prądem upływu, powodując tym samym nieprawidłowe działanie wyłącznika ochrony przed prądem upływu. Wynika to z charakterystyk napięcia wyjściowego falownika nieodłącznie związanych z tą decyzją. W celu zapewnienia stabilności systemu zaleca się stosowanie specjalnego wyłącznika ochronnego falownika o znamionowym prądzie upływu 30 mA lub wyższym (np.

odpowiadającym normie IEC60755 typ B). Jeśli dla falownika nie używa się wyłącznika ochronnego przed prądem upływu, należy spróbować zmniejszyć częstotliwość nośną lub wymienić elektromagnetyczny wyłącznik do ochrony przed prądem upływu, którego znamionowy prąd wyzwolenia wynosi 200mA lub więcej.

W celu uniknięcia przeciążenia należy zastosować bezpiecznik.

Należy używać wyłącznika (MCCB) zgodnego z zasilaniem falownika w trójfazowym zasilaniu prądem przemiennym i mocą wejściową oraz zaciskami (R, S i T). Wydajność falownika powinna wynosić 1,5-2 razy więcej niż 1,5-2 wartości prądu znamionowego.

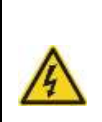

**Ze względu na nieodłączną zasadę działania i konstrukcję wyłączników, niezależnie od producenta, gorące zjonizowane gazy mogą wydostawać się z obudowy wyłącznika w przypadku zwarcia. Aby zapewnić bezpieczne użytkowanie, należy zwrócić szczególną uwagę na montaż i umieszczenie wyłączników. Należy postępować zgodnie z instrukcjami producenta**

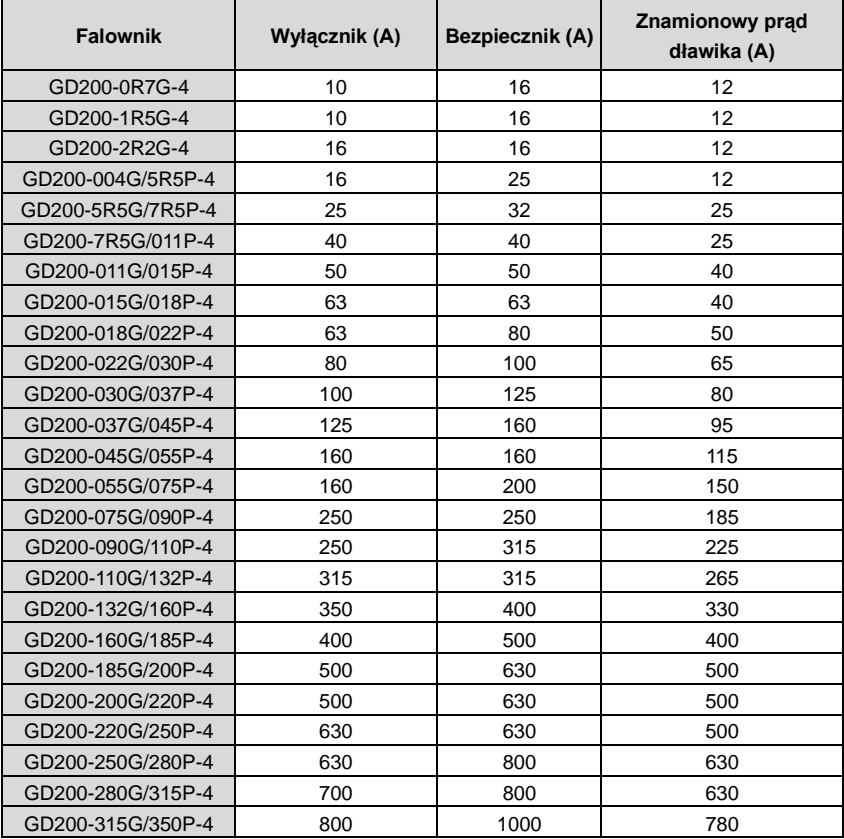

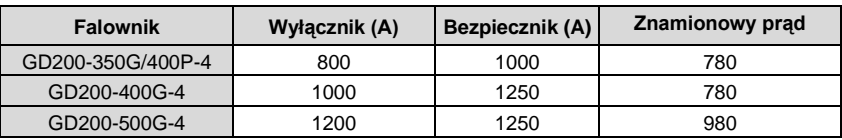

## **C.6 Dławiki**

Jeśli odległość między falownikiem a silnikiem jest większa niż 50m, może wystąpić częste wyzwolenie zabezpieczenia nadprądowego falownika z powodu wysokiego prądu upływowego spowodowanego przez wpływ pojemności pasożytniczej długich przewodów na uziemienie. W celu uniknięcia uszkodzenia izolacji silnika konieczne jest dodanie kompensacji w postaci dławików.

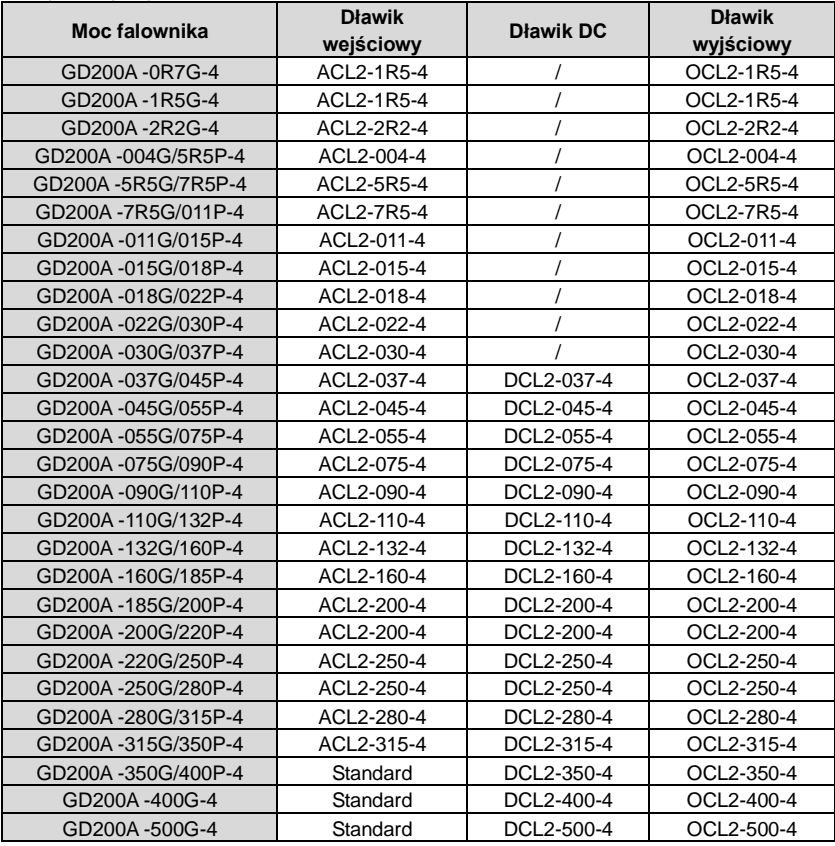

## **Uwaga:**

1. Nominalny spadek napięcia znamionowego dławika wejściowego wynosi 2%±15%.

2. Po dodaniu dławika DC współczynnik mocy po stronie wejściowej wynosi powyżej 90%.

3. Znamionowe napięcie znamionowe dławika wyjściowego wynosi 1%±15%.

4. Powyższe opcje mają charakter zewnętrzny, klient powinien wskazać przy zakupie.

## **C.7 Filtry**

## **Tabela doboru filtrów**

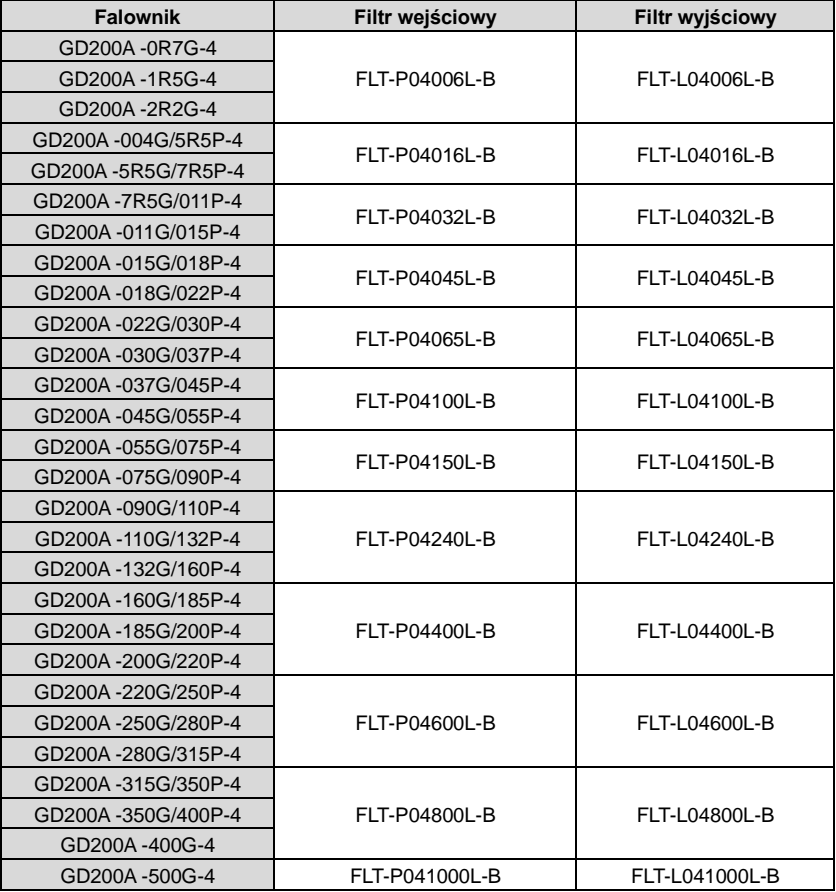

**Uwaga:** Po dodaniu filtrów wejściowych zakłócenia el-magn. wejścia spełniają wymagania  $C2$ .

## **C.8 Układ hamowania**

## **C.8.1 Dobór elementów hamowania**

Należy stosować rezystor hamowania lub zespół hamulcowy, gdy silnik gwałtownie hamuje lub silnik jest napędzany obciążeniem o dużym momencie bezwładności. Silnik staje się generatorem, jeśli rzeczywista prędkość obrotowa silnika jest wyższa niż odpowiadająca mu prędkość obrotowa częstotliwości odniesienia. W rezultacie energia bezwładnościowa

silnika i obciążenia powraca do falownika w celu naładowania kondensatorów w obwodzie głównym prądu stałego. W przypadku wzrostu napięcia do wartości granicznej może dojść do uszkodzenia falownika. Aby uniknąć takiego wypadku, konieczne jest zadziałanie zespołu/opornika hamulcowego

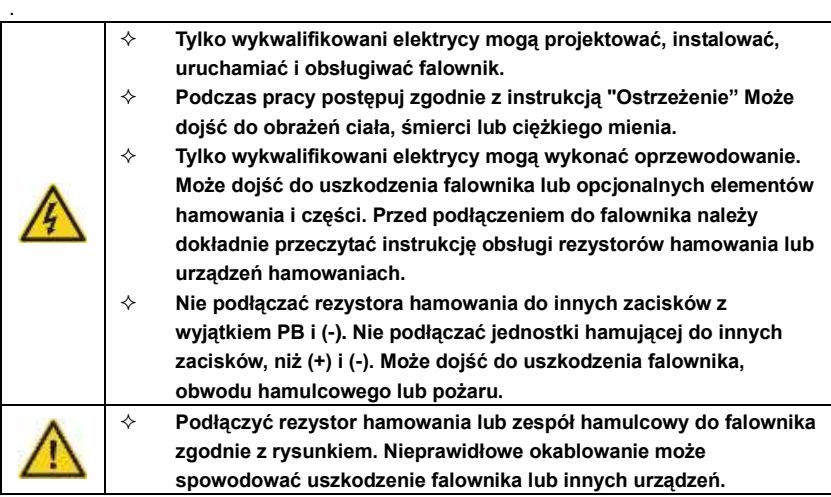

Falowniki Goodrive200A serii A o mocy poniżej 30kW (w tym 30kW) wymagają wewnętrznych zespołów hamulcowych, a falowniki o mocy powyżej 37kW wymagają zewnętrznego zespołu hamulcowego. Należy wybrać rezystancję i moc rezystorów hamowaniach odpowiednio do rzeczywistej aplikacji.

## **Uwaga:**

Wybrać rezystor i zasilanie zgodnie z dostarczonymi danymi.

Moment hamowania może wzrosnąć w wyniku podniesienia rezystora hamującego.

Poniższa tabela jest obliczona dla 100% momentu hamowania, 10%, 50% i 80%

współczynnika wykorzystania siły hamowania. Użytkownik może dokonać wyboru zgodnie z aktualnym trybem pracy.

Podczas korzystania z urządzeń zewnętrznych należy przestrzegać instrukcji obsługi jednostek hamulcowych w celu uzyskania informacji na temat prawidłowego ustawienia napięcia. W przeciwnym razie może dojść do zakłócenia normalnej pracy falownika.

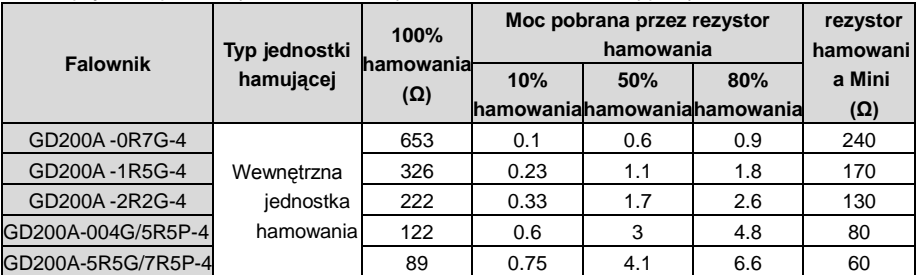

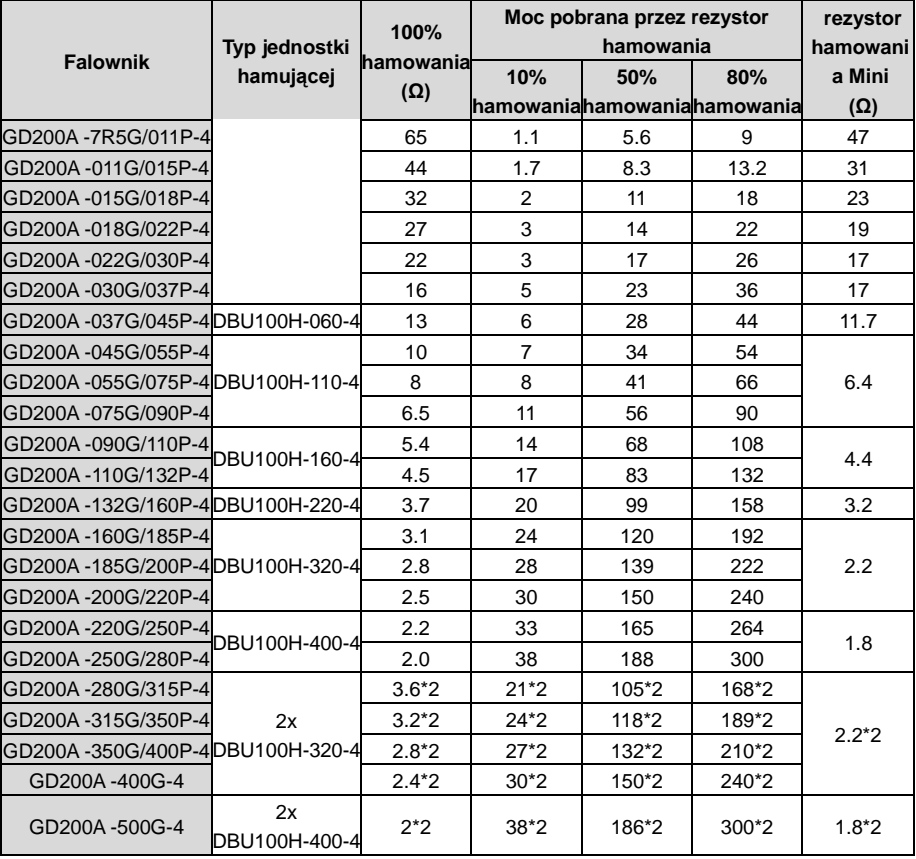

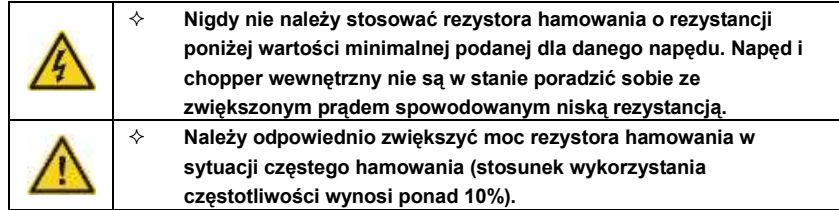

### **C.8.2 Dobór przewodów rezystora hamowania**

Jako przewodu rezystora należy użyć kabla ekranowanego.

## **C.8.3 Miejsce rezystora hamowania**

Zamontować wszystkie rezystory w miejscu, w którym będą chłodzone.

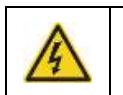

 **Materiały w pobliżu rezystora hamowania muszą być niepalne. Temperatura powierzchni rezystora jest wysoka. Powietrze wypływające z rezystora ma setki stopni Celsjusza. Zabezpieczyć rezystor przed dotykiem.**

#### Instalacja rezystora hamowania:

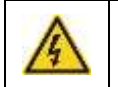

 **Falowniki o mocy poniżej 30 kW (łącznie z 30 kW) wymagają jedynie zewnętrznych rezystorów hamowania.**

**PB i (+) są zaciskami podłączenia rezystorów hamowaniach.**

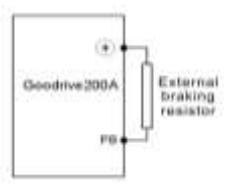

### Instalacja jednostek hamowania:

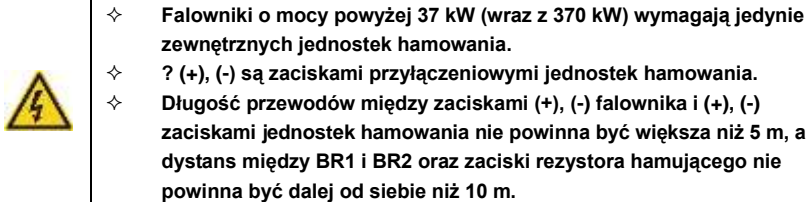

Instalacja sygnałowa wg rys. poniżej:

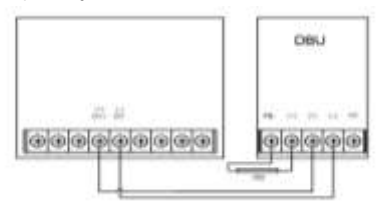

## **C.9 Inne elementy opcjonalne**

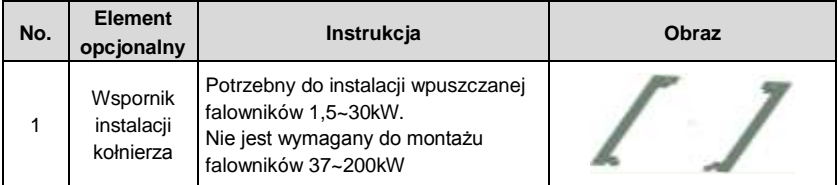

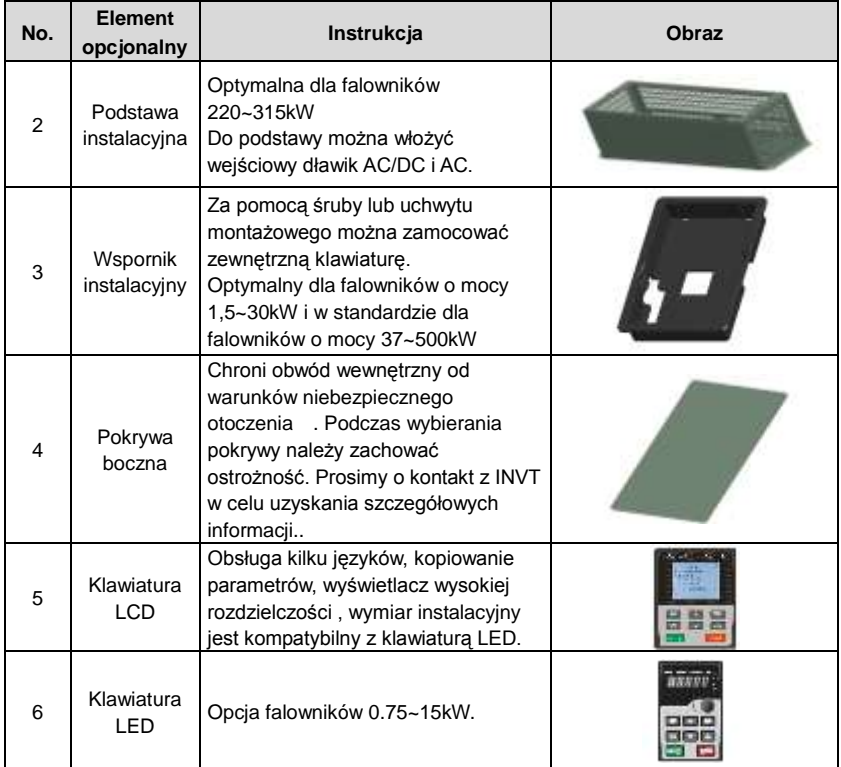

# **Dodatkowe informacje by DodatekD**

## **D.1 Zapytania o produkt i serwis**

Wszelkie pytania dotyczące produktu należy kierować do lokalnych biur INVT, podając oznaczenie typu i numer seryjny urządzenia. Listę kontaktów handlowych, wsparcia technicznego i serwisowych INVT można znaleźć na stronie www.invt.com.cn

## **D.2 Uwagi do instruckji INVT**

Państwa uwagi na temat naszych instrukcji są mile widziane. Proszę przejść na stronę www.invt.com.cn i wybrać *Online Feedback* w *Contact Us*.

## **D.3 Dokumentacja w Internecie**

Instrukcje i inne dokumenty dotyczące produktów można znaleźć w Internecie w formacie PDF. Proszę przejść na stronę www.invt.com.cn i wybrać *Service and Support* w *Document Download*.

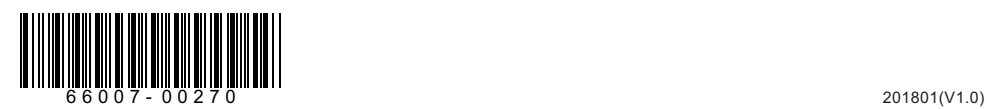